# Beschreibung Geräteparameter Deltabar PMD55B

Differenzdruckmessung HART

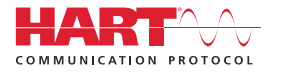

GP01150P/00/DE/03.24-00

71647521 2024-03-26 Gültig ab Version 01.00.zz (Gerätefirmware)

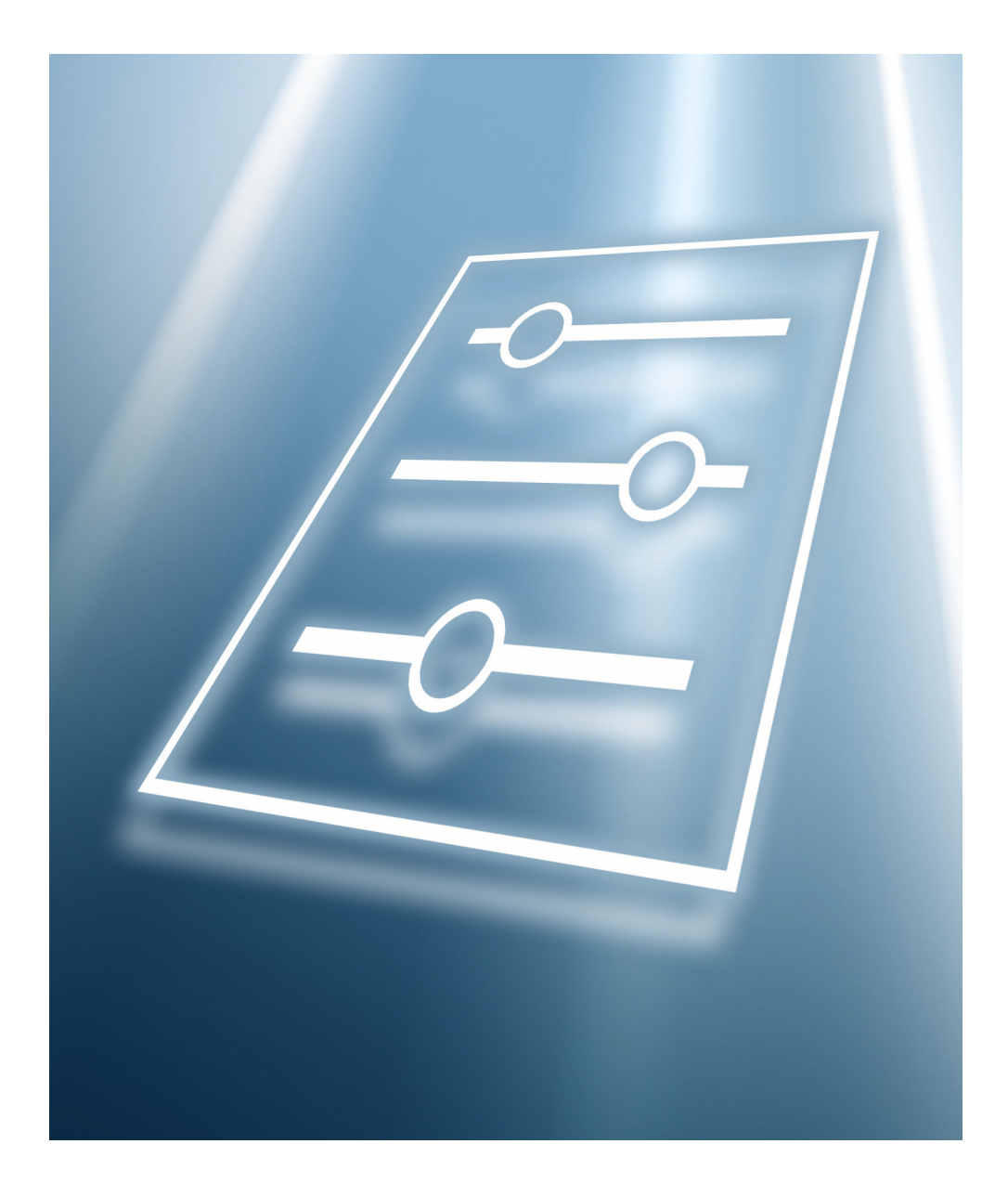

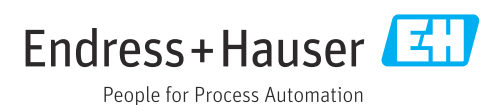

# Inhaltsverzeichnis

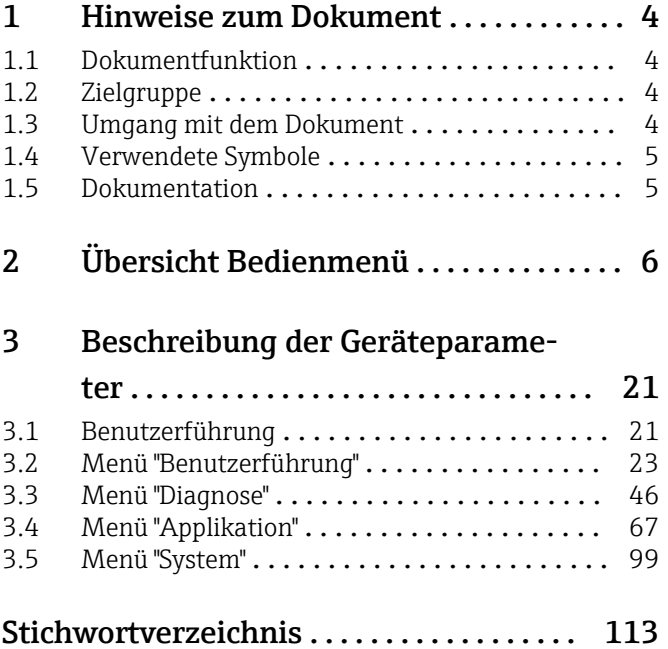

# <span id="page-3-0"></span>1 Hinweise zum Dokument

## 1.1 Dokumentfunktion

Das Dokument ist Teil der Betriebsanleitung und dient als Nachschlagewerk für Parameter. Das Dokument liefert detaillierte Erläuterungen zu jedem einzelnen Parameter.

Durchführung von Aufgaben, die detaillierte Kenntnisse über die Funktionsweise des Geräts erfordern:

- Inbetriebnahme von Messungen unter schwierigen Bedingungen
- Optimale Anpassung der Messung an schwierige Bedingungen
- Detaillierte Konfiguration der Kommunikationsschnittstelle
- Fehlerdiagnose in schwierigen Fällen

## 1.2 Zielgruppe

Das Dokument richtet sich an Fachspezialisten, die über den gesamten Lebenszyklus mit dem Gerät arbeiten und dabei spezifische Konfigurationen durchführen.

## 1.3 Umgang mit dem Dokument

## 1.3.1 Informationen zum Dokumentaufbau

Dieses Dokument listet die Untermenüs und ihre Parameter auf, die mit der Aktivierung der Benutzerrolle Option "Instandhalter" zur Verfügung stehen.

Bedienphilosophie des Bedienmenüs siehe Betriebsanleitung. m

## 1.3.2 Aufbau einer Parameterbeschreibung

Im Folgenden werden die einzelnen Bestandteile einer Parameterbeschreibung erläutert:

- Navigation: Navigationspfad zum Parameter via Vor-Ort-Anzeige
- Voraussetzung: Nur unter dieser Voraussetzung ist der Parameter verfügbar
- Beschreibung: Erläuterung der Funktion des Parameters
- Auswahl: Auflistung der einzelnen Optionen des Parameters
- Eingabe: Eingabebereich des Parameters
- Anzeige: Anzeigwert/-daten des Parameters
- Zusätzliche Informationen:
	- Zu einzelnen Optionen
	- Zu Anzeigewert/-daten
	- Zum Eingabebereich
	- Zur Werkseinstellung
	- Zur Funktion des Parameters

# <span id="page-4-0"></span>1.4 Verwendete Symbole

## 1.4.1 Symbole für Informationstypen

Zusätzliche Informationen:

Verweis auf Dokumentation:

Bedienung via Vor-Ort-Anzeige:

Bedienung via Bedientool:

Schreibgeschützter Parameter:

## 1.5 Dokumentation

## 1.5.1 Standarddokumentation

### Betriebsanleitung

Die Betriebsanleitung steht über das Internet zur Verfügung: www.endress.com →  $| \cdot |$ Download

## 1.5.2 Geräteabhängige Zusatzdokumentation

### Sonderdokumentation

Die Sonderdokumentation steht über das Internet zur Verfügung: www.endress.com H → Download

# 2 Übersicht Bedienmenü

<span id="page-5-0"></span>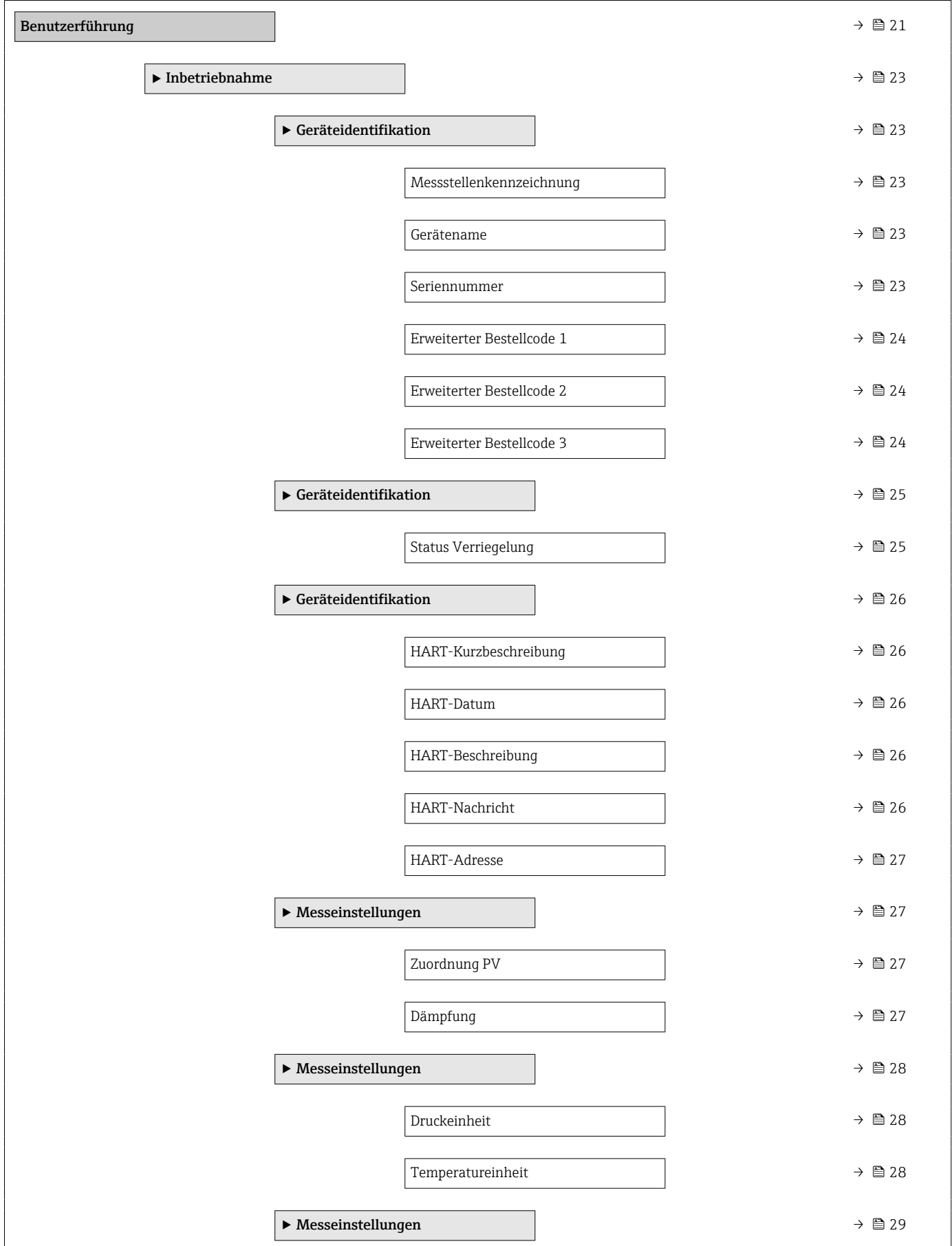

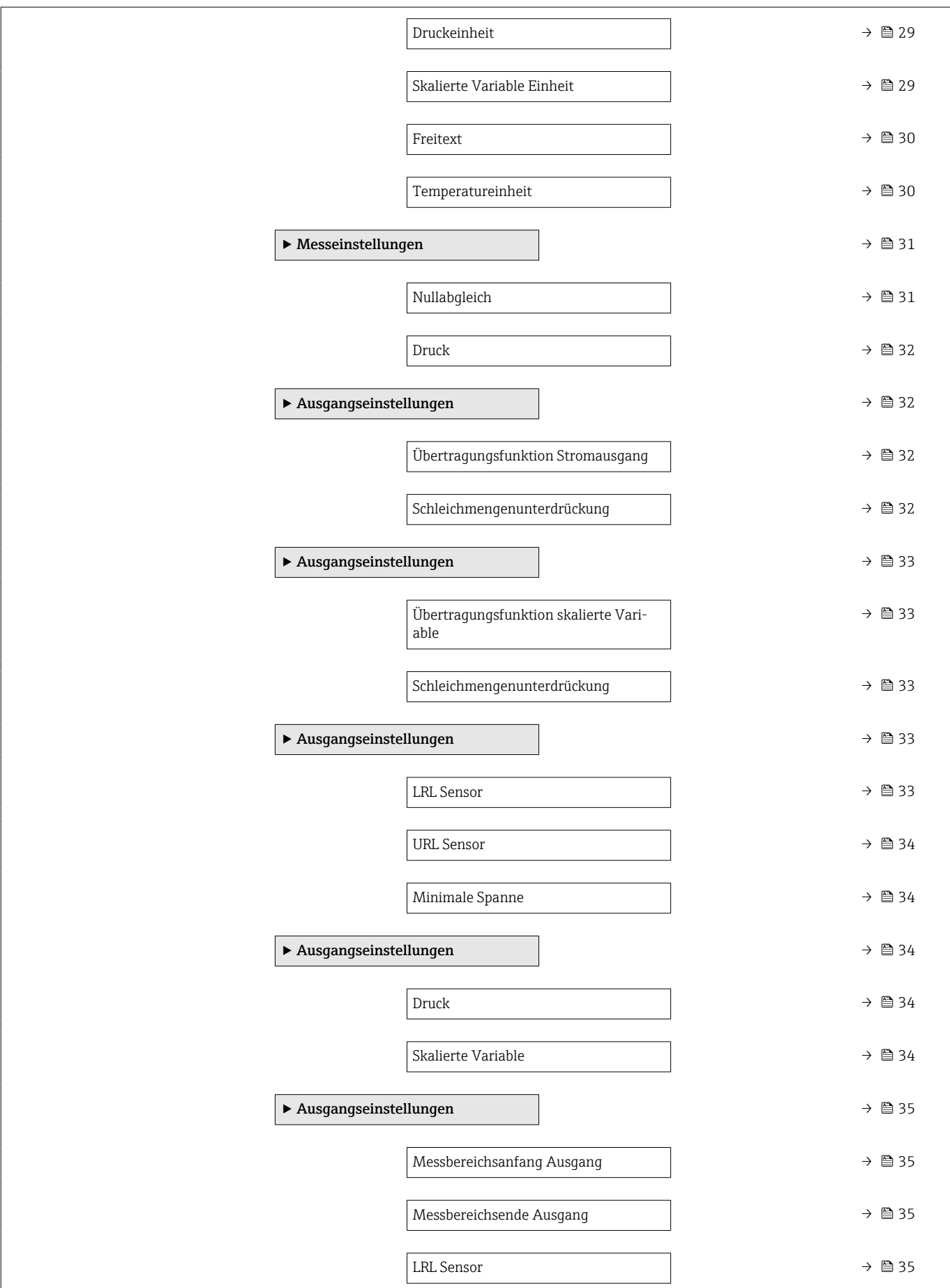

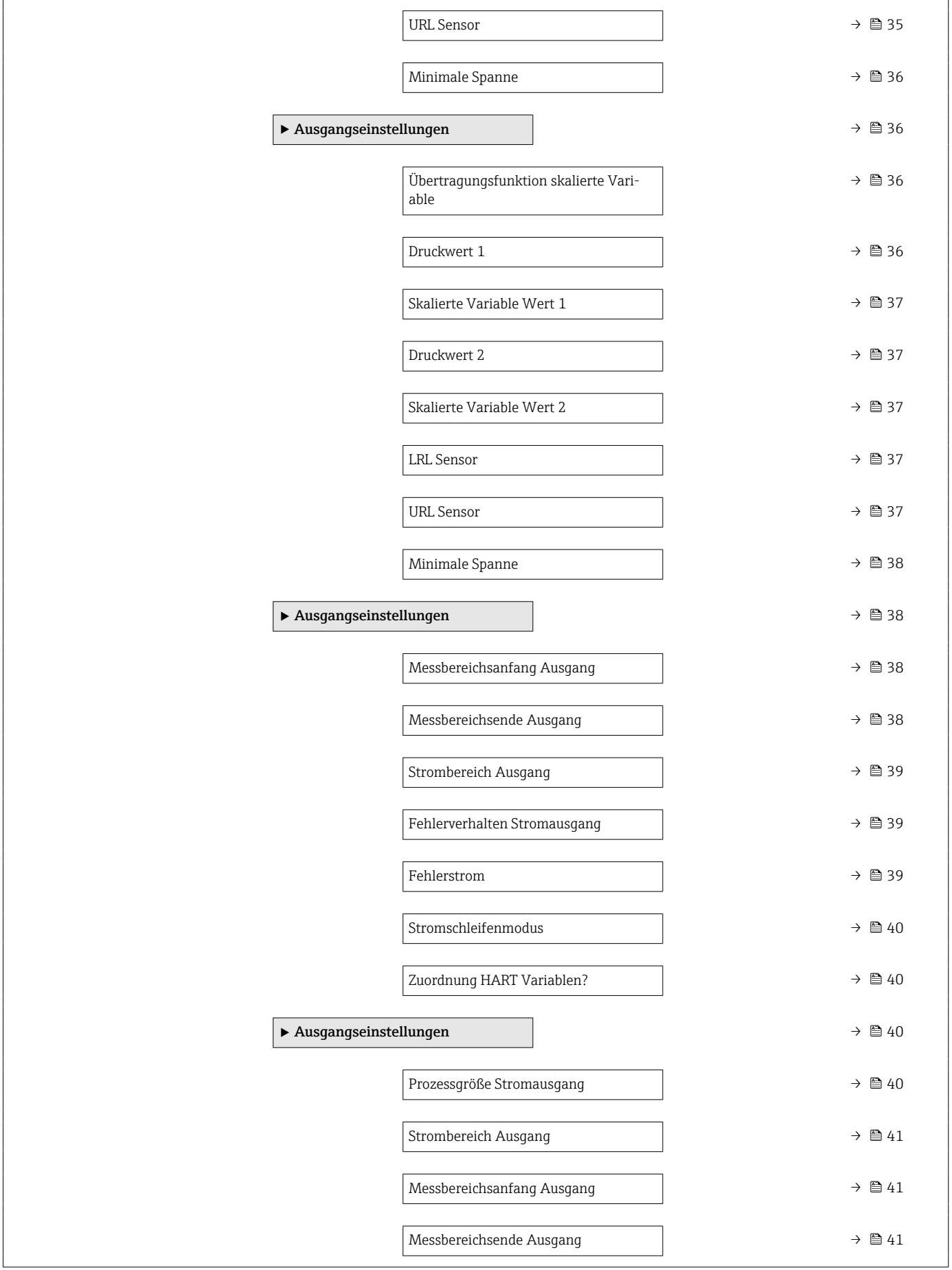

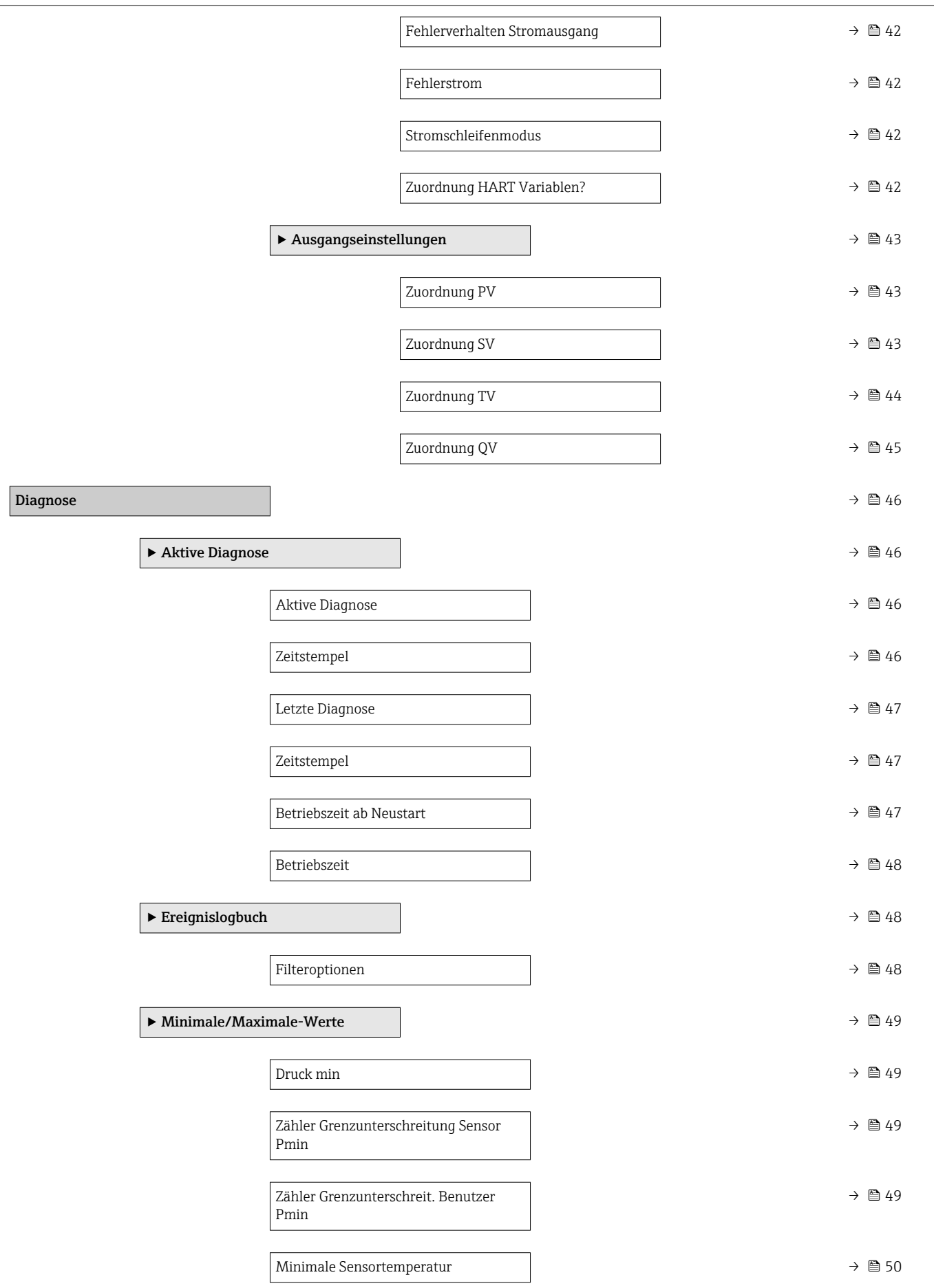

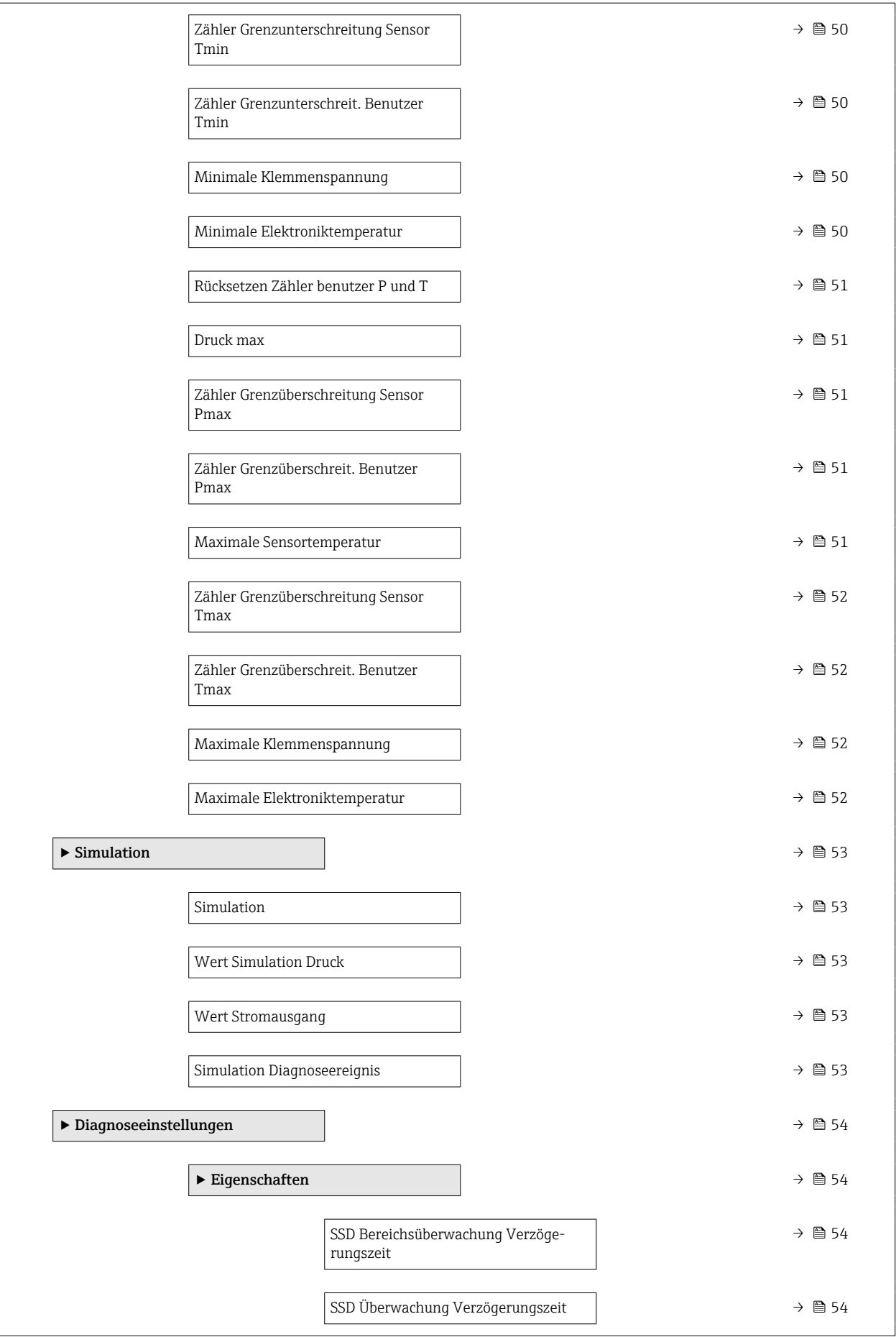

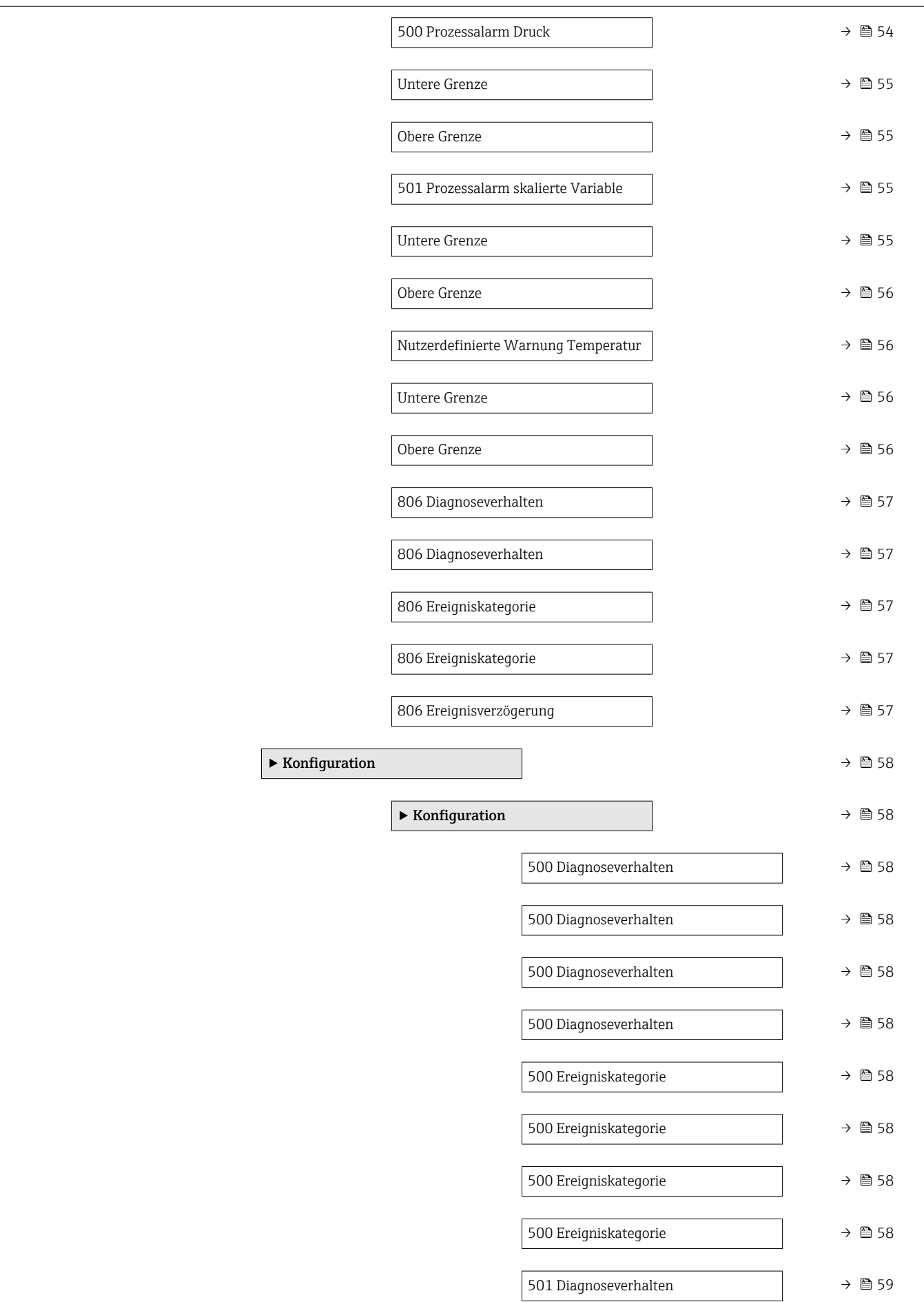

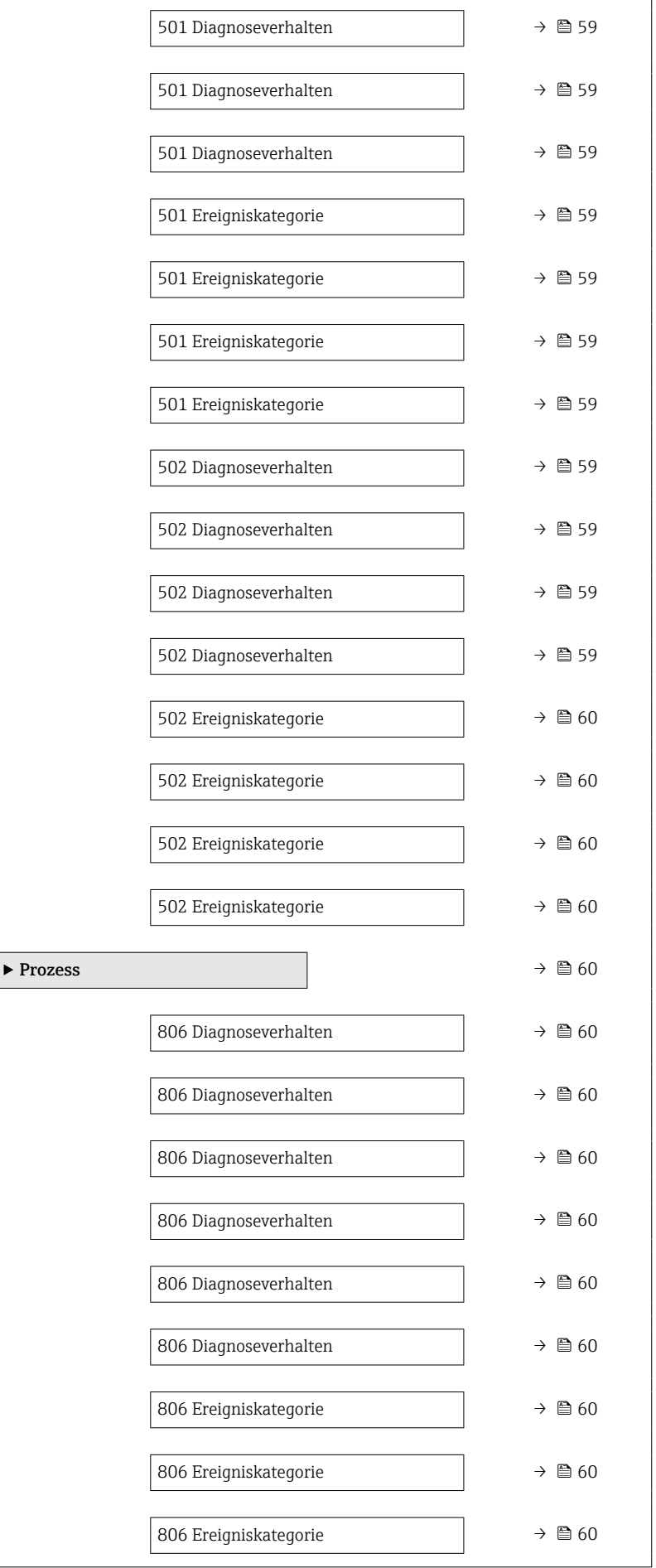

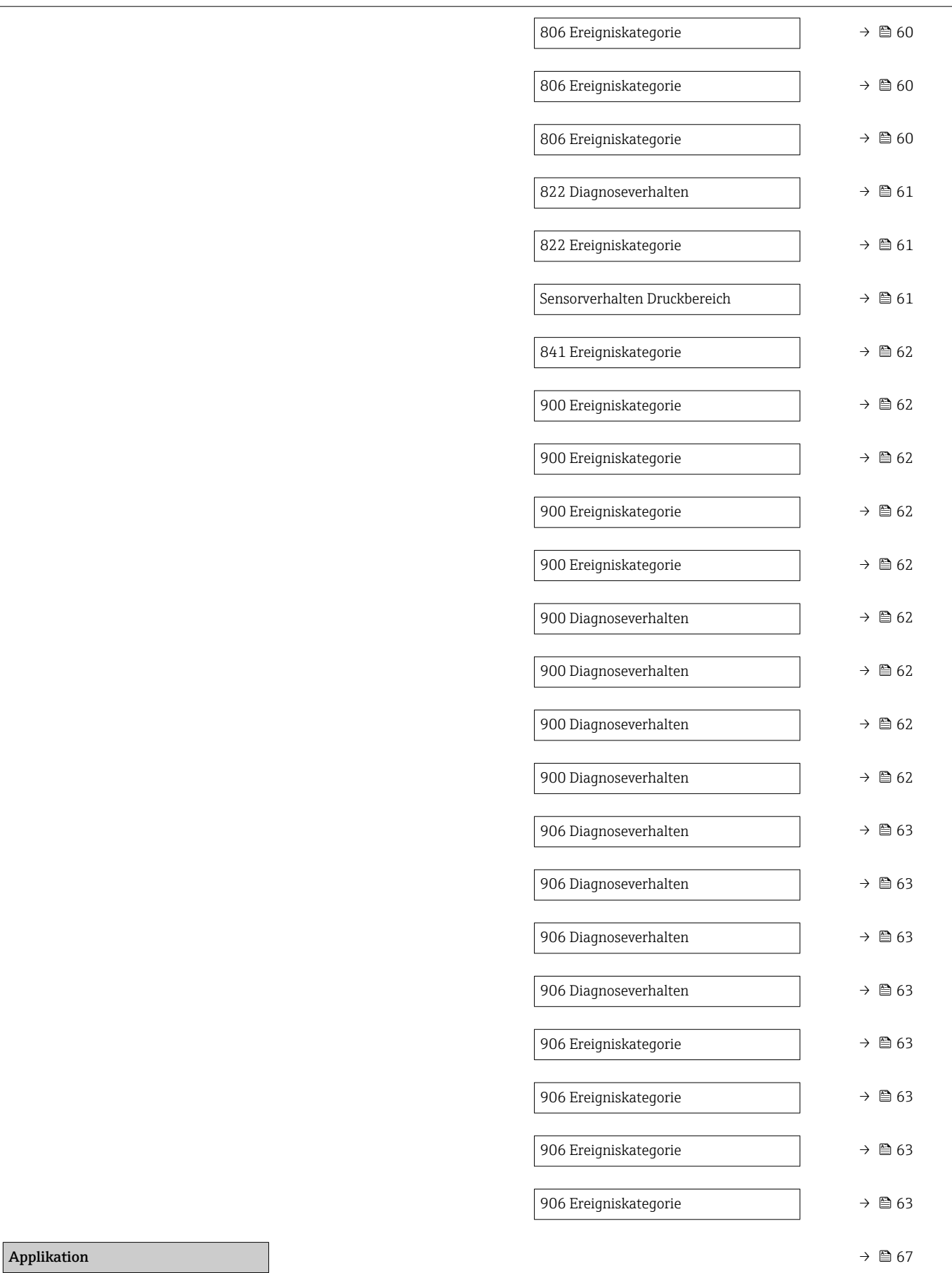

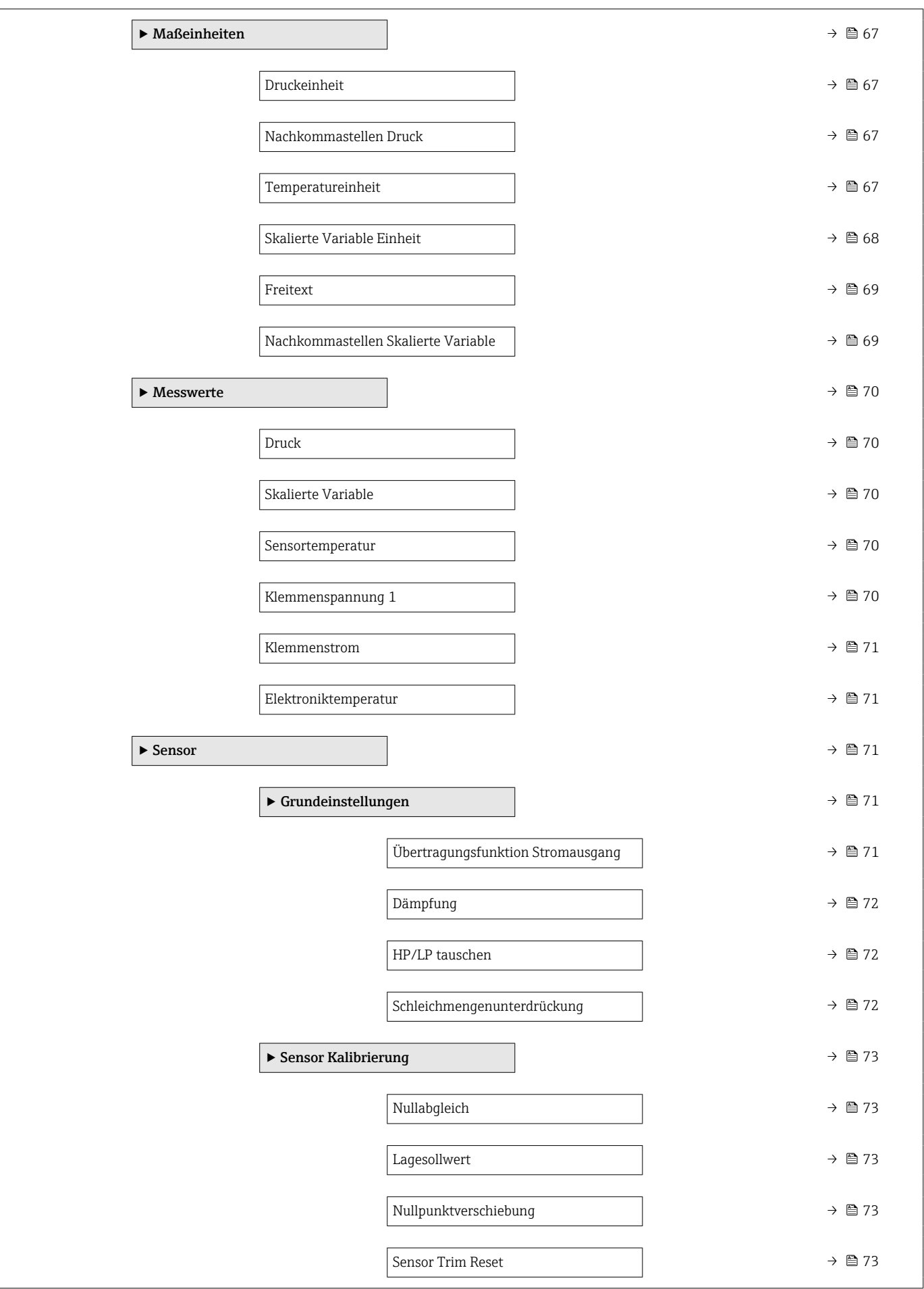

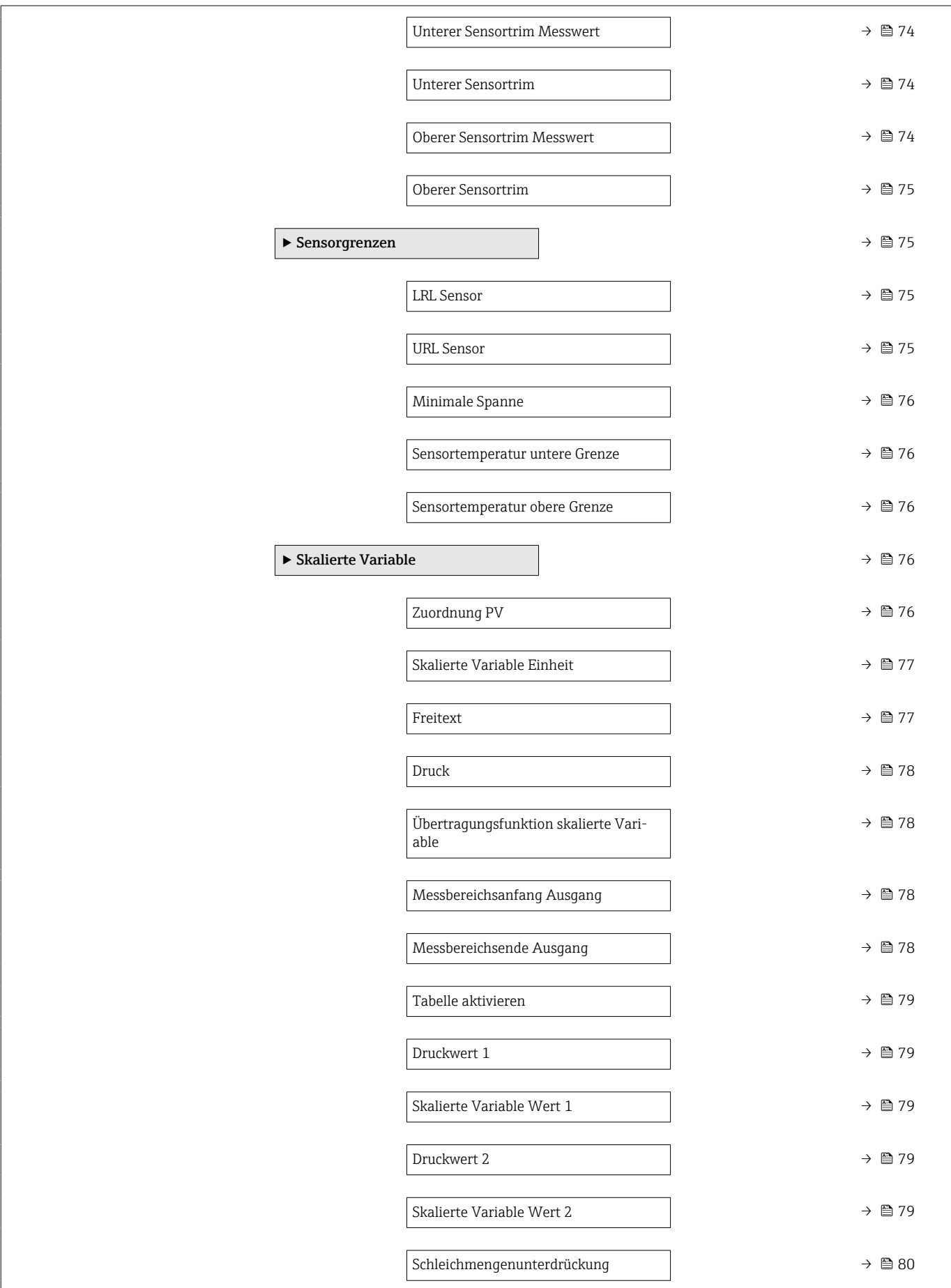

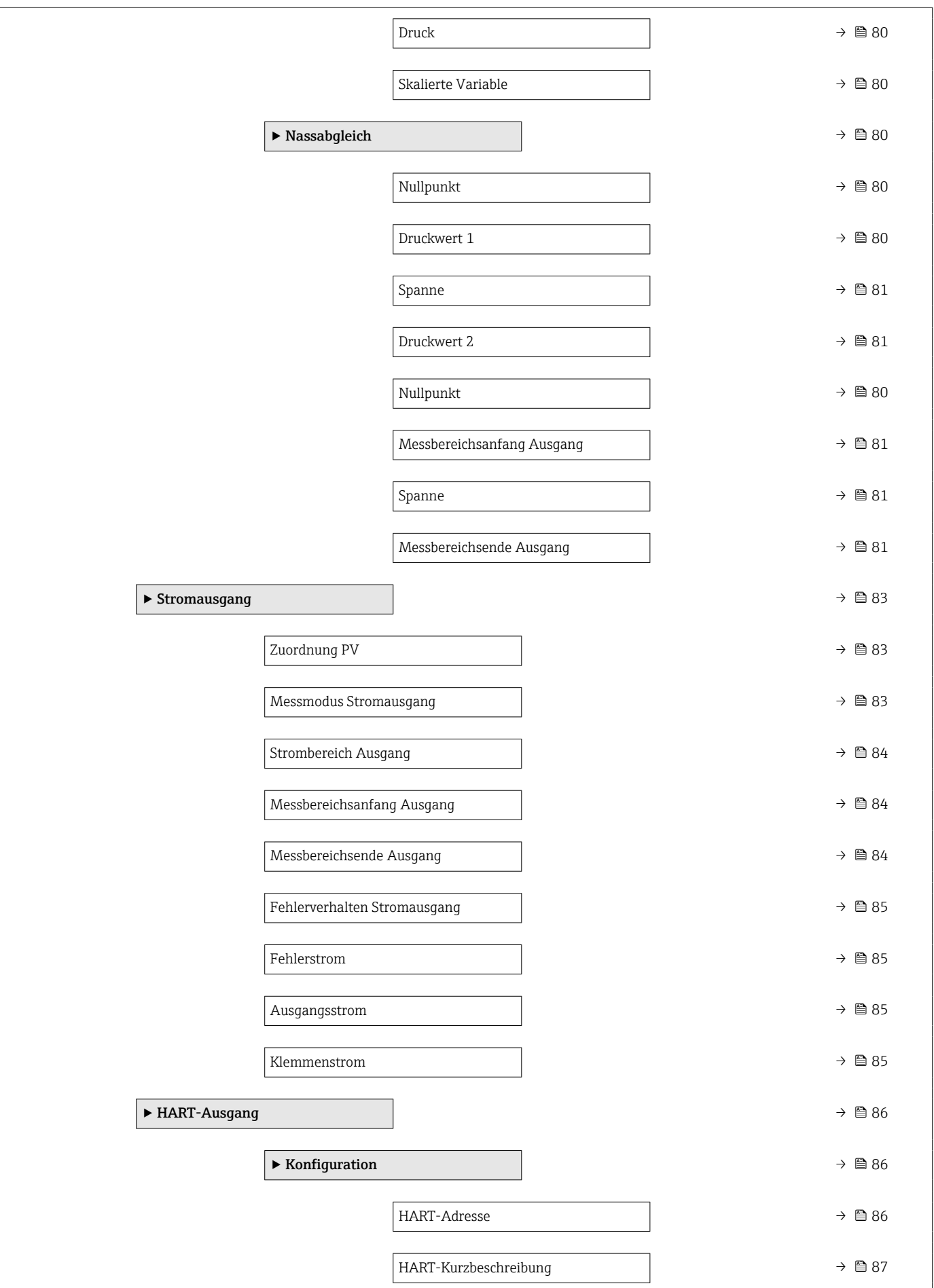

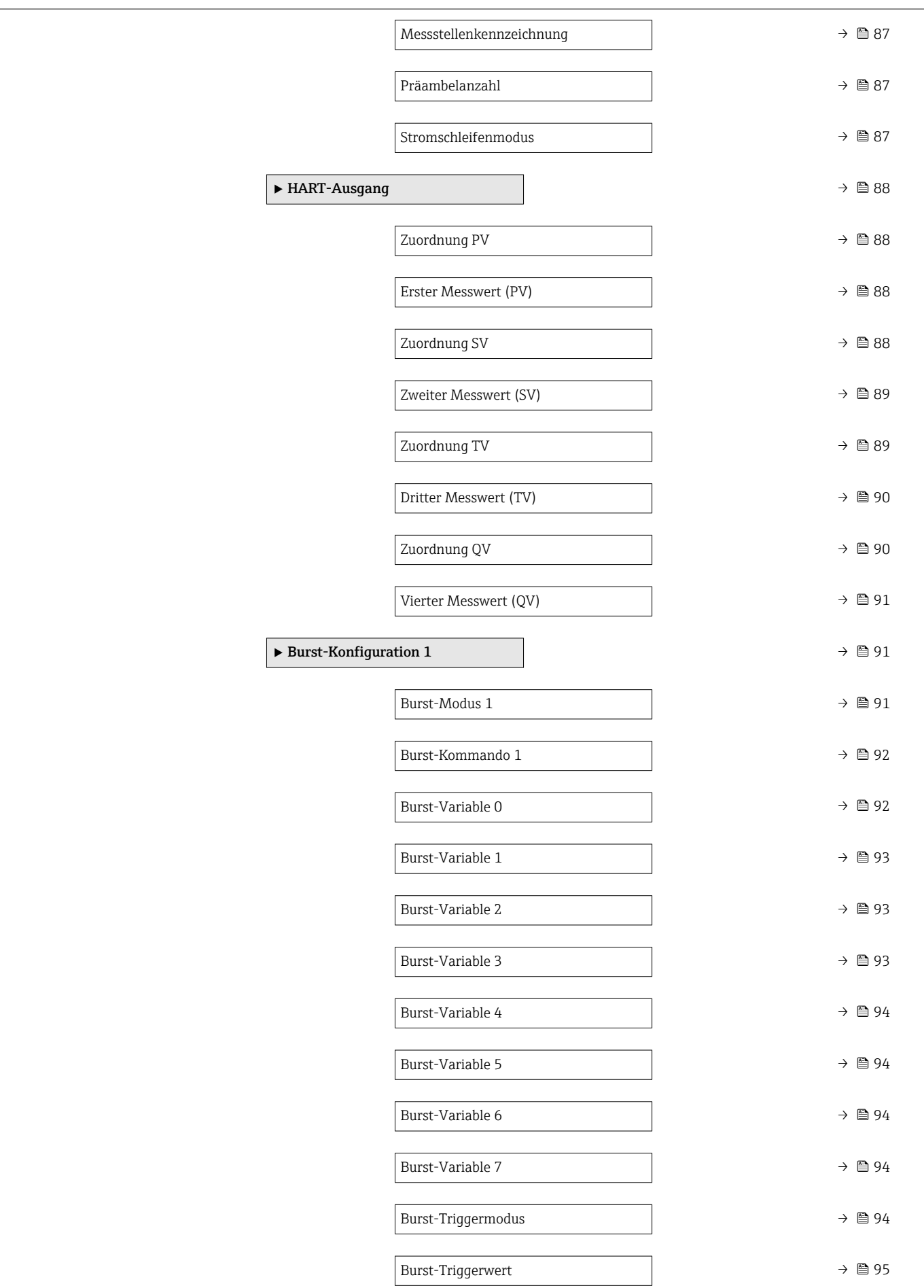

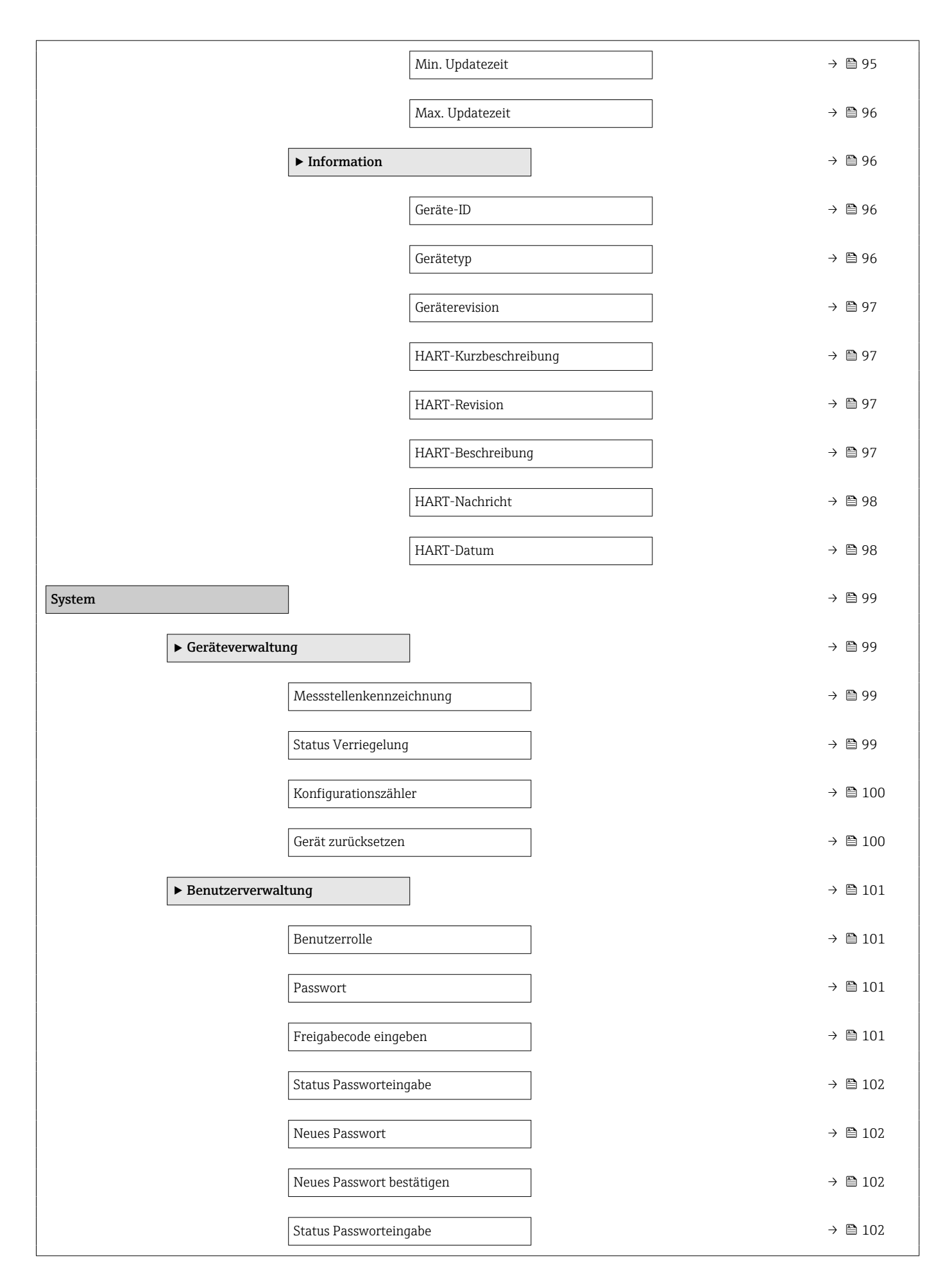

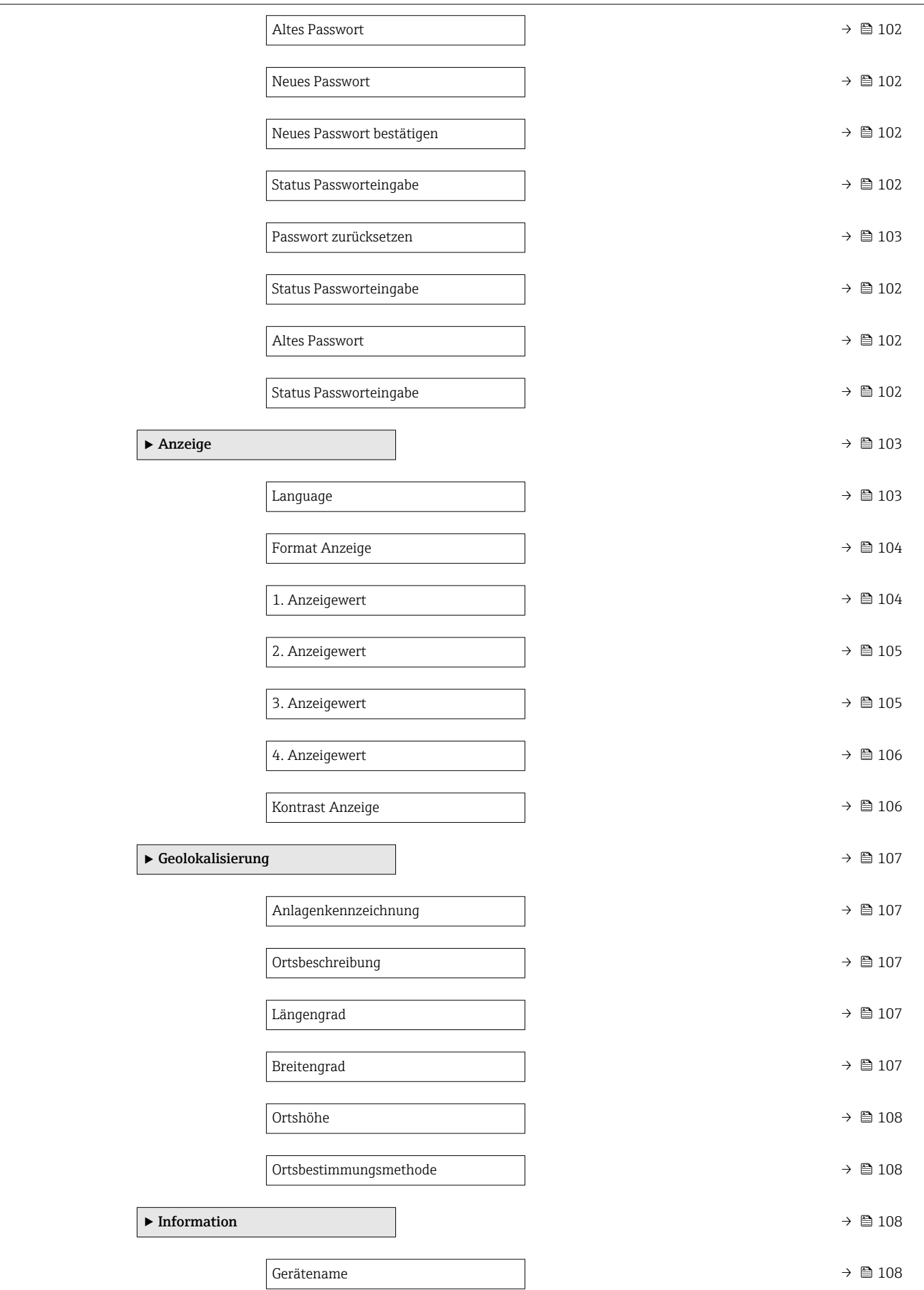

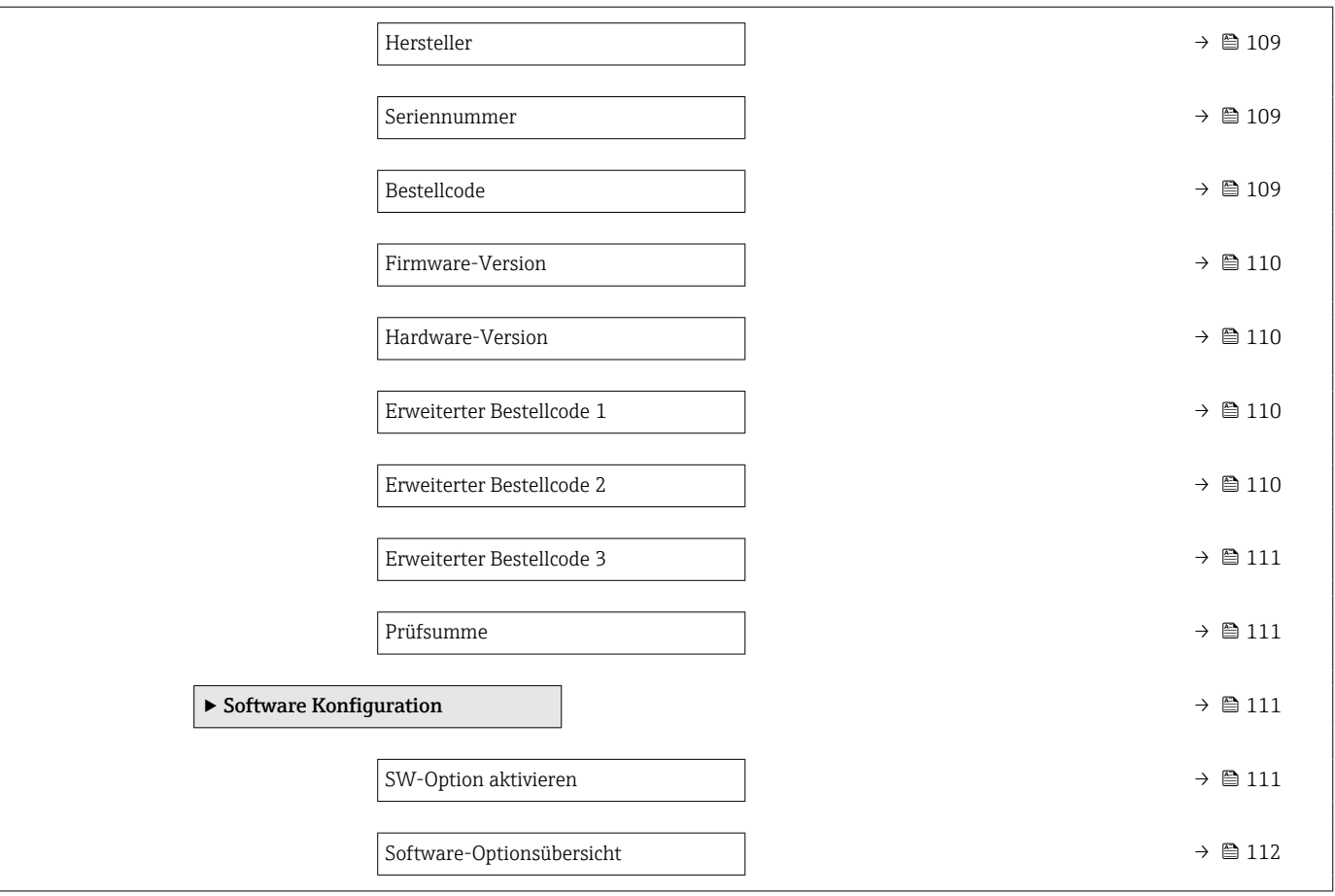

## <span id="page-20-0"></span>3 Beschreibung der Geräteparameter

Die Parameter werden im Folgenden nach der Menüstruktur des Bedientools aufgeführt.

Das Bedienmenü ist dynamisch und passt die Auswahl der Parameter an die ausgewählten Optionen an.

## 3.1 Benutzerführung

Im Hauptmenü Benutzerführung befinden sich die Funktionen, die dem Nutzer ermöglichen schnell grundsätzliche Aufgaben, z.B. die Inbetriebnahme auszuführen. In erster Linie sind dies geführte Assistenten und themenübergreifende Sonderfunktionen.

*Navigation* **B** Benutzerführung

## 3.1.1 Übersicht des Bedienmenüs

### Menü "Benutzerführung"

Inbetriebnahme (→  $\triangleq$  23)

#### Menü "Diagnose"

- Aktive Diagnose ( $\rightarrow$   $\blacksquare$  46)
- Ereignislogbuch ( $\rightarrow \Box$  48)
- Minimale/Maximale-Werte (→ 圖 49)
- Simulation  $(\rightarrow \text{ } \textcircled{\textcircled{\small{+}}}$  53)
- Diagnoseeinstellungen ( $\rightarrow \Box$  54)

### Menü "Applikation"

- Maßeinheiten ( $\rightarrow \blacksquare$  67)
- Messwerte ( $\rightarrow$   $\blacksquare$  70)
- Sensor  $(\rightarrow \text{ } \textcircled{\small{2}}$  71)
- Stromausgang ( $\rightarrow \text{ } \textcircled{8}$  83)
- HART-Ausgang ( $\rightarrow \Box$  86)

### Menü "System"

- Geräteverwaltung ( $\rightarrow$   $\blacksquare$  99)
- Benutzerverwaltung ( $\rightarrow \Box$  101)
- Bluetooth-Konfiguration
- Anzeige ( $\rightarrow \blacksquare$  103)
- Geolokalisierung ( $\rightarrow$   $\blacksquare$  107)
- Information ( $\rightarrow \Box$  96)
- Software Konfiguration ( $\rightarrow \Box$  111)

## 3.1.2 Inbetriebnahme

Diesen Assistenten ausführen, um das Gerät in Betrieb zu nehmen. In jedem Parameter den passenden Wert eingeben oder die passende Option auswählen.

Wenn der Assistent abgebrochen wird, bevor alle erforderlichen Parameter eingestellt wurden, werden bereits vorgenommene Einstellungen gespeichert. Aus diesem Grund befindet sich das Gerät dann möglicherweise in einem undefinierten Zustand!

In diesem Fall empfiehlt es sich, das Gerät auf die Werkseinstellungen zurückzusetzen.

#### Folgende Parameter werden im Inbetriebnahme-Assistenten eingestellt:

- Geräteidentifikation ( $\rightarrow$   $\blacksquare$  23)
	- Messstellenkennzeichnung ( $\rightarrow \cong$  23)
	- Gerätename ( $\rightarrow \blacksquare$  23)
	- Seriennummer ( $\rightarrow$   $\blacksquare$  23)
	- Erweiterter Bestellcode  $1$  ( $\rightarrow$   $\blacksquare$  24)
	- Erweiterter Bestellcode 2 ( $\rightarrow \cong$  24)
	- Erweiterter Bestellcode 3 ( $\rightarrow$   $\blacksquare$  24)
	- Status Verriegelung ( $\rightarrow \cong$  25)
	- HART-Kurzbeschreibung ( $\rightarrow \cong$  26)
	- HART-Datum ( $\rightarrow \text{ } \text{ } \text{ } \text{ } 26$ )
	- HART-Beschreibung ( $\rightarrow \cong$  26)
	- HART-Nachricht  $(\rightarrow \triangleq 26)$
	- HART-Adresse ( $\rightarrow \cong$  27)
- Messeinstellungen ( $\rightarrow$   $\blacksquare$  27)
	- Zuordnung PV ( $\rightarrow$   $\blacksquare$  27)
	- Dämpfung  $(\rightarrow \text{ } \text{ } \text{ } 27)$
	- Druckeinheit ( $\rightarrow \blacksquare$  28)
	- Temperatureinheit ( $\rightarrow$   $\blacksquare$  28)
	- Skalierte Variable Einheit ( $\rightarrow \blacksquare$  29)
	- Nullabgleich ( $\rightarrow \text{ } \text{ } \text{ } 31$ )
	- Druck [\(→ 32\)](#page-31-0)
- Ausgangseinstellungen ( $\rightarrow \Box$  32)
	- Übertragungsfunktion Stromausgang ( $\rightarrow \Box$  32)
	- Schleichmengenunterdrückung ( $\rightarrow \Box$  32)
	- LRL Sensor ( $\rightarrow$   $\blacksquare$  33)
	- URL Sensor  $($   $\rightarrow$   $)$  34)
	- Minimale Spanne ( $\rightarrow \cong$  34)
	- Druck  $(\rightarrow \text{ } \text{ } \text{ } 34)$
	- Skalierte Variable ( $\rightarrow \blacksquare$  34)
	- Messbereichsanfang Ausgang ( $\rightarrow \text{ } \text{ } \text{ } 35$ )
	- Messbereichsende Ausgang ( $\rightarrow \blacksquare$  35)
	- Übertragungsfunktion skalierte Variable ( $\rightarrow \Box$ 33)
	- Druckwert  $1 (\rightarrow \text{ } \textcircled{\small{2}} 36)$
	- Strombereich Ausgang ( $\rightarrow \cong$  39)
	- Fehlerverhalten Stromausgang ( $\rightarrow \Box$  39)
	- Fehlerstrom ( $\rightarrow \text{ } \oplus$  39)
	- Stromschleifenmodus ( $\rightarrow$   $\blacksquare$  40)
	- Zuordnung HART Variablen? ( $\rightarrow$   $\blacksquare$  40)
	- Prozessgröße Stromausgang ( $\rightarrow \Box$  40)
	- Zuordnung PV ( $\rightarrow \cong$  27)
	- Zuordnung SV ( $\rightarrow \blacksquare$  43)
	- Zuordnung TV ( $\rightarrow \blacksquare$ 44)
	- Zuordnung OV ( $\rightarrow \blacksquare$  45)

# <span id="page-22-0"></span>3.2 Menü "Benutzerführung"

*Navigation* **B** Benutzerführung

## 3.2.1 Assistent "Inbetriebnahme"

*Navigation* 
■ Benutzerführung → Inbetriebnahme

## Assistent "Geräteidentifikation"

*Navigation* Benutzerführung → Inbetriebnahme → Geräteident.

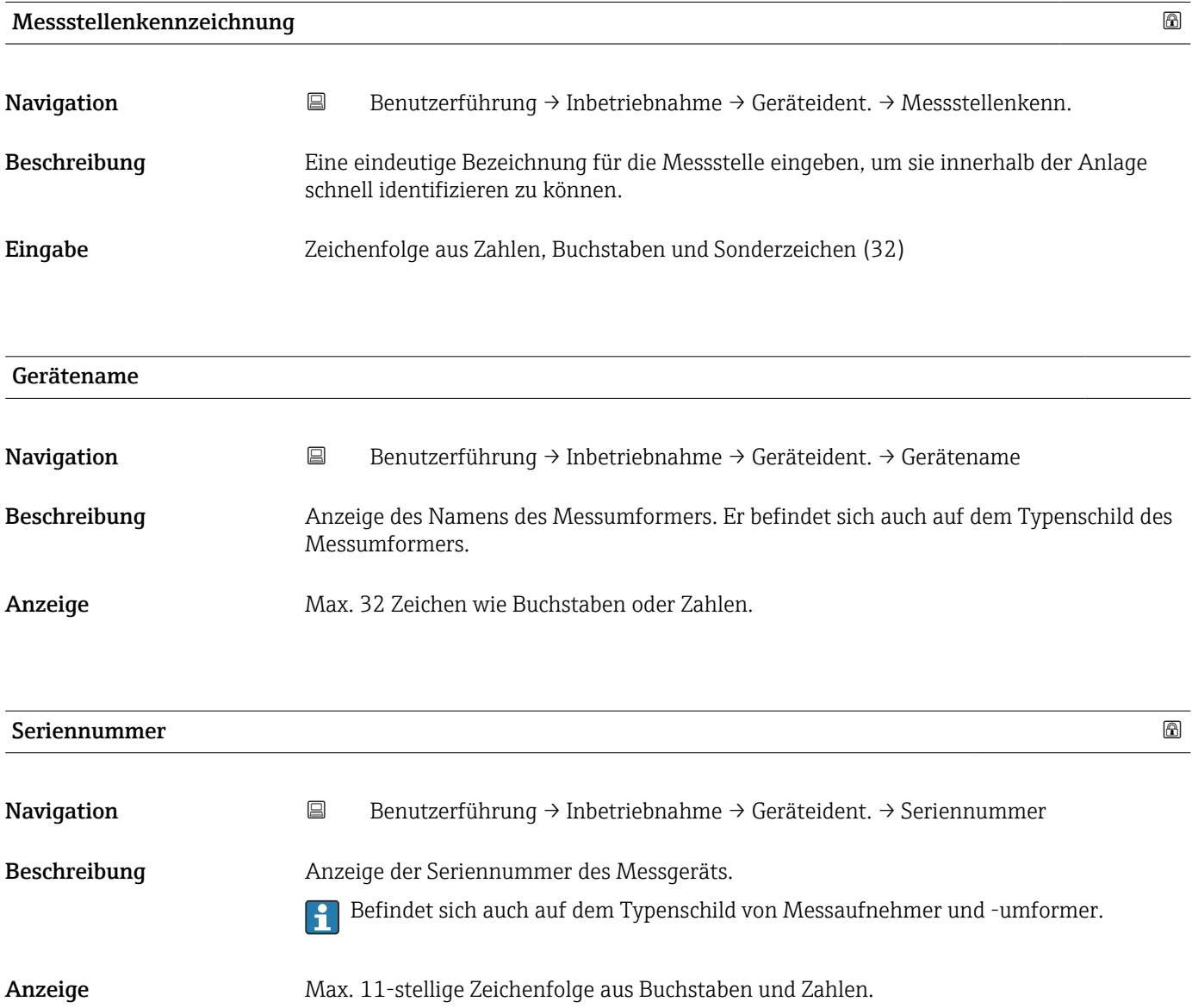

#### <span id="page-23-0"></span>Zusätzliche Information *Beschreibung*

# Nützliche Einsatzgebiete der Seriennummer

• Um das Messgerät schnell zu identifizieren, z.B. beim Kontakt mit Endress+Hauser. • Um gezielt Informationen zum Messgerät mithilfe des Device Viewer zu erhalten: www.endress.com/deviceviewer

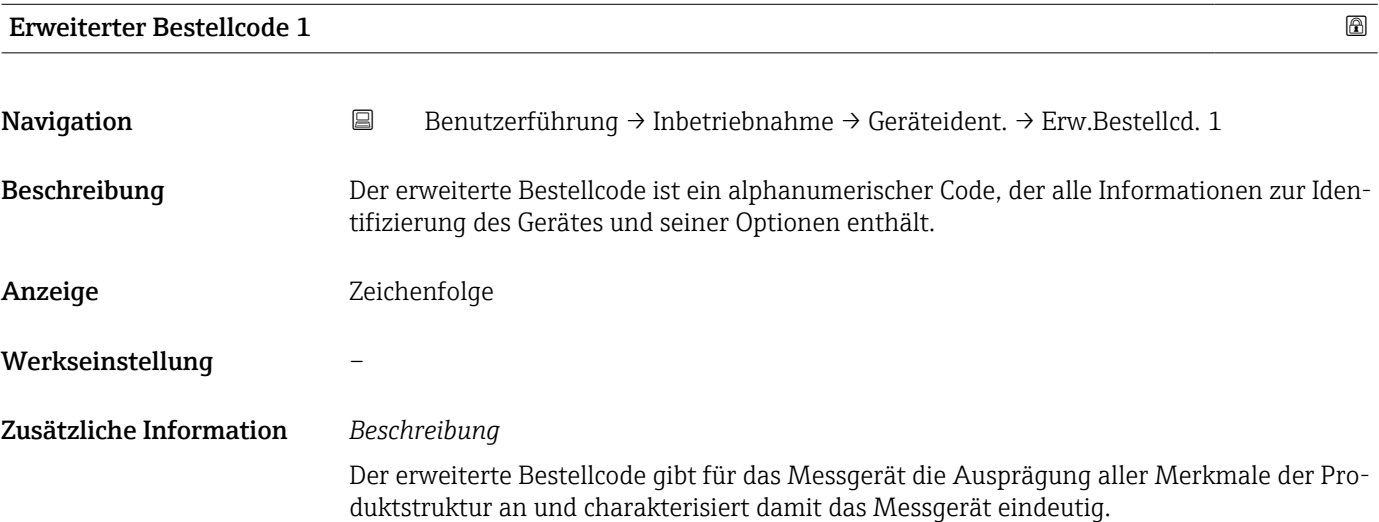

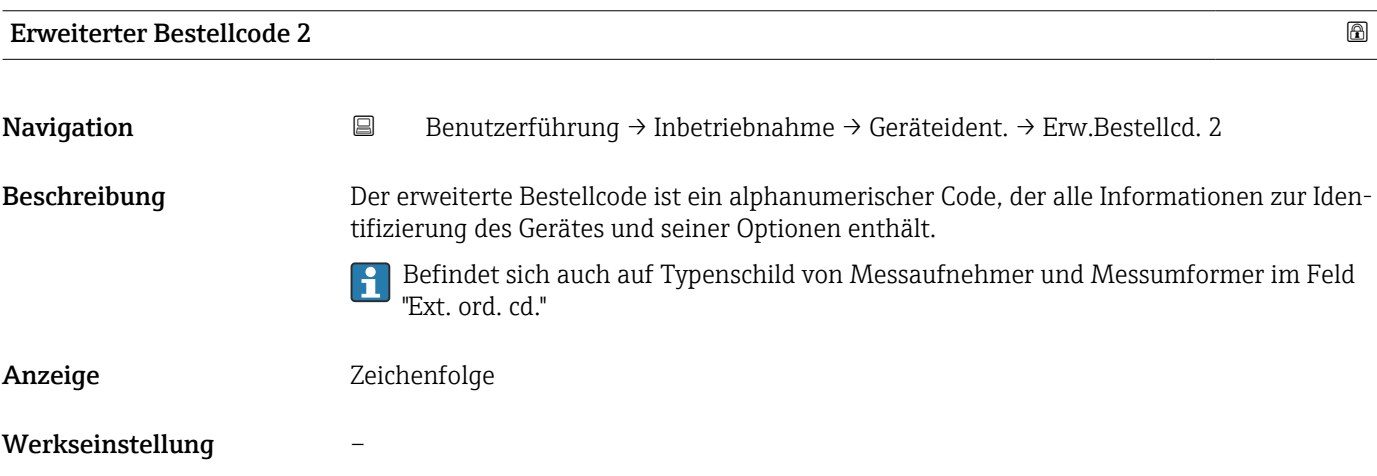

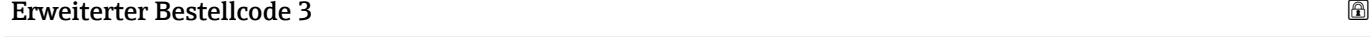

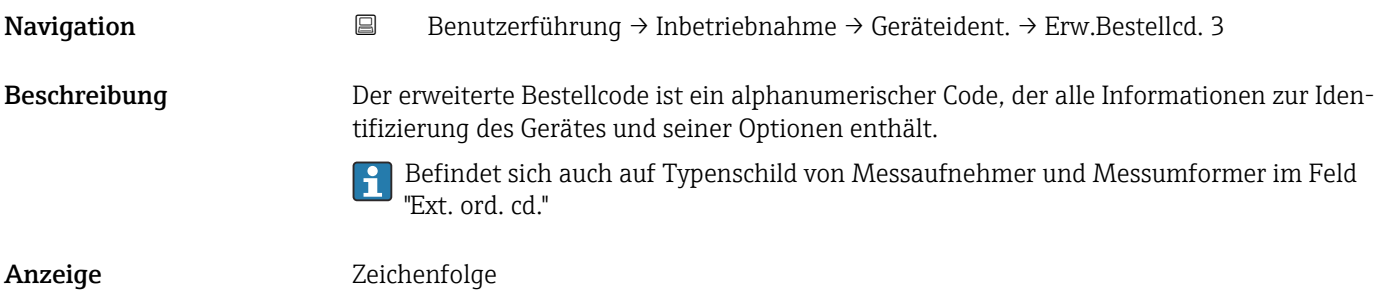

#### <span id="page-24-0"></span>Werkseinstellung –

#### Assistent "Geräteidentifikation"

*Navigation* **B** Benutzerführung → Inbetriebnahme → Geräteident.

#### Status Verriegelung

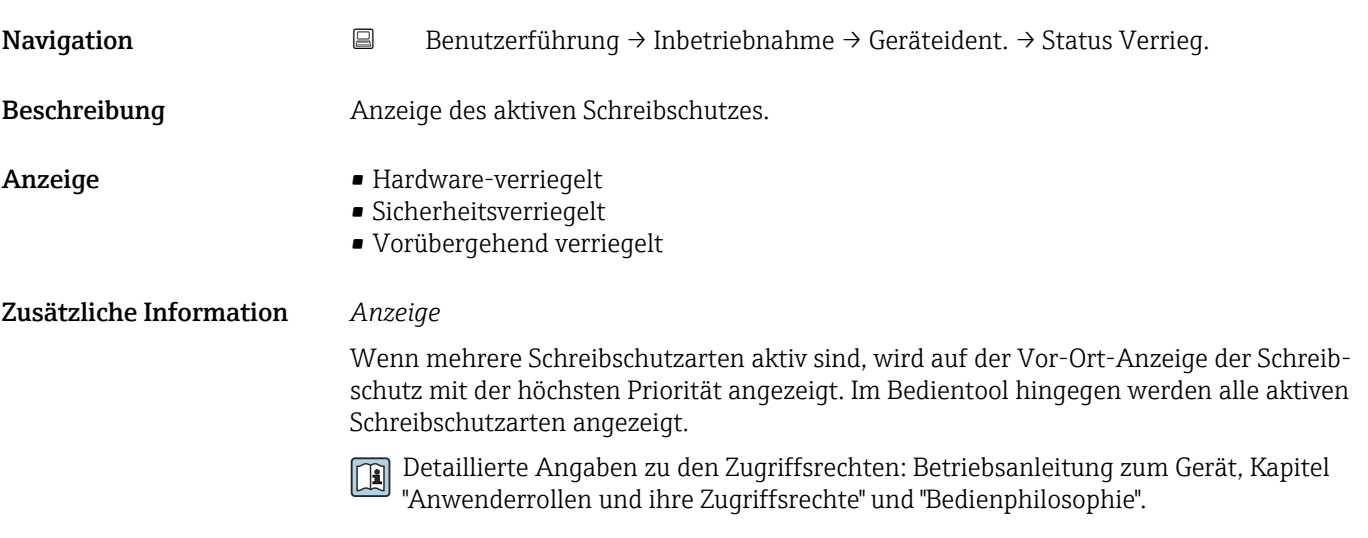

#### *Auswahl*

*Funktionsumfang von Parameter "Status Verriegelung"*

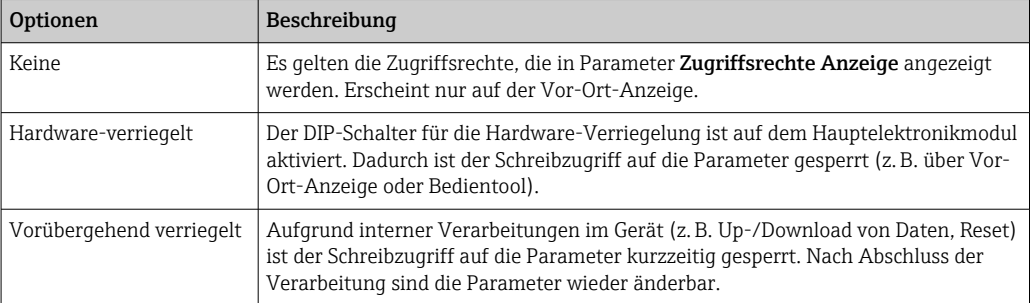

#### Assistent "Geräteidentifikation"

*Navigation* **B** Benutzerführung → Inbetriebnahme → Geräteident.

<span id="page-25-0"></span>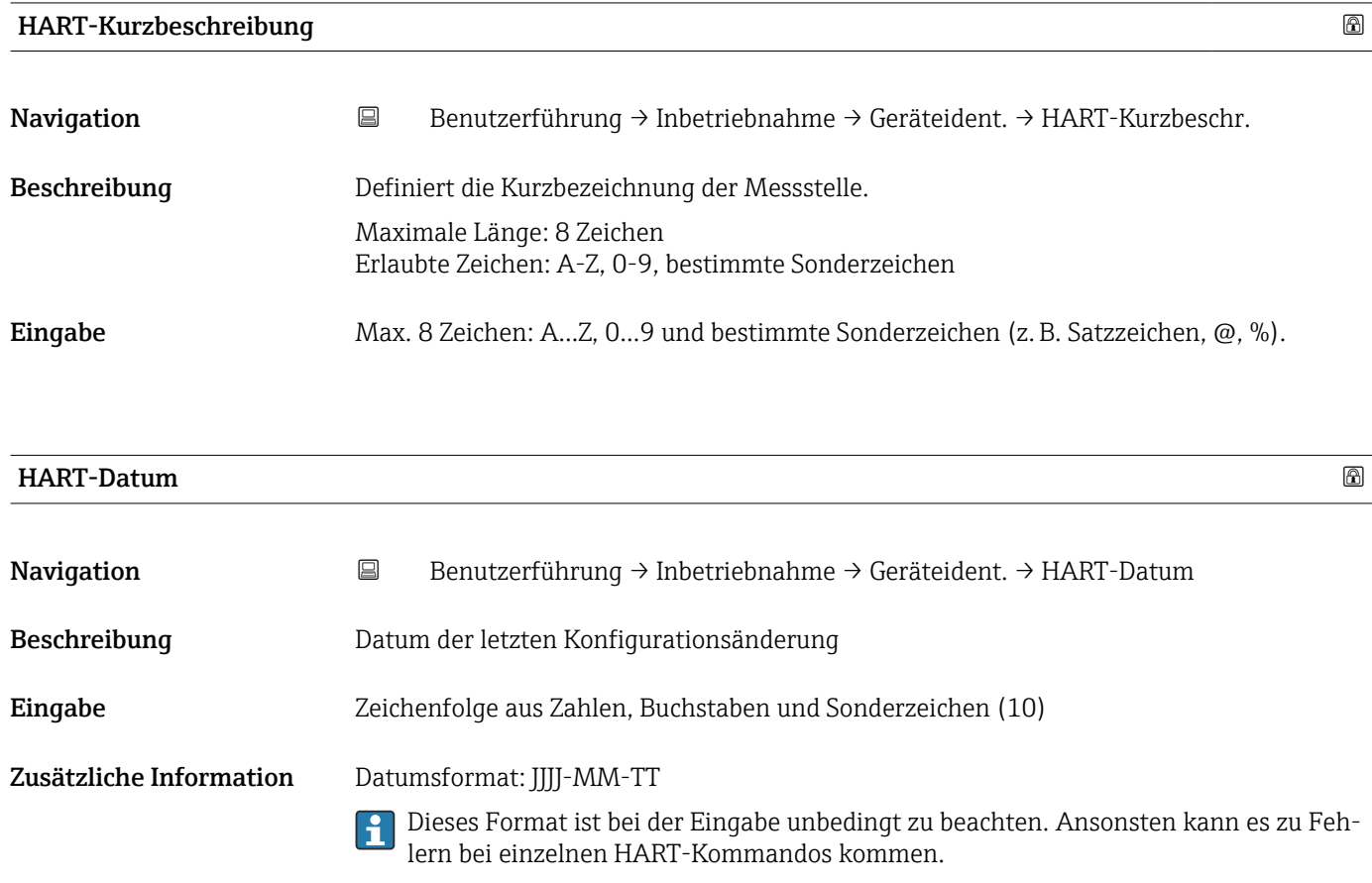

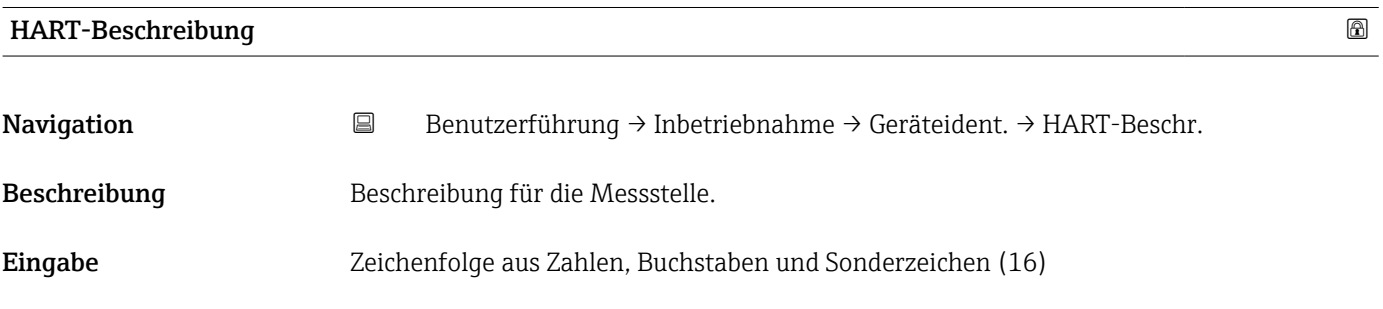

# HART-Nachricht Navigation Benutzerführung → Inbetriebnahme → Geräteident. → HART-Nachricht Beschreibung HART-Nachricht, die auf Anforderung vom Master über das HART-Protokoll verschickt wird. Eingabe Zeichenfolge aus Zahlen, Buchstaben und Sonderzeichen (32)

<span id="page-26-0"></span>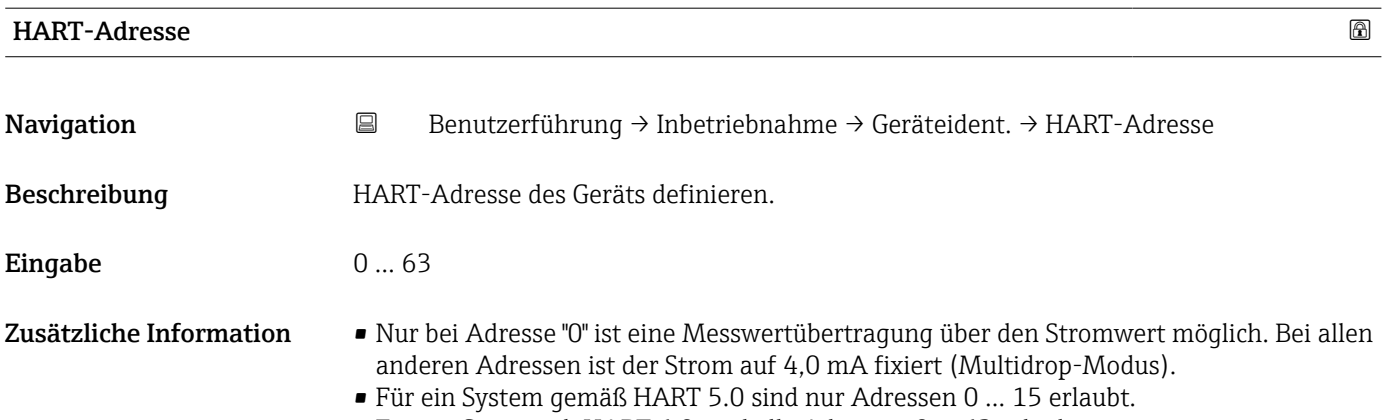

• Für ein System ab HART 6.0 sind alle Adressen 0 … 63 erlaubt.

### Assistent "Messeinstellungen"

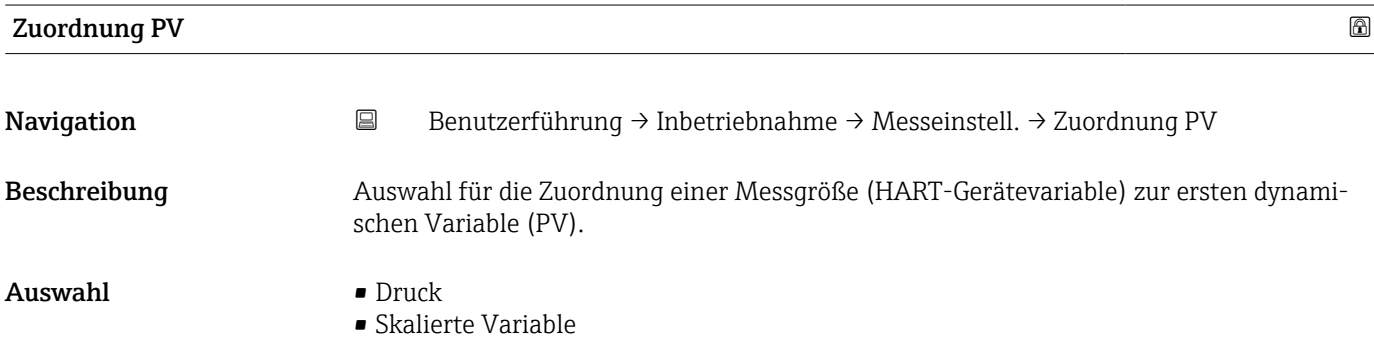

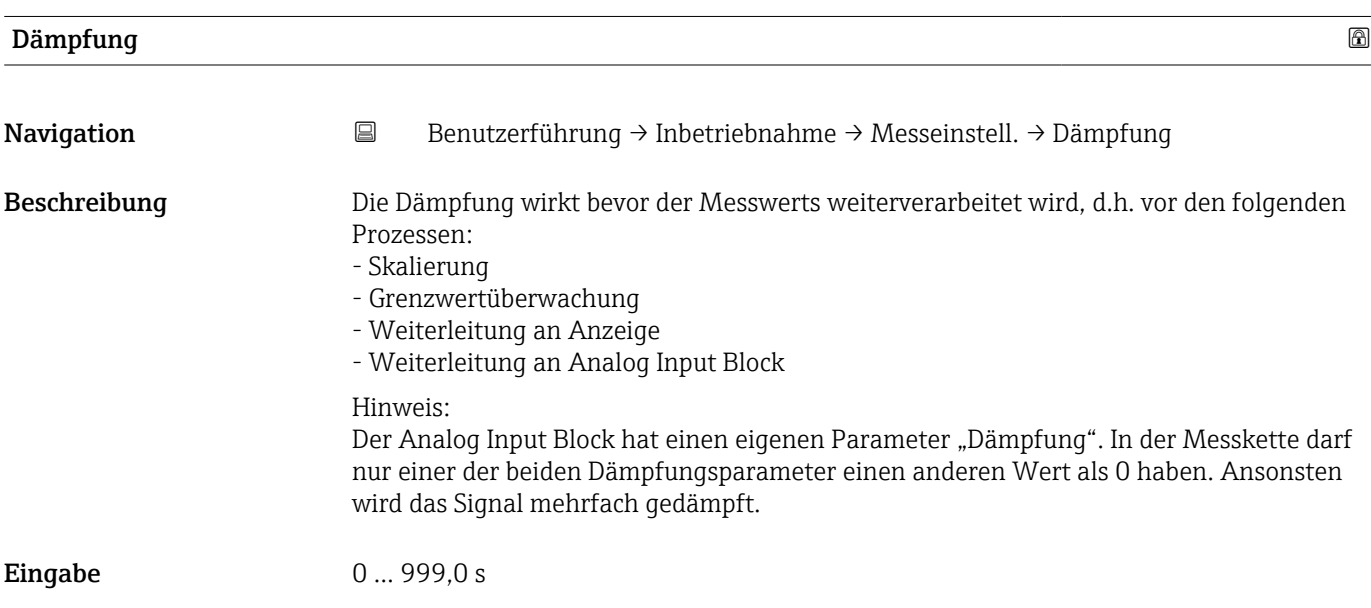

## Assistent "Messeinstellungen"

<span id="page-27-0"></span>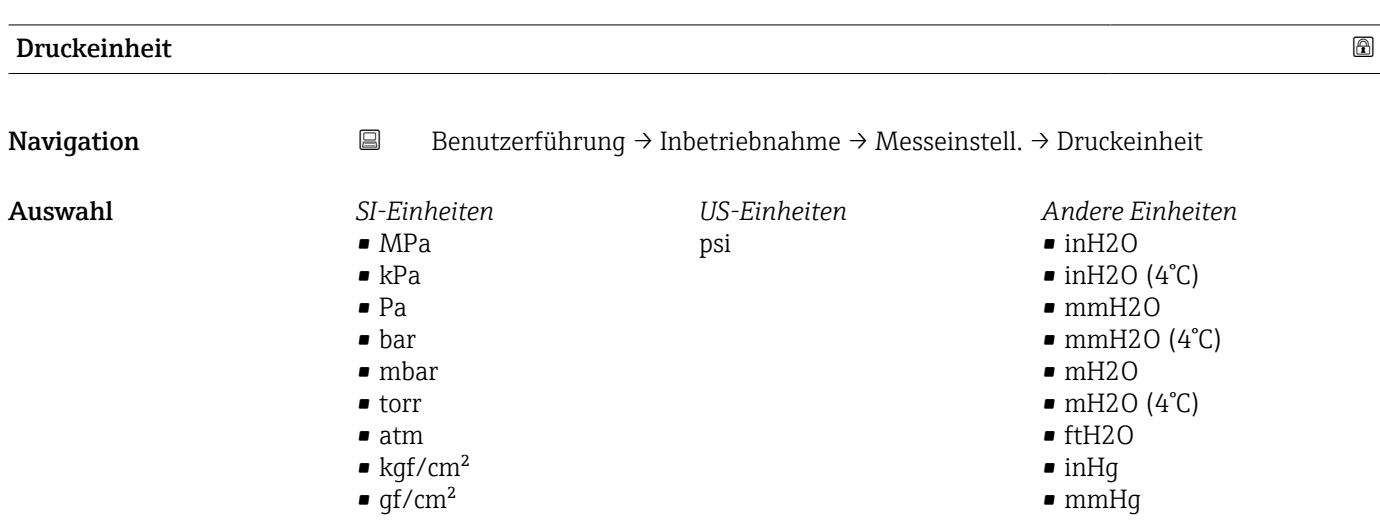

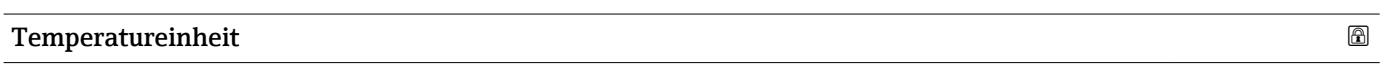

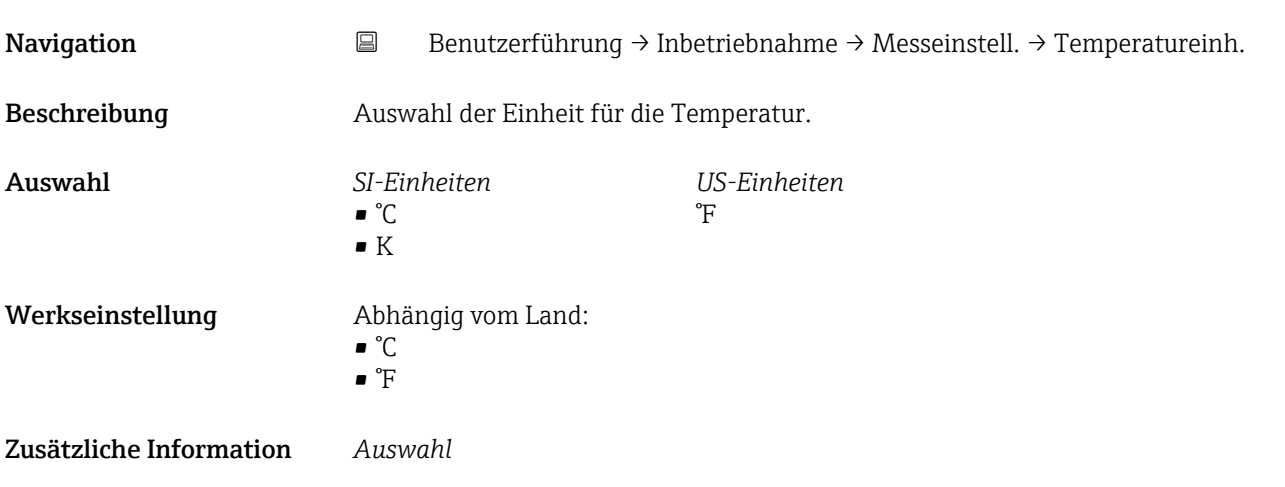

#### Assistent "Messeinstellungen"

<span id="page-28-0"></span>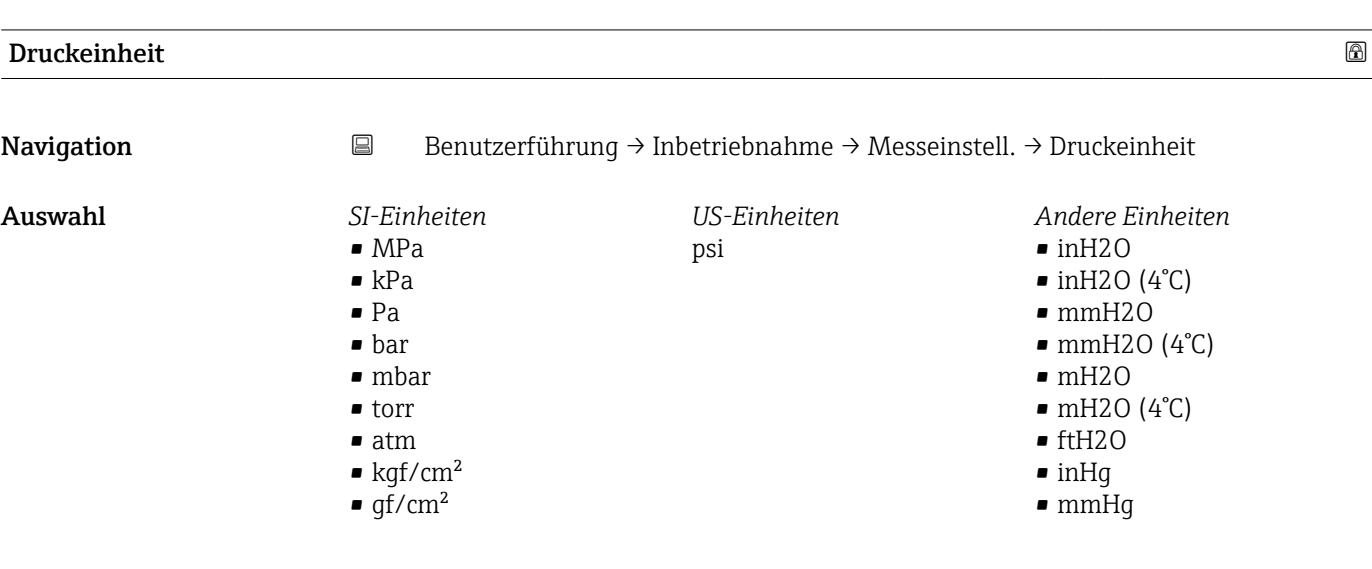

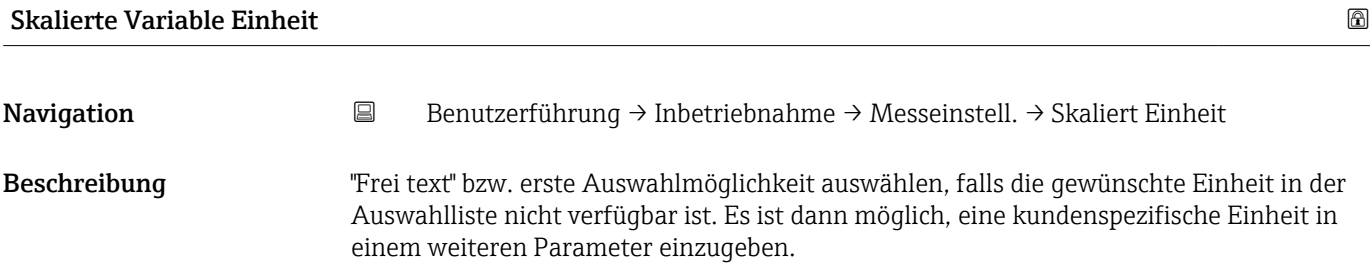

*Imperial Einheiten*  $\bullet$  qal (imp) • gal/s (imp) • gal/min (imp) • gal/h (imp)

<span id="page-29-0"></span>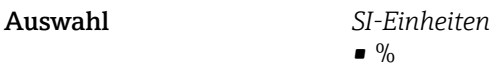

*US-Einheiten* • ft

- 
- 
- $\blacksquare$  in  $ft<sup>3</sup>$
- $\bullet$  gal (us)
- bbl (us;oil)
- oz
- lb
- STon
- lb/s
- lb/min  $\blacksquare$ lb/h

• STon/min • STon/h • STon/d  $ft^3/s$  $\bullet$ ft<sup>3</sup>/min  $\bullet$ ft $^3/h$  $ft^3/d$  $\bullet$  gal/s (us)  $\bullet$  qal/min (us)  $\bullet$  qal/h (us)  $\bullet$  gal/d (us)  $\bullet$  bbl/s (us;oil) • bbl/min (us;oil) • bbl/h (us;oil) • bbl/d (us;oil)  $\blacktriangleright$  Sft<sup>3</sup>/min  $\blacksquare$  Sft<sup>3</sup>/h  $\blacktriangleright$  Sft<sup>3</sup>/d

- 
- $q/s$  $\overline{\phantom{a}}$  kg/s

 $\bullet$  % • mm  $em$  $m$ • l • hl  $m<sup>3</sup>$ • g • kg • t

- $\overline{\phantom{a}}$  kg/min
- $\blacktriangleright$  kg/h
- $\bullet$  t/min
- $t/h$
- $\bullet$  t/d
- $m^3$ /s
- $\bullet$  m<sup>3</sup>/min
- $m^3/h$
- $m^3/d$
- $\blacksquare$  l/s
- $\blacksquare$  l/min
- $-1/h$
- $\blacksquare$  Nm<sup>3</sup>/h
- $\blacksquare$  Nl/h
- $\mathsf{Sm}^3/\mathsf{s}$
- $\blacksquare$  Sm<sup>3</sup>/min
- 
- $\sim$  Sm<sup>3</sup>/h
- $\mathsf{Sm}^3/d$
- $\blacksquare$  Nm<sup>3</sup>/s
- $q/cm<sup>3</sup>$
- $\overline{\text{kg}}/\text{m}^3$
- $\sum_{m=1}^{\infty}$  Nm<sup>3</sup>/min
- $\blacksquare$  Nm<sup>3</sup>/d

*Kundenspezifische Einheiten* Free text

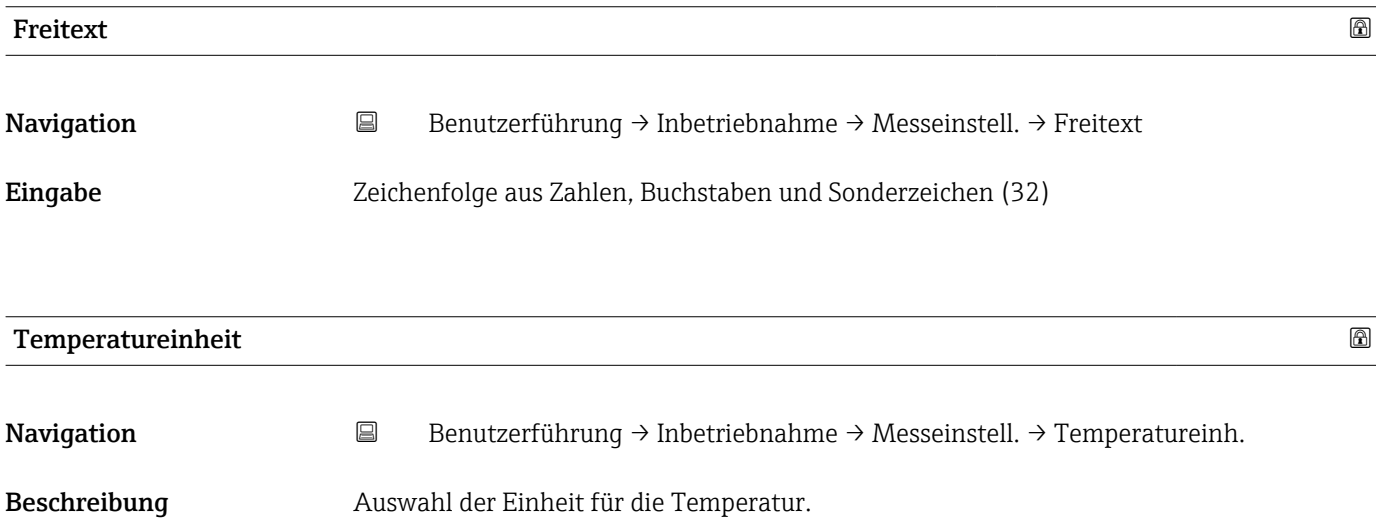

<span id="page-30-0"></span>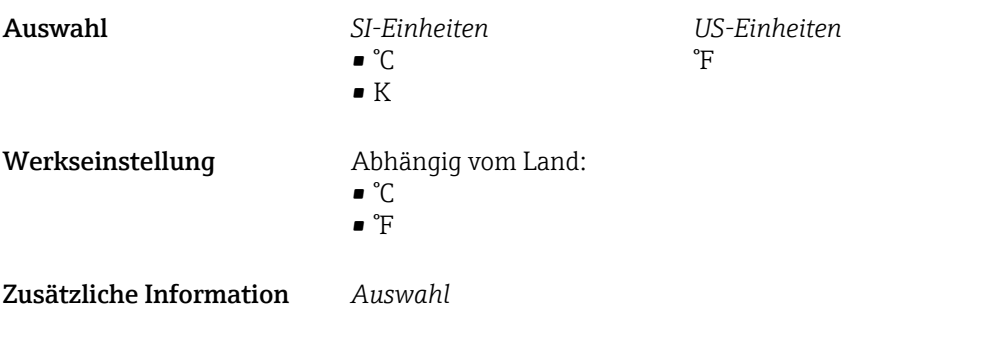

Assistent "Messeinstellungen"

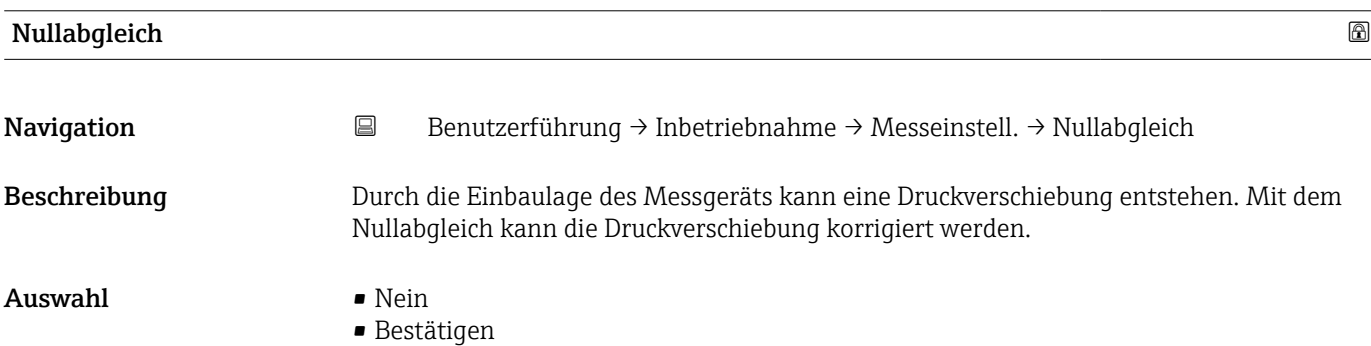

<span id="page-31-0"></span>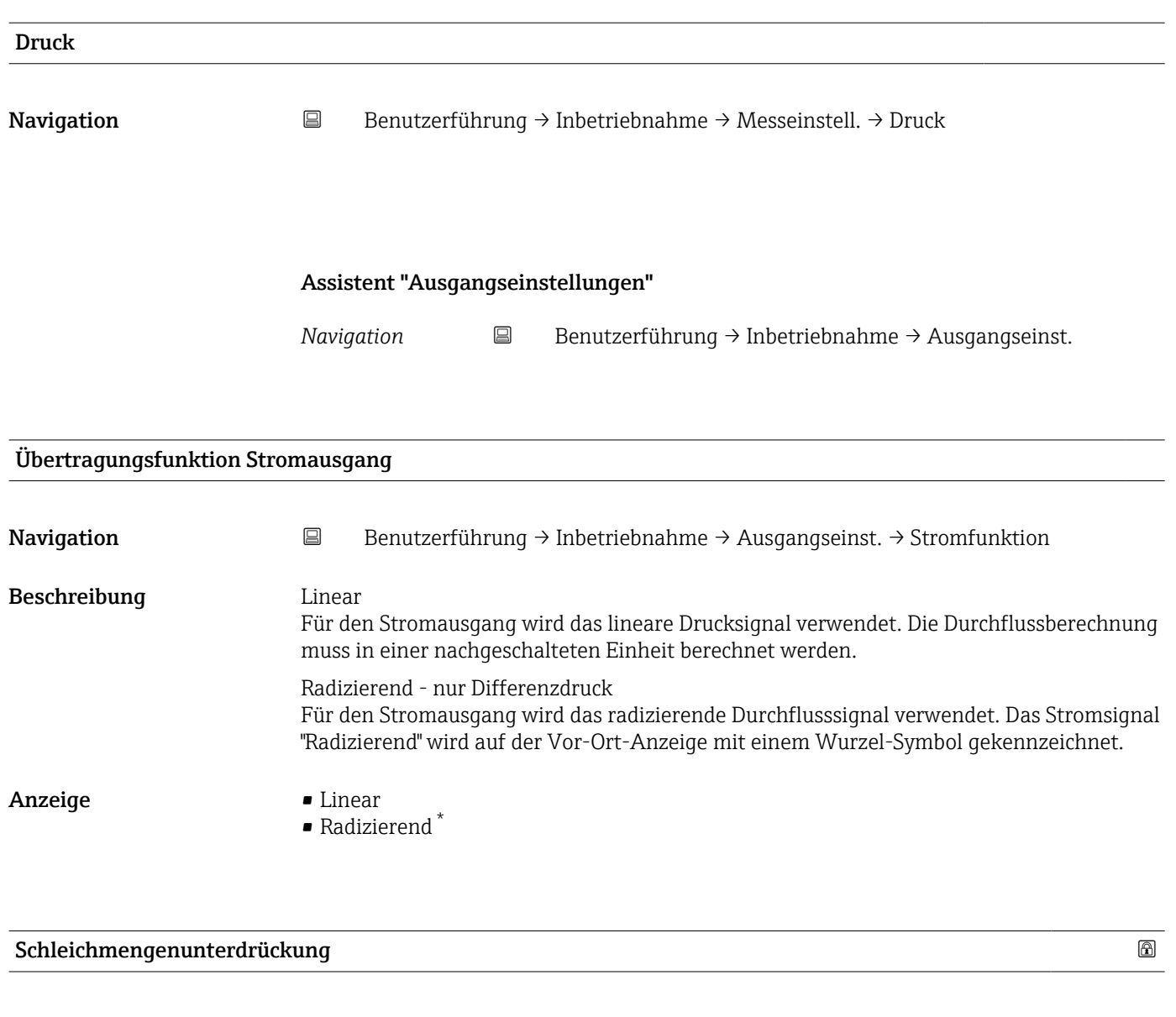

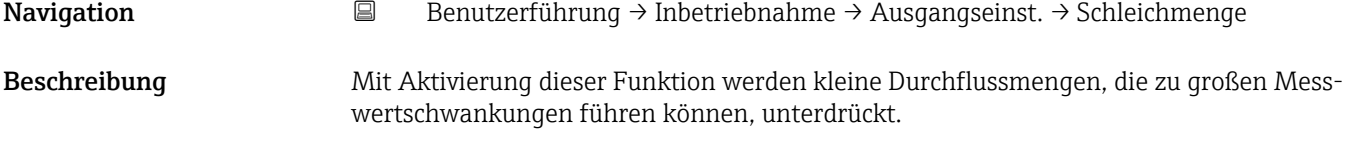

**Eingabe** 0,0 ... 50,0 %

<sup>\*</sup> Sichtbar in Abhängigkeit von Bestelloptionen oder Geräteeinstellungen

#### Assistent "Ausgangseinstellungen"

<span id="page-32-0"></span>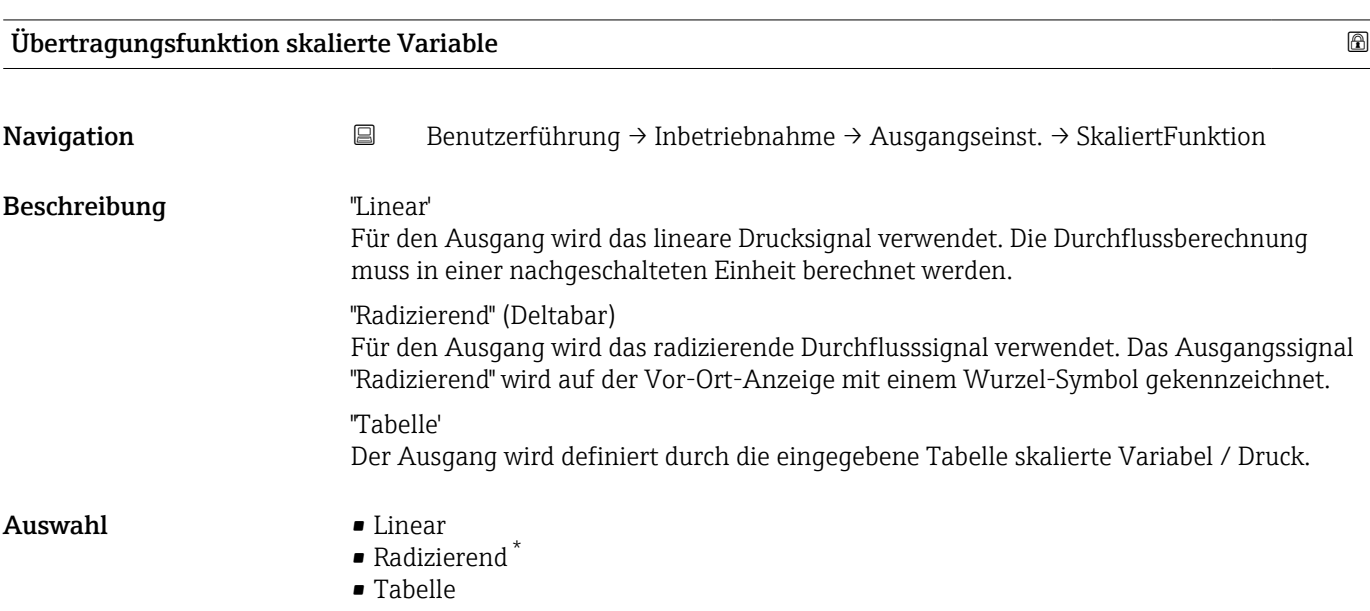

| Schleichmengenunterdrückung |                                                                                                    | ⋒ |
|-----------------------------|----------------------------------------------------------------------------------------------------|---|
| Navigation                  | $\boxdot$<br>Benutzerführung $\rightarrow$ Inbetriebnahme $\rightarrow$ Ausgangseinst. $\rightarrow$ Schleichmenge                        |   |
| Beschreibung                | Mit Aktivierung dieser Funktion werden kleine Durchflussmengen, die zu großen Mess-<br>wertschwankungen führen können, unterdrückt.       |   |
| Eingabe                     | 0,050,0%                                                                                                    |   |
|                             | Assistent "Ausgangseinstellungen"<br>$\boxdot$<br>Navigation<br>Benutzerführung $\rightarrow$ Inbetriebnahme $\rightarrow$ Ausgangseinst. |   |
| <b>LRL Sensor</b>           |                                                                                                    |   |
| Navigation                  | $\boxdot$<br>Benutzerführung $\rightarrow$ Inbetriebnahme $\rightarrow$ Ausgangseinst. $\rightarrow$ LRL Sensor                           |   |
| Beschreibung                | Gibt die untere Messgrenze des Sensors an.                                                                                                |   |

<sup>\*</sup> Sichtbar in Abhängigkeit von Bestelloptionen oder Geräteeinstellungen

<span id="page-33-0"></span>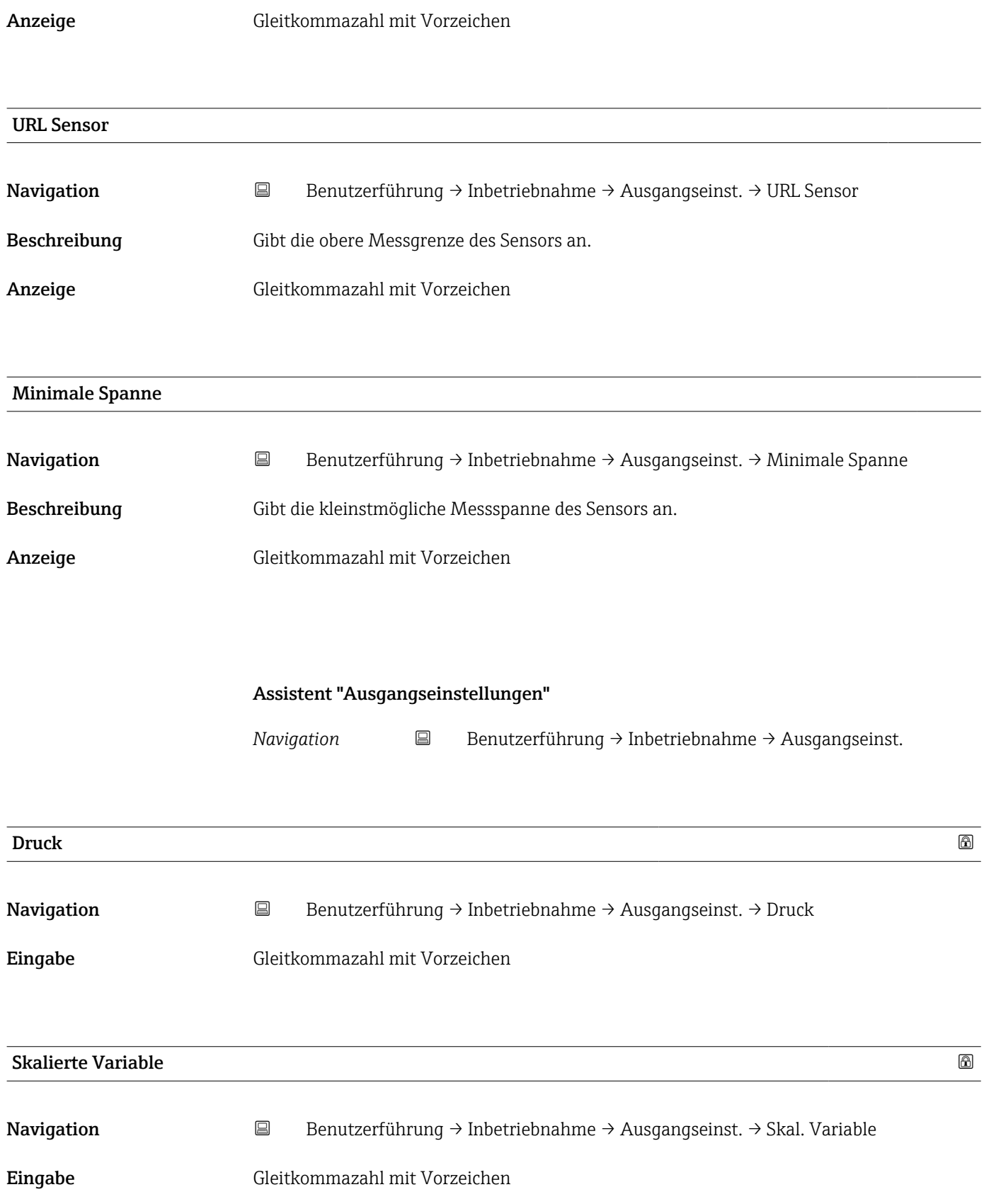

## Assistent "Ausgangseinstellungen"

<span id="page-34-0"></span>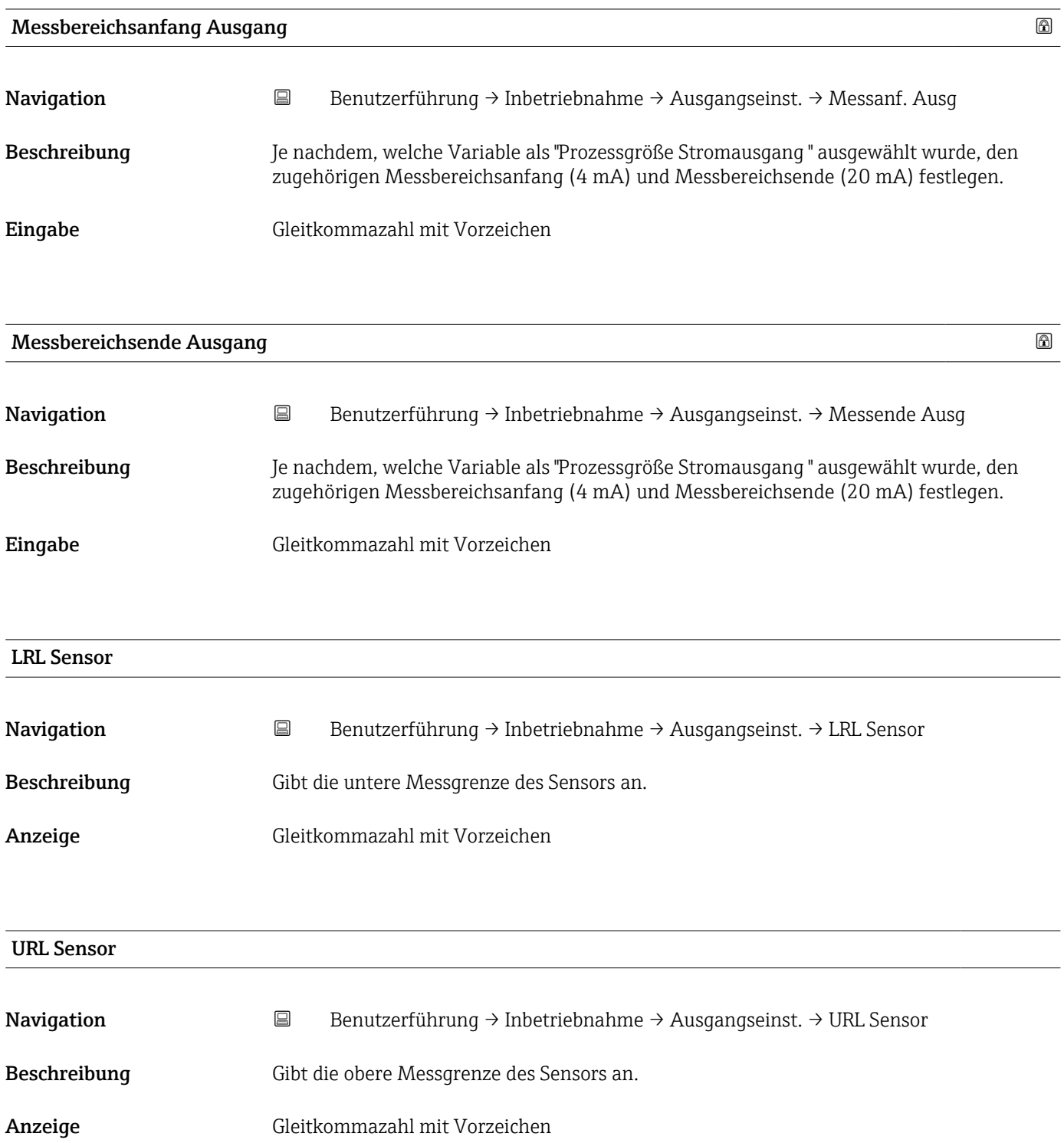

<span id="page-35-0"></span>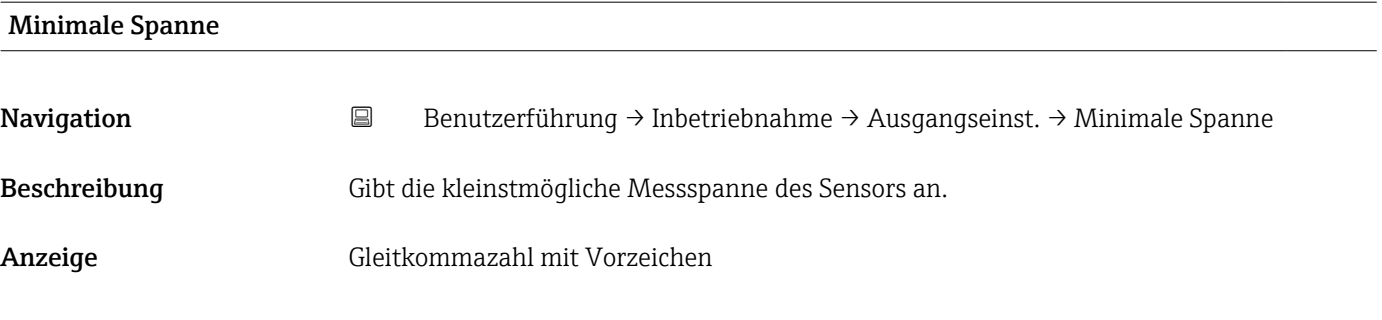

### Assistent "Ausgangseinstellungen"

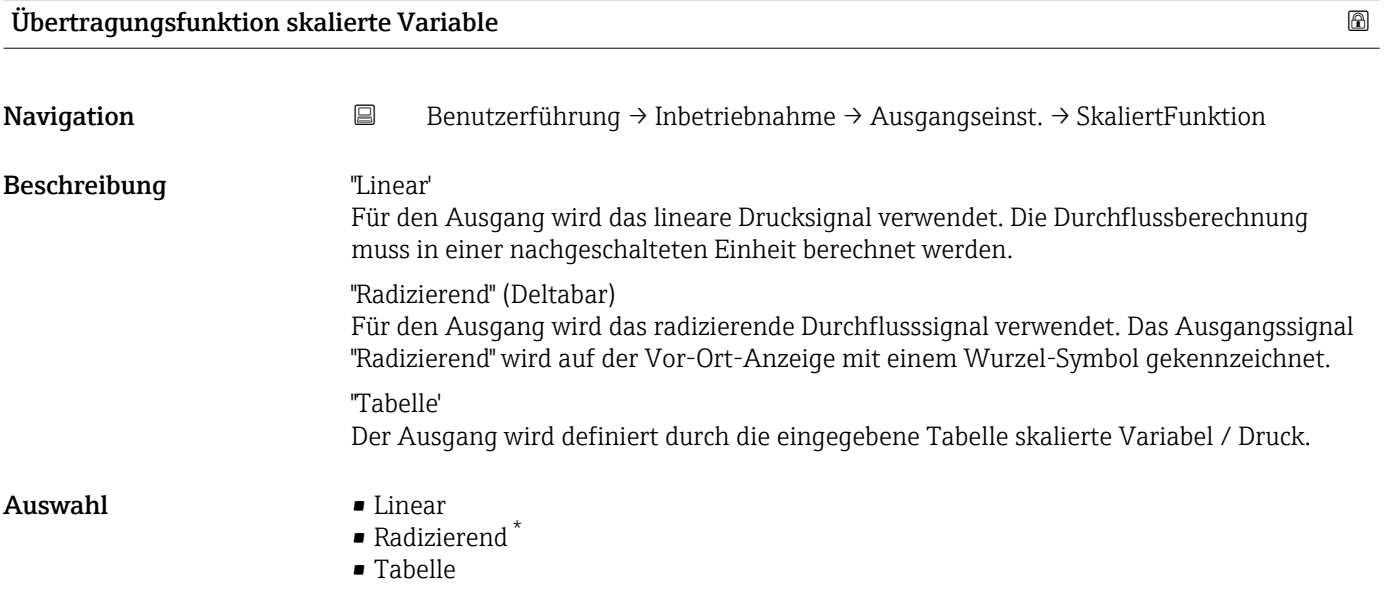

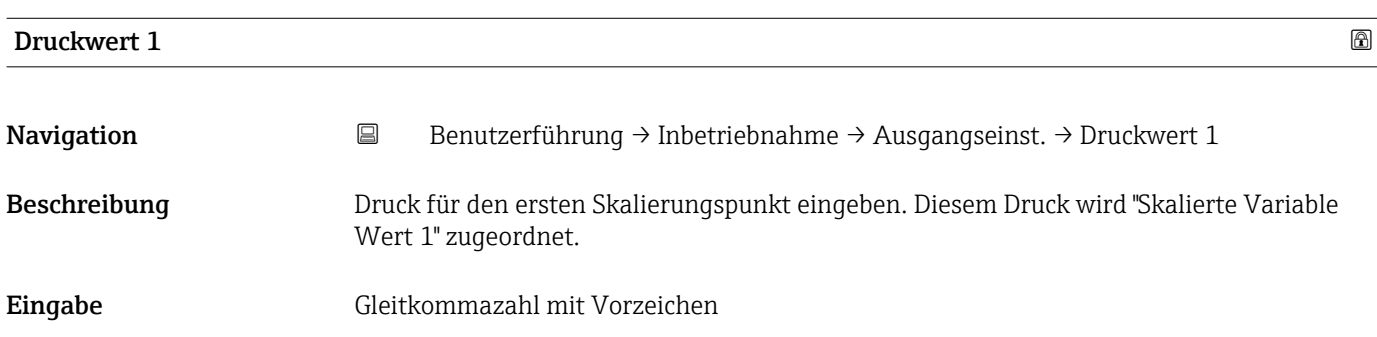

<sup>\*</sup> Sichtbar in Abhängigkeit von Bestelloptionen oder Geräteeinstellungen
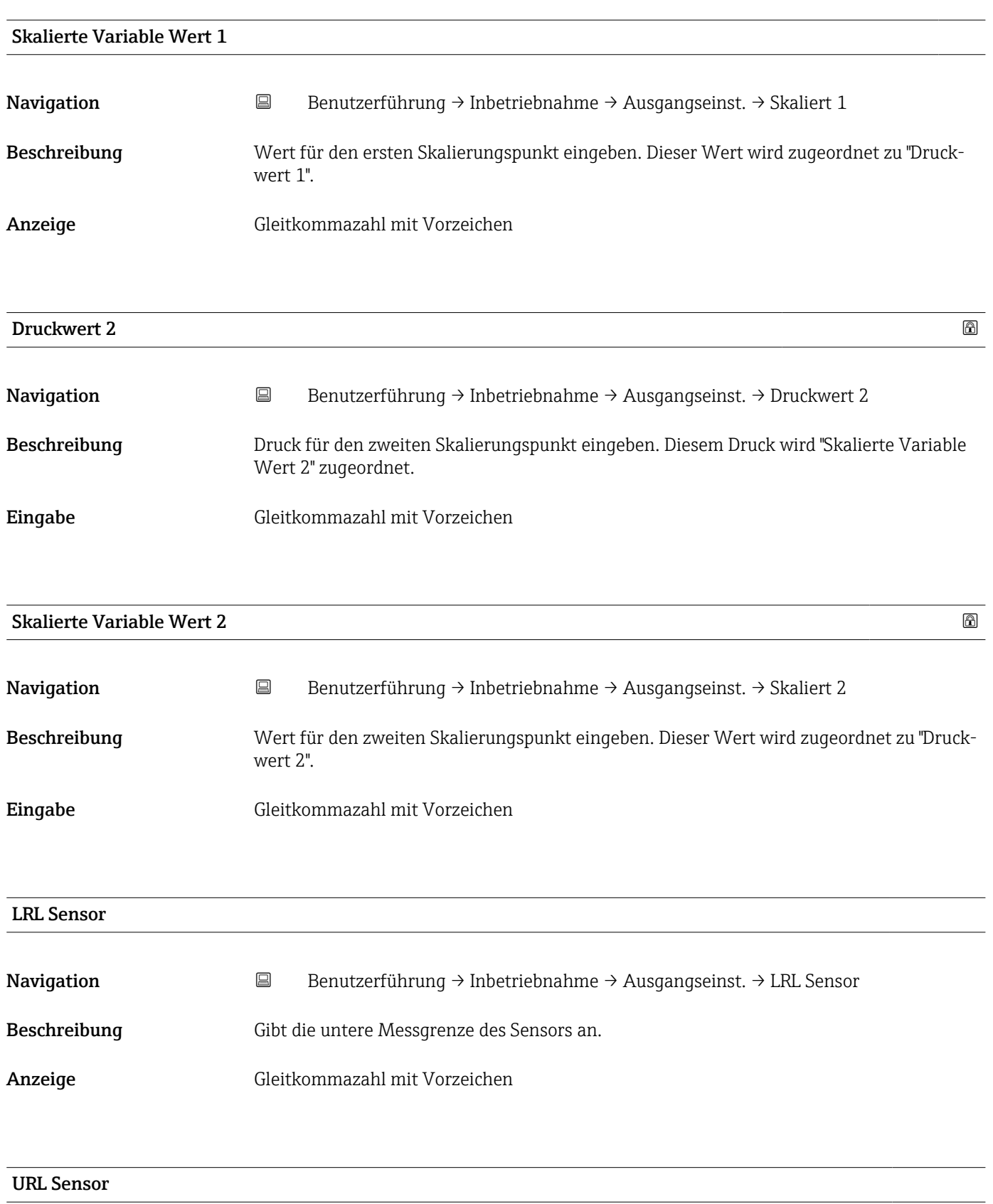

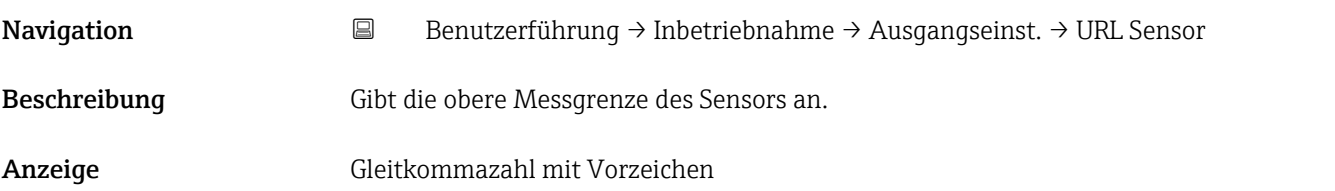

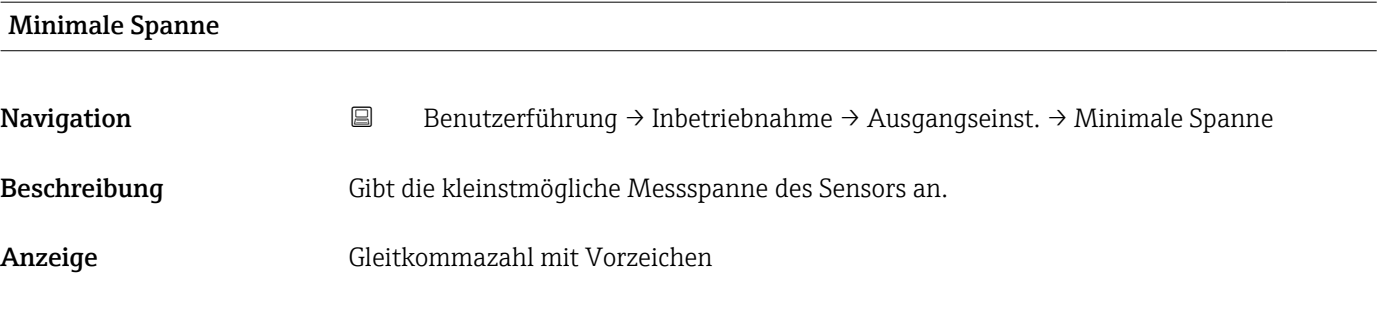

#### Assistent "Ausgangseinstellungen"

*Navigation* **B** Benutzerführung → Inbetriebnahme → Ausgangseinst.

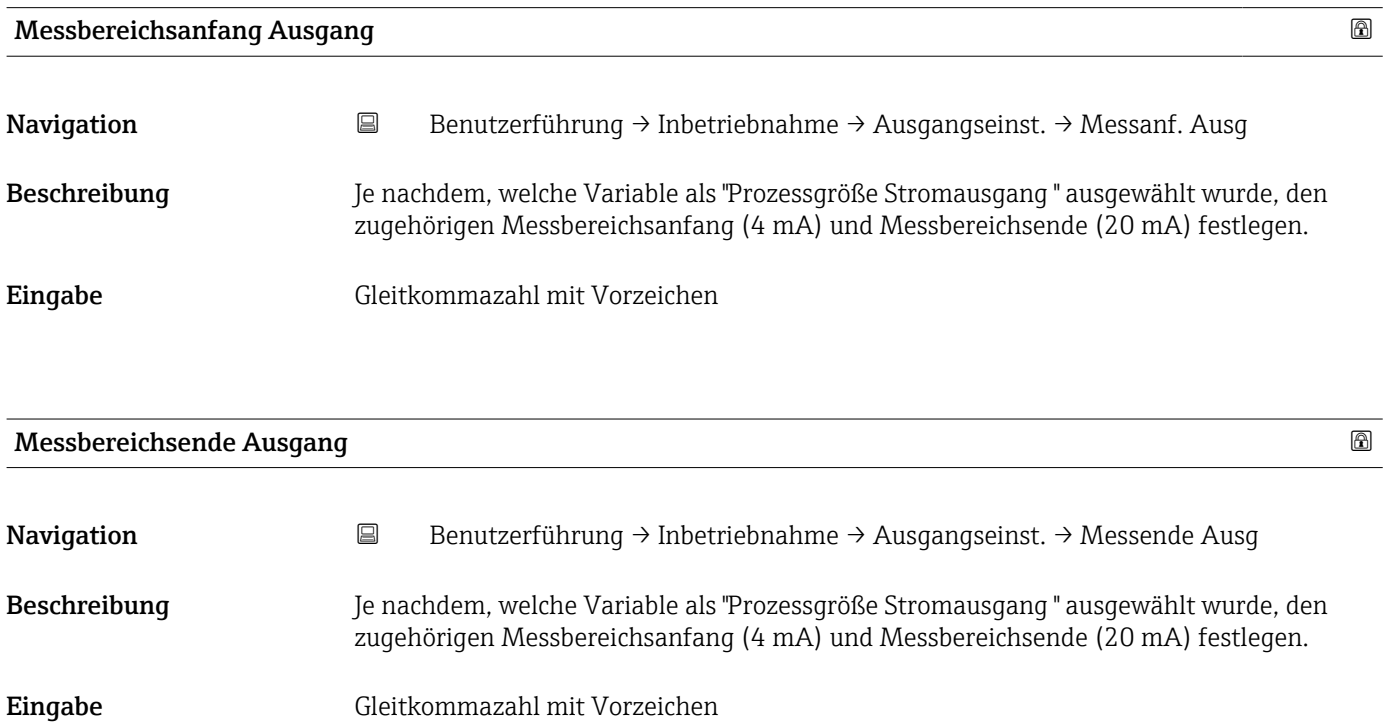

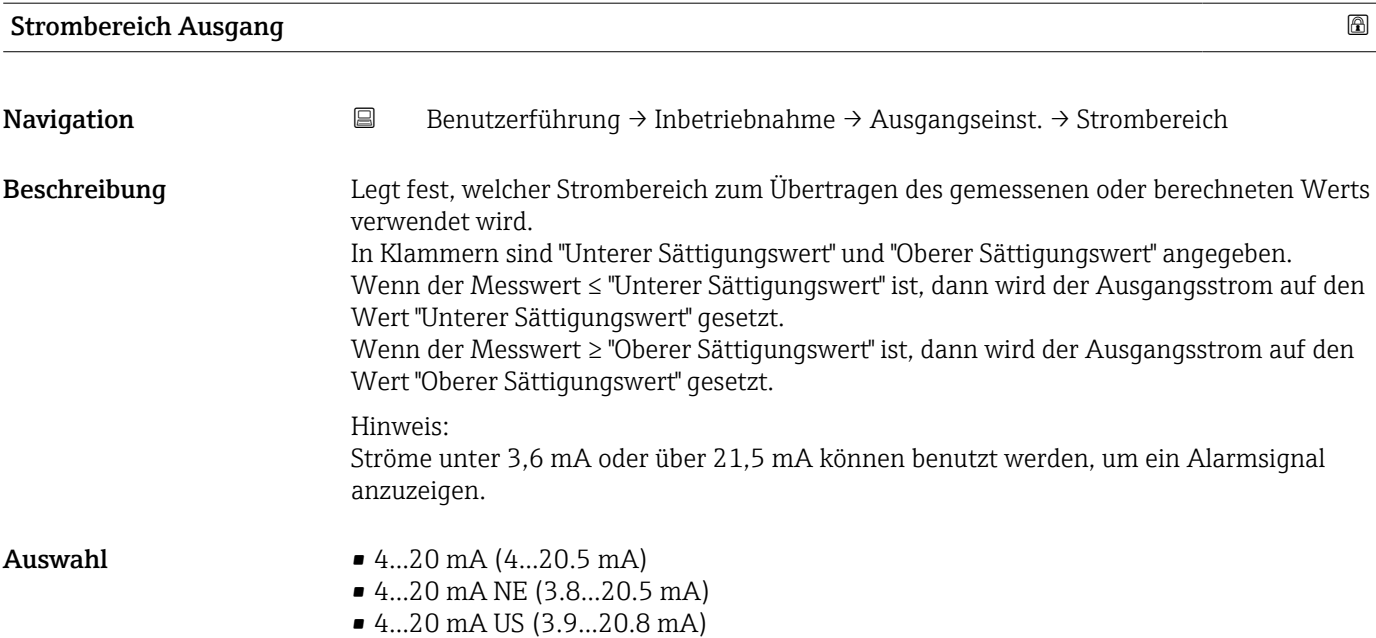

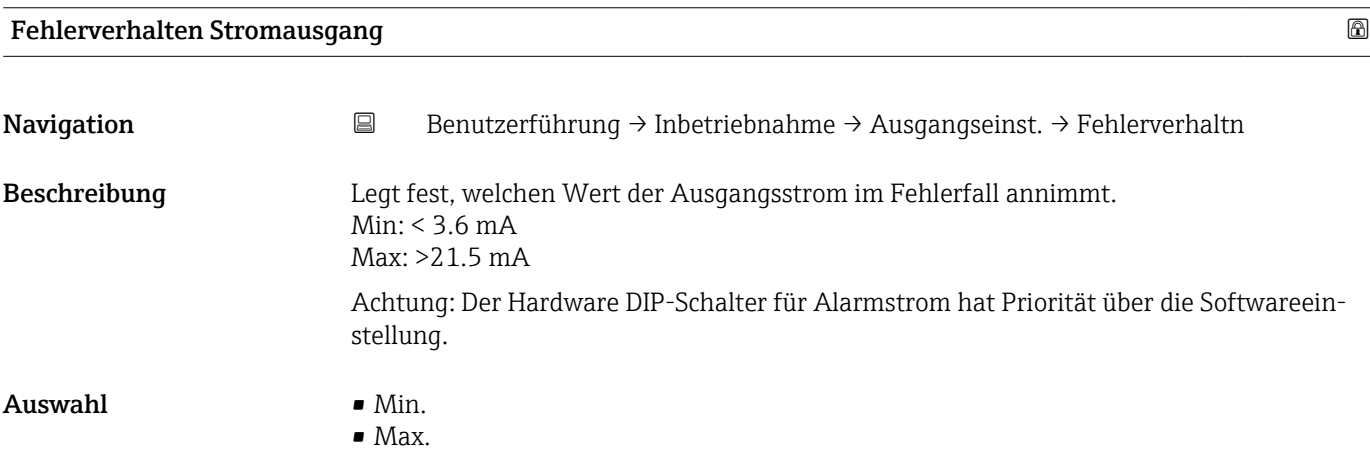

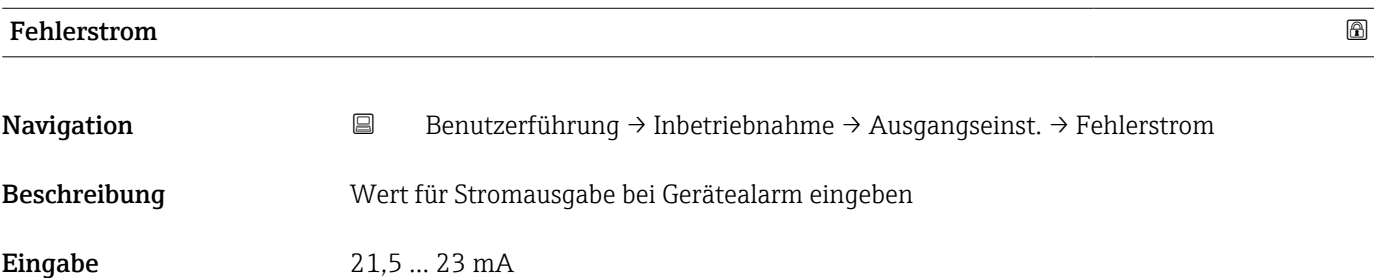

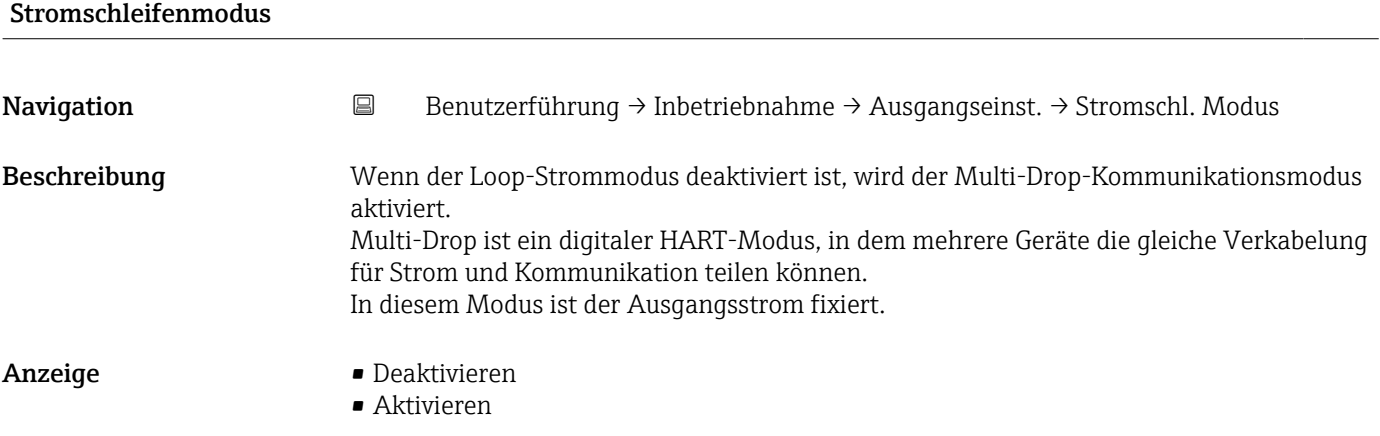

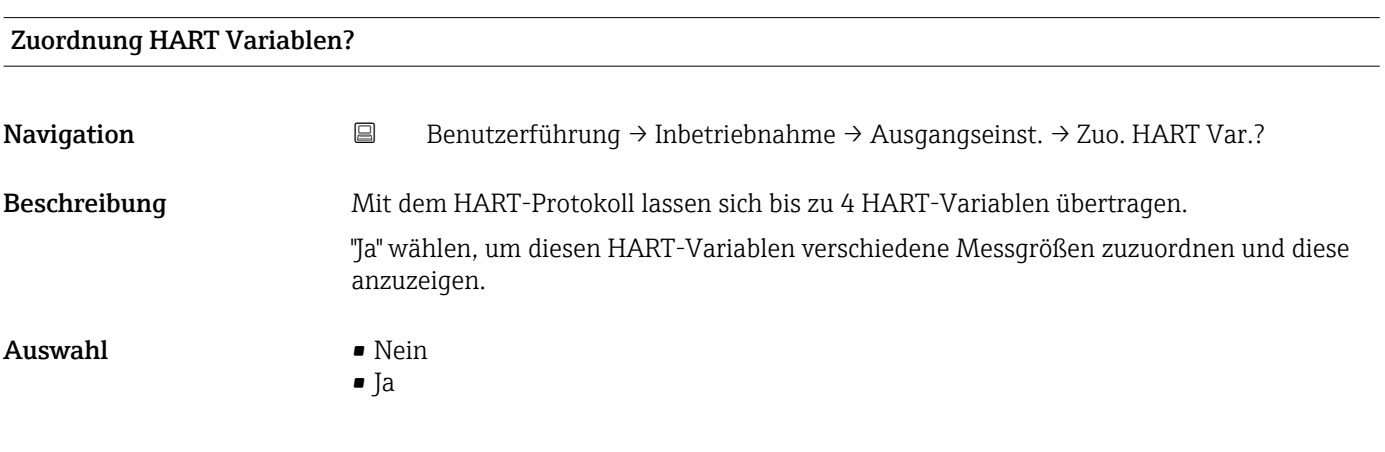

#### Assistent "Ausgangseinstellungen"

*Navigation* Benutzerführung → Inbetriebnahme → Ausgangseinst.

#### Prozessgröße Stromausgang

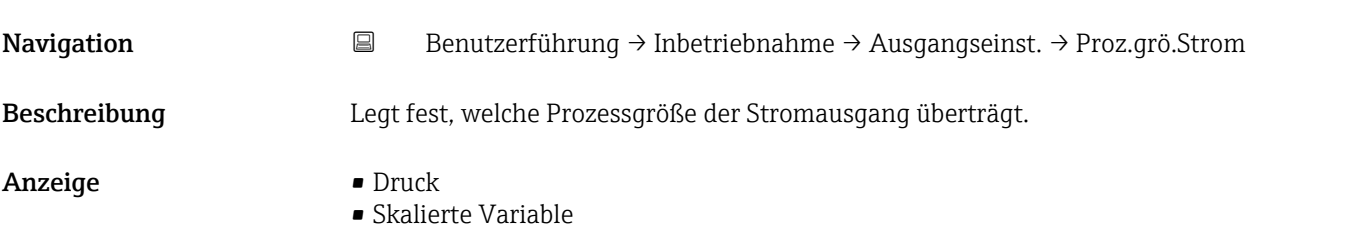

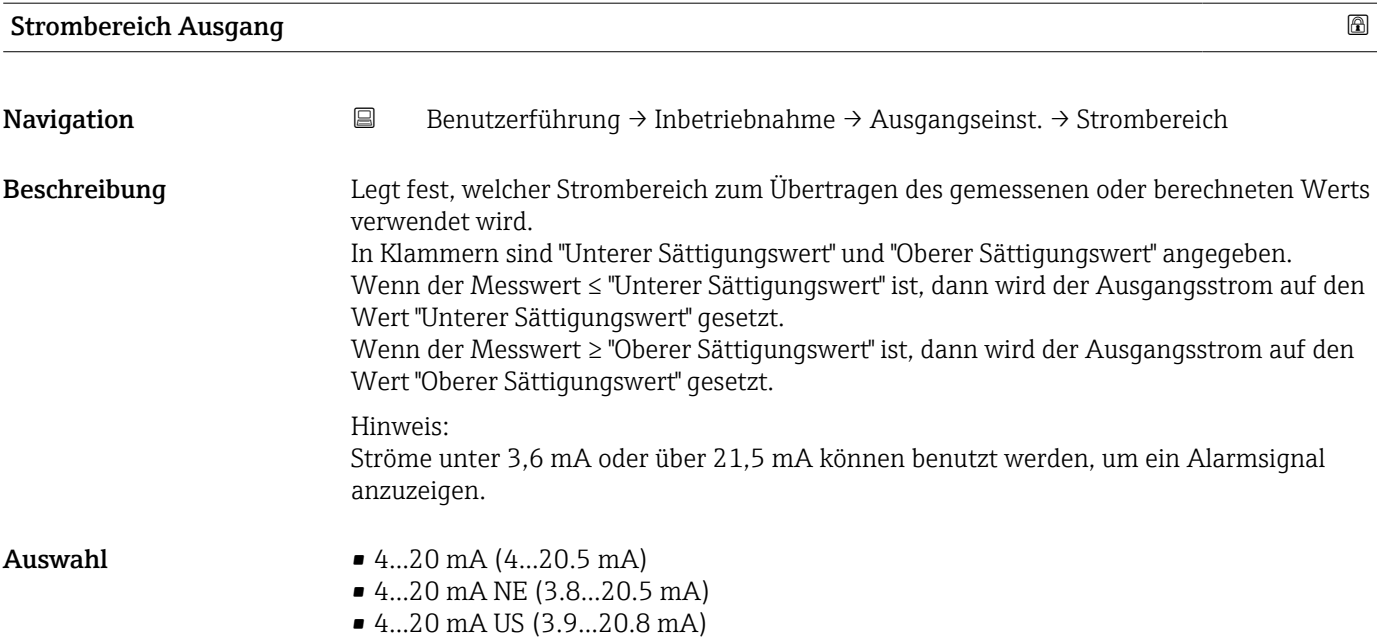

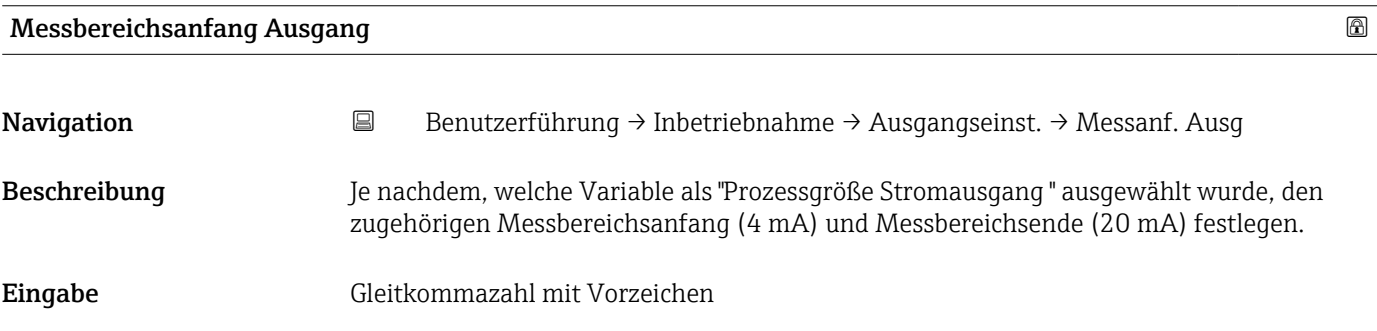

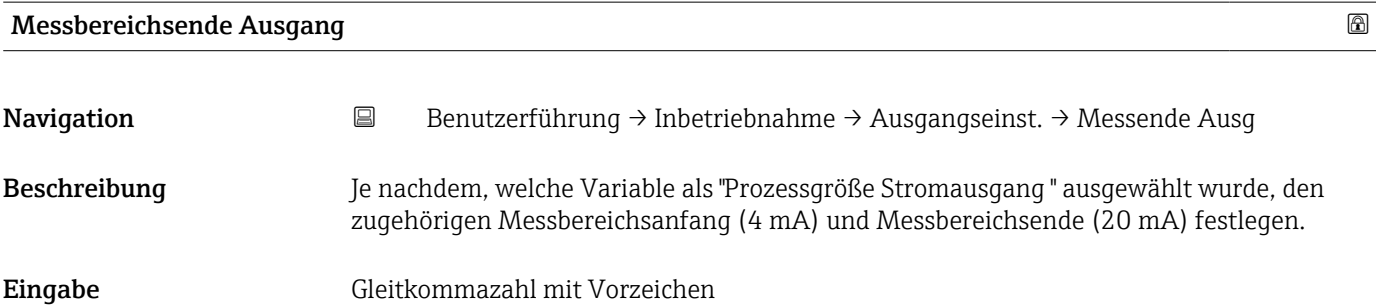

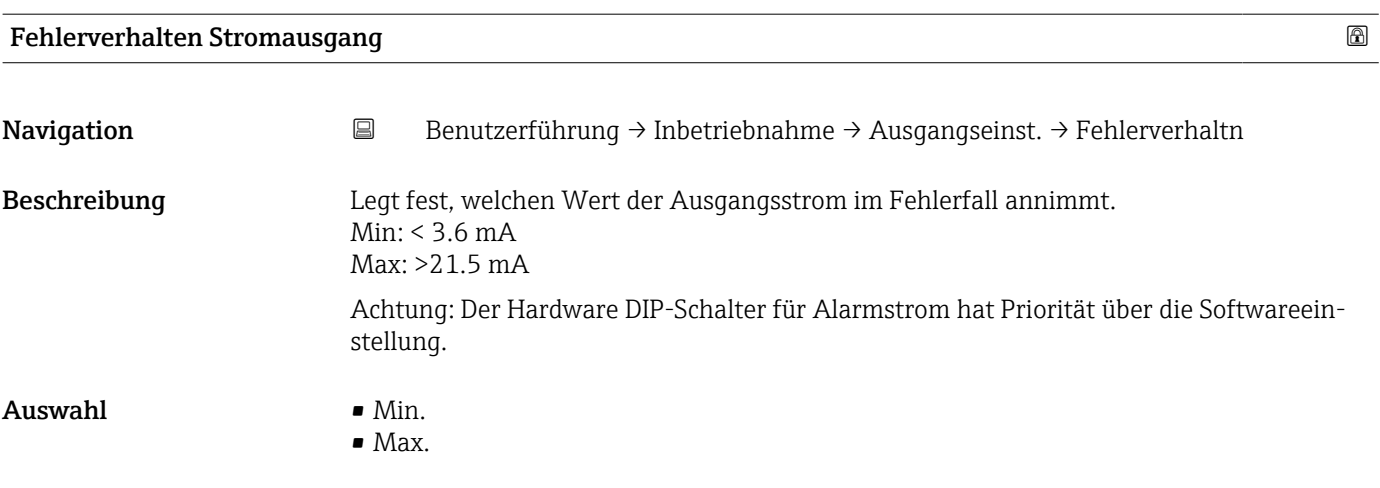

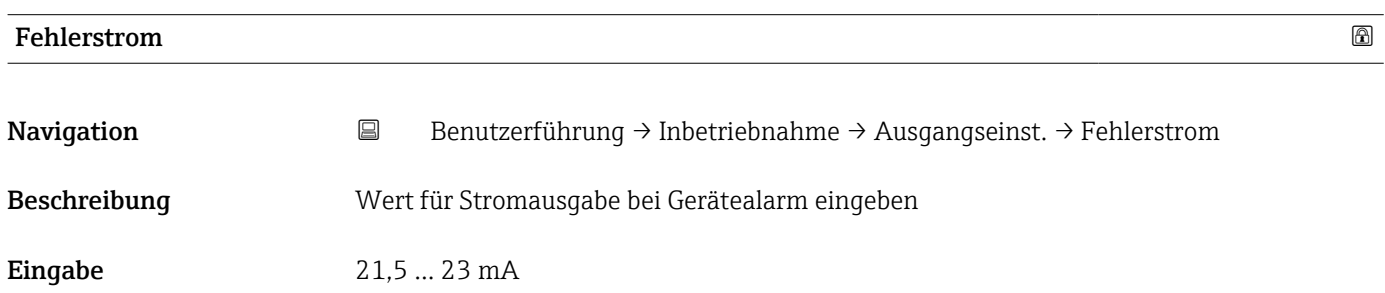

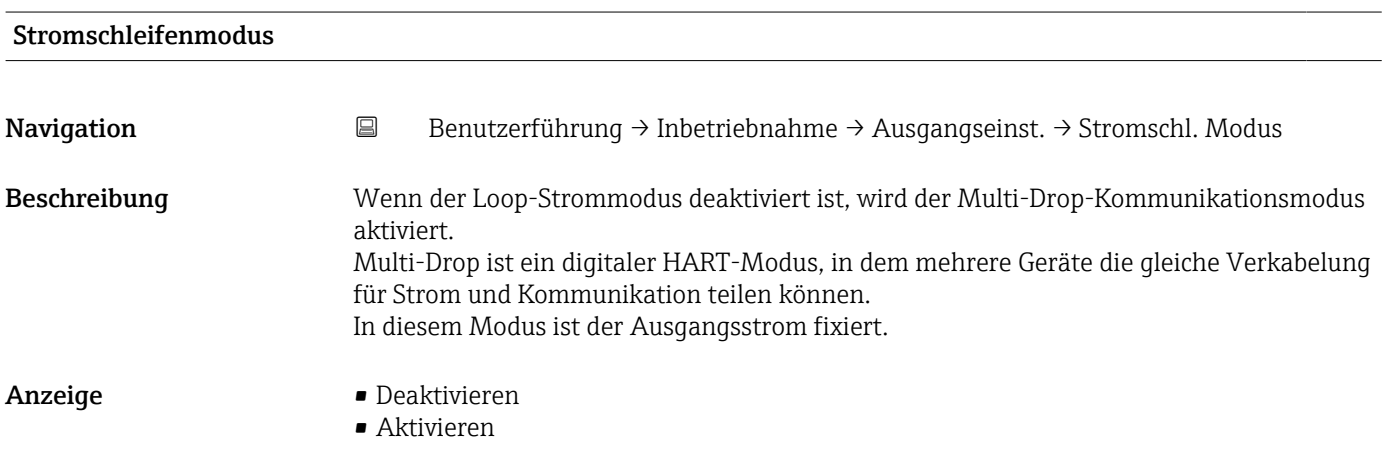

## Zuordnung HART Variablen?

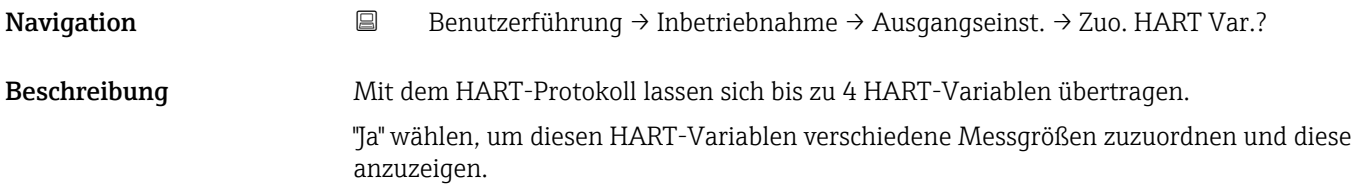

#### Auswahl • Nein

• Ja

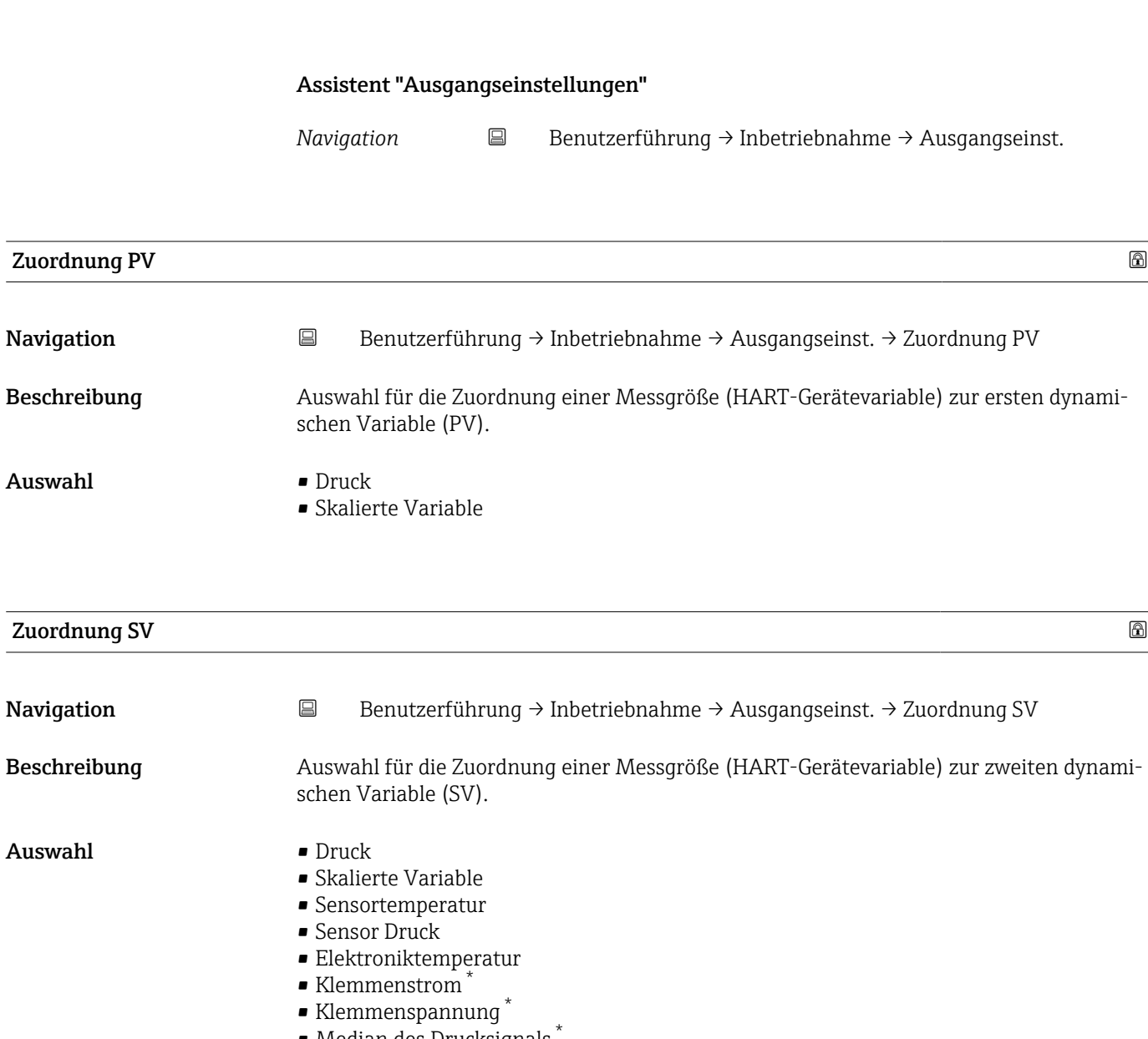

- Median des Drucksignals \*
- Rauschen vom Drucksignal \*
- Signalrauschen erkannt \* • Prozentbereich
- Schleifenstrom
- 
- Unbenutzt

<sup>\*</sup> Sichtbar in Abhängigkeit von Bestelloptionen oder Geräteeinstellungen

#### Zusätzliche Information *Auswahl*

- Option Sensor Druck Sensordruck ist das Rohsignal vom Sensor vor Dämpfung und Lagekorrektur.
- Option Klemmenstrom Der Klemmenstrom ist der zurückgelesene Strom am Klemmenblock.
- Option Signalrauschen erkannt 0 % - Signalrauschen befindet sich im zulässigen Bereich.
	- 100 % Signalrauschen befindet sich außerhalb des zulässigen Bereichs.
- Option Schleifenstrom Der Schleifenstrom ist der Strom am Ausgang der durch den anliegenden Druck gesetzt wird.

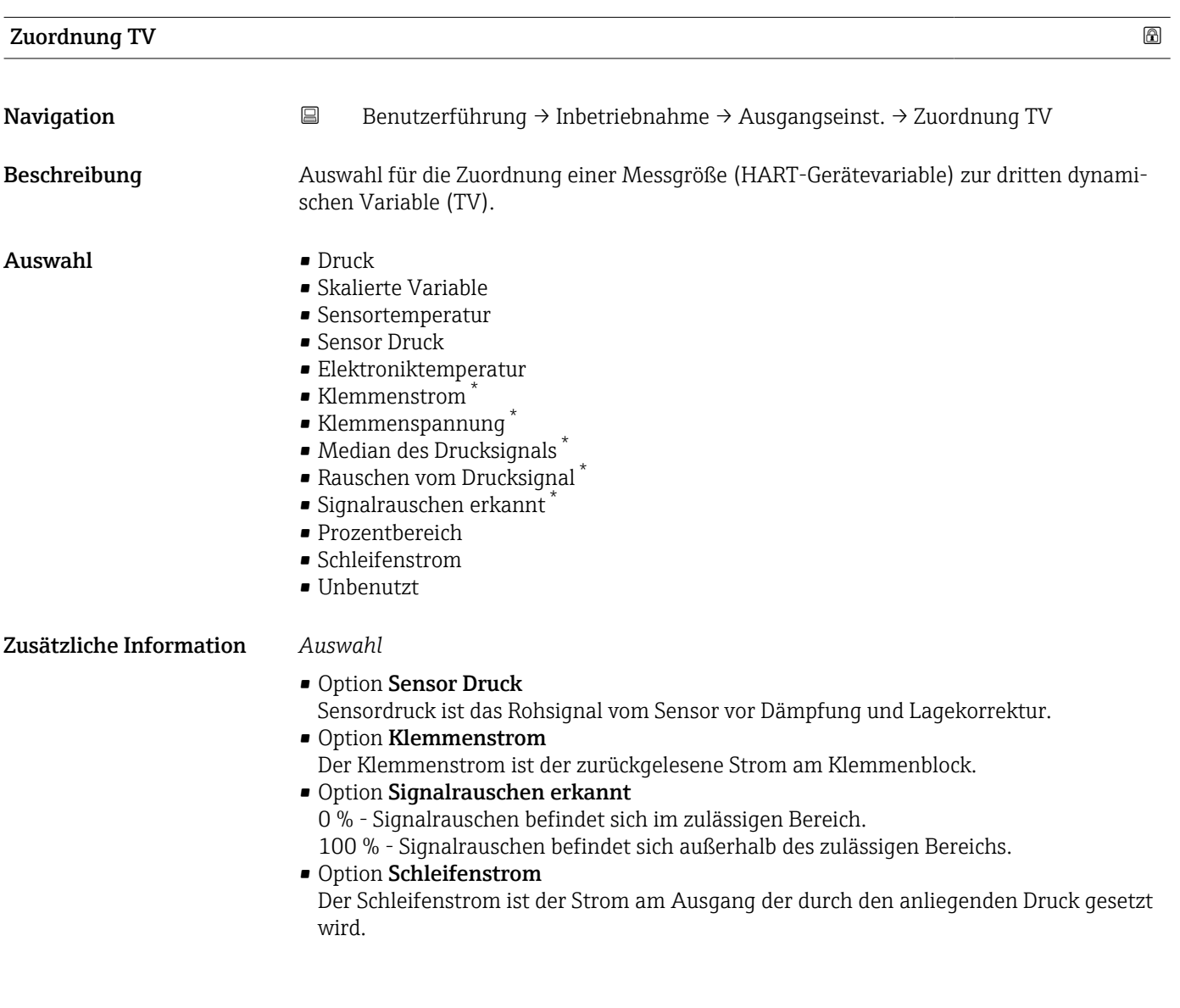

Sichtbar in Abhängigkeit von Bestelloptionen oder Geräteeinstellungen

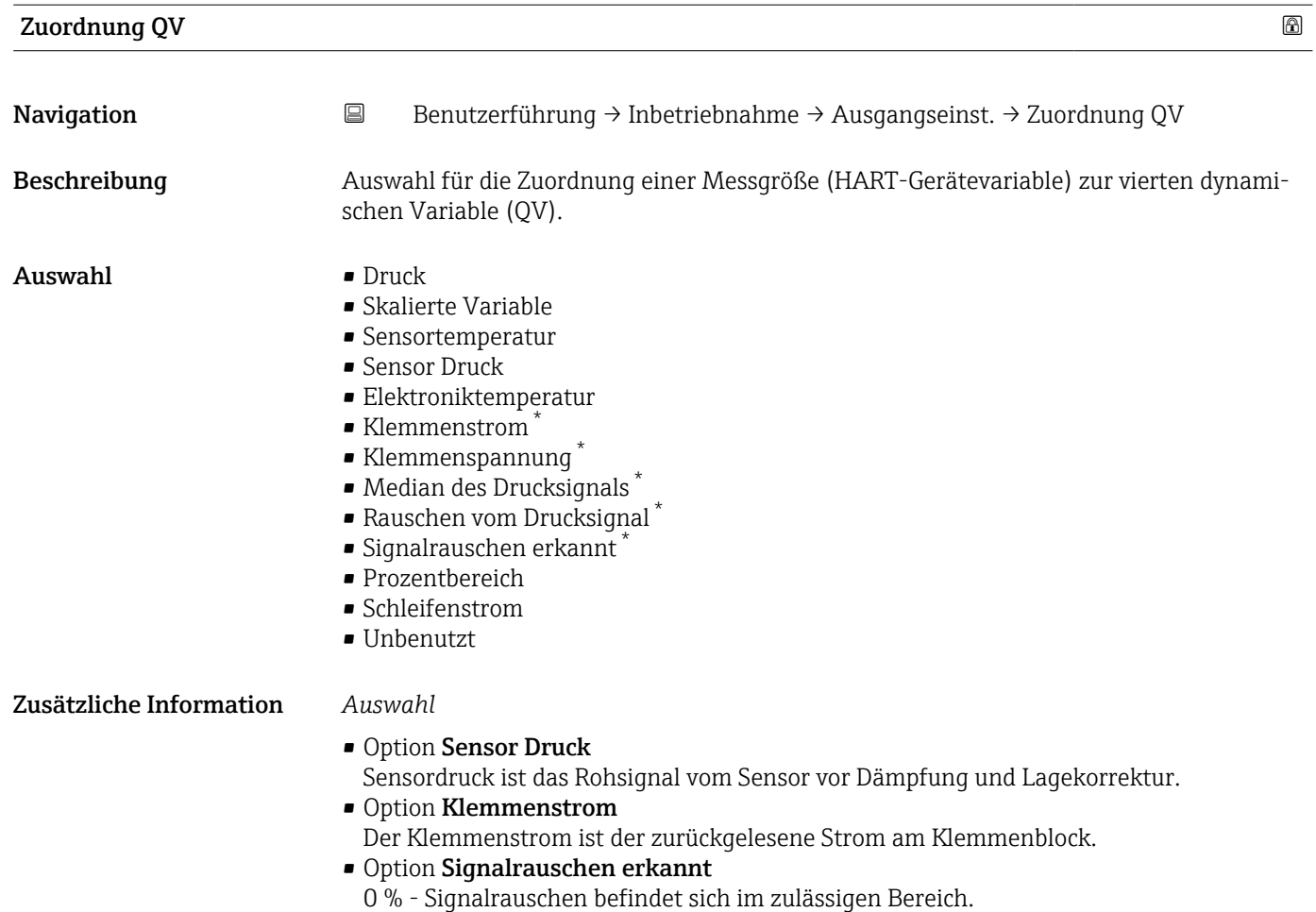

100 % - Signalrauschen befindet sich außerhalb des zulässigen Bereichs.

• Option Schleifenstrom Der Schleifenstrom ist der Strom am Ausgang der durch den anliegenden Druck gesetzt wird.

<sup>\*</sup> Sichtbar in Abhängigkeit von Bestelloptionen oder Geräteeinstellungen

## 3.3 Menü "Diagnose"

*Navigation*  $\Box$  Diagnose

### 3.3.1 Untermenü "Aktive Diagnose"

*Navigation* **■** Diagnose → Aktive Diagnose

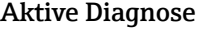

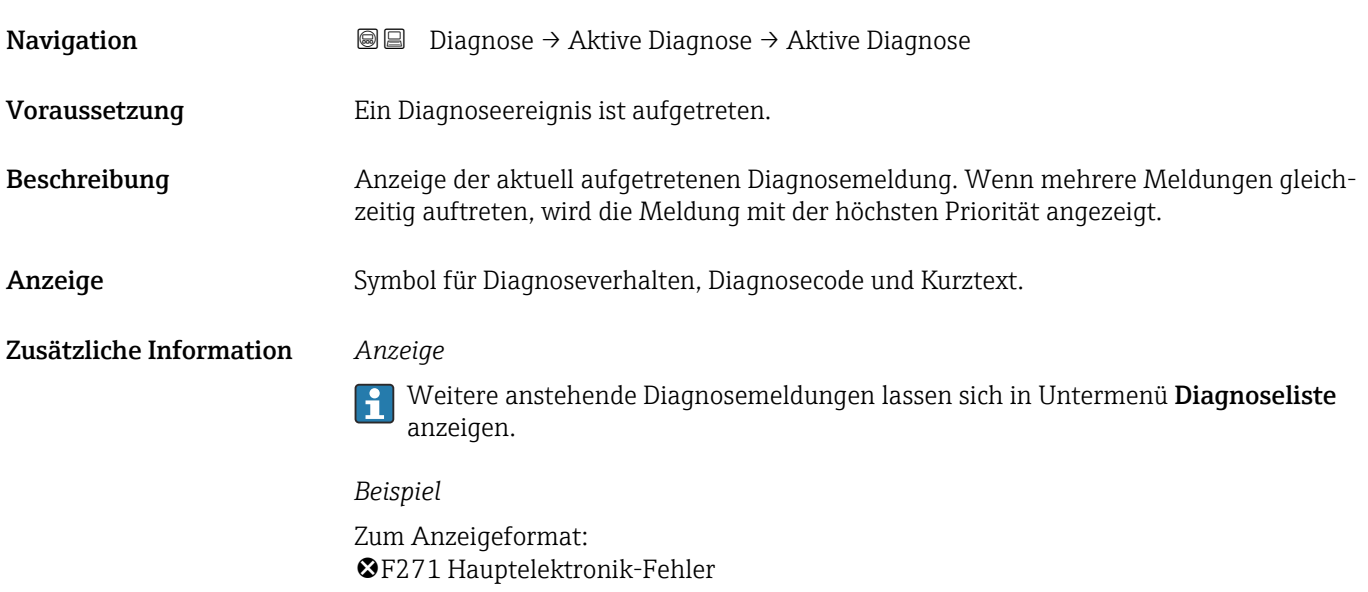

## Zeitstempel

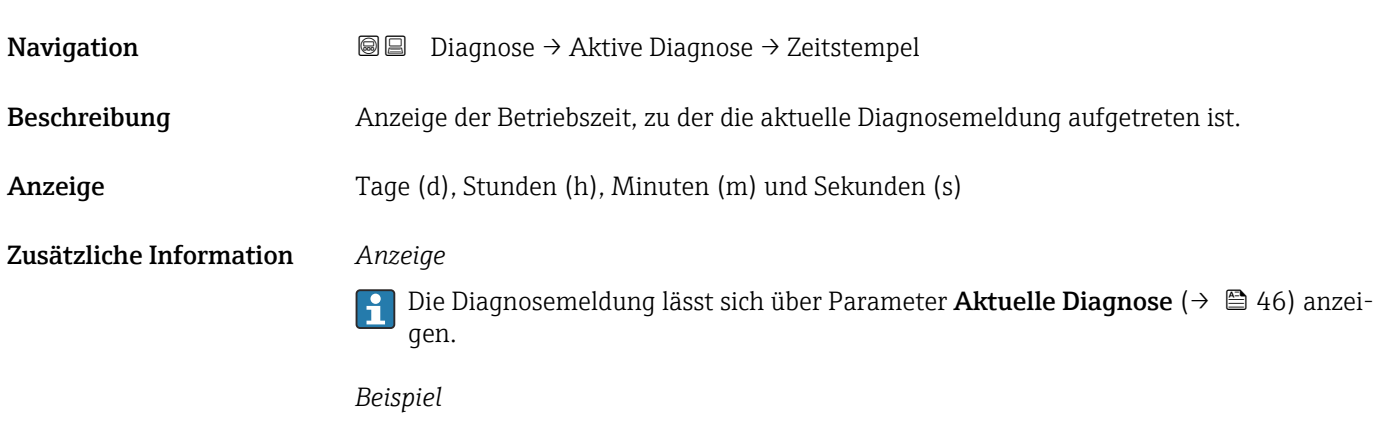

Zum Anzeigeformat: 24d12h13m00s

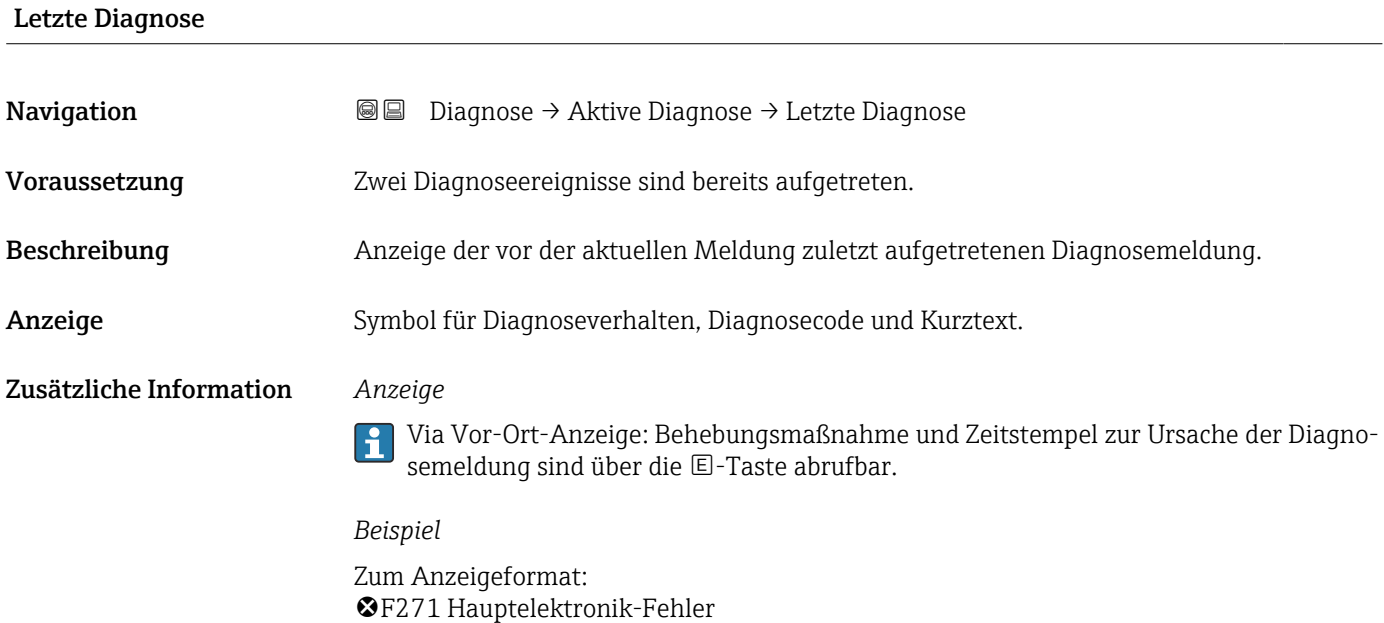

#### Zeitstempel

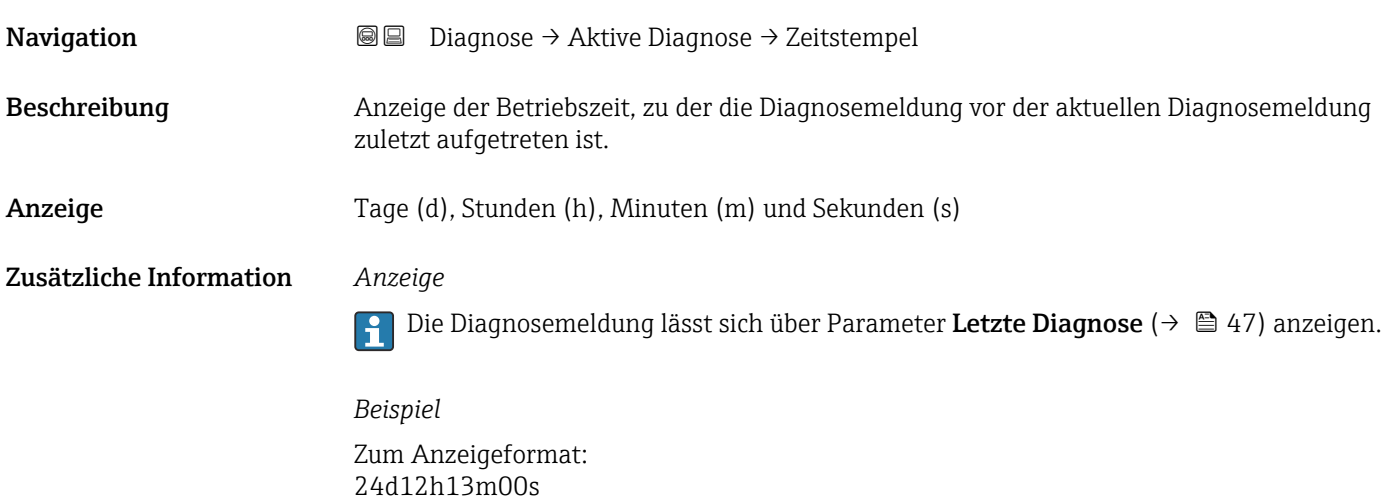

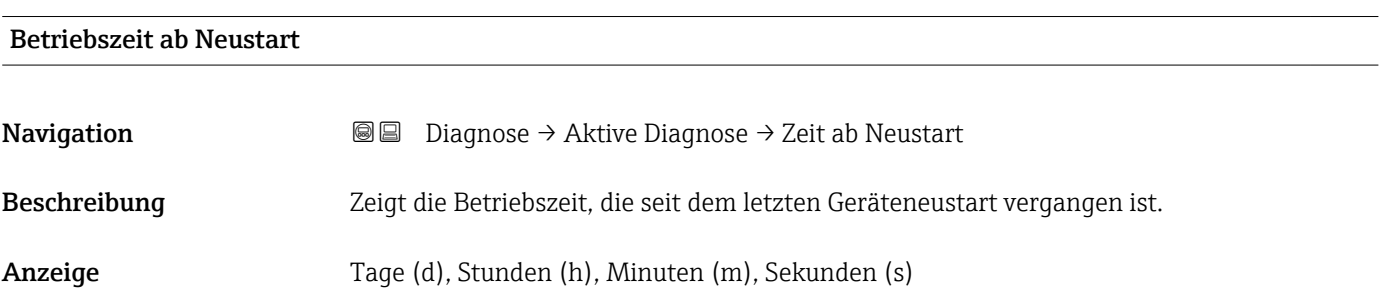

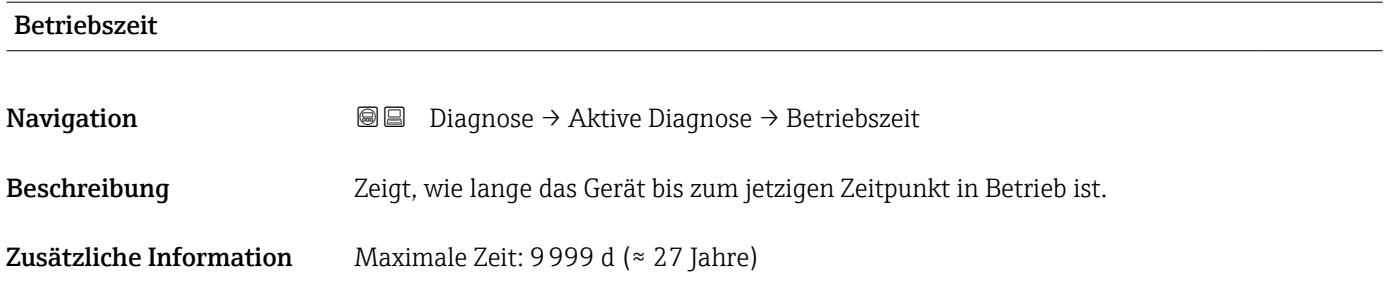

## 3.3.2 Untermenü "Ereignislogbuch"

*Navigation* 
■ Diagnose → Ereignislogbuch

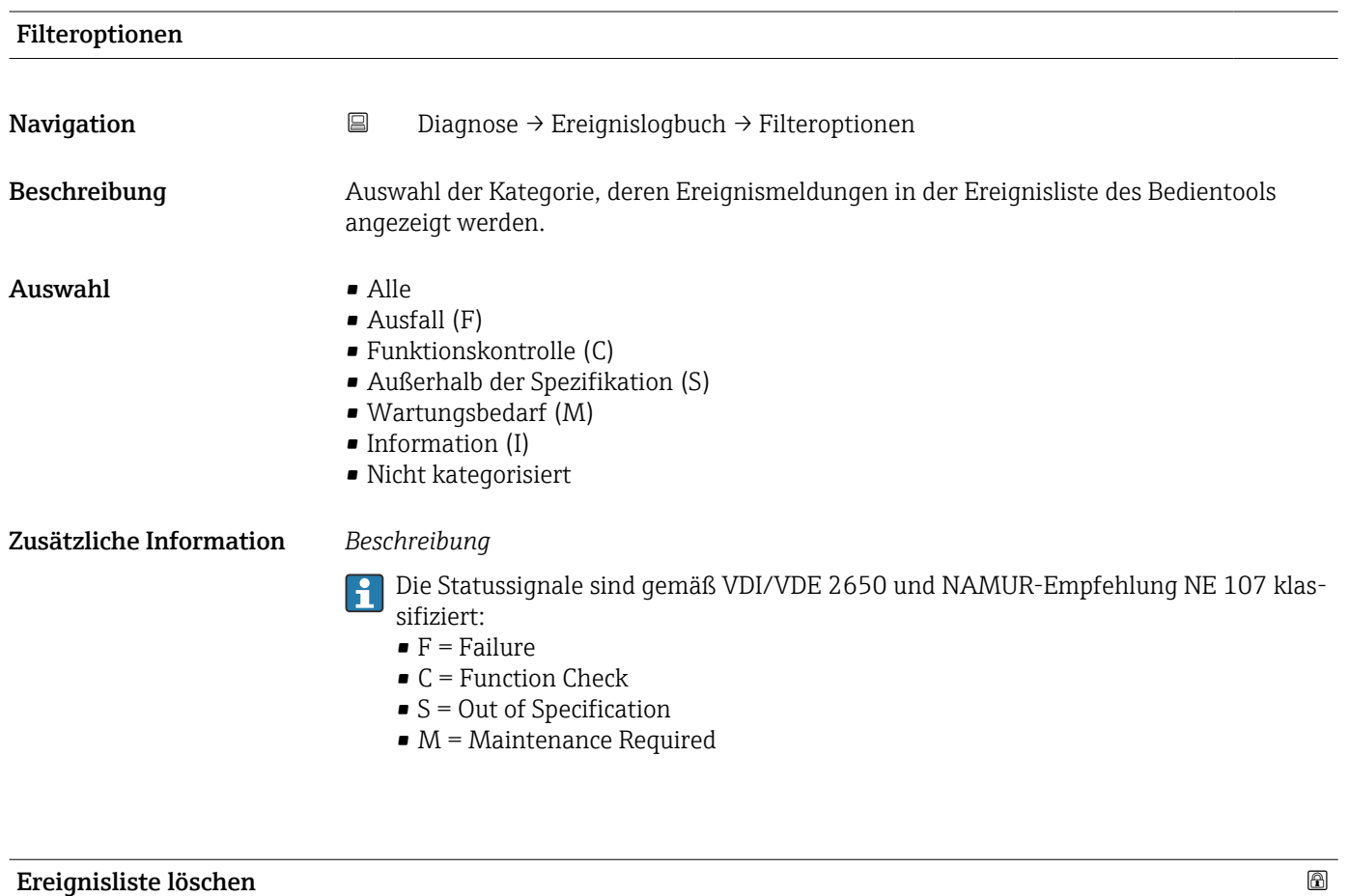

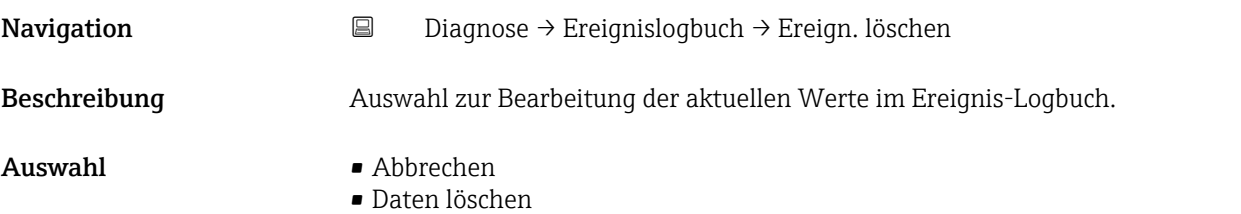

#### Zusätzliche Information *Beschreibung*

Nach der Ausführung dieser Funktion ist die Ereignis-Liste leer und alle Ereignisse sind gelöscht.

Es ist möglich die Ereignis-Liste über ein Bedientool (z. B. FieldCare) zu exportieren.

#### 3.3.3 Untermenü "Minimale/Maximale-Werte"

*Navigation* **■** Diagnose → Min/Max-Werte

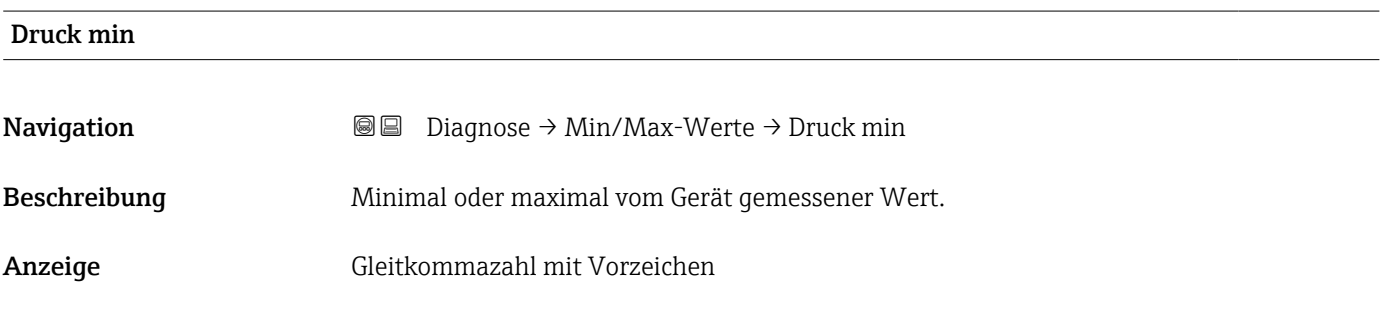

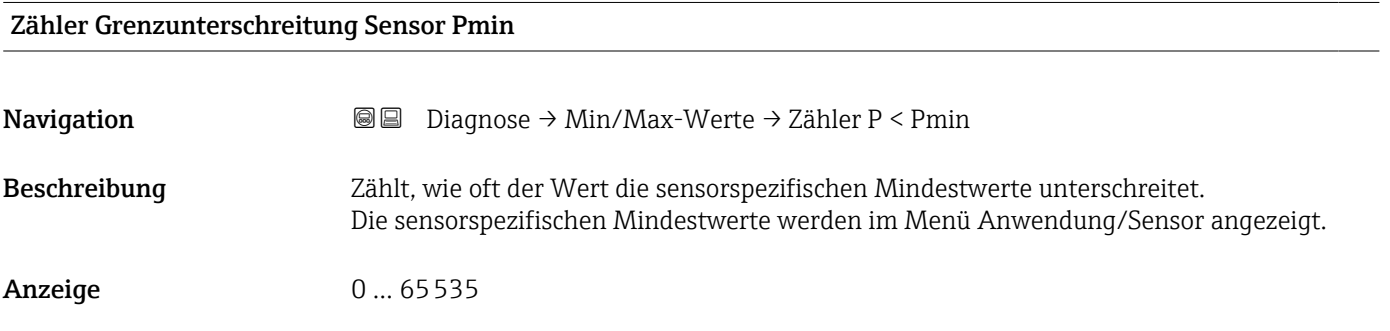

#### Zähler Grenzunterschreit. Benutzer Pmin

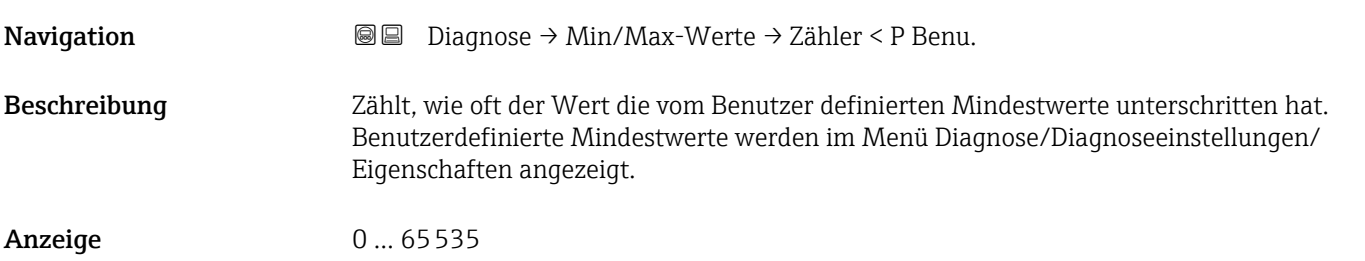

#### Minimale Sensortemperatur

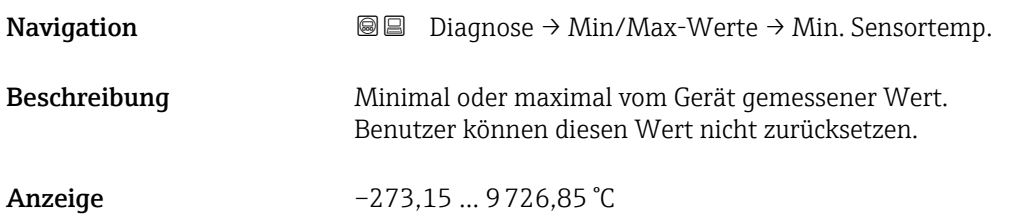

#### Zähler Grenzunterschreitung Sensor Tmin

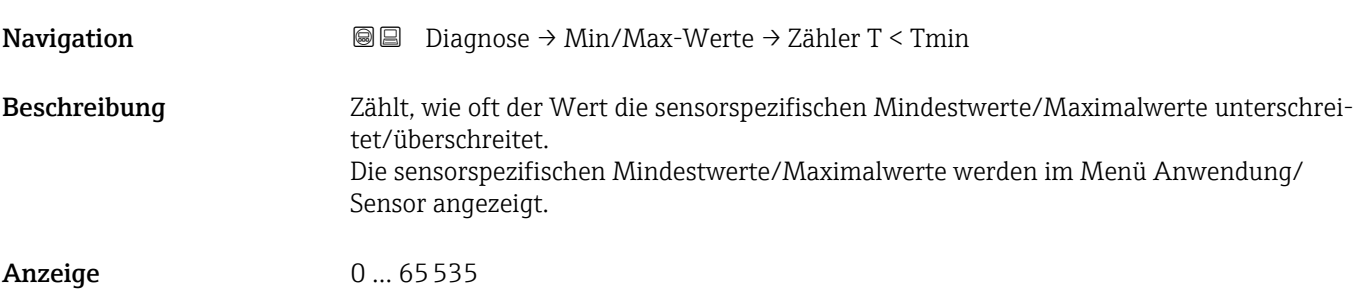

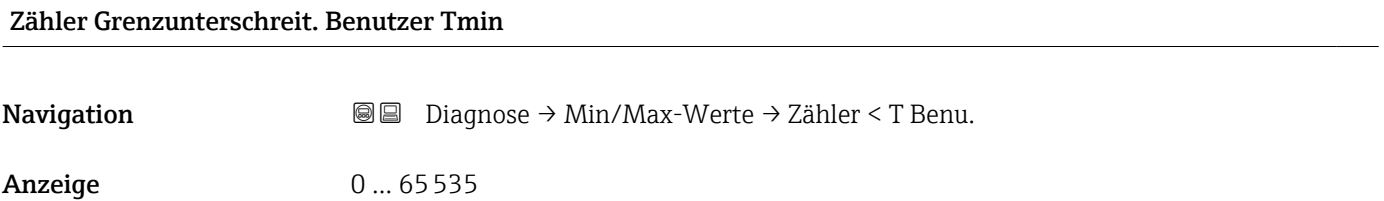

#### Minimale Klemmenspannung

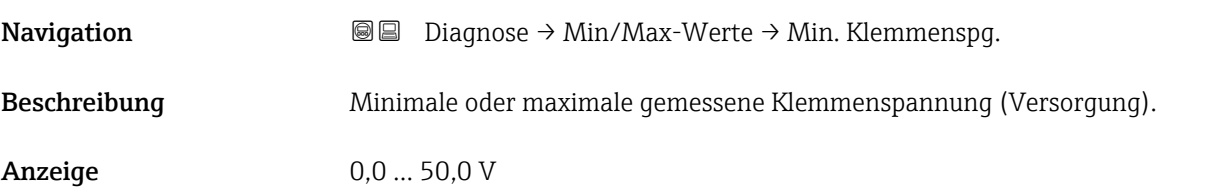

#### Minimale Elektroniktemperatur

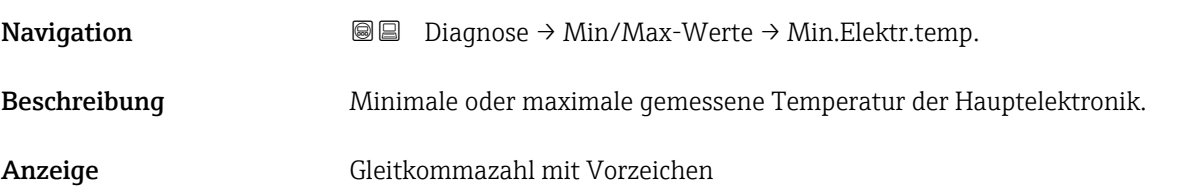

# Rücksetzen Zähler benutzer P und T

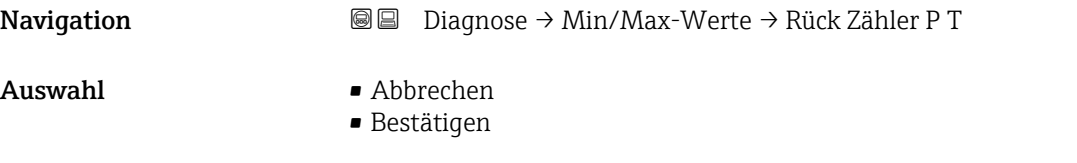

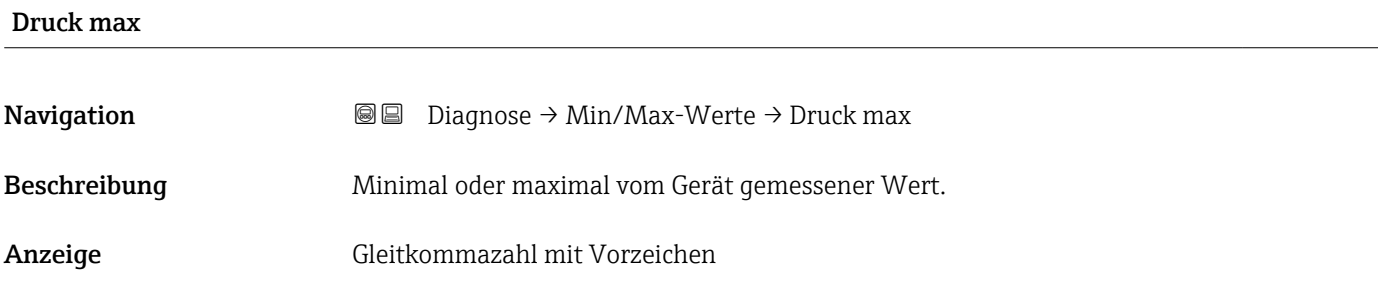

#### Zähler Grenzüberschreitung Sensor Pmax

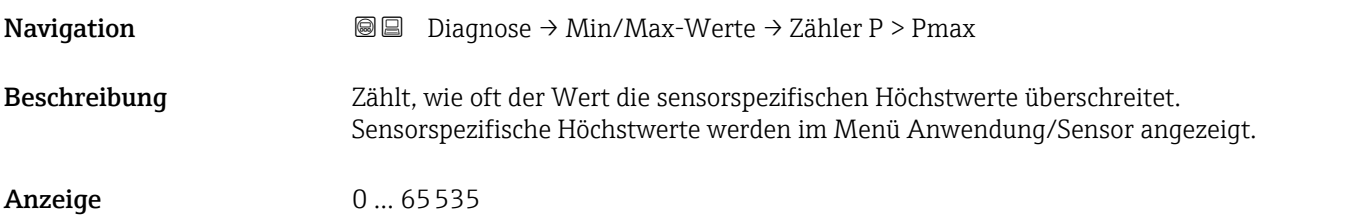

# Zähler Grenzüberschreit. Benutzer Pmax Navigation Diagnose → Min/Max-Werte → Zähler > P Benu. Beschreibung Zählt, wie oft der Wert die vom Benutzer festgelegten Höchstwerte überschreitet. Benutzerdefinierte Höchstwerte werden im Menü Diagnose/Diagnoseeinstellungen/ Eigenschaften angezeigt. Anzeige 0 ... 65535

#### Maximale Sensortemperatur

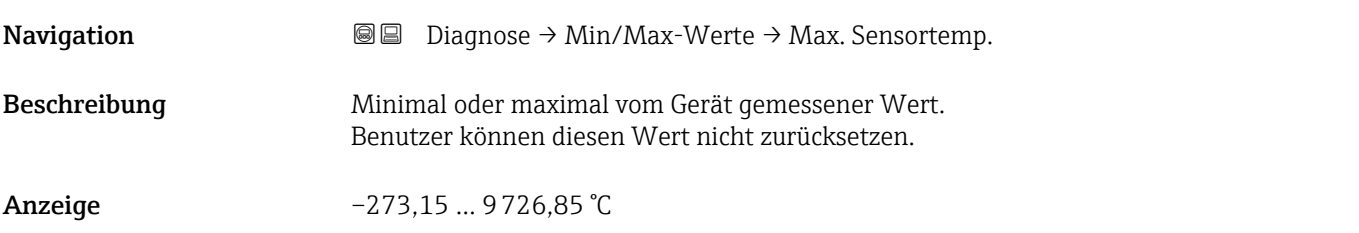

## Zähler Grenzüberschreitung Sensor Tmax **Navigation**  $\text{□}$   $\text{□}$  Diagnose → Min/Max-Werte → Zähler T > Tmax Beschreibung Zählt, wie oft der Wert die sensorspezifischen Mindestwerte/Maximalwerte unterschreitet/überschreitet. Die sensorspezifischen Mindestwerte/Maximalwerte werden im Menü Anwendung/ Sensor angezeigt. Anzeige 0 ... 65535

#### Zähler Grenzüberschreit. Benutzer Tmax

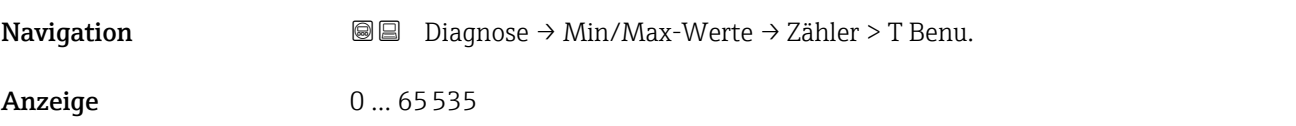

#### Maximale Klemmenspannung

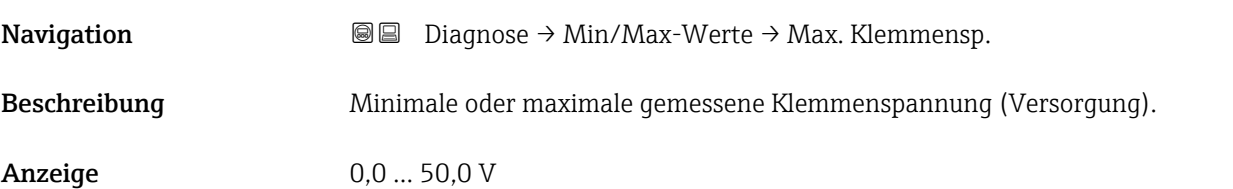

#### Maximale Elektroniktemperatur

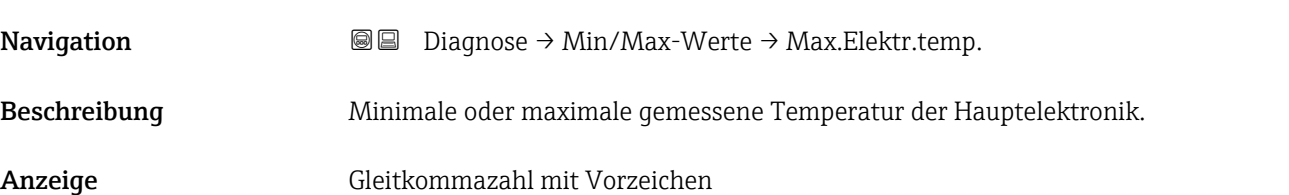

## 3.3.4 Untermenü "Simulation"

*Navigation* 
■ Diagnose → Simulation

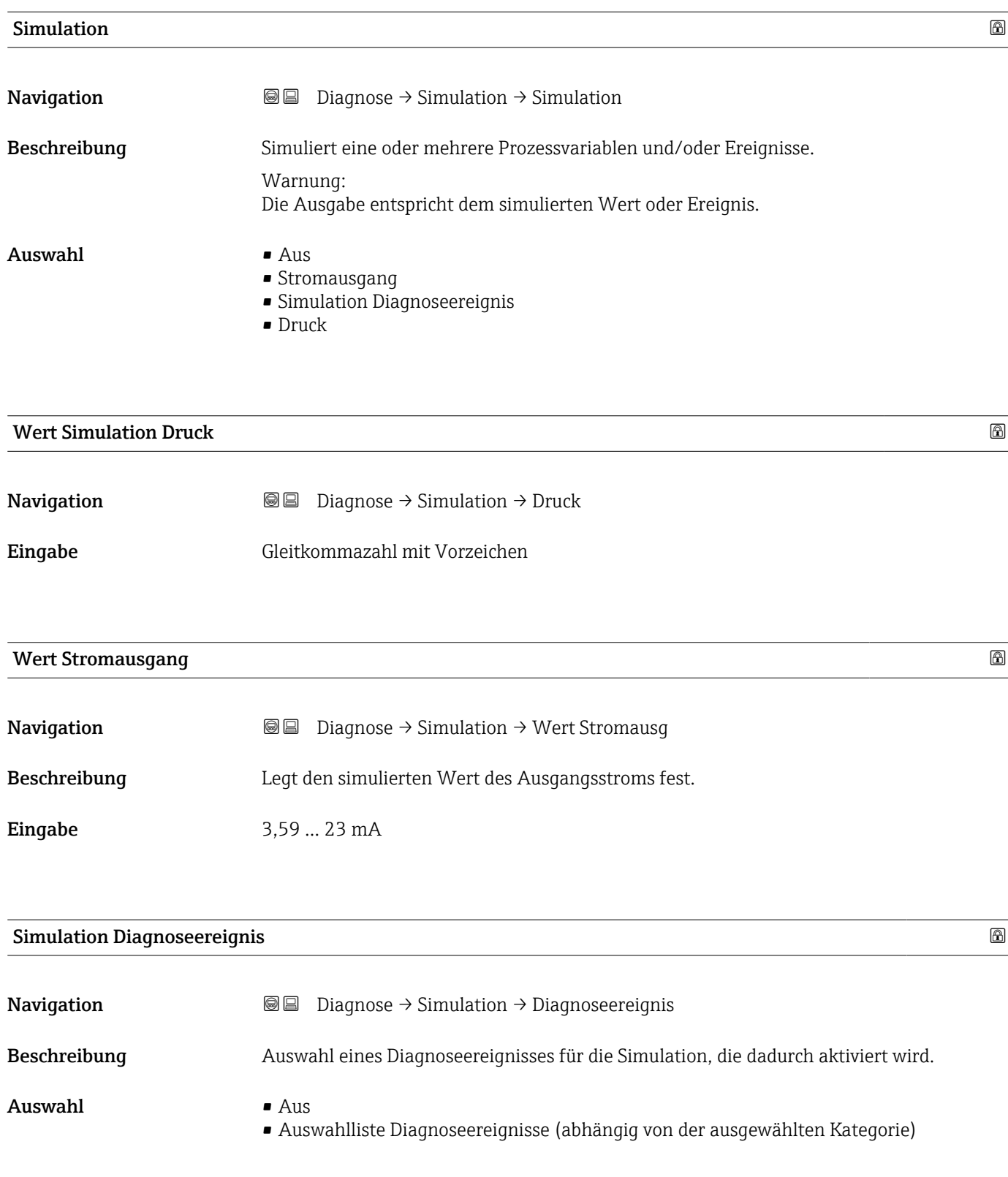

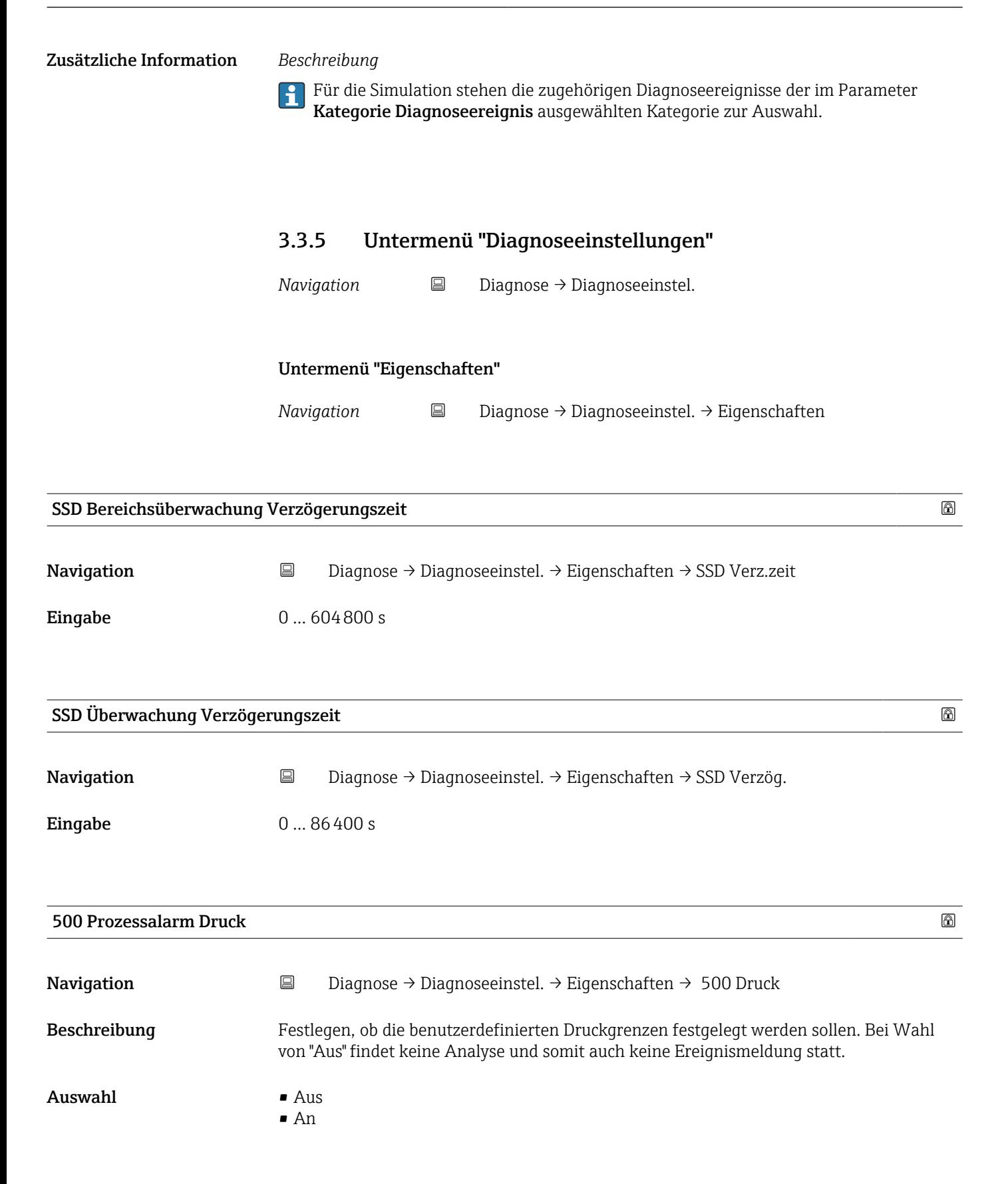

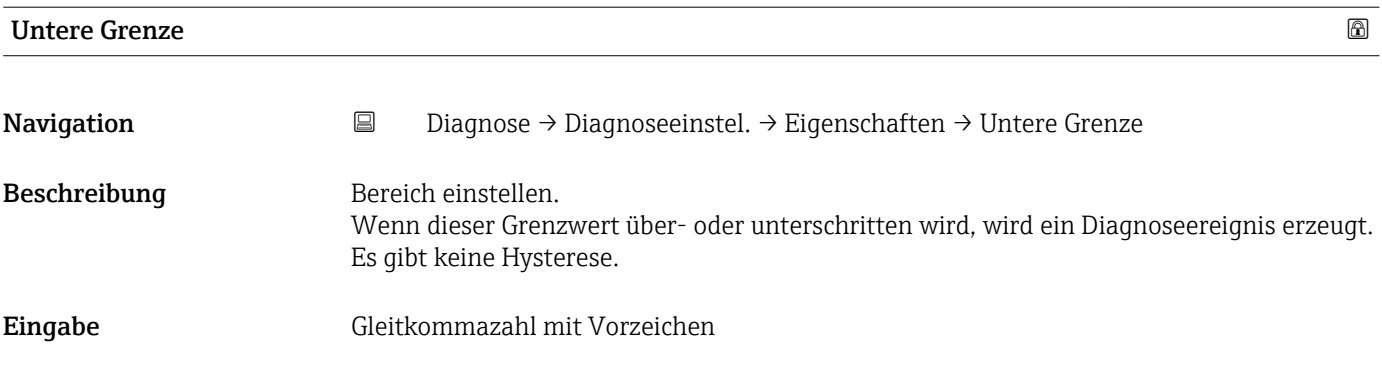

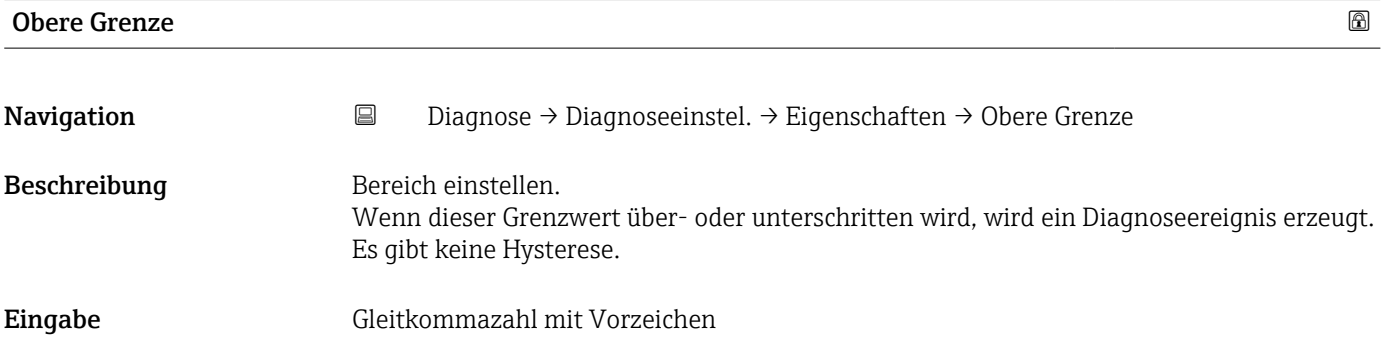

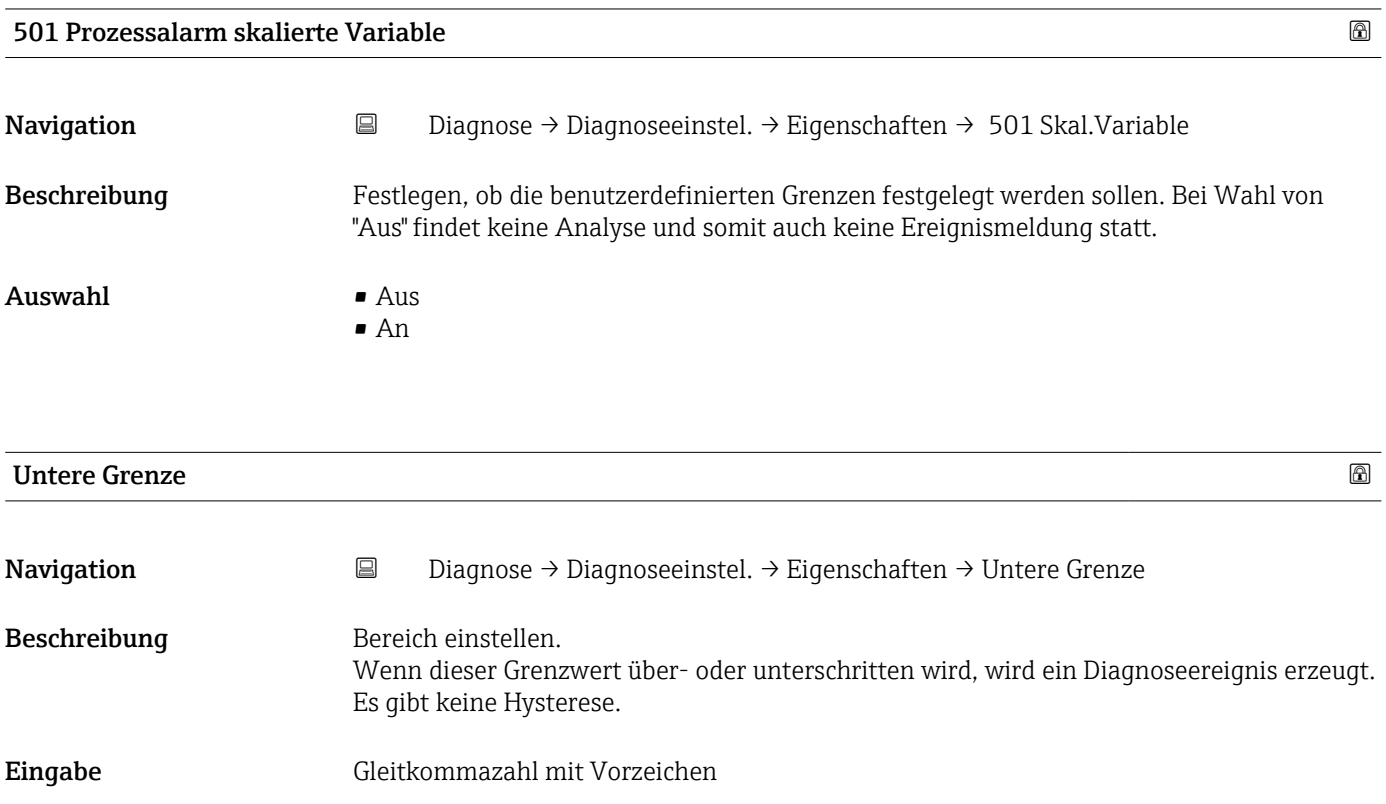

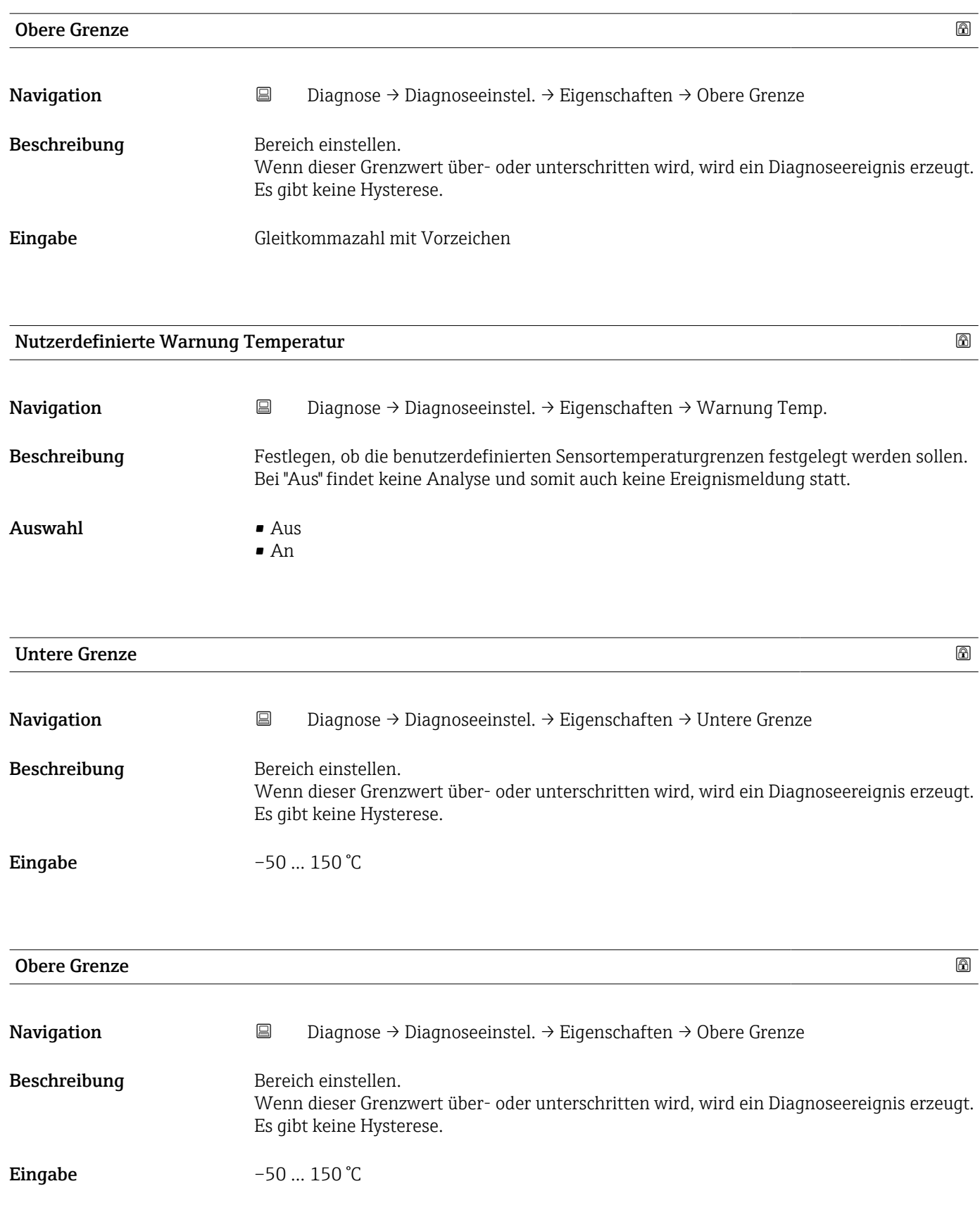

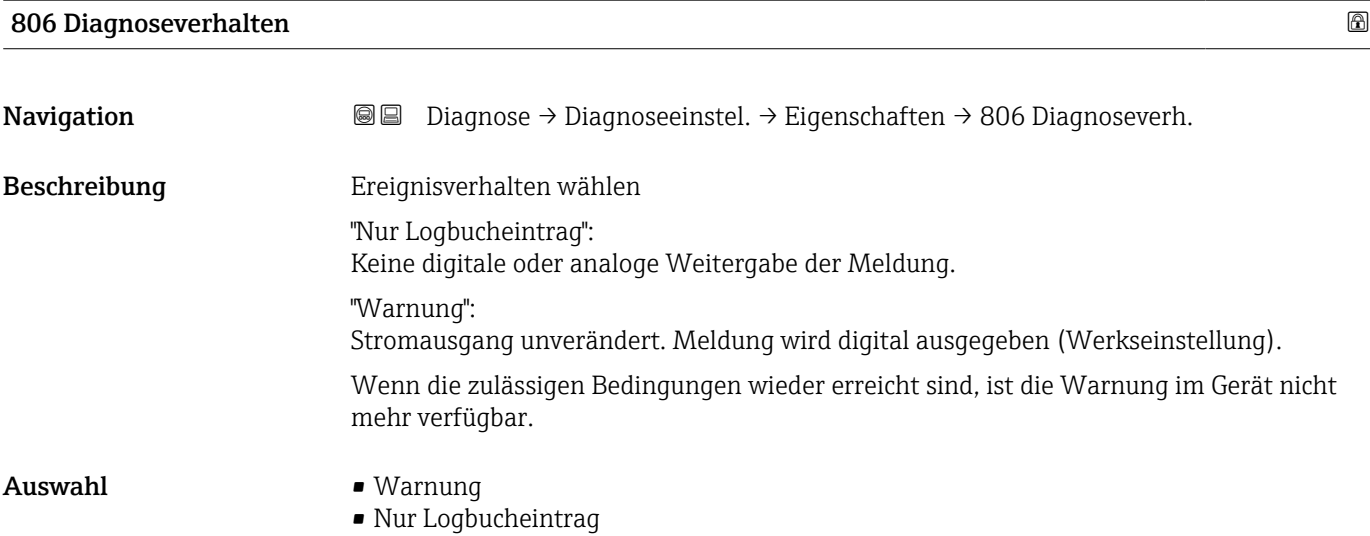

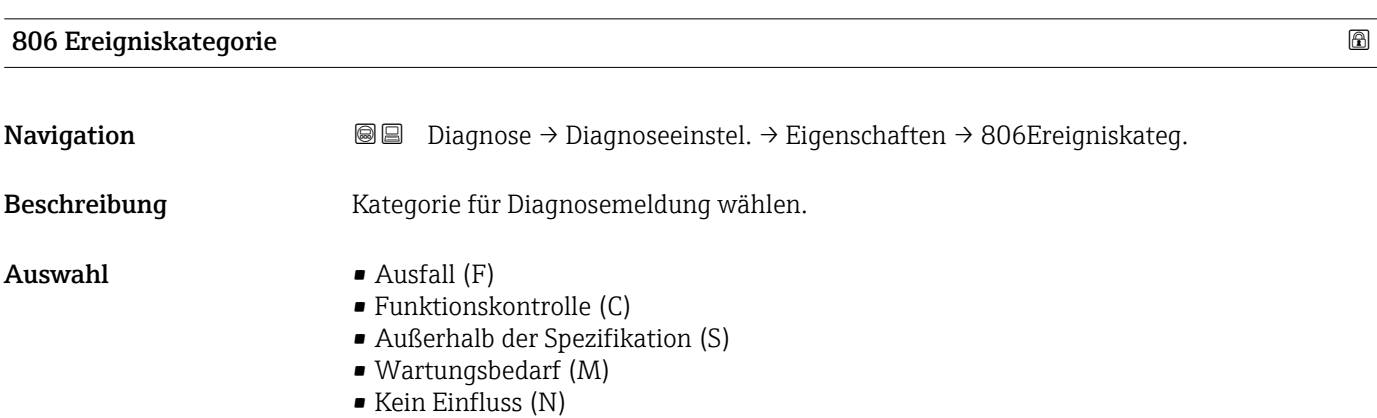

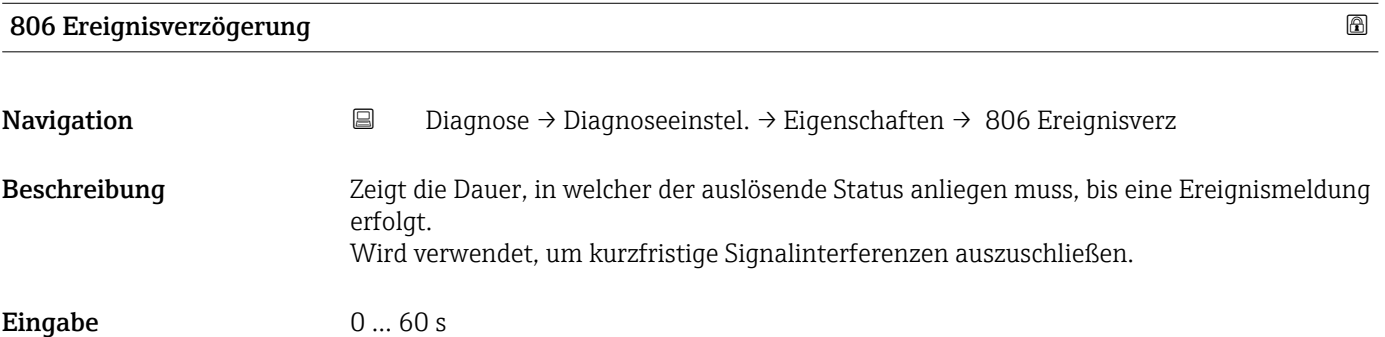

#### Untermenü "Konfiguration"

*Navigation* **B** Diagnose → Diagnoseeinstel. → Konfiguration → Konfiguration

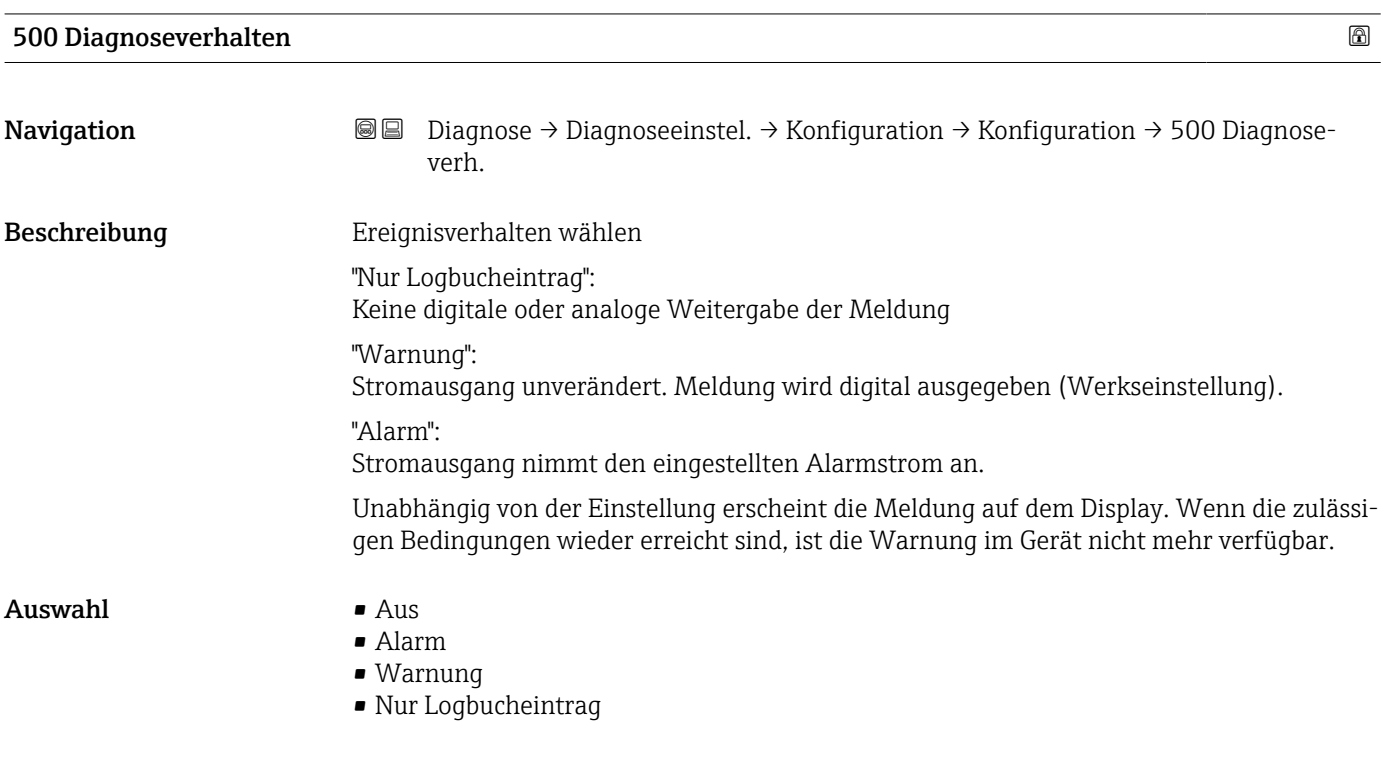

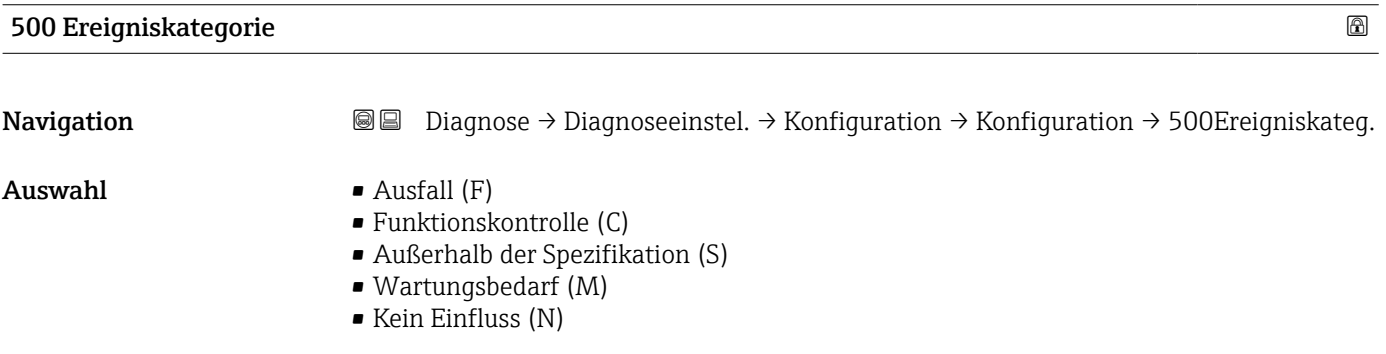

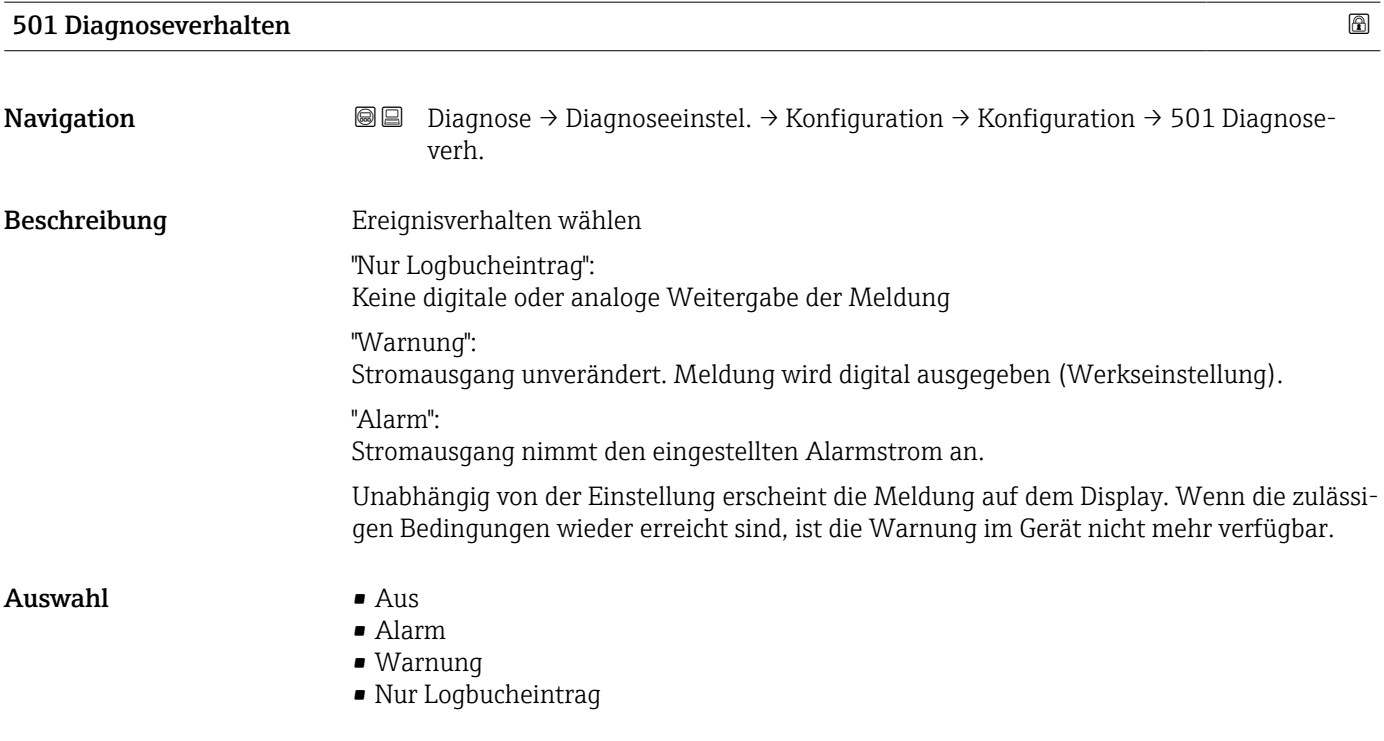

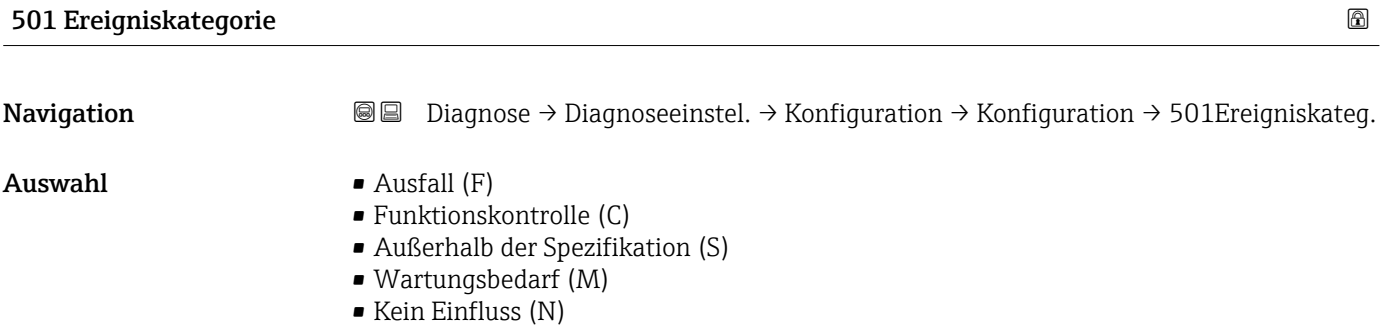

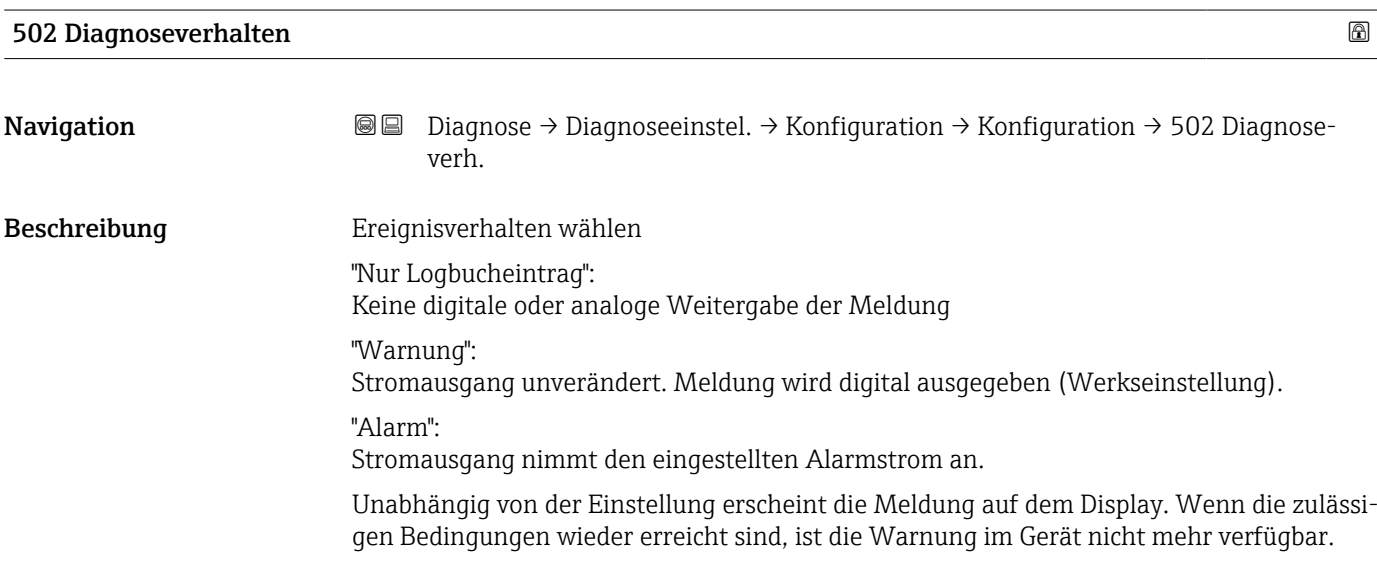

#### $\mathbf{A}$ uswahl • Aus

- Alarm
	- Warnung
	- Nur Logbucheintrag

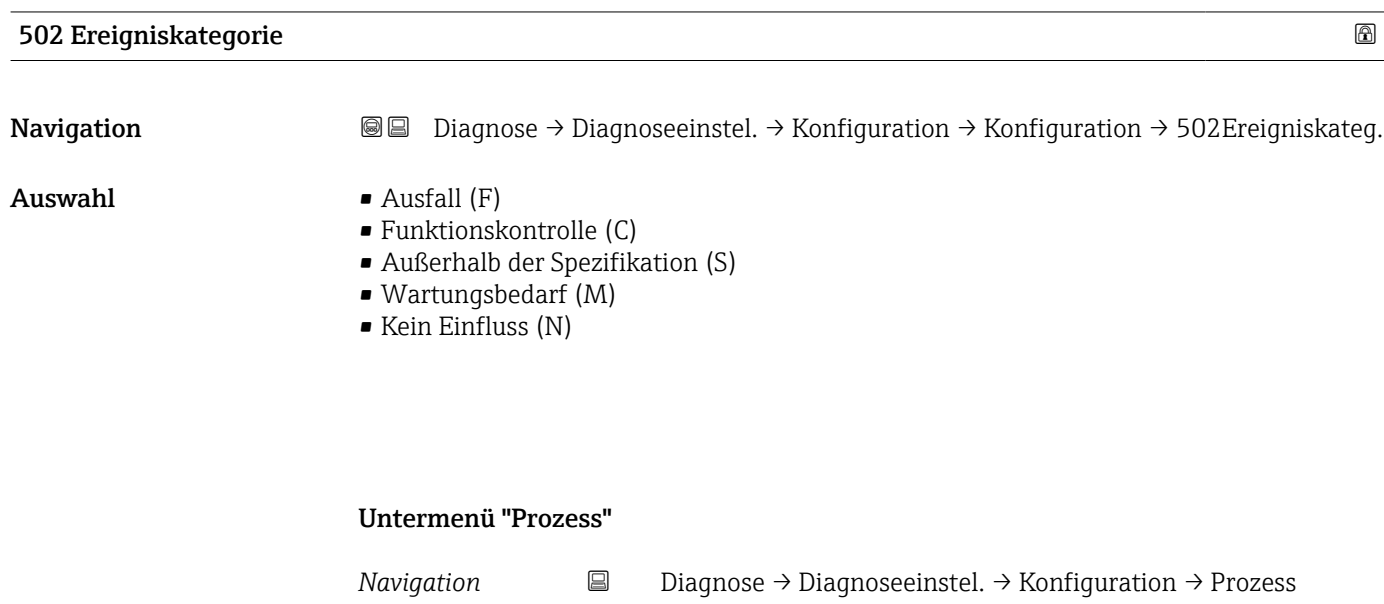

## 806 Diagnoseverhalten Navigation **Diagnose → Diagnoseeinstel. → Konfiguration → Prozess → 806 Diagnoseverh.** Beschreibung Ereignisverhalten wählen "Nur Logbucheintrag": Keine digitale oder analoge Weitergabe der Meldung. "Warnung": Stromausgang unverändert. Meldung wird digital ausgegeben (Werkseinstellung). Wenn die zulässigen Bedingungen wieder erreicht sind, ist die Warnung im Gerät nicht mehr verfügbar. Auswahl • Warnung • Nur Logbucheintrag

#### 806 Ereigniskategorie

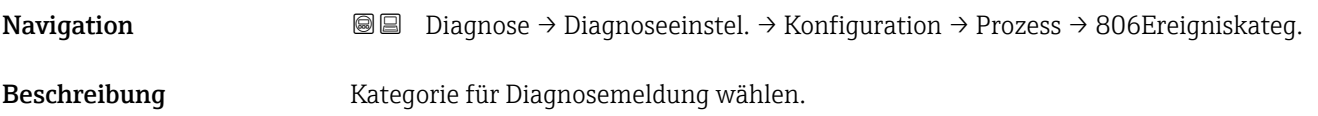

- $\blacksquare$  Auswahl  $\blacksquare$  Ausfall  $(F)$ 
	- Funktionskontrolle (C)
	- Außerhalb der Spezifikation (S)
	- Wartungsbedarf (M)
	- Kein Einfluss (N)

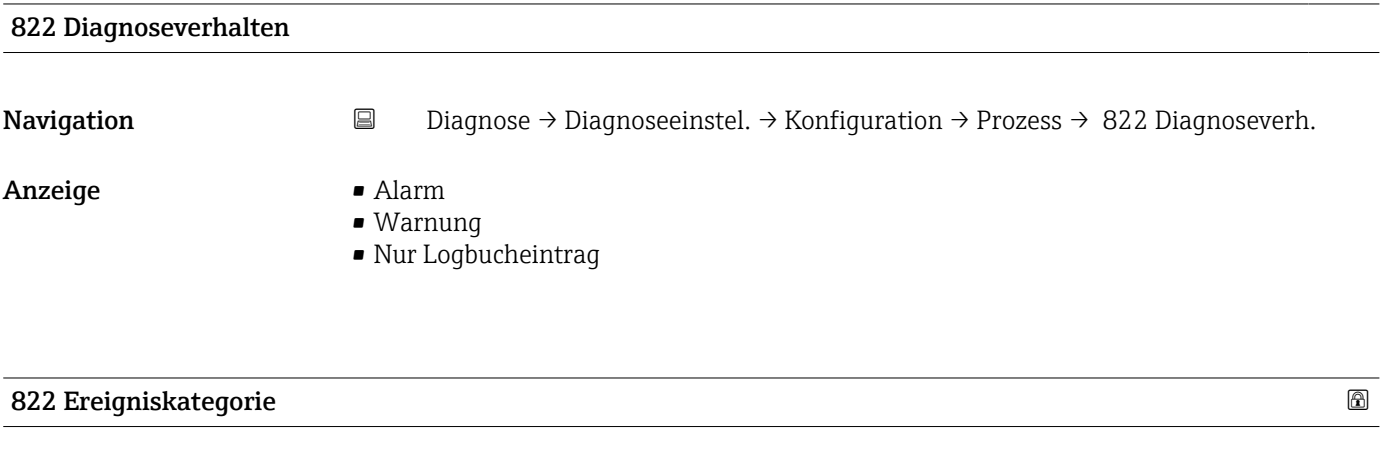

Navigation Diagnose → Diagnoseeinstel. → Konfiguration → Prozess → 822 Ereigniskateg.

 $\blacksquare$  Auswahl  $\blacksquare$  Ausfall  $(F)$ 

- Funktionskontrolle (C)
- Außerhalb der Spezifikation (S)
- Wartungsbedarf (M)
- Kein Einfluss (N)

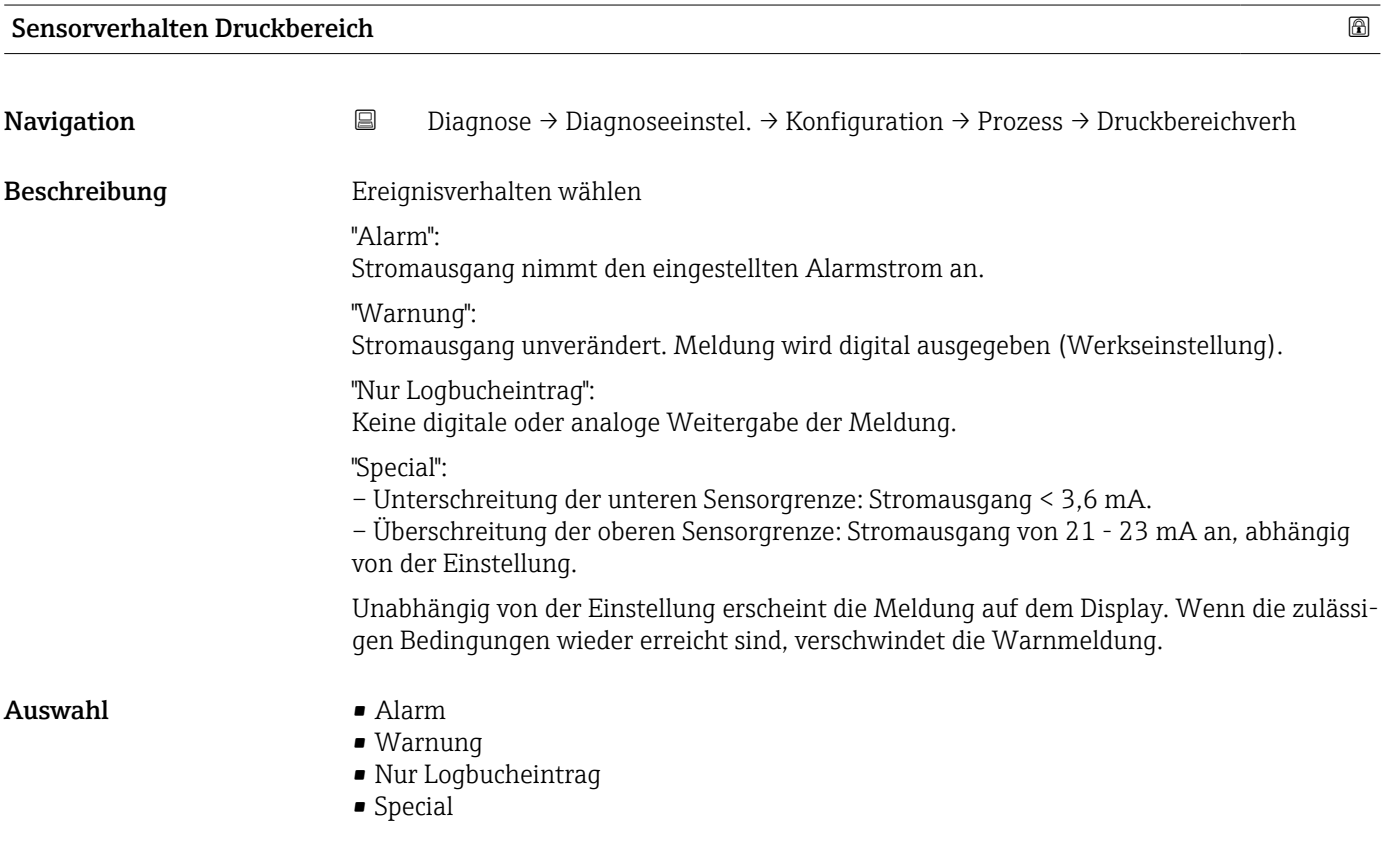

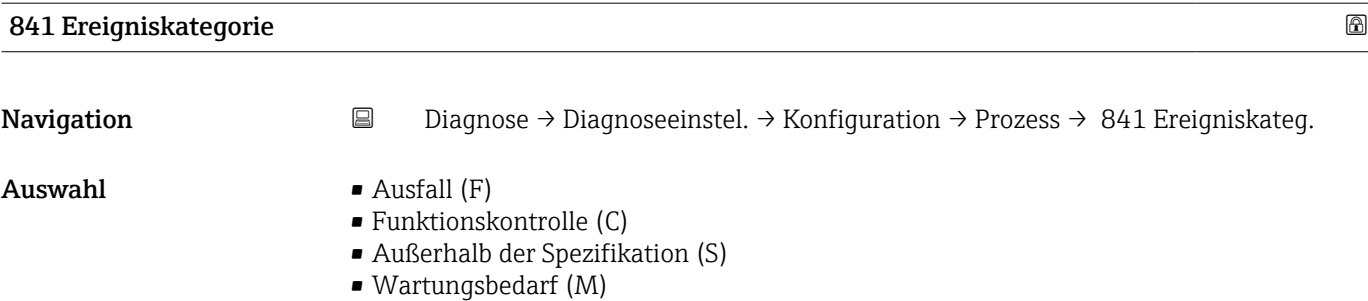

• Kein Einfluss (N)

#### 900 Ereigniskategorie

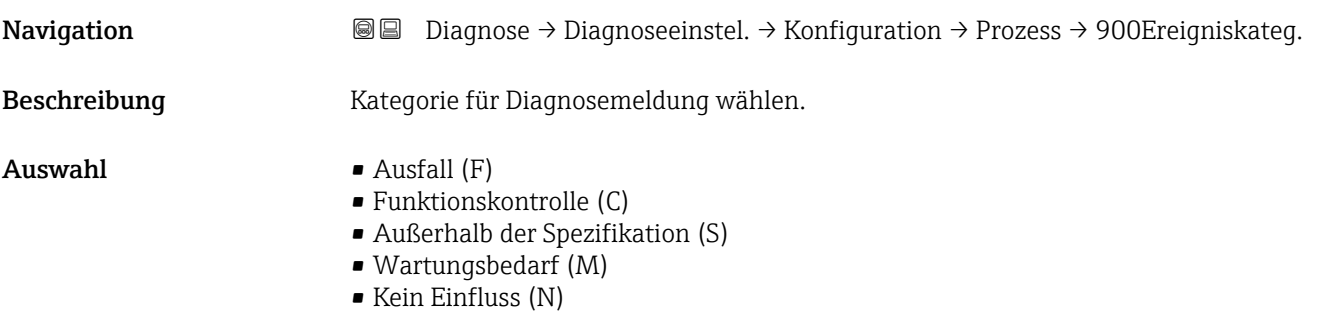

## 900 Diagnoseverhalten **Navigation Diagnose** → Diagnoseeinstel. → Konfiguration → Prozess → 900 Diagnoseverh. Beschreibung Ereignisverhalten wählen "Nur Logbucheintrag": Keine digitale oder analoge Weitergabe der Meldung. "Warnung": Stromausgang unverändert. Meldung wird digital ausgegeben (Werkseinstellung). Wenn die zulässigen Bedingungen wieder erreicht sind, ist die Warnung im Gerät nicht mehr verfügbar. Auswahl • Warnung • Nur Logbucheintrag

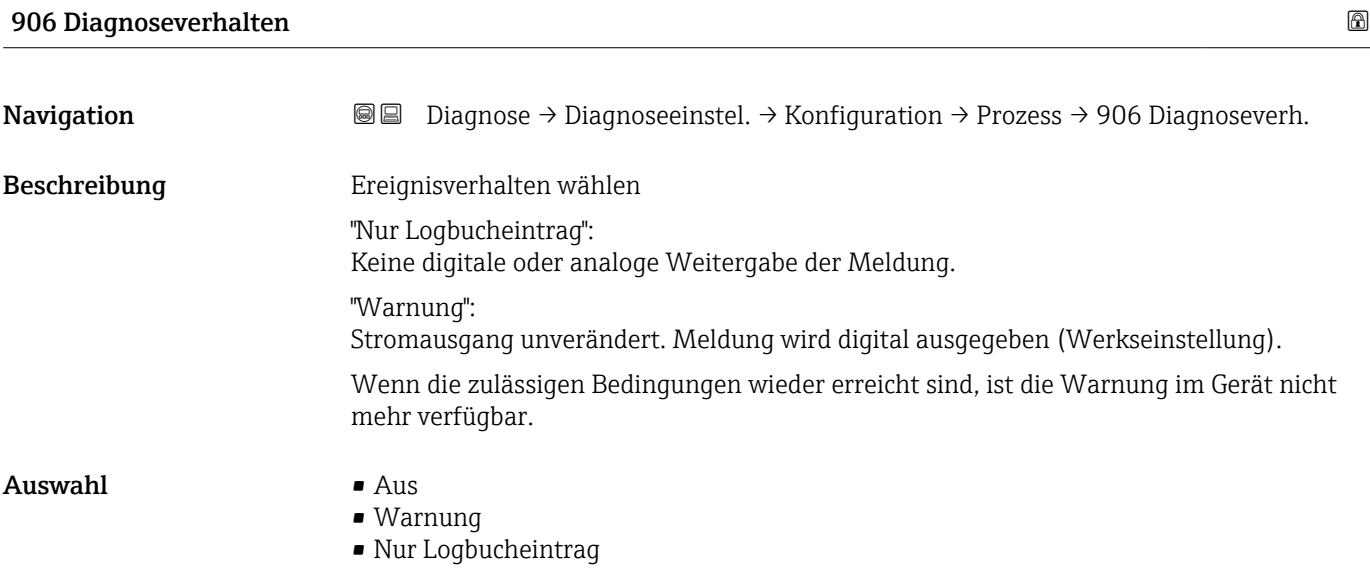

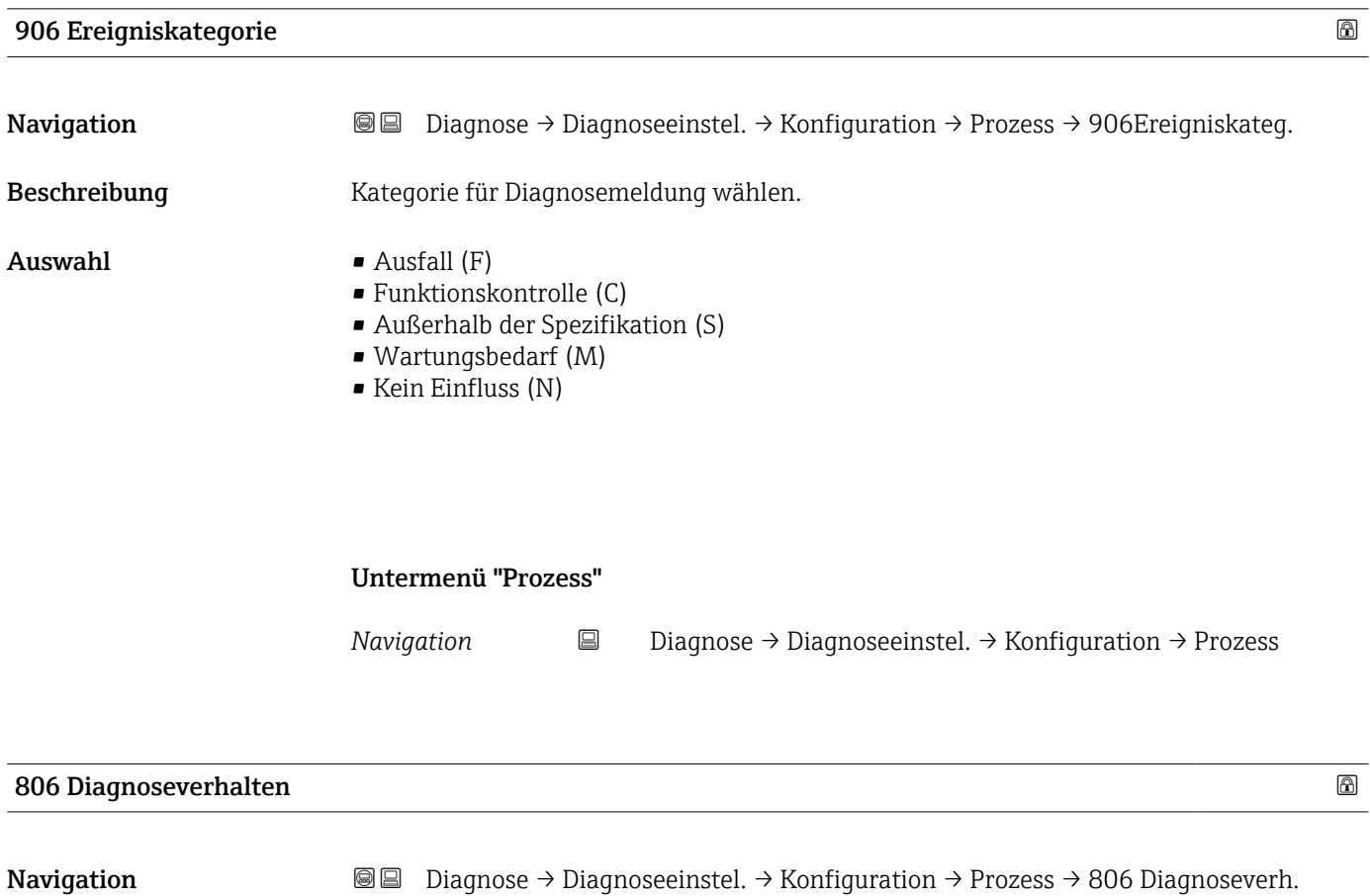

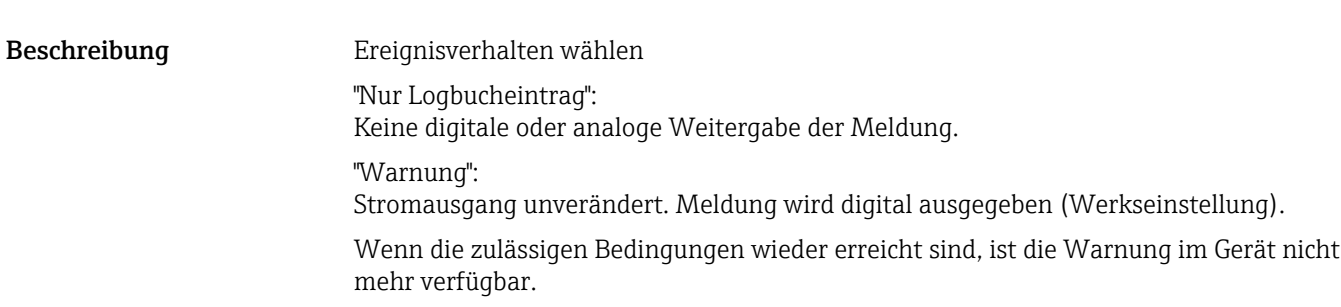

- Auswahl Warnung
	- Nur Logbucheintrag

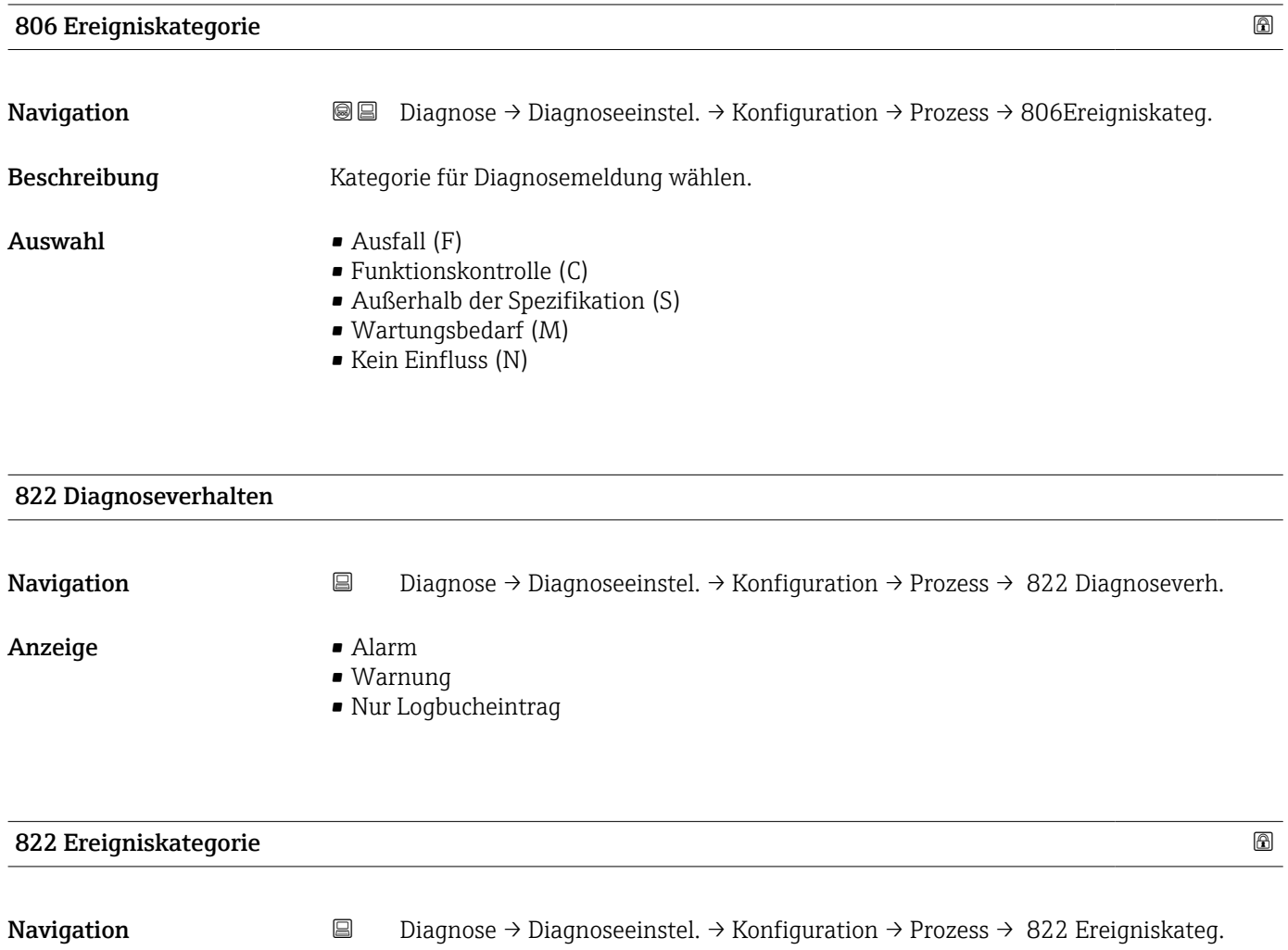

- 
- Auswahl Ausfall (F)
	- $\bullet$  Funktionskontrolle (C)
	- Außerhalb der Spezifikation (S)
	- Wartungsbedarf (M)
	- Kein Einfluss (N)

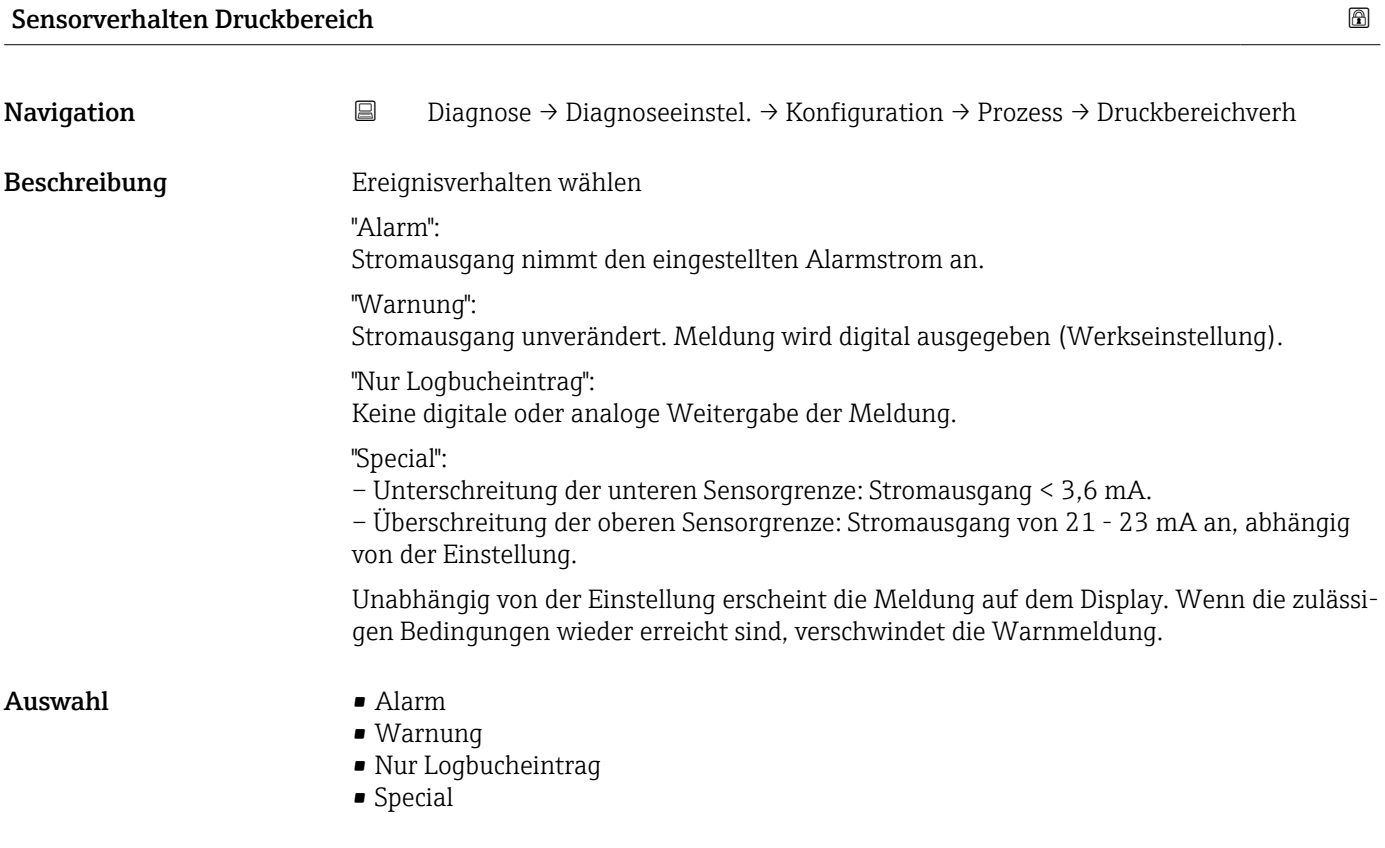

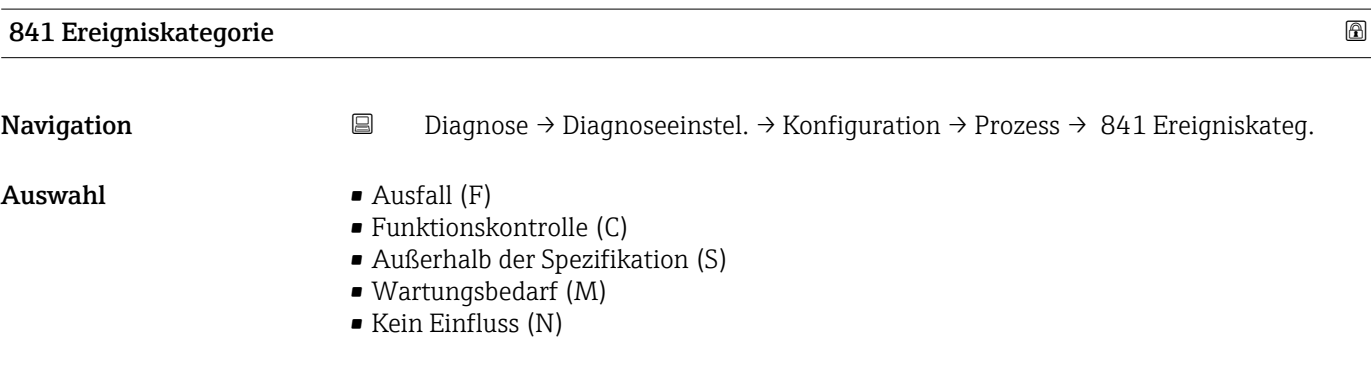

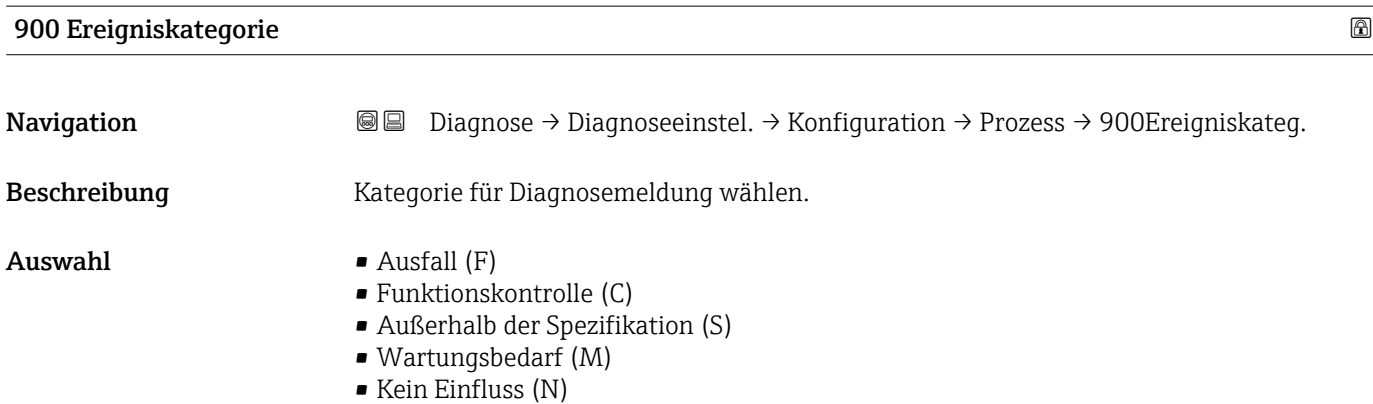

#### 900 Diagnoseverhalten

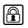

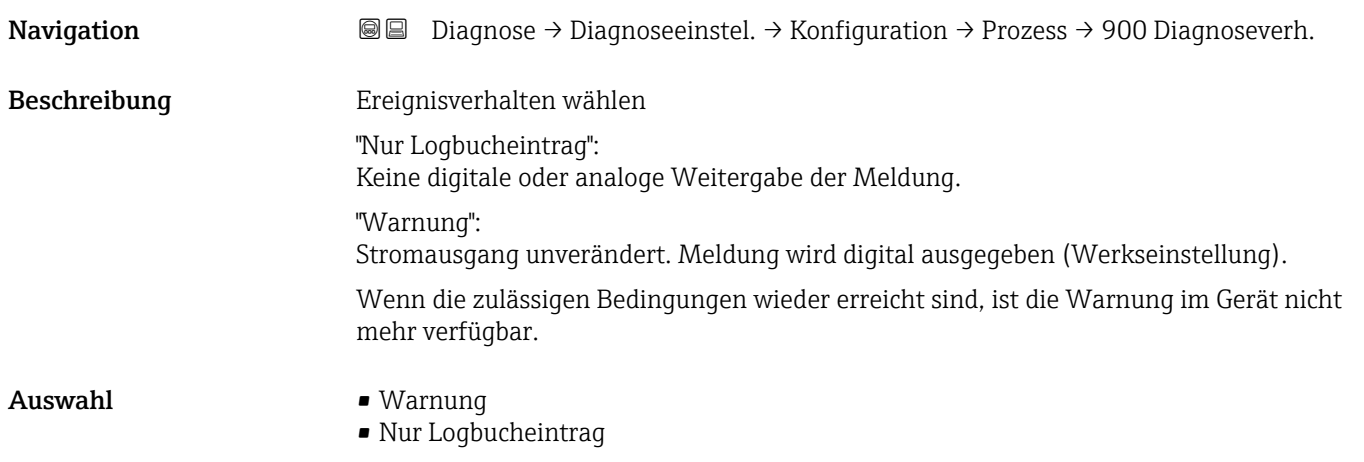

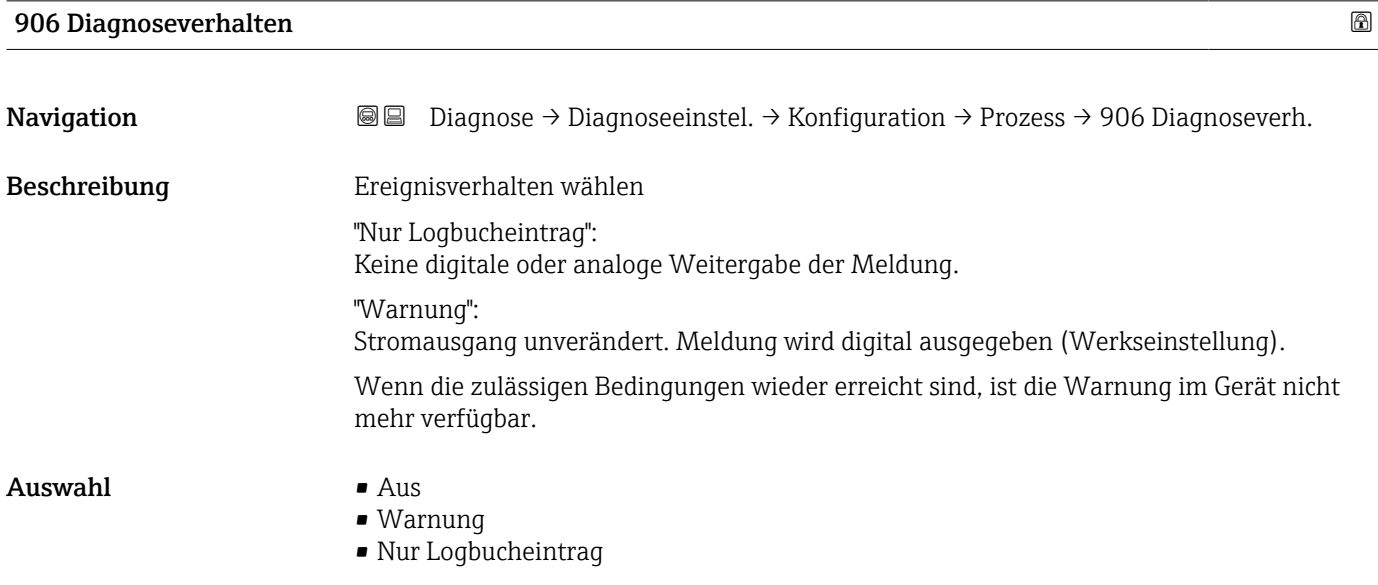

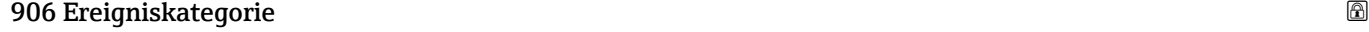

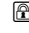

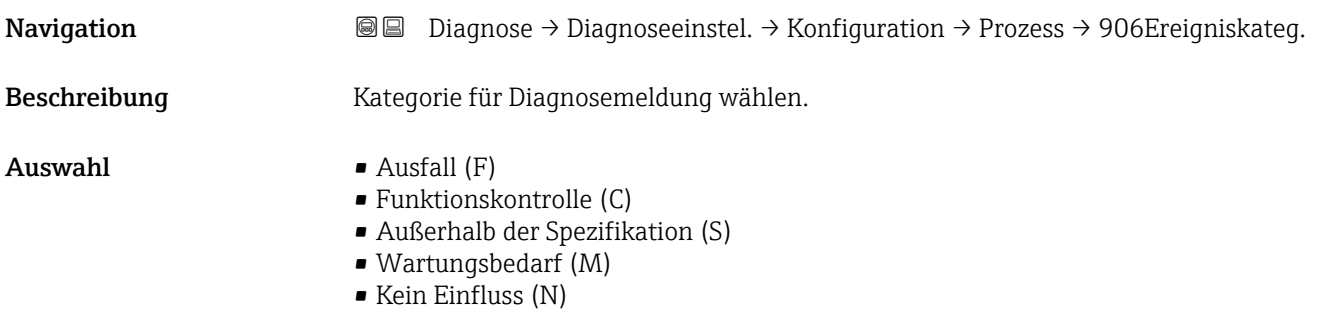

# 3.4 Menü "Applikation"

*Navigation* Applikation

#### 3.4.1 Untermenü "Maßeinheiten"

*Navigation* 
■ Applikation → Maßeinheiten

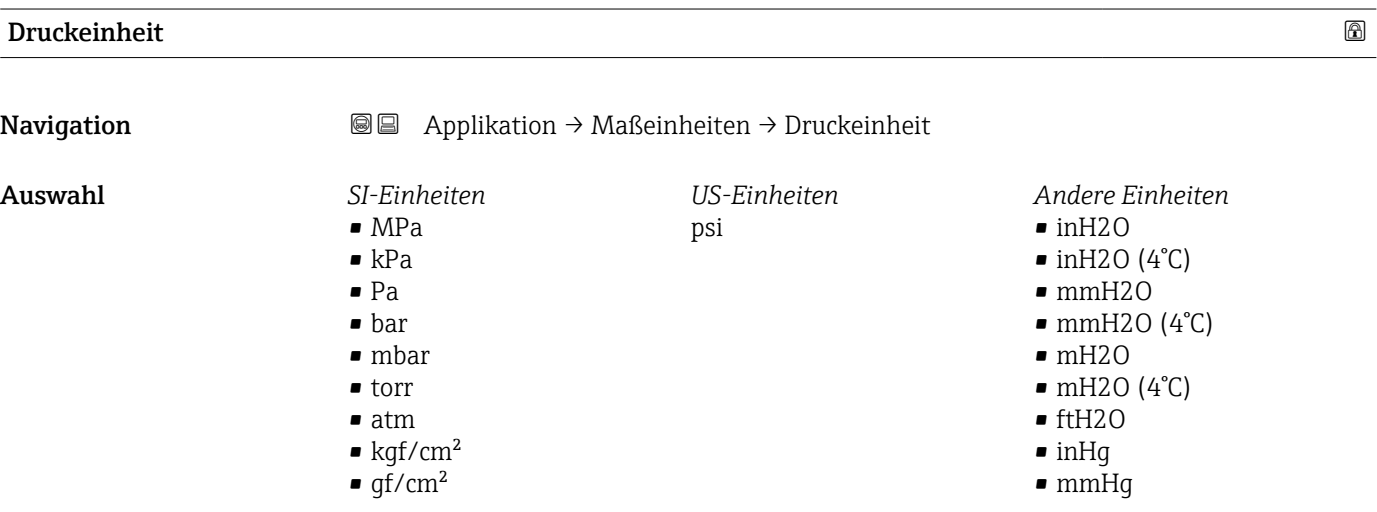

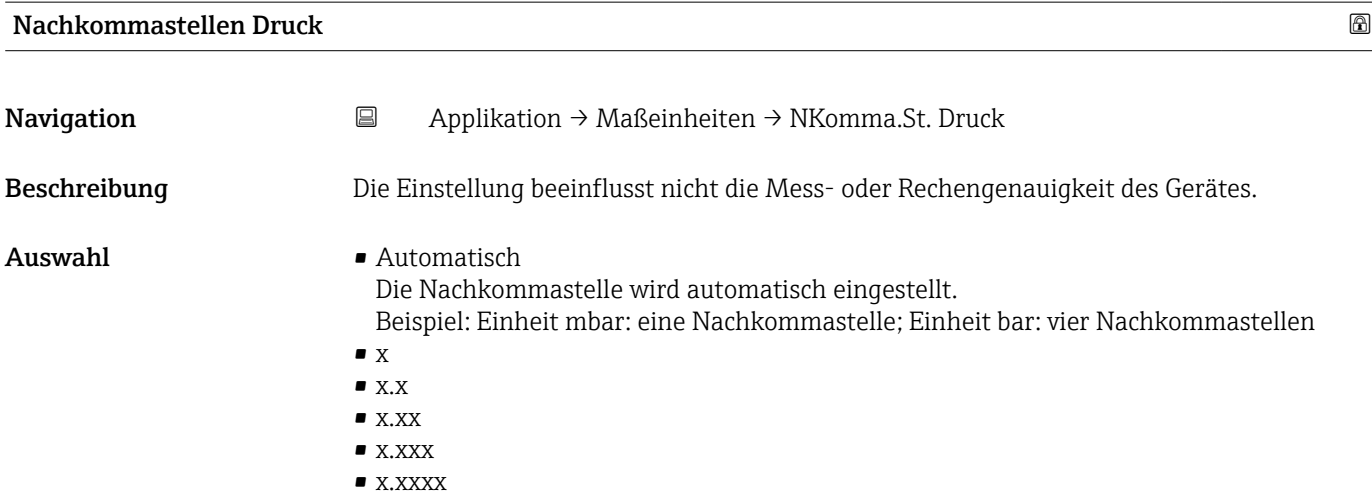

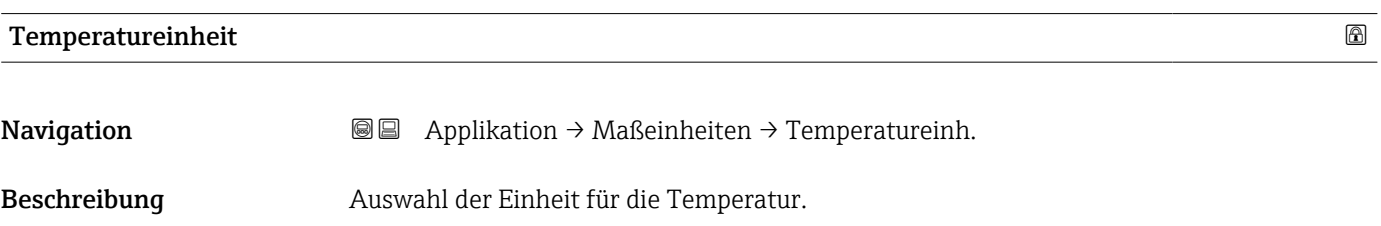

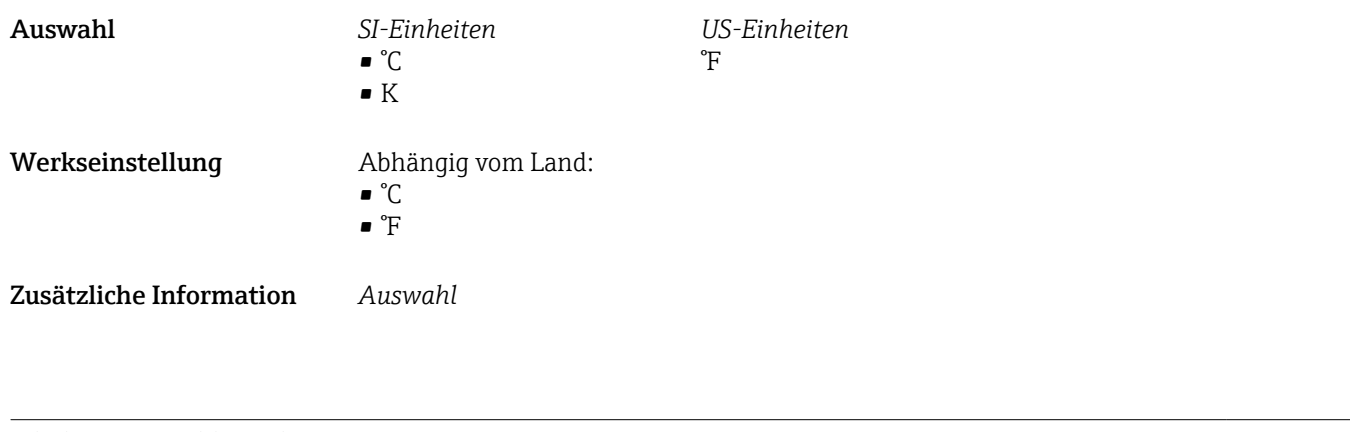

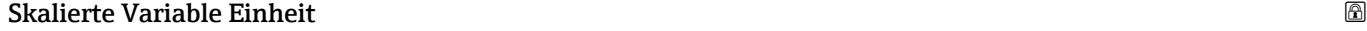

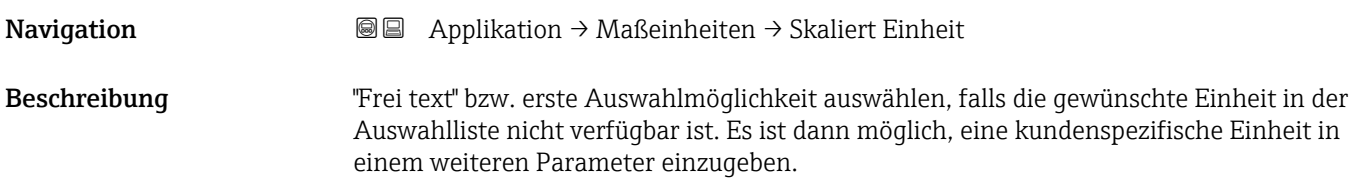

• %  $\blacksquare$  $\blacksquare$  $\bullet$  $\blacksquare$  $\blacksquare$  $\bullet$  $\bullet$  $\blacksquare$  $\bullet$  $\blacksquare$  $\blacksquare$ 

 $\blacksquare$  $\blacksquare$  $\blacksquare$  $\blacksquare$  $\bullet$ 

 $\blacksquare$  $\blacksquare$  $\blacksquare$  $\blacksquare$  $\blacksquare$ 

 $\blacksquare$ 

 $\blacksquare$  $\blacksquare$  $\blacksquare$ 

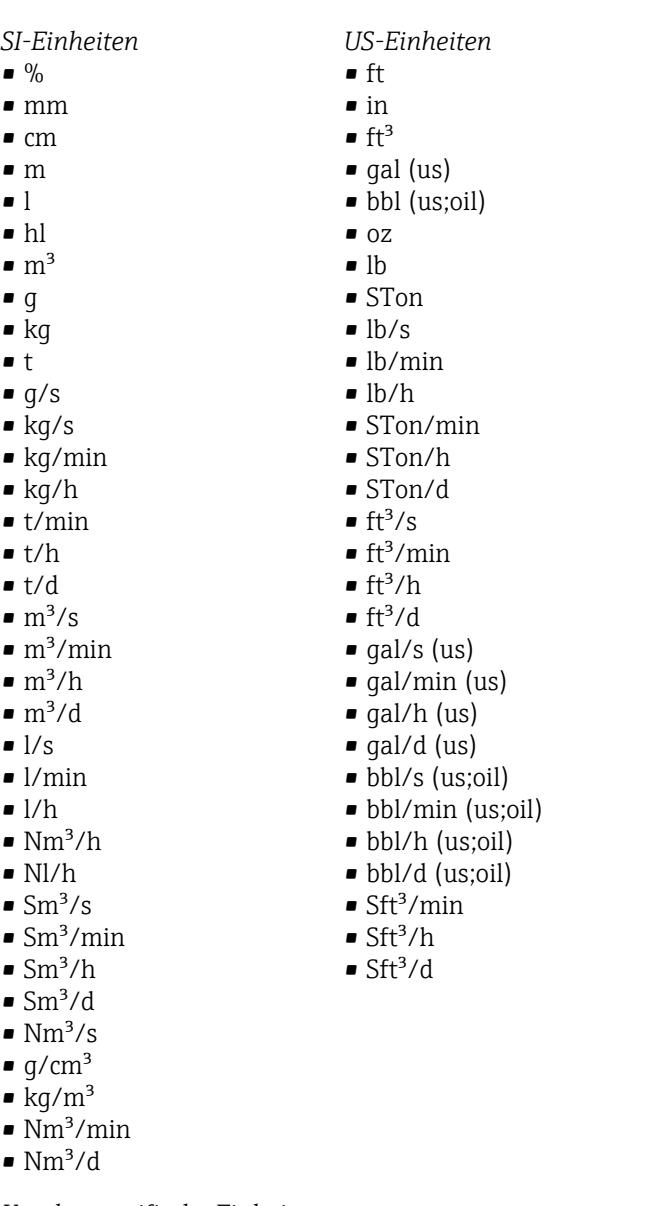

*Kundenspezifische Einheiten* Free text

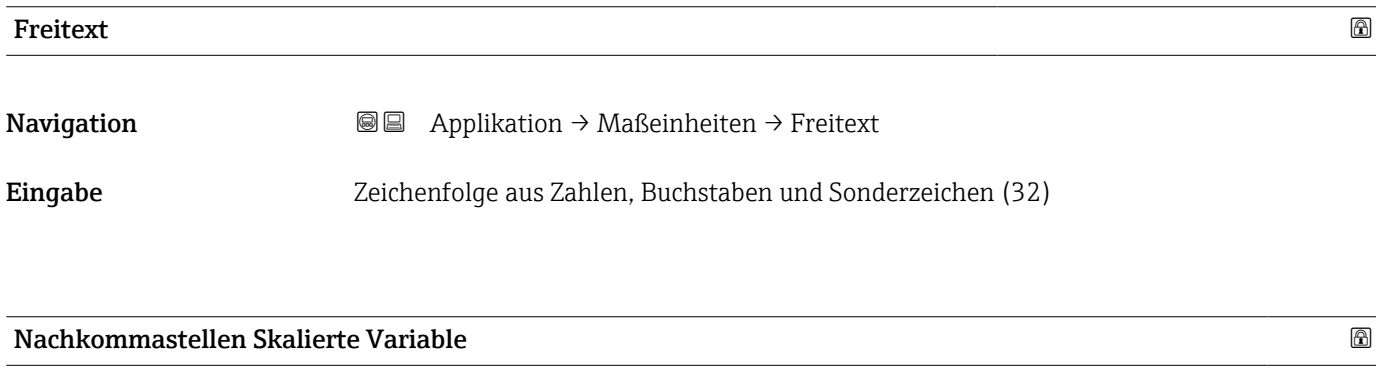

# Navigation **B** Applikation → Maßeinheiten → NKomma Skal. Var

Beschreibung This selection does not affect the measurement and calculation accuracy of the device.

*Imperial Einheiten*  $\bullet$  gal (imp)  $\bullet$  gal/s (imp) • gal/min (imp) • gal/h (imp)

#### Auswahl  $\bullet$  x

- $\bullet$  x.x  $\bullet$  x.xx
- $\bullet$  x.xxx
- $\bullet$  x.xxxx

### 3.4.2 Untermenü "Messwerte"

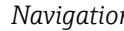

*n* and Applikation → Messwerte

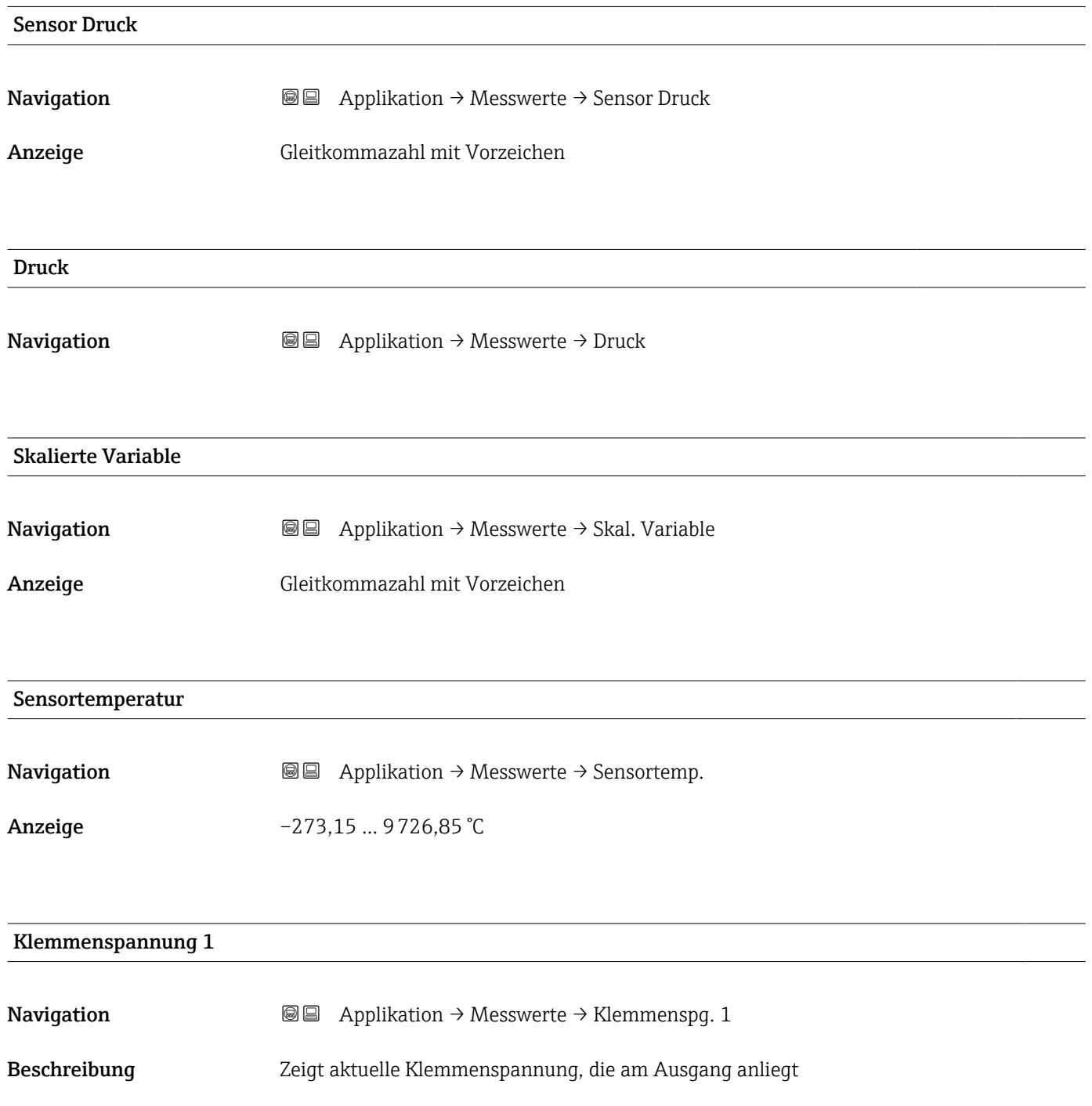

**Anzeige** 0,0 ... 50,0 V

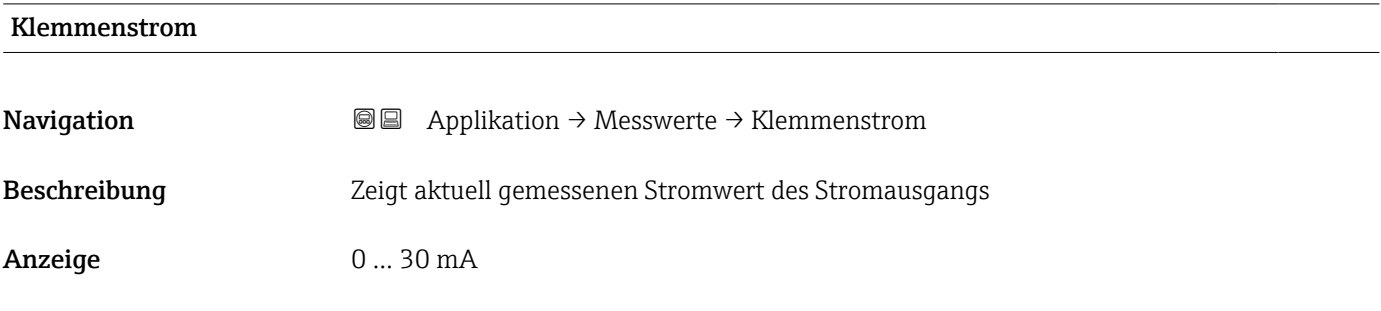

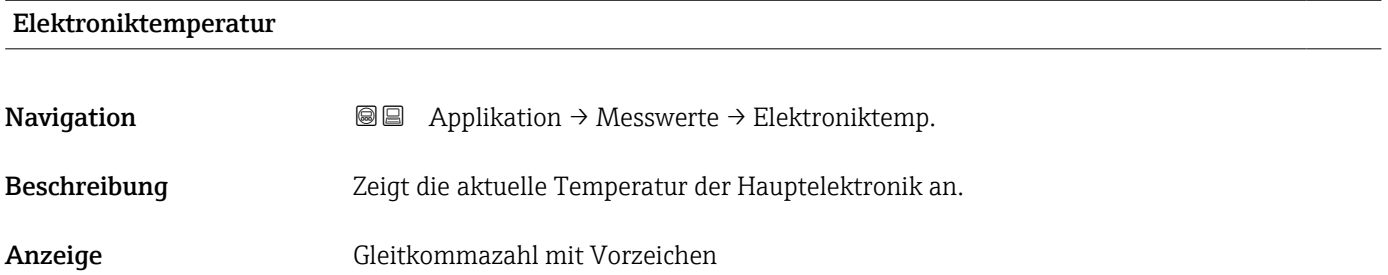

#### 3.4.3 Untermenü "Sensor"

*Navigation* 
■ Applikation → Sensor

#### Untermenü "Grundeinstellungen"

*Navigation* **a** Applikation → Sensor → Grundeinstellg.

#### Übertragungsfunktion Stromausgang

**Navigation Applikation → Sensor → Grundeinstellg. → Stromfunktion** Beschreibung Linear Für den Stromausgang wird das lineare Drucksignal verwendet. Die Durchflussberechnung muss in einer nachgeschalteten Einheit berechnet werden. Radizierend - nur Differenzdruck Für den Stromausgang wird das radizierende Durchflusssignal verwendet. Das Stromsignal "Radizierend" wird auf der Vor-Ort-Anzeige mit einem Wurzel-Symbol gekennzeichnet.

#### Anzeige **• Linear**

• Radizierend \*

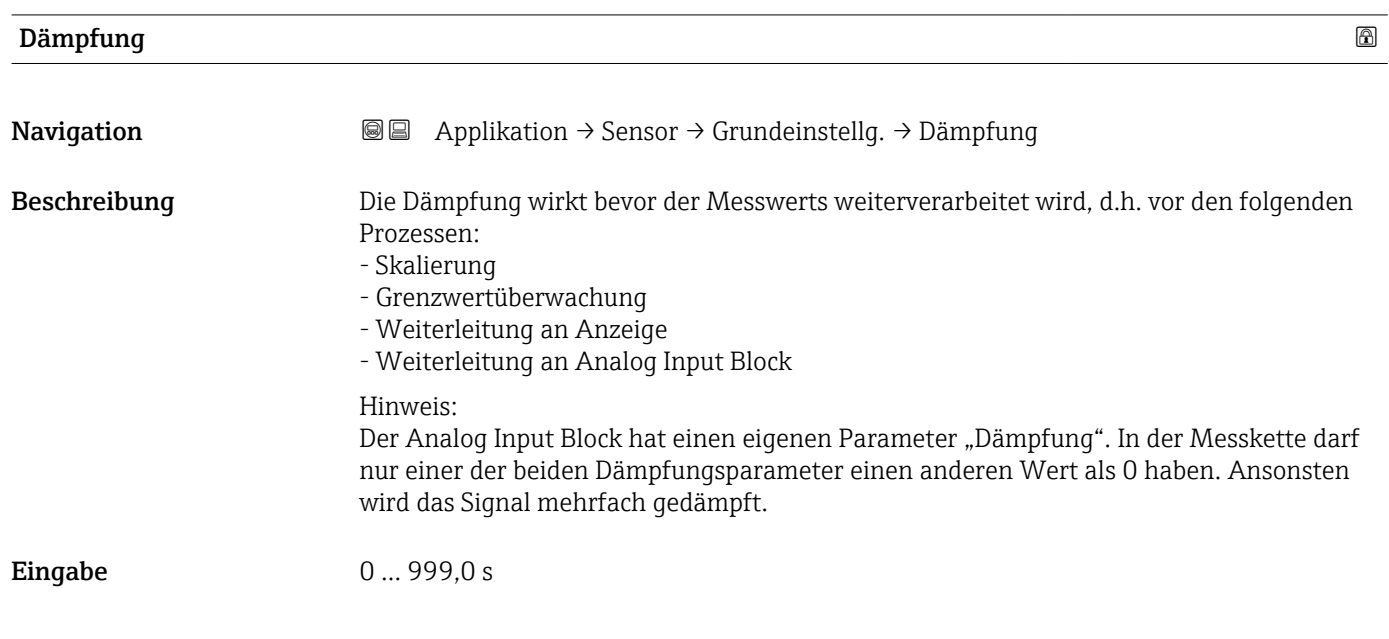

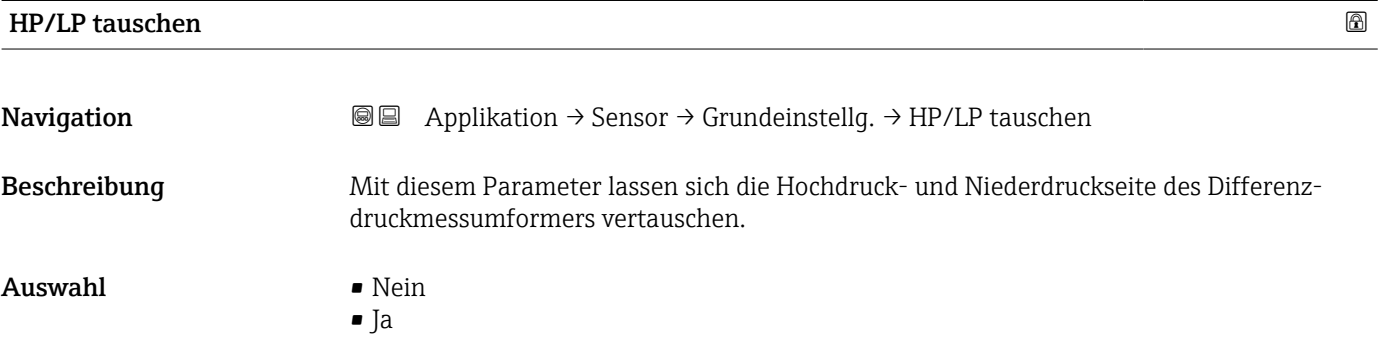

#### Schleichmengenunterdrückung

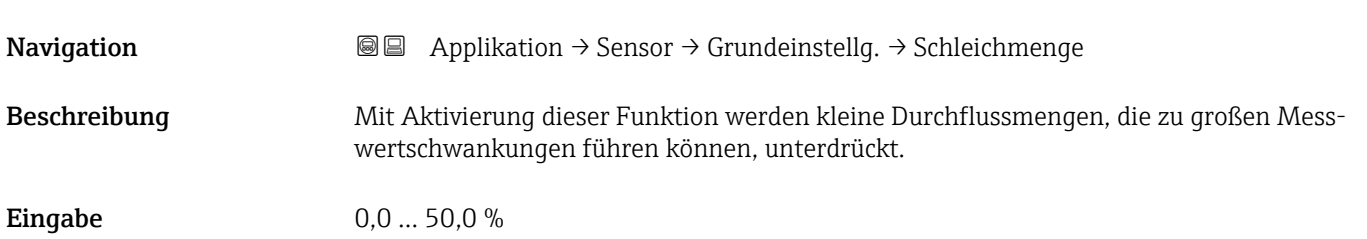

<sup>\*</sup> Sichtbar in Abhängigkeit von Bestelloptionen oder Geräteeinstellungen
#### Untermenü "Sensor Kalibrierung"

*Navigation* 
■ Applikation → Sensor → Sensor Kalibr.

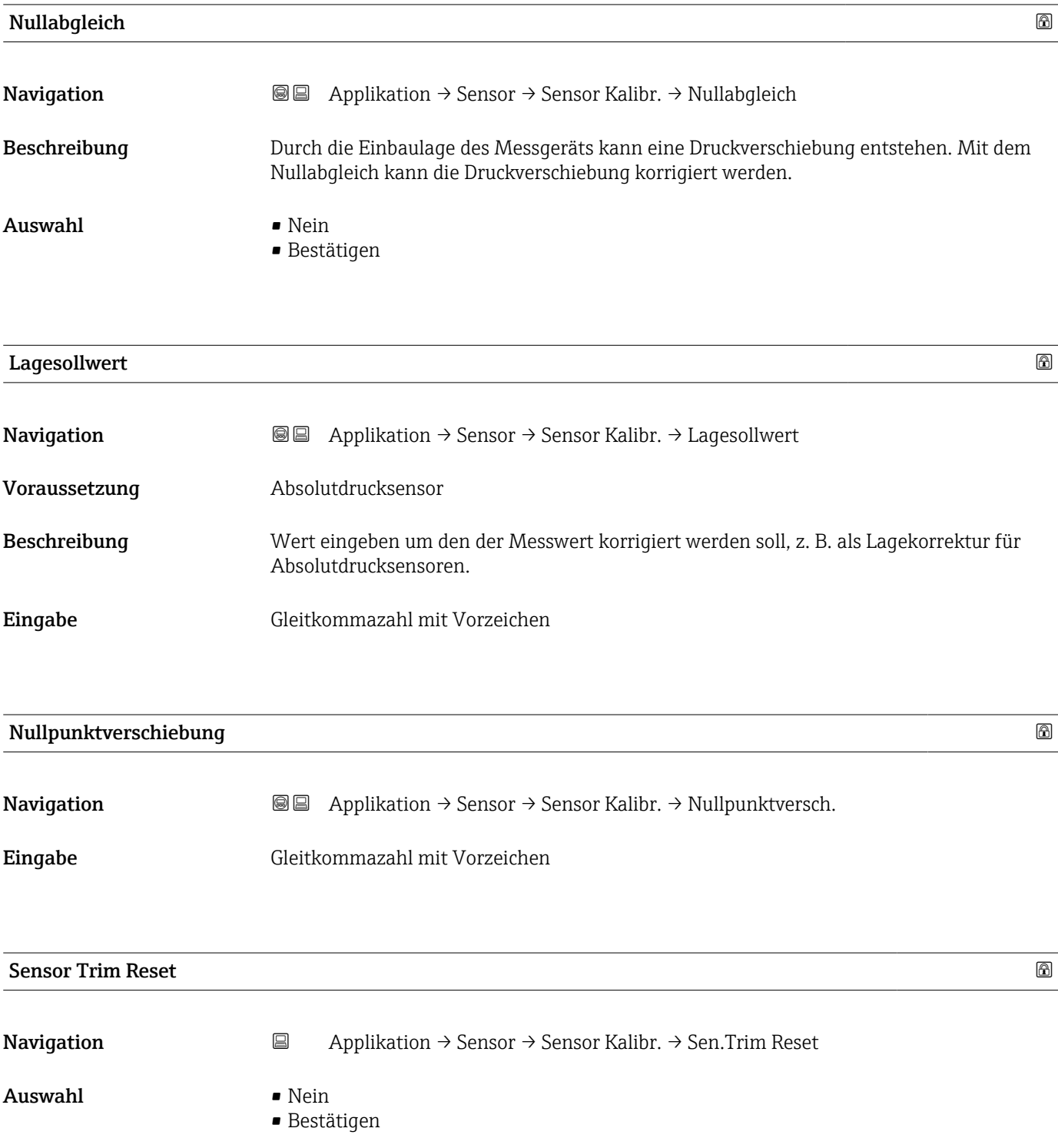

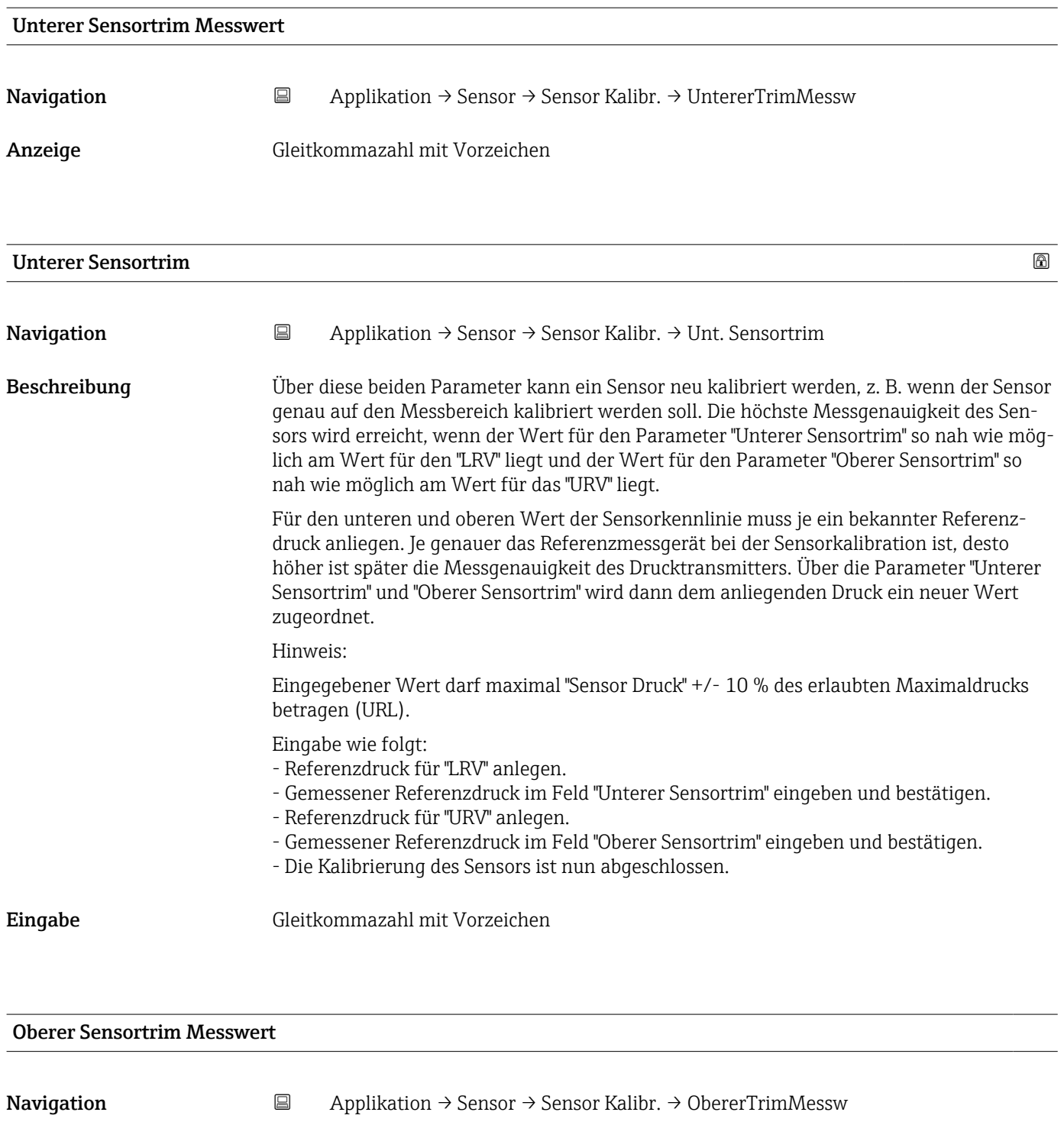

Anzeige Gleitkommazahl mit Vorzeichen

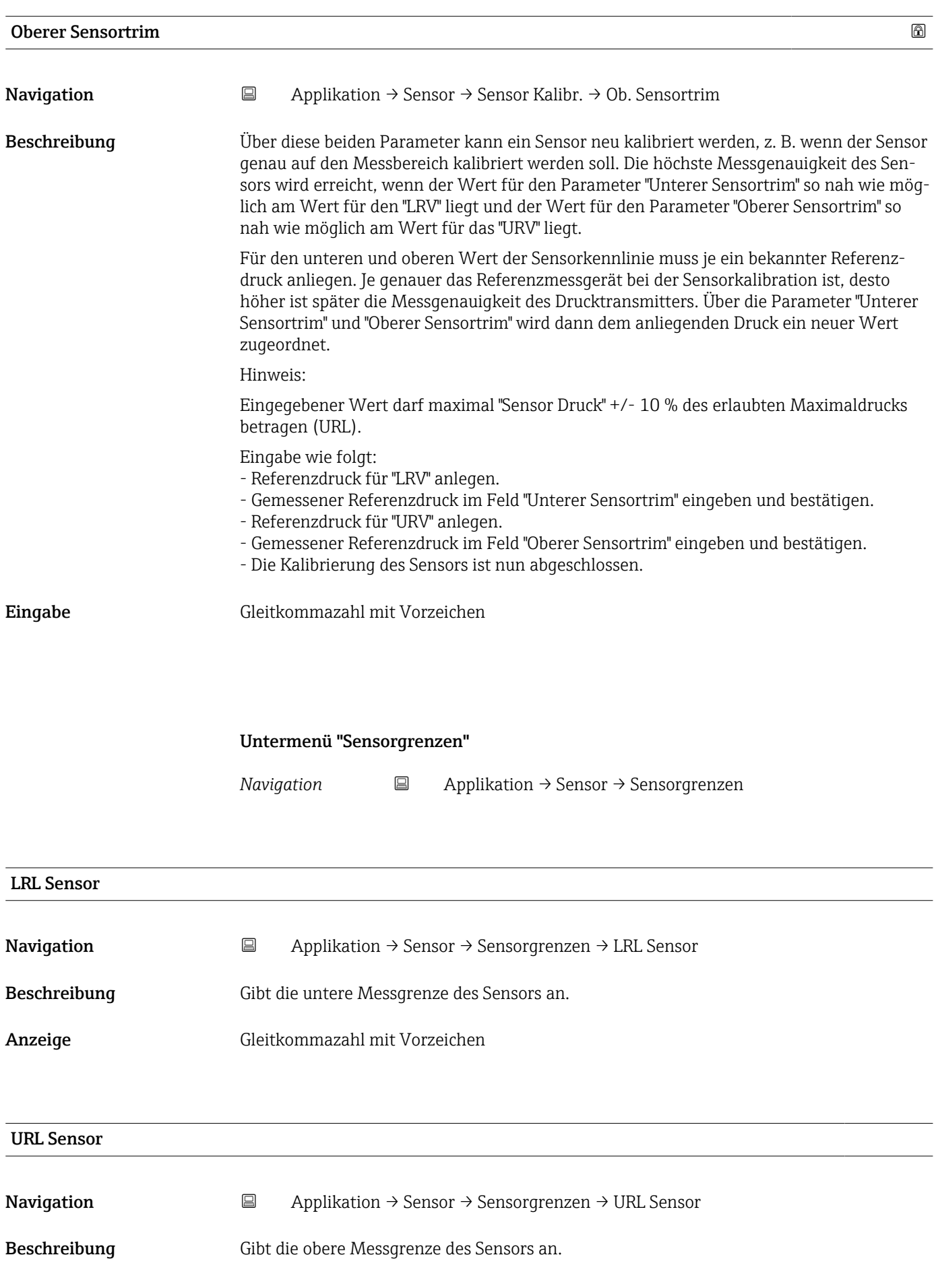

Anzeige Gleitkommazahl mit Vorzeichen

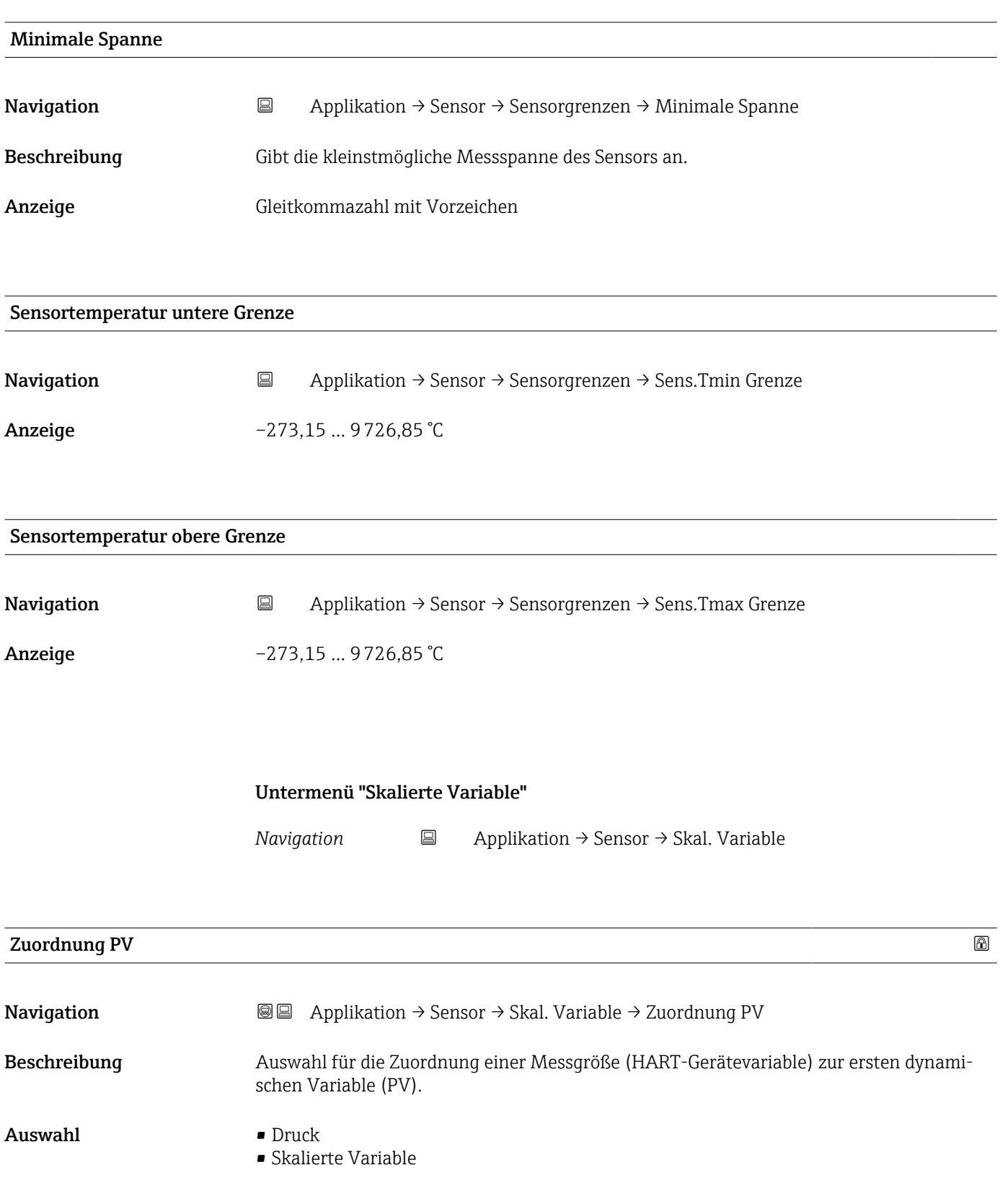

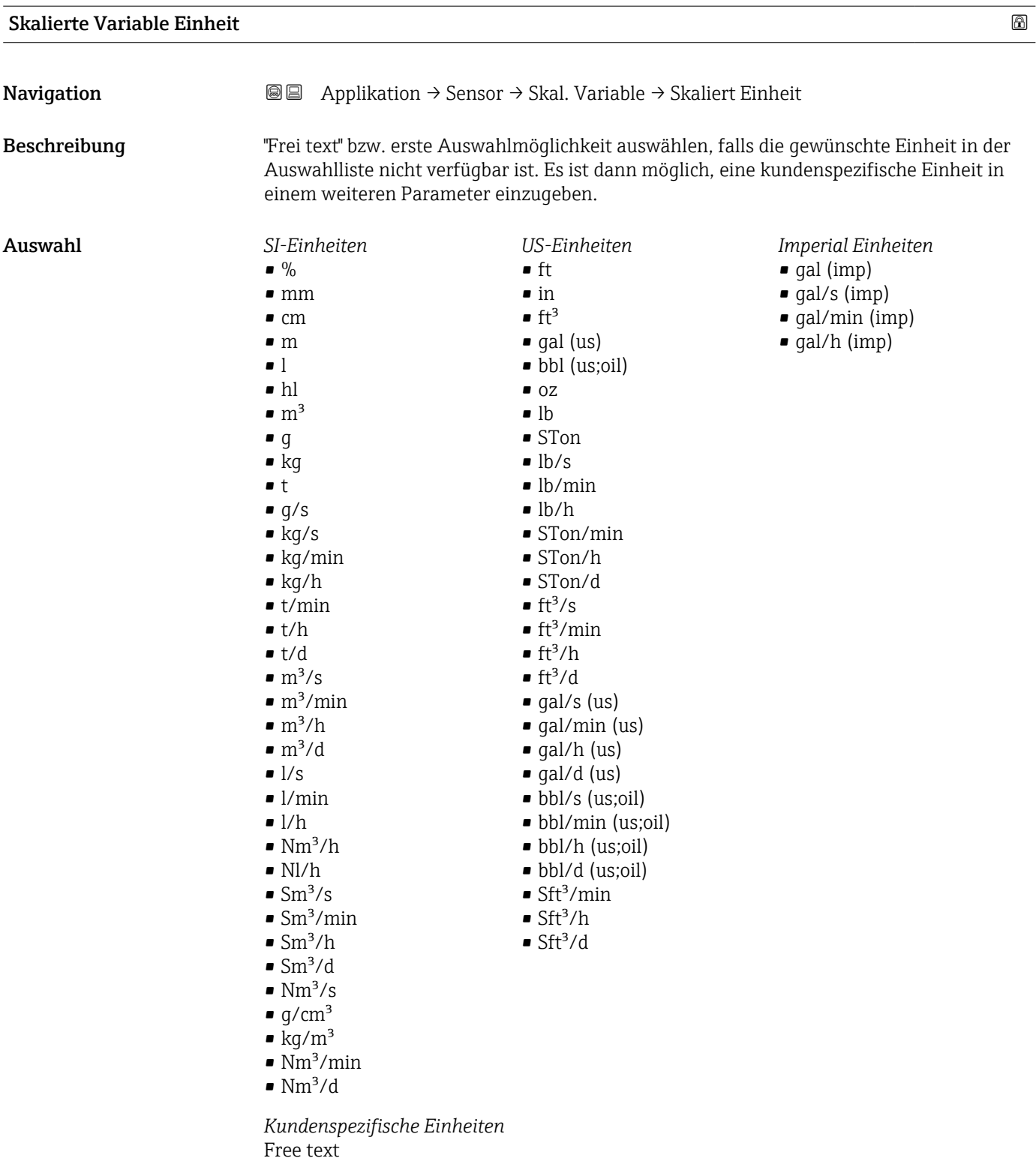

#### Freitext $\Box$

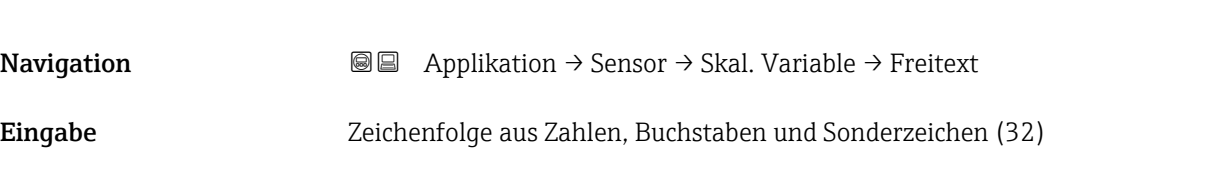

## Druck **Navigation a**  $\text{Q}$   $\text{Q}$  **Applikation → Sensor → Skal. Variable → Druck** Übertragungsfunktion skalierte Variable **Navigation**  $\text{■}$   $\text{■}$   $\text{■}$  Applikation  $\rightarrow$  Sensor  $\rightarrow$  Skal. Variable  $\rightarrow$  SkaliertFunktion Beschreibung "Linear' Für den Ausgang wird das lineare Drucksignal verwendet. Die Durchflussberechnung muss in einer nachgeschalteten Einheit berechnet werden. "Radizierend" (Deltabar) Für den Ausgang wird das radizierende Durchflusssignal verwendet. Das Ausgangssignal "Radizierend" wird auf der Vor-Ort-Anzeige mit einem Wurzel-Symbol gekennzeichnet. "Tabelle' Der Ausgang wird definiert durch die eingegebene Tabelle skalierte Variabel / Druck. Auswahl • Linear • Radizierend \* • Tabelle

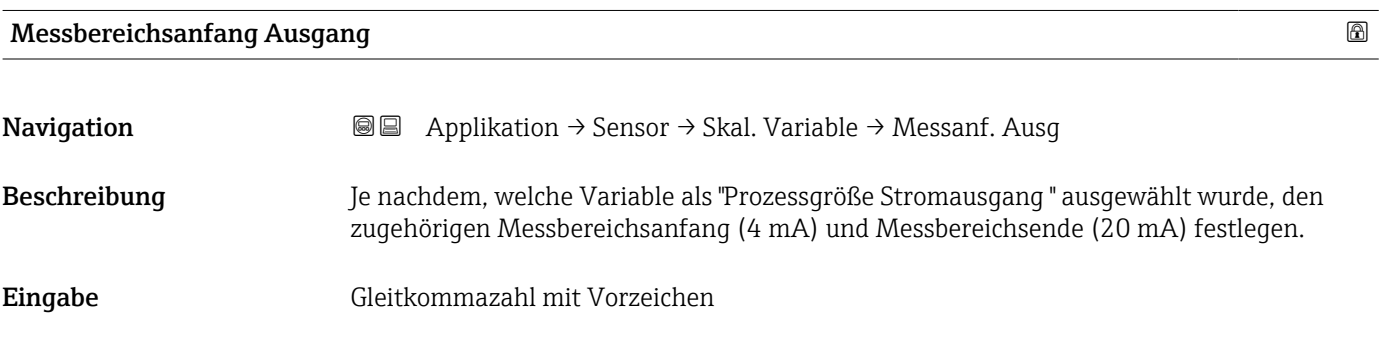

#### Messbereichsende Ausgang

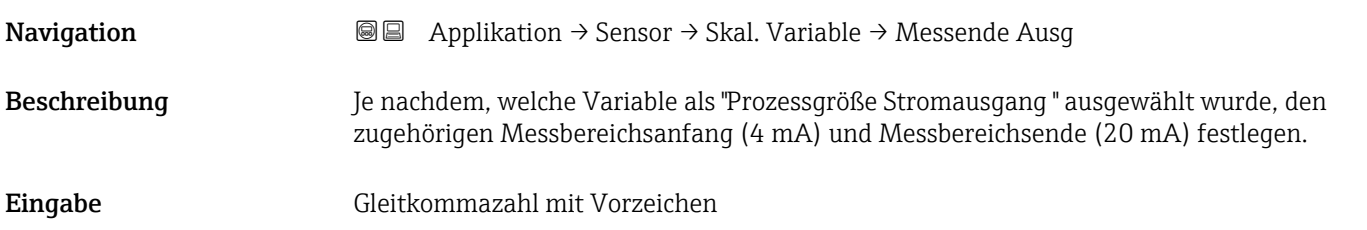

Sichtbar in Abhängigkeit von Bestelloptionen oder Geräteeinstellungen

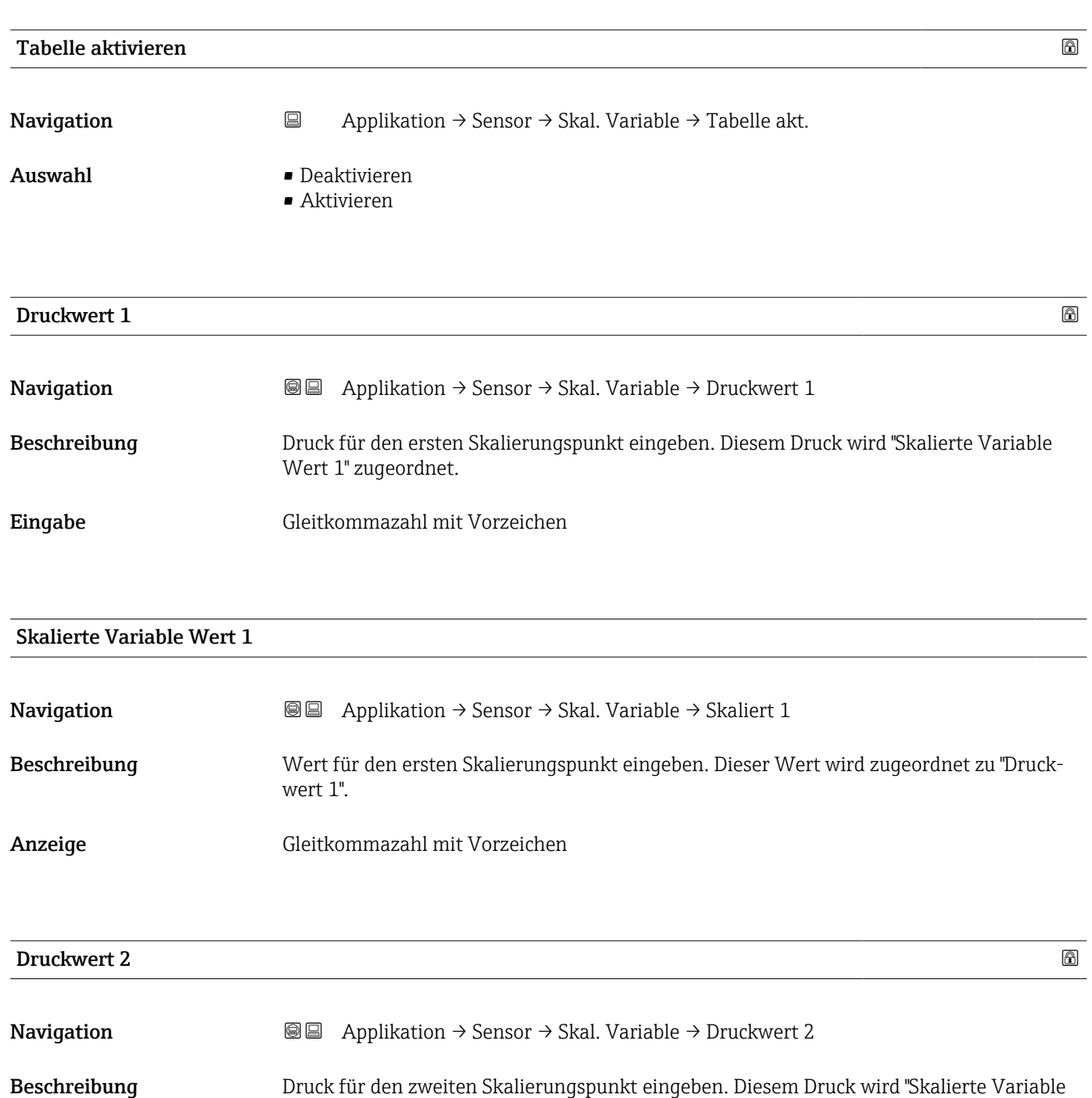

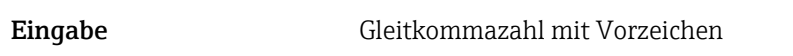

Wert 2" zugeordnet.

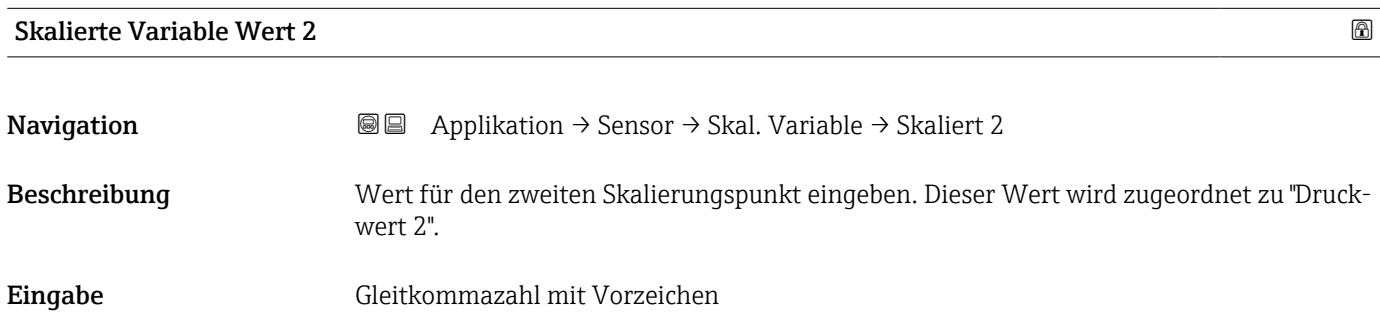

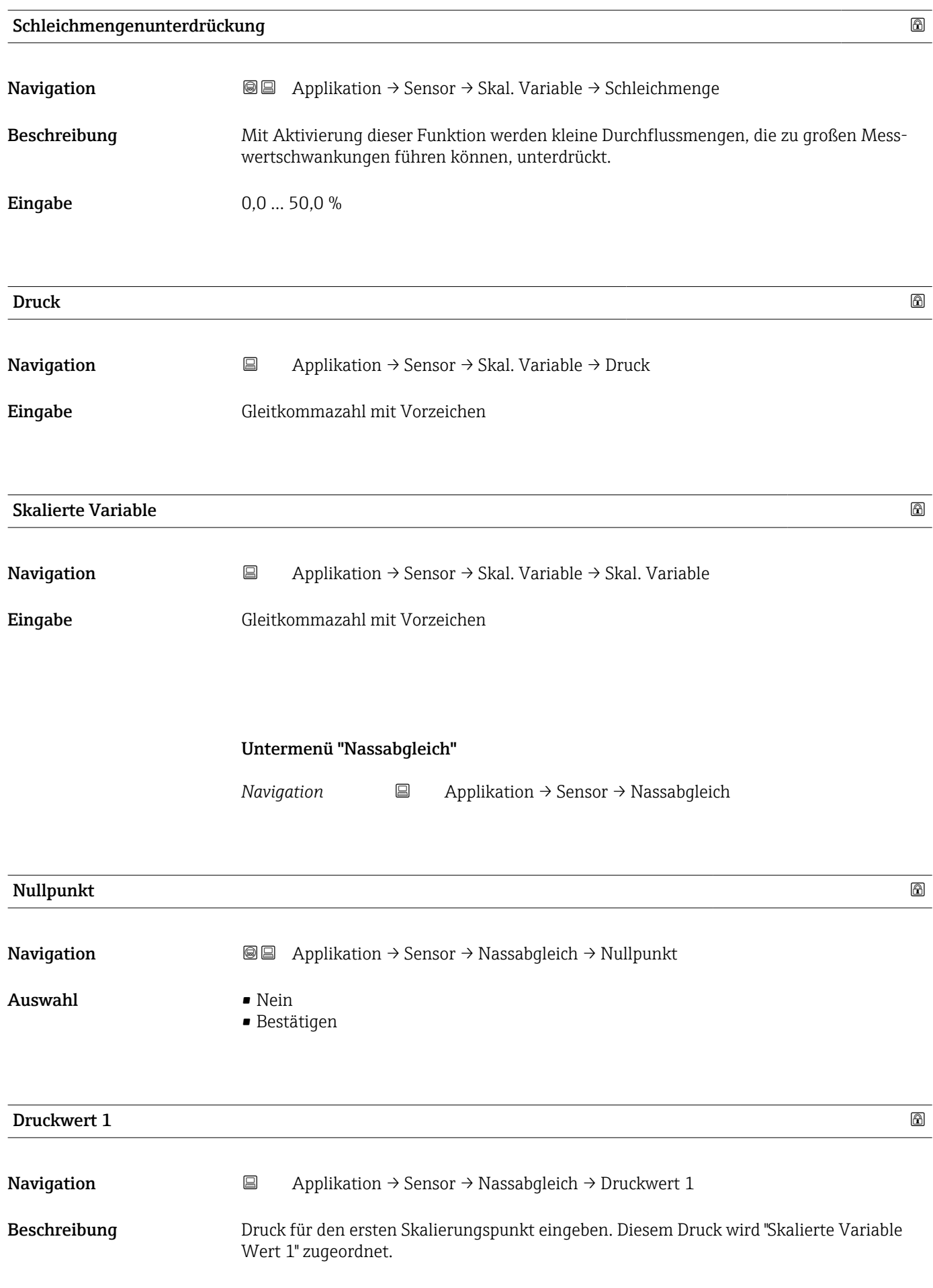

# Eingabe Gleitkommazahl mit Vorzeichen  $\blacksquare$ Spanne හෝ ප්රායාව හෝ ප්රායාව හෝ ප්රායාව හෝ ප්රායාව හෝ ප්රායාව හෝ ප්රායාව හෝ ප්රායාව හෝ ප්රායාව හ **Navigation Applikation → Sensor → Nassabgleich → Spanne** Auswahl • Nein • Bestätigen Druckwert 2 **Navigation**  $\Box$  Applikation  $\rightarrow$  Sensor  $\rightarrow$  Nassabgleich  $\rightarrow$  Druckwert 2 Beschreibung Druck für den zweiten Skalierungspunkt eingeben. Diesem Druck wird "Skalierte Variable Wert 2" zugeordnet. Eingabe Gleitkommazahl mit Vorzeichen Messbereichsanfang Ausgang

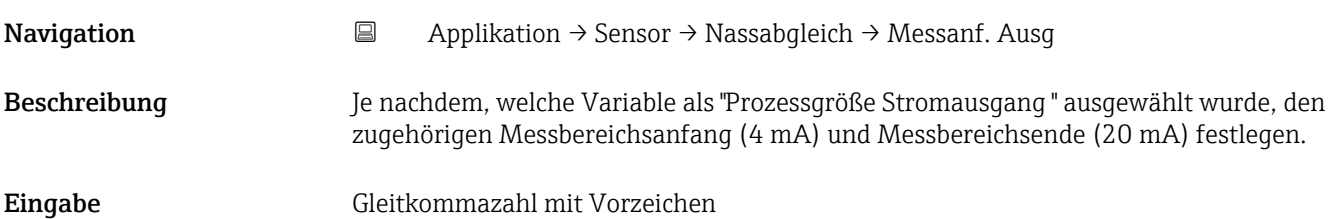

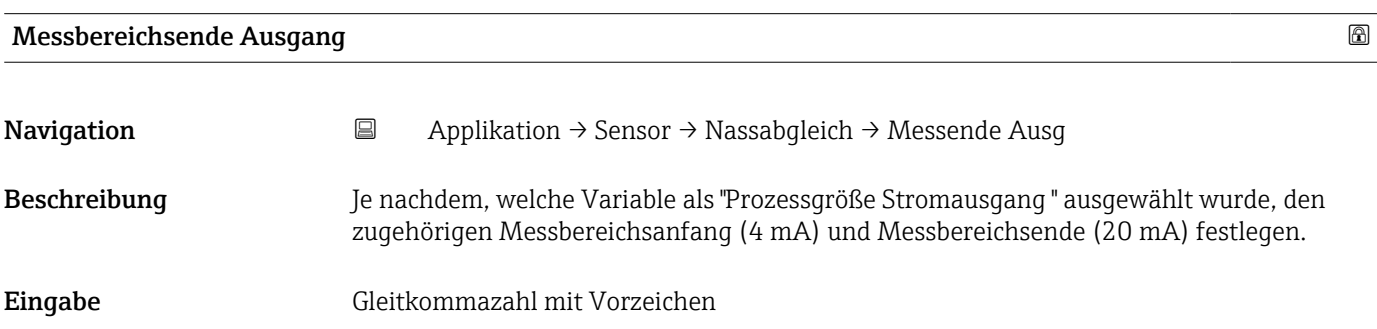

#### Untermenü "Nassabgleich"

*Navigation* Applikation → Sensor → Nassabgleich

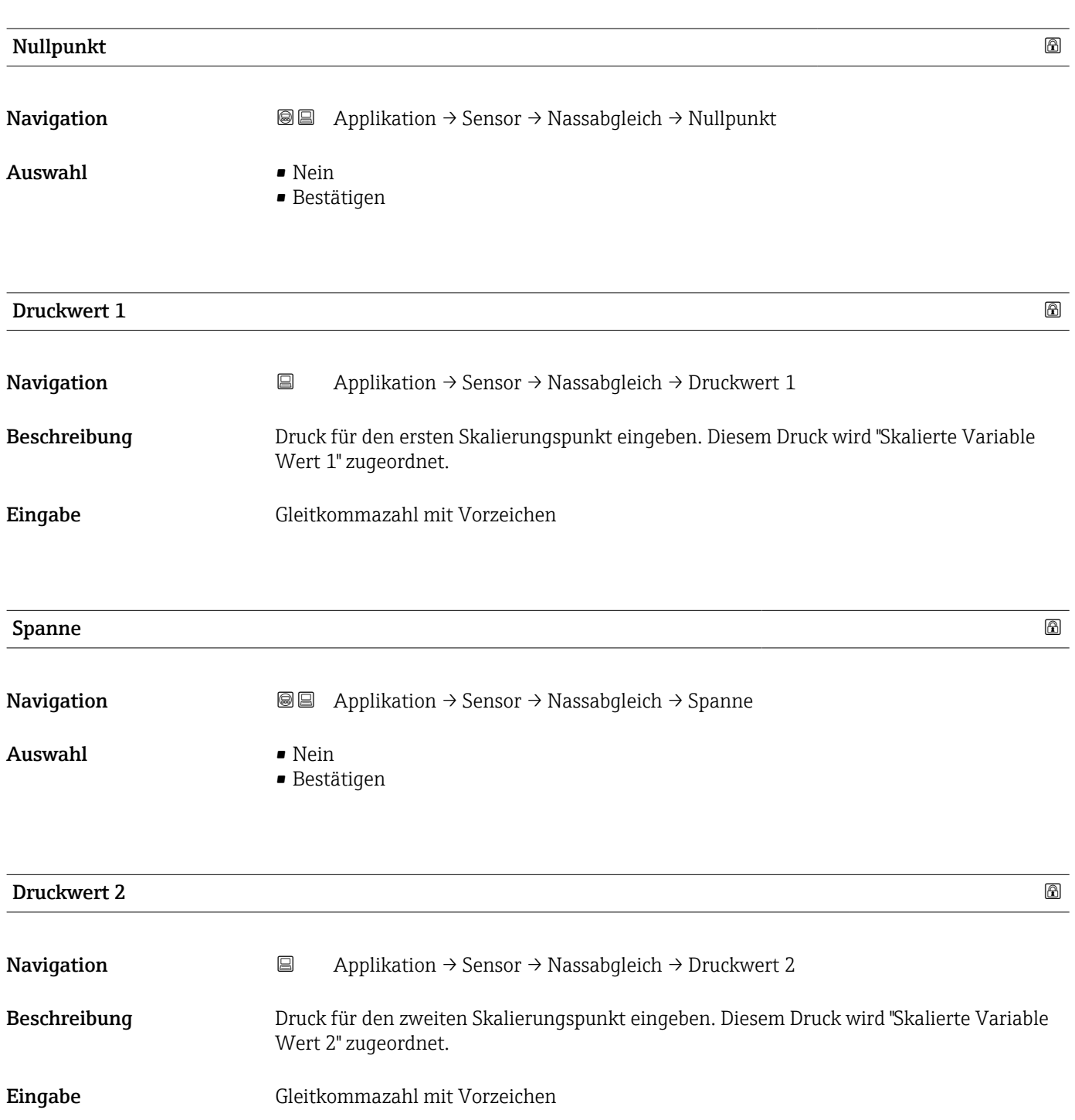

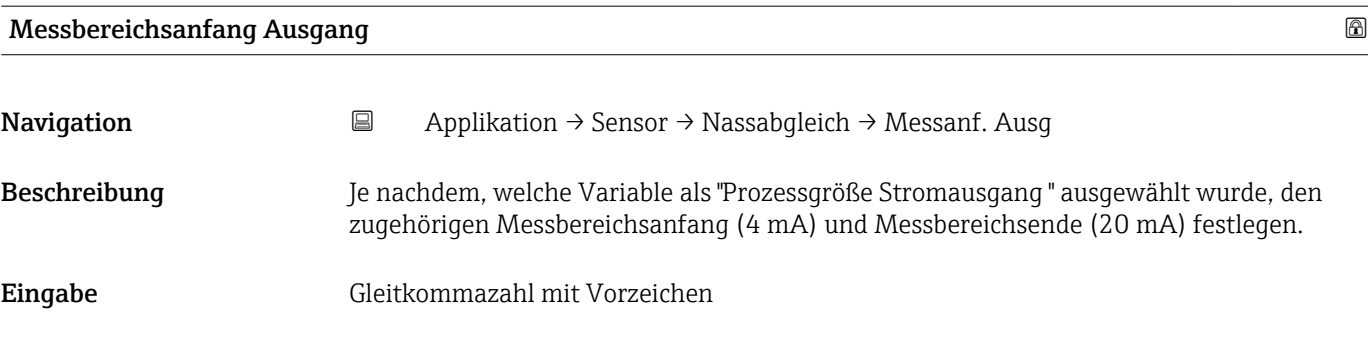

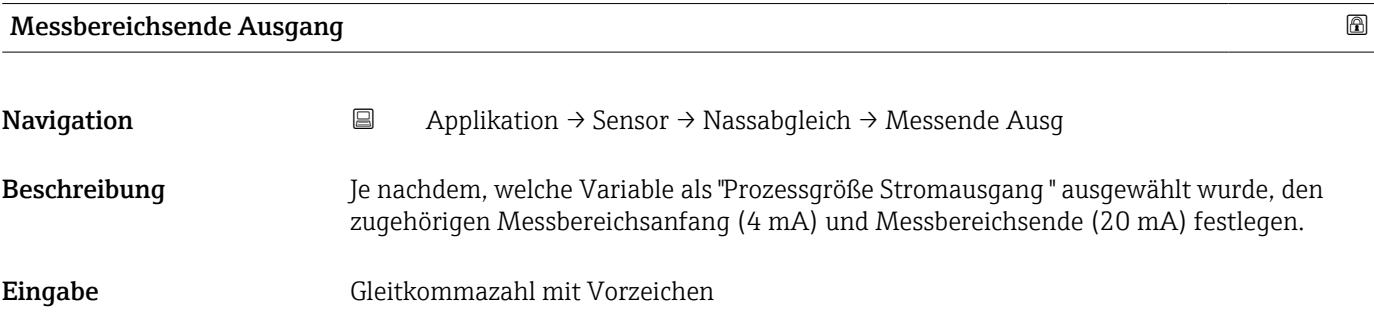

### 3.4.4 Untermenü "Stromausgang"

*Navigation* Applikation → Stromausg.

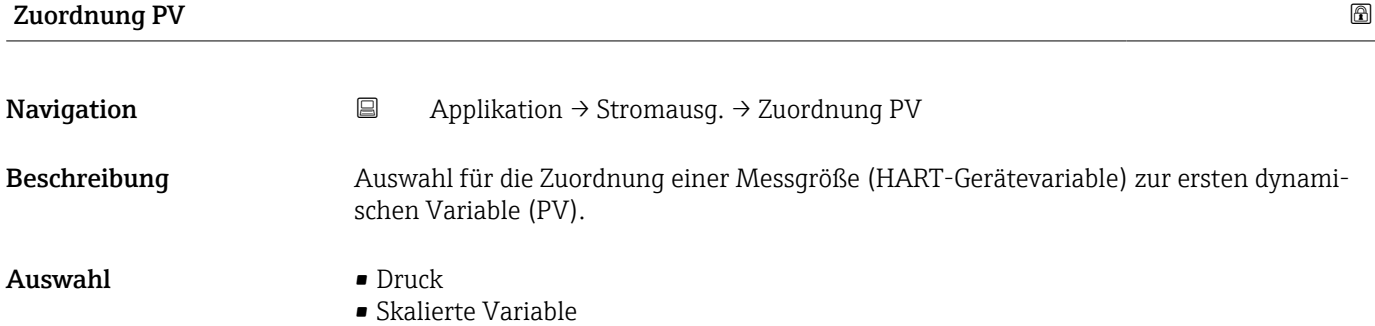

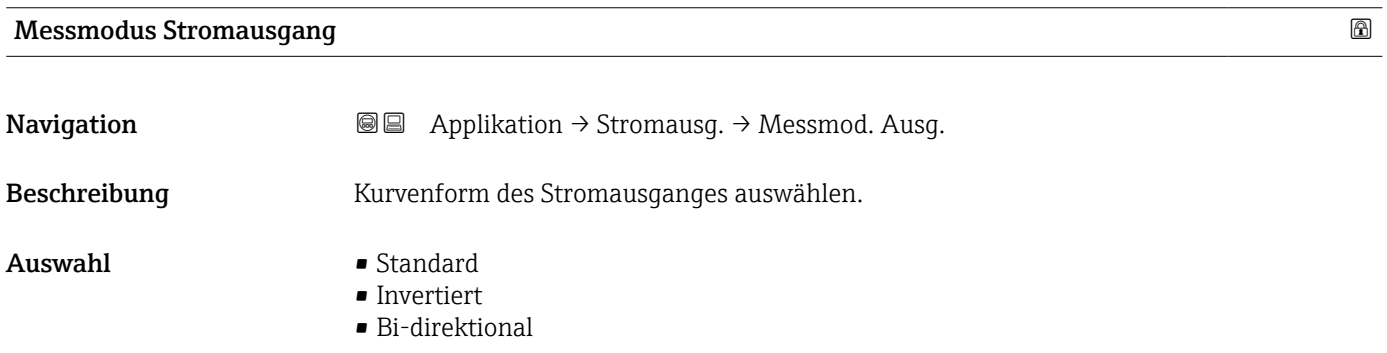

### Strombereich Ausgang

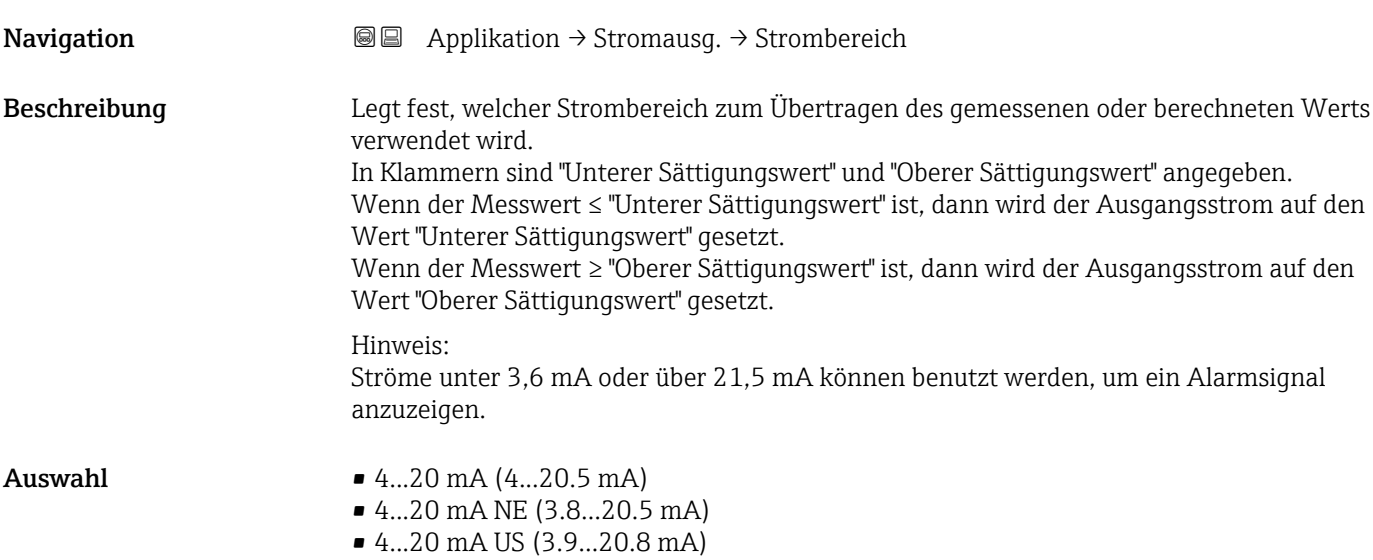

### Messbereichsanfang Ausgang

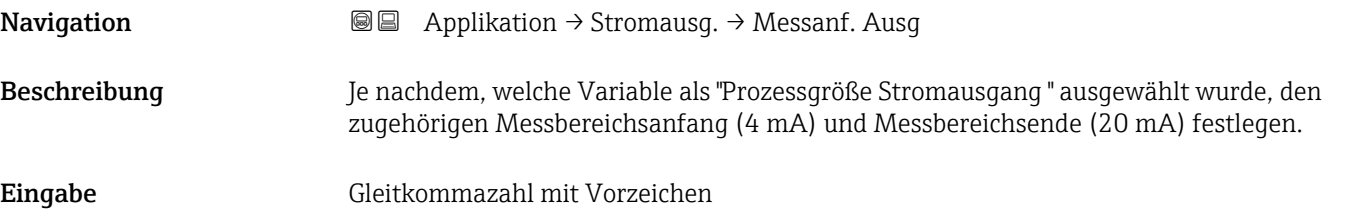

#### Messbereichsende Ausgang

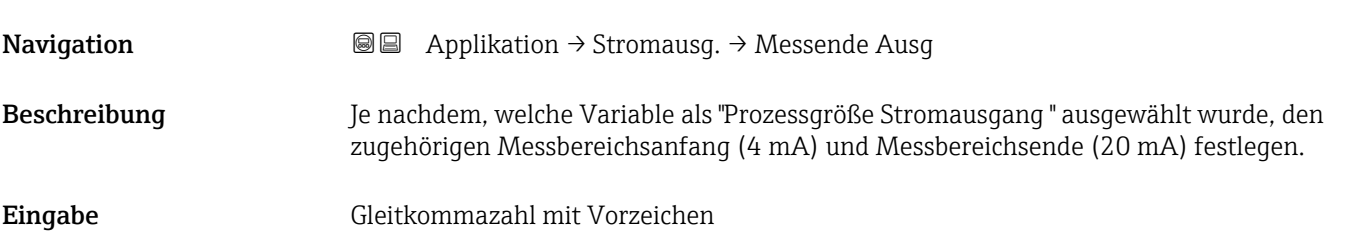

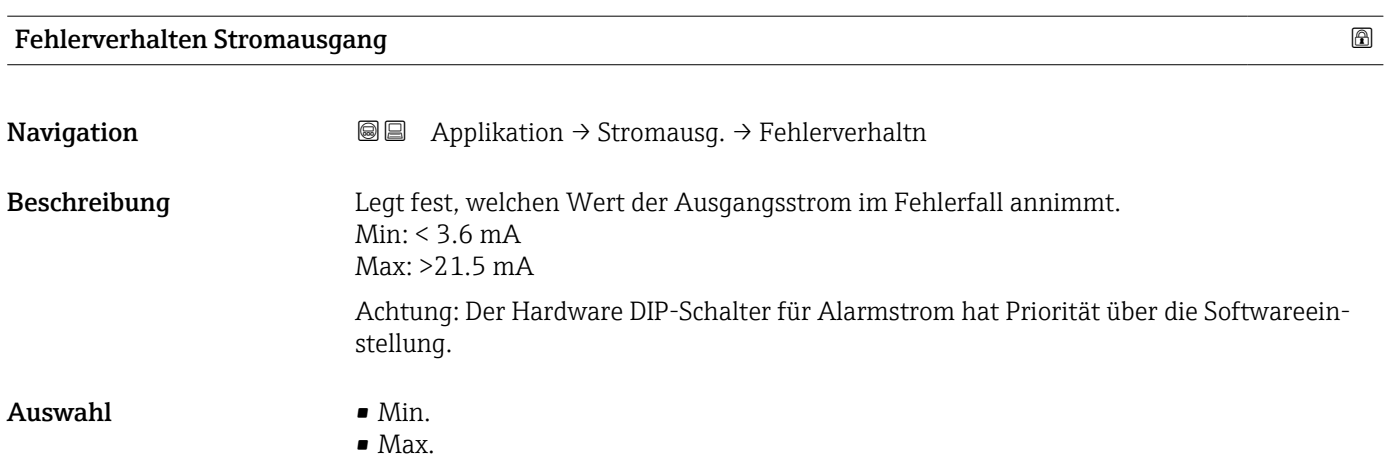

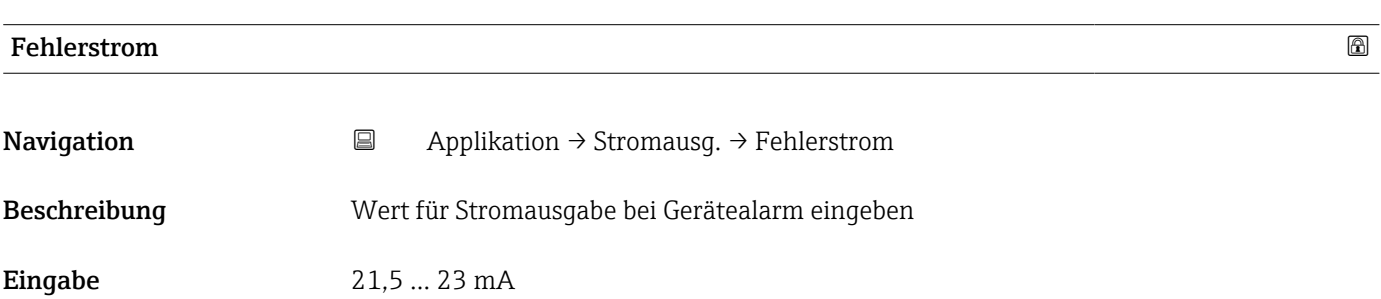

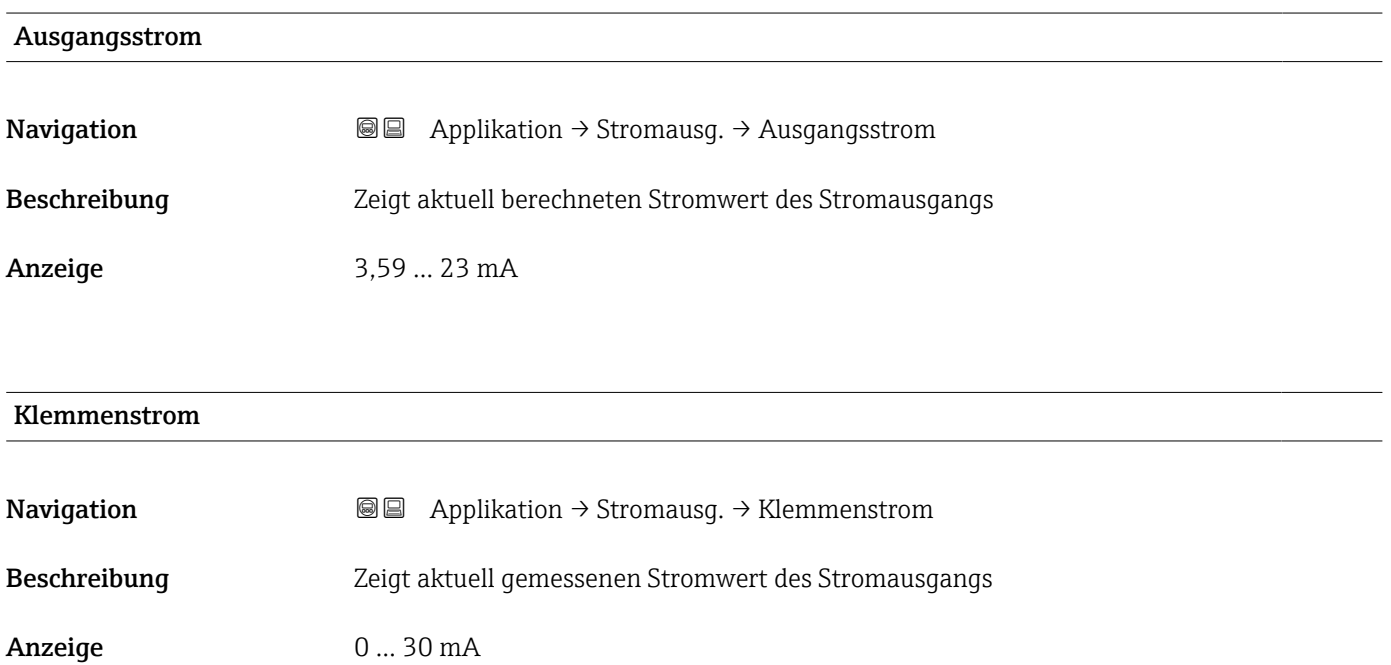

### 4 mA-Trimmwert

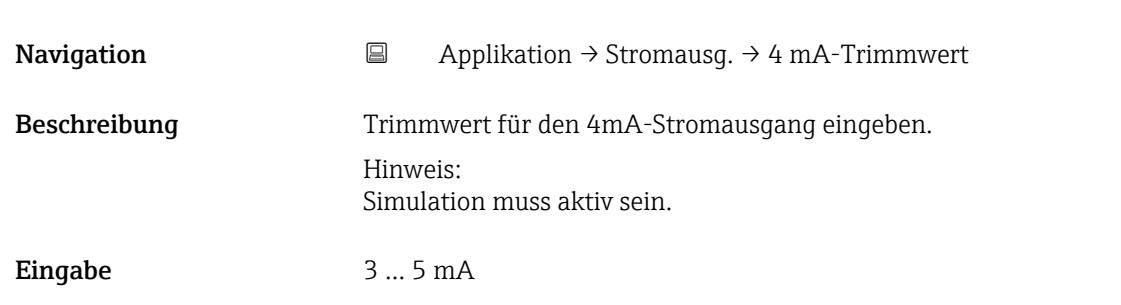

#### 20 mA-Trimmwert

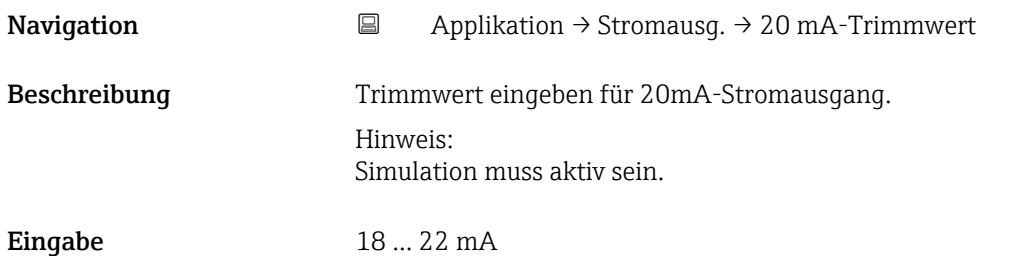

### 3.4.5 Untermenü "HART-Ausgang"

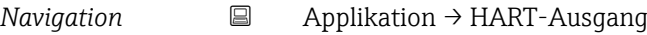

#### Untermenü "Konfiguration"

*Navigation* **■** Applikation → HART-Ausgang → Konfiguration

### HART-Adresse

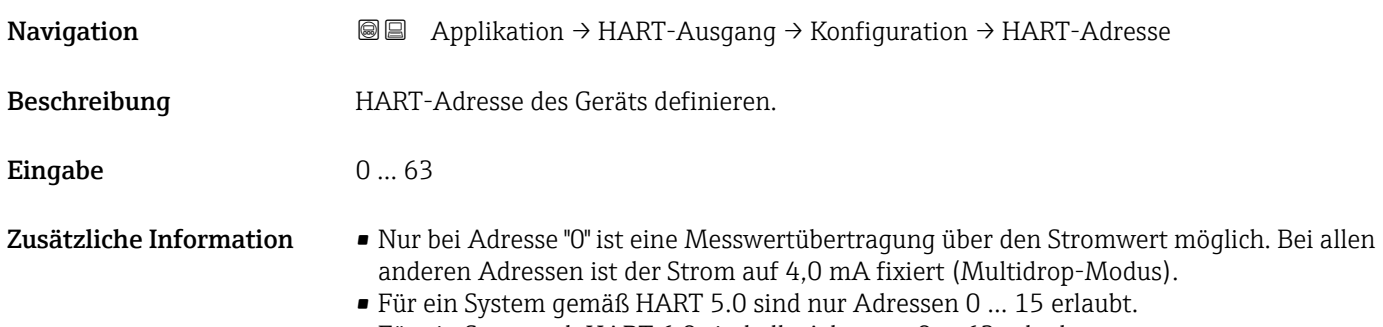

• Für ein System ab HART 6.0 sind alle Adressen 0 … 63 erlaubt.

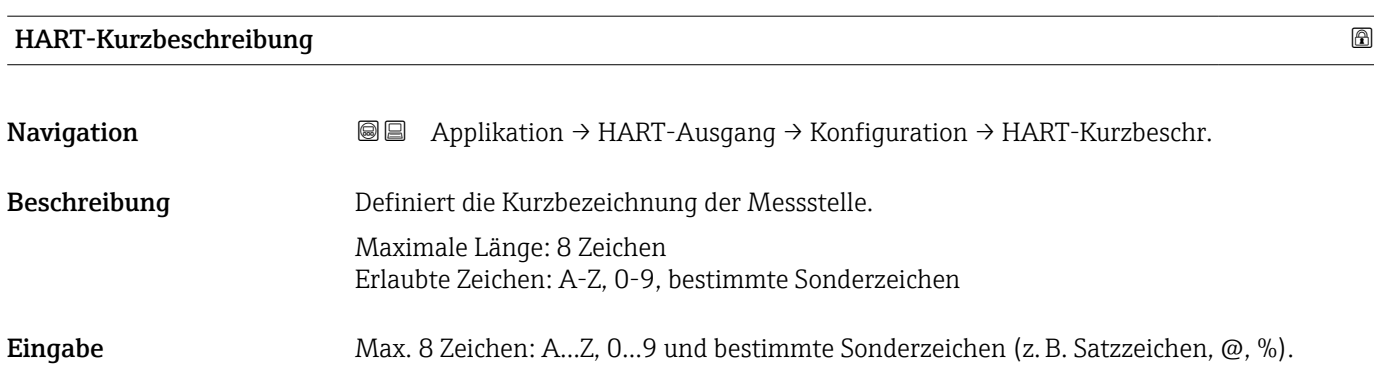

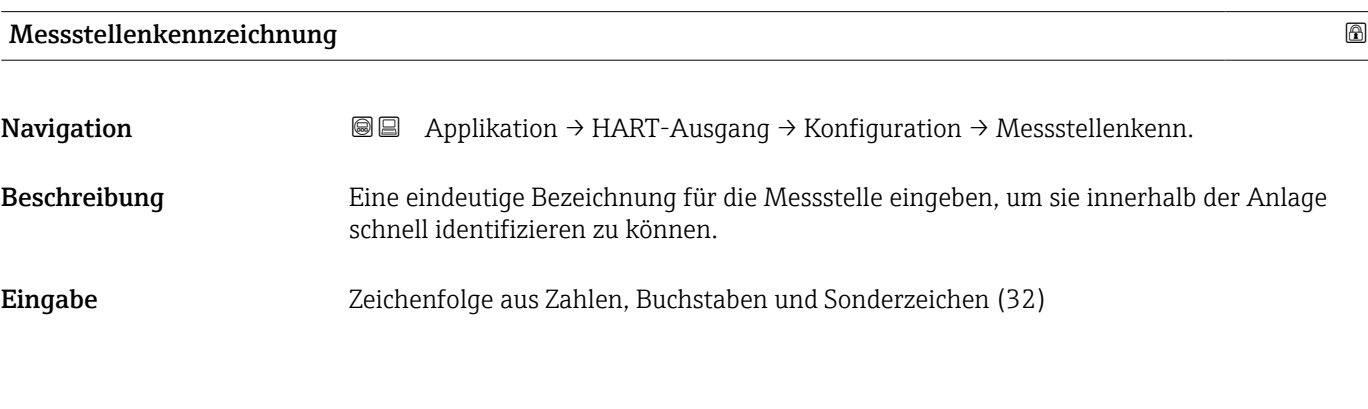

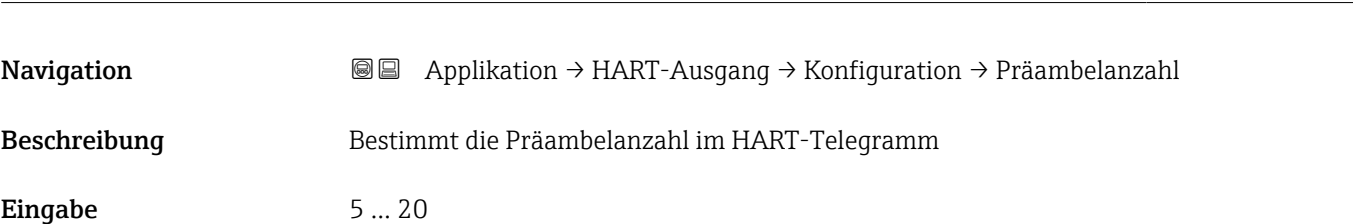

Präambelanzahl

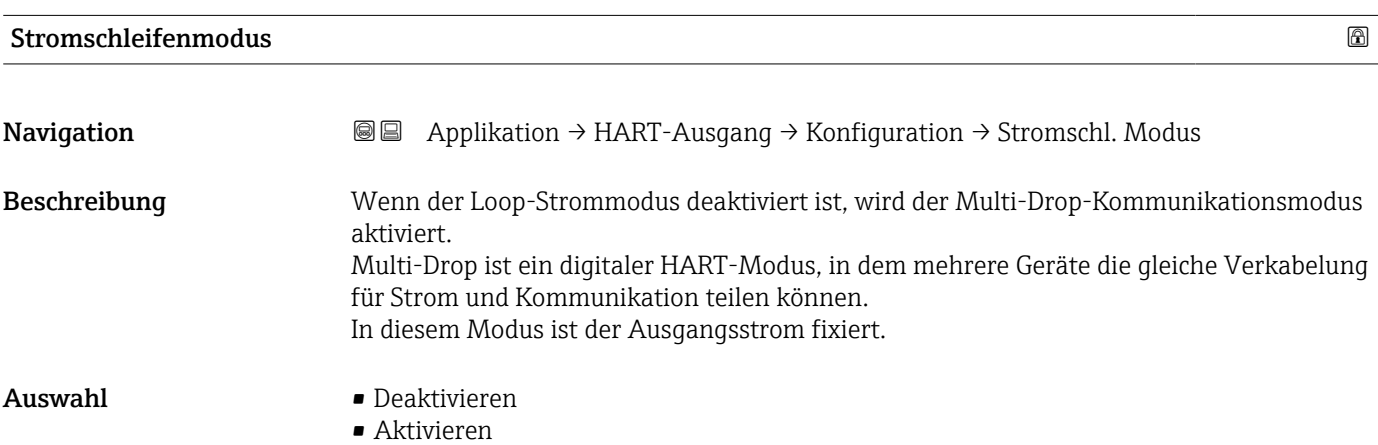

Endress+Hauser 87

#### Untermenü "HART-Ausgang"

*Navigation* Applikation → HART-Ausgang → HART-Ausgang

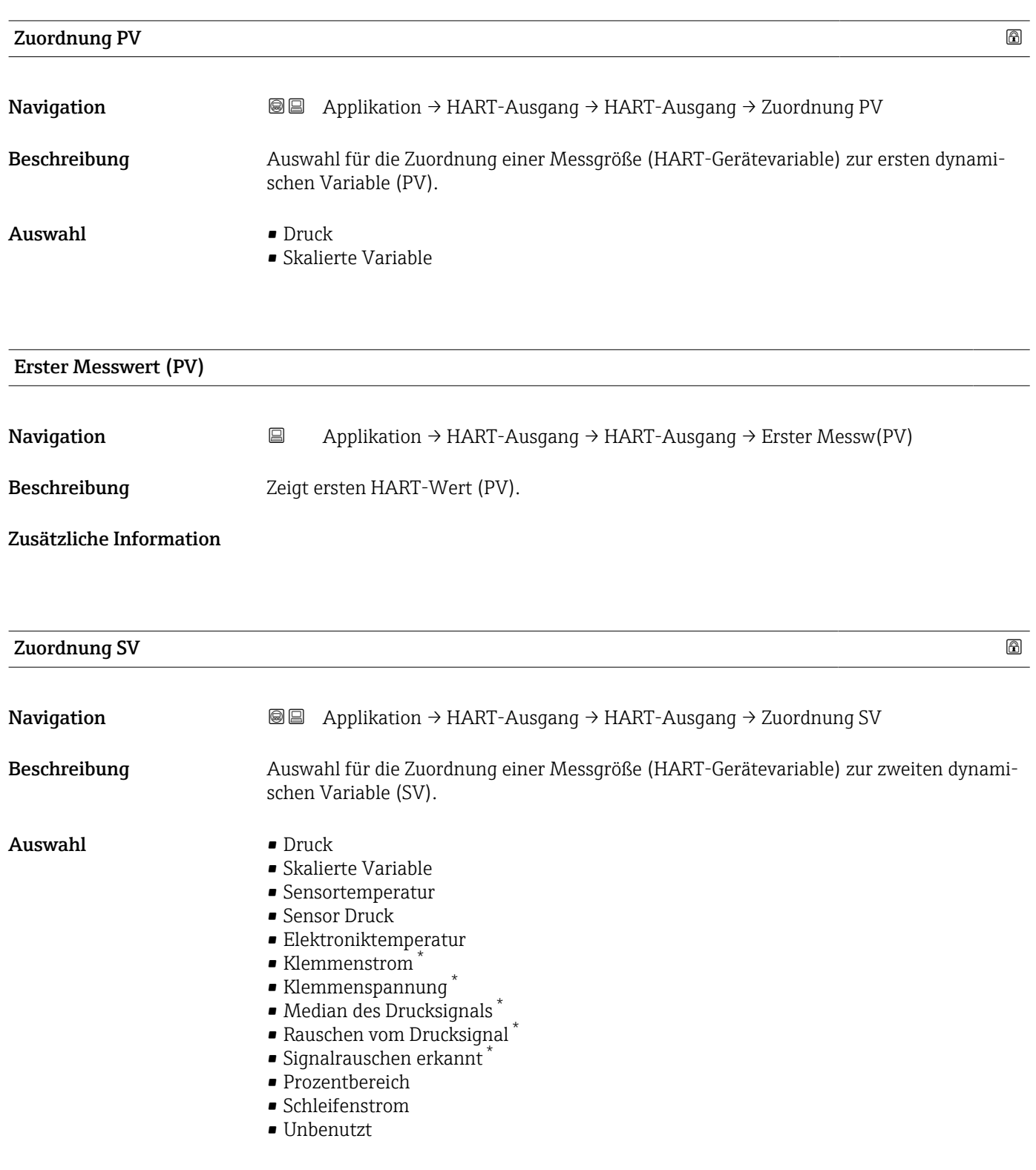

<sup>\*</sup> Sichtbar in Abhängigkeit von Bestelloptionen oder Geräteeinstellungen

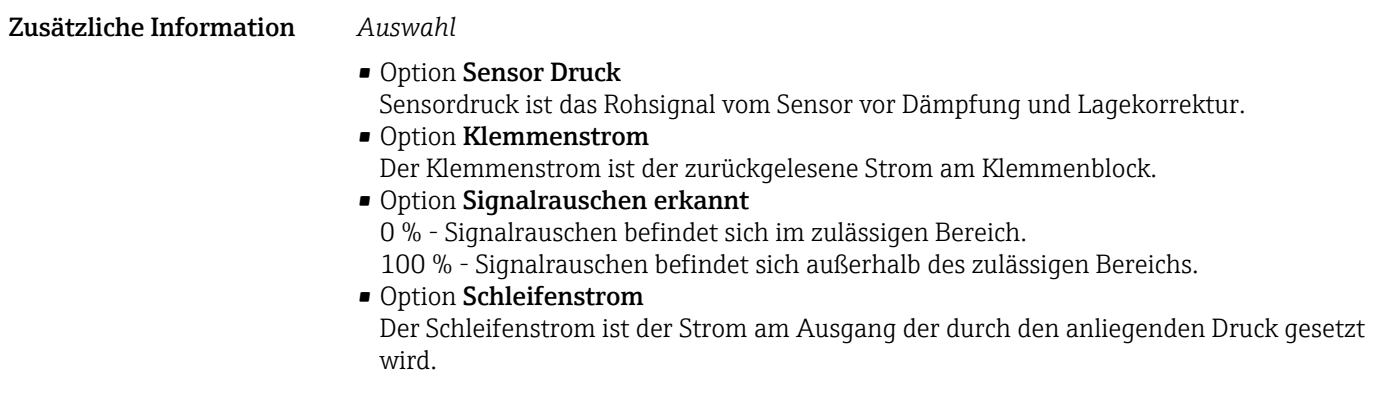

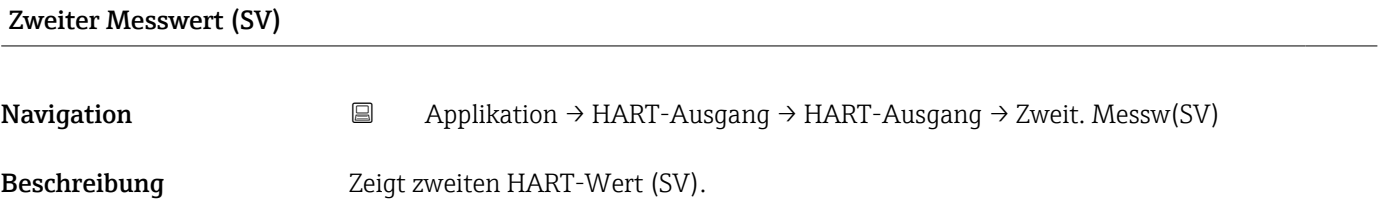

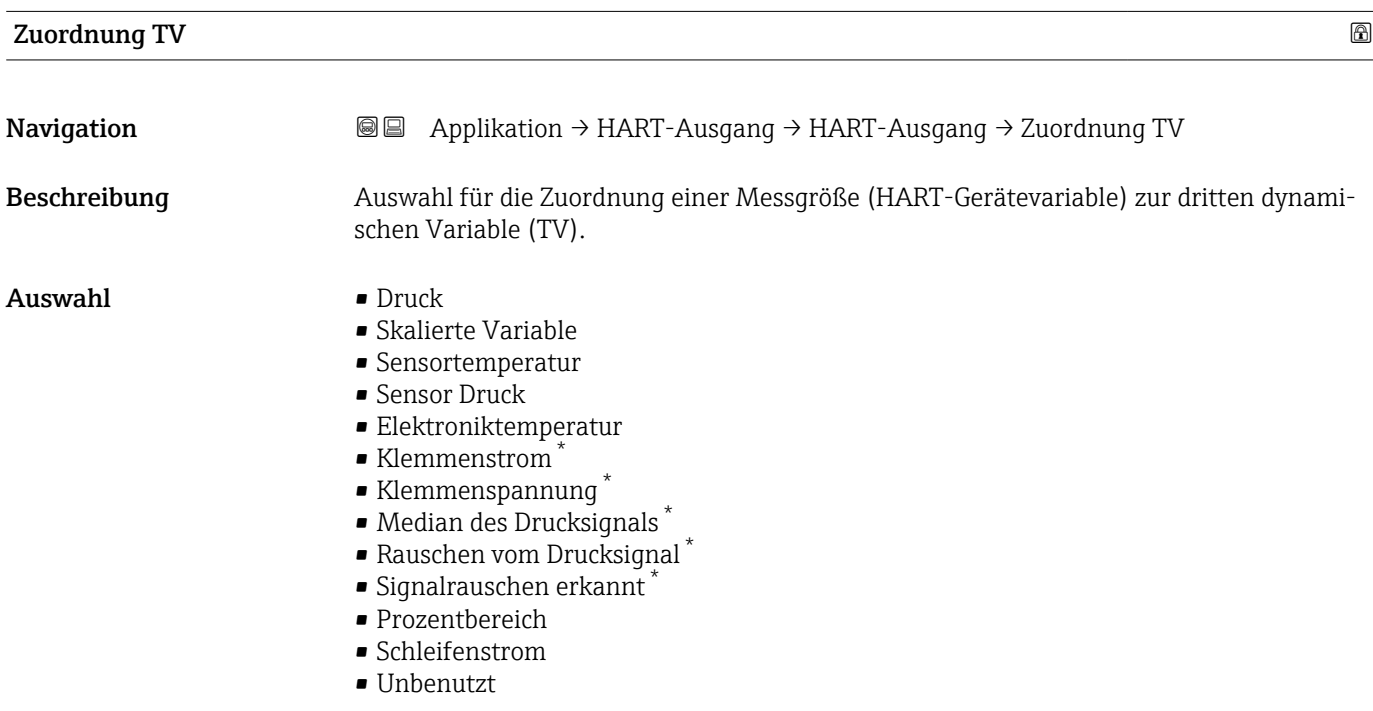

<sup>\*</sup> Sichtbar in Abhängigkeit von Bestelloptionen oder Geräteeinstellungen

#### Zusätzliche Information *Auswahl*

- Option Sensor Druck Sensordruck ist das Rohsignal vom Sensor vor Dämpfung und Lagekorrektur.
- Option Klemmenstrom Der Klemmenstrom ist der zurückgelesene Strom am Klemmenblock.
- Option Signalrauschen erkannt 0 % - Signalrauschen befindet sich im zulässigen Bereich. 100 % - Signalrauschen befindet sich außerhalb des zulässigen Bereichs.
- Option Schleifenstrom Der Schleifenstrom ist der Strom am Ausgang der durch den anliegenden Druck gesetzt wird.

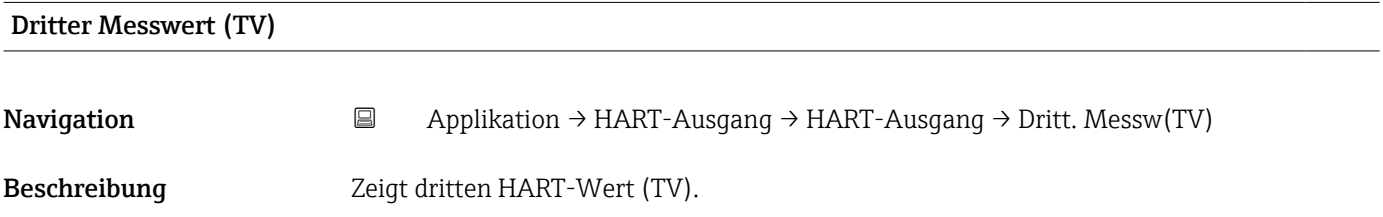

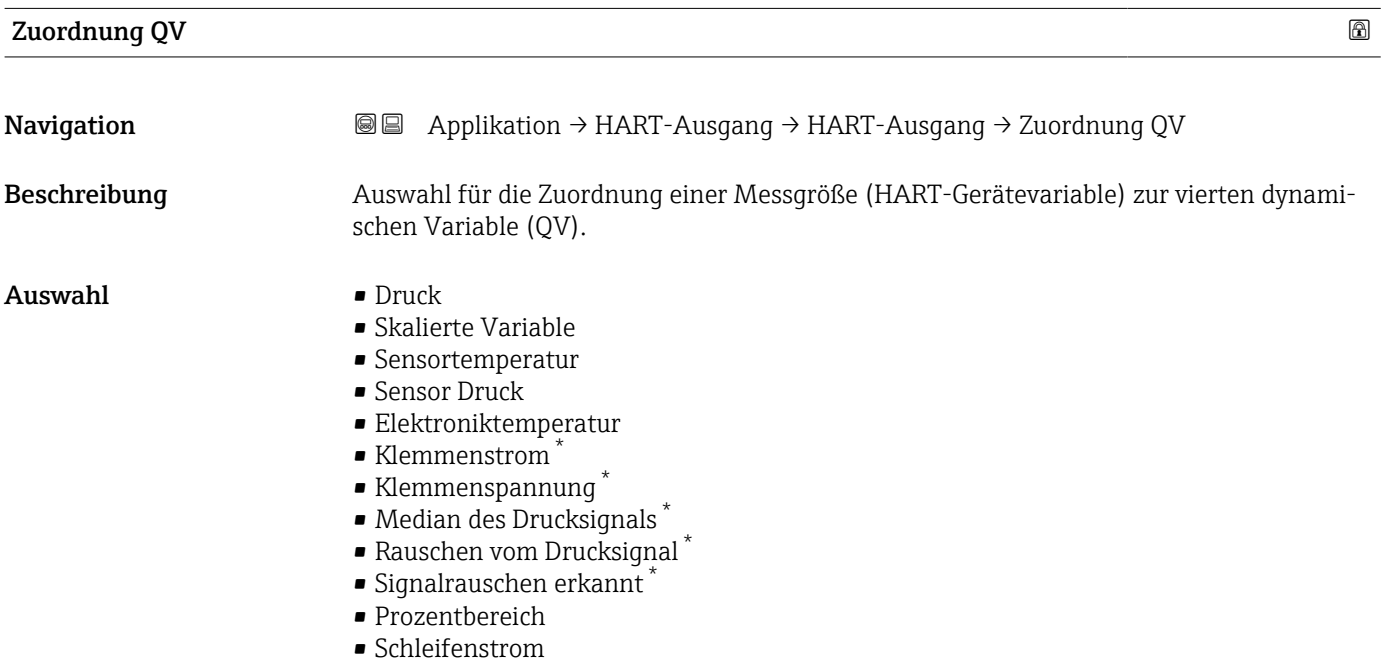

• Unbenutzt

Sichtbar in Abhängigkeit von Bestelloptionen oder Geräteeinstellungen

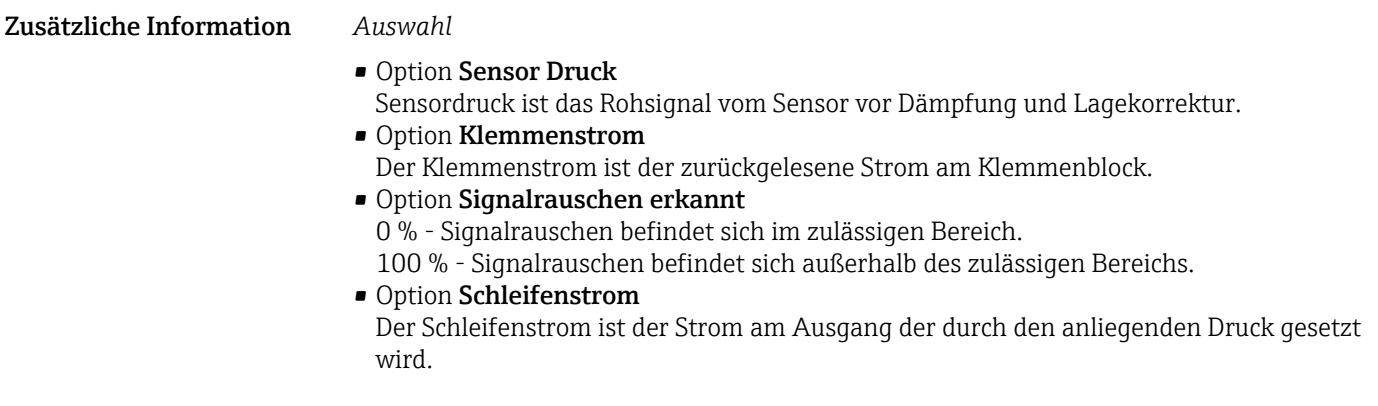

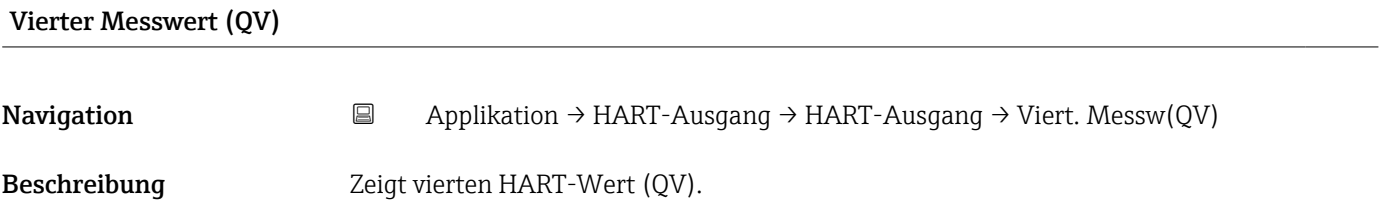

### Untermenü "Burst-Konfiguration 1"

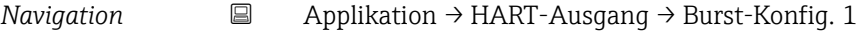

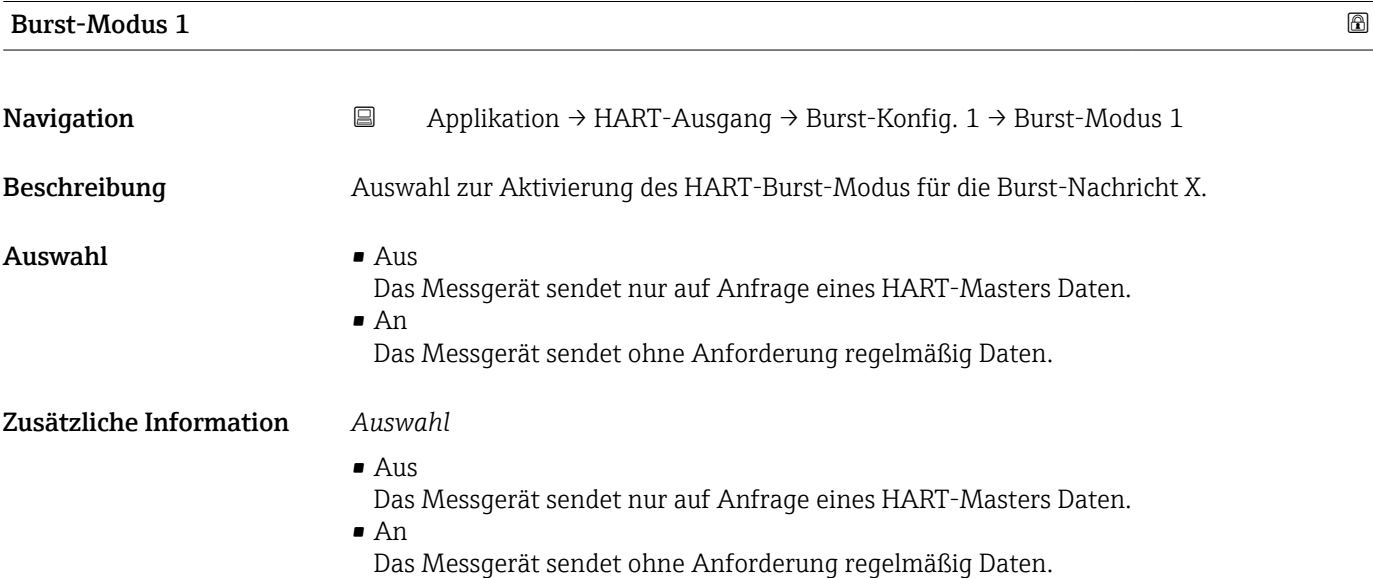

<span id="page-91-0"></span>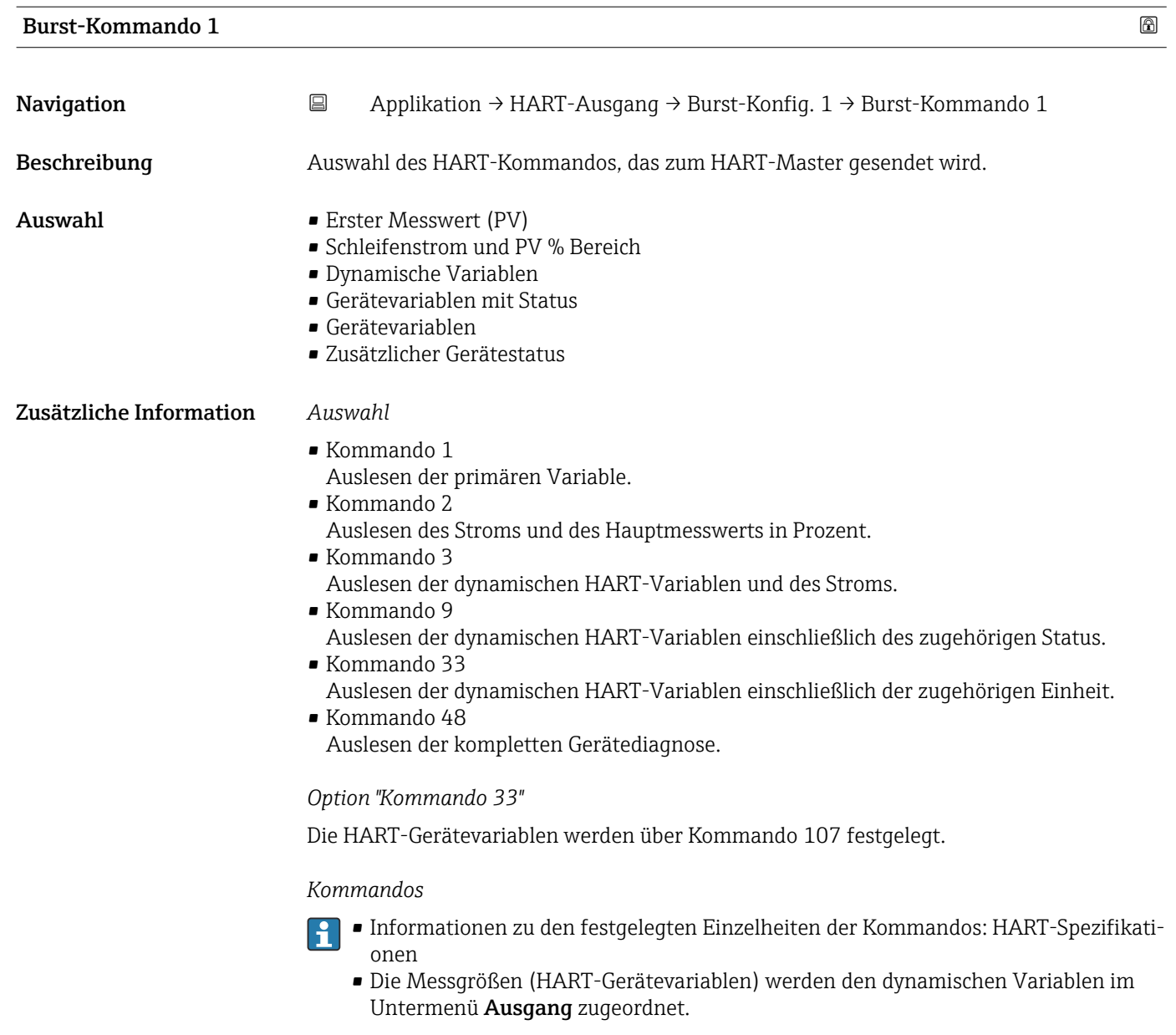

| <b>Burst-Variable 0</b> |                                                                                                    | $^{\circ}$ |
|-------------------------|----------------------------------------------------------------------------------------------------|------------|
| Navigation              | $\boxminus$<br>Applikation $\rightarrow$ HART-Ausgang $\rightarrow$ Burst-Konfig. 1 $\rightarrow$ Burst-Variable 0                                                                      |            |
| Beschreibung            | Bei HART-Kommando 9 und 33: Auswahl der HART-Gerätevariable oder der Prozess-<br>größe.                                                                                                 |            |
| Auswahl                 | $\blacksquare$ Druck<br>$\blacksquare$ Skalierte Variable<br>• Sensortemperatur<br>$\blacksquare$ Sensor Druck<br>• Elektroniktemperatur<br>Gemessener Strom<br>■ Klemmenspannung $1^*$ |            |

<sup>\*</sup> Sichtbar in Abhängigkeit von Bestelloptionen oder Geräteeinstellungen

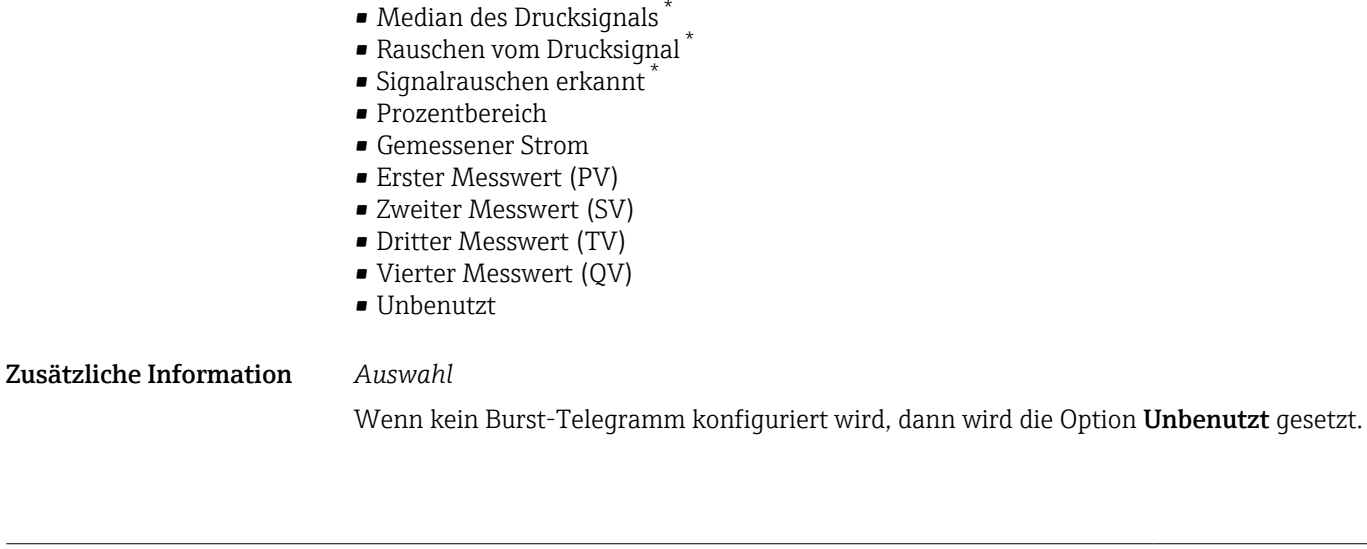

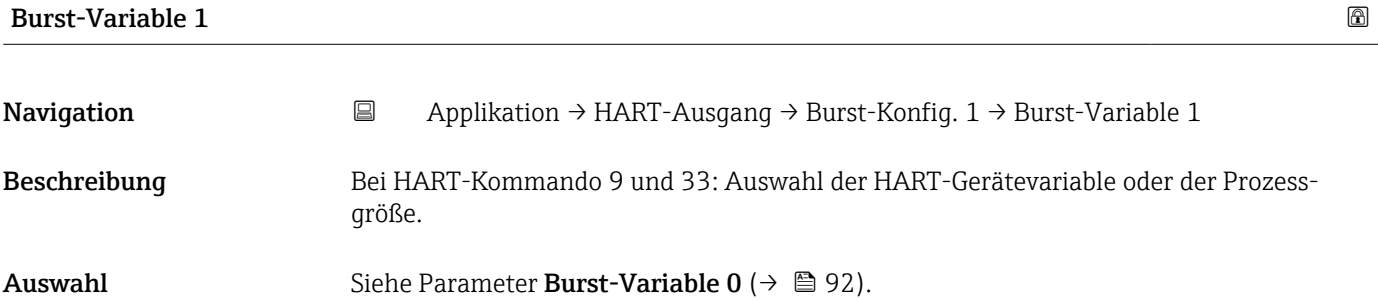

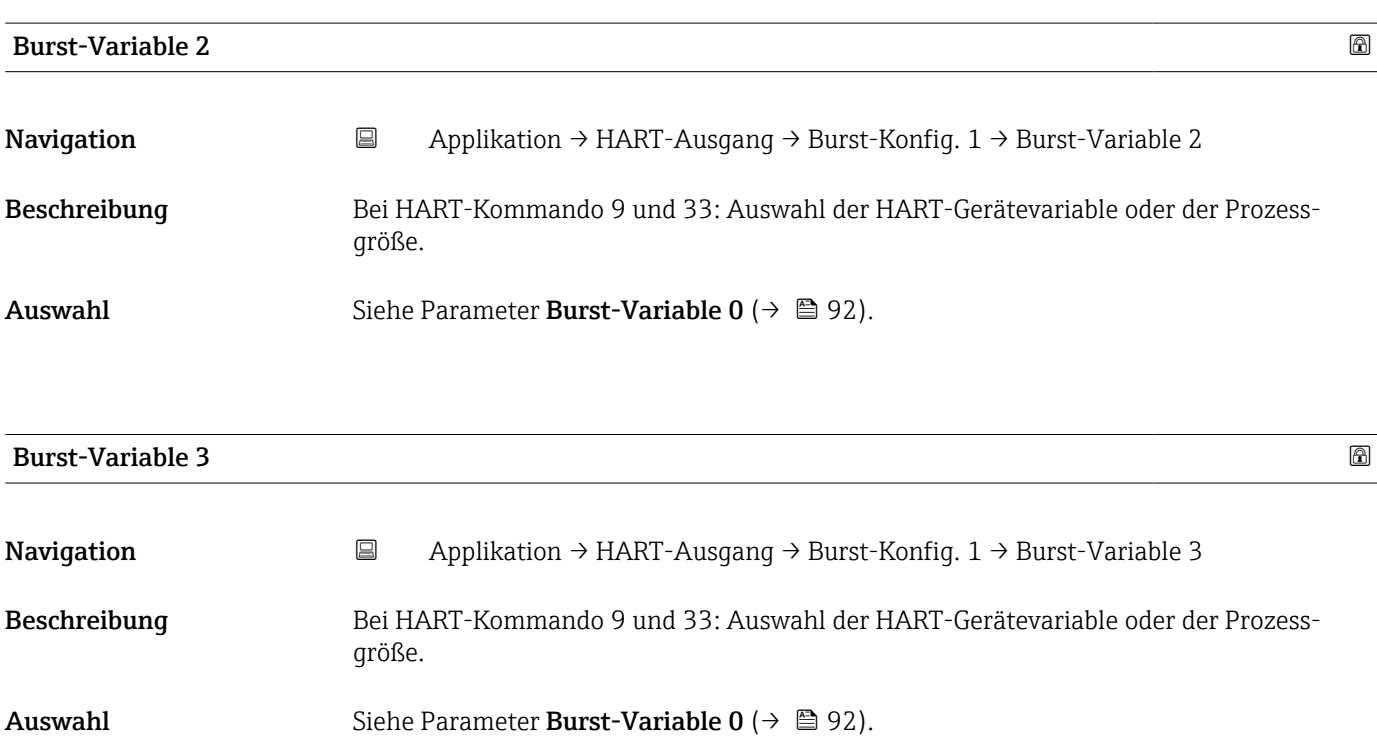

\* Sichtbar in Abhängigkeit von Bestelloptionen oder Geräteeinstellungen

<span id="page-93-0"></span>Beschreibung der Geräteparameter and der Geräten and der Geräten and der Geräten and der Geräten and der Geräten and der Geräten and der Geräten and der Geräten and der Geräten and der Geräten and der Geräten and der Gerät

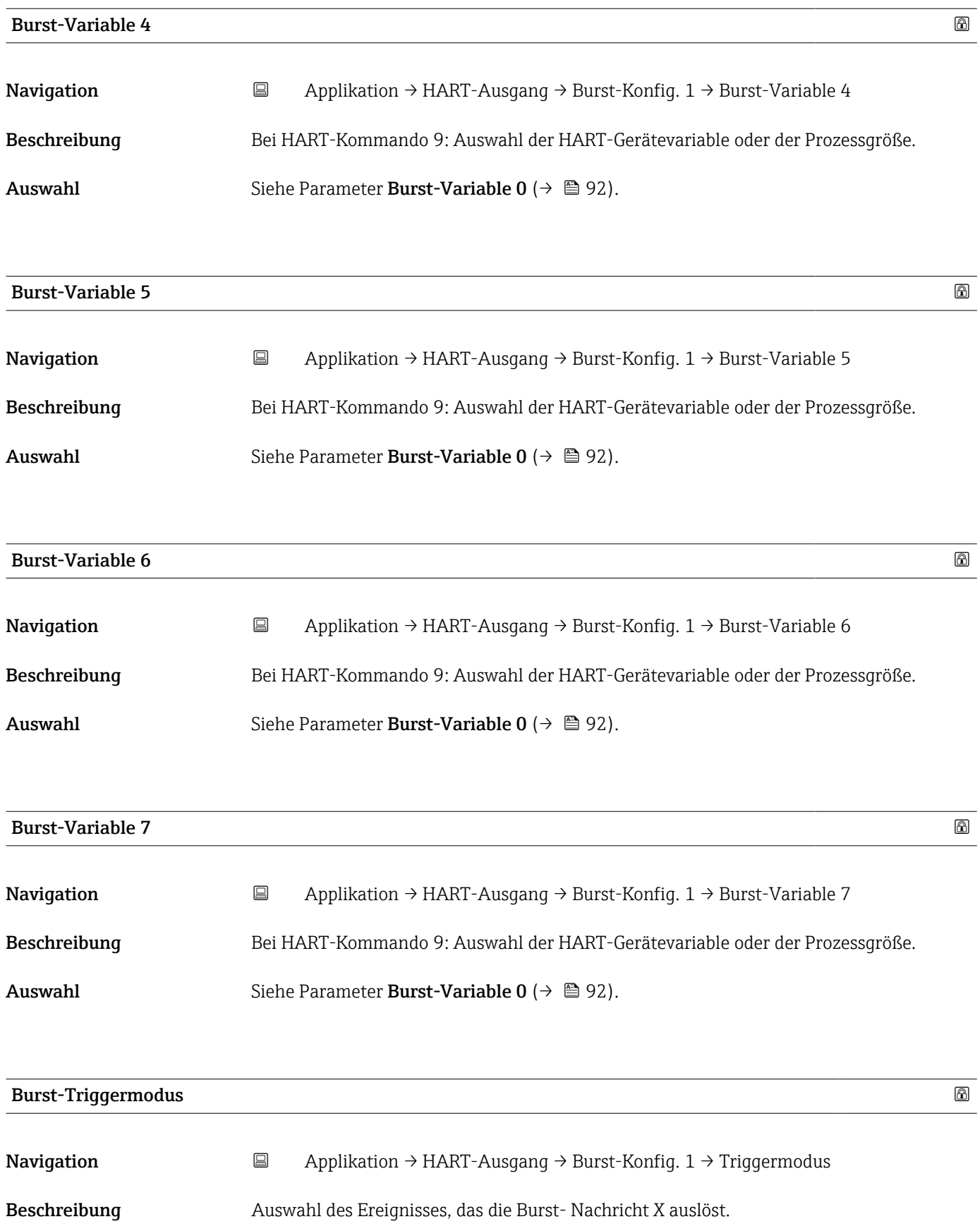

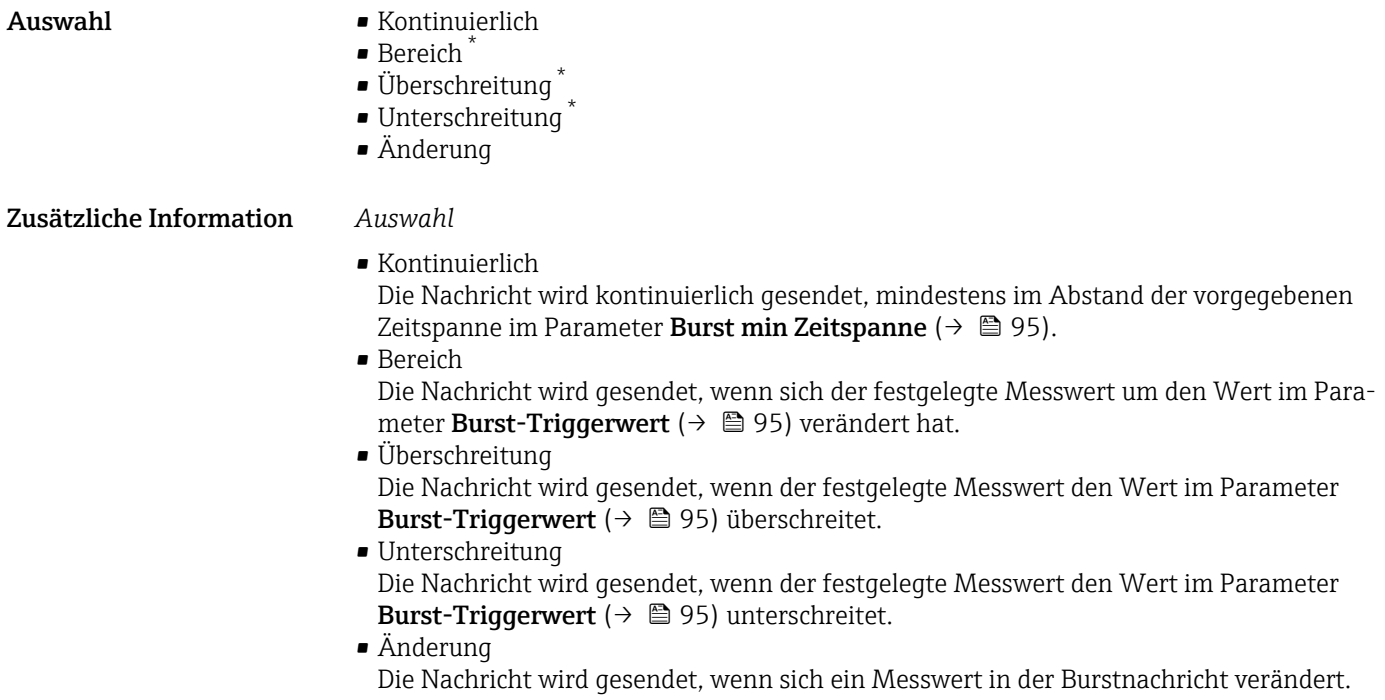

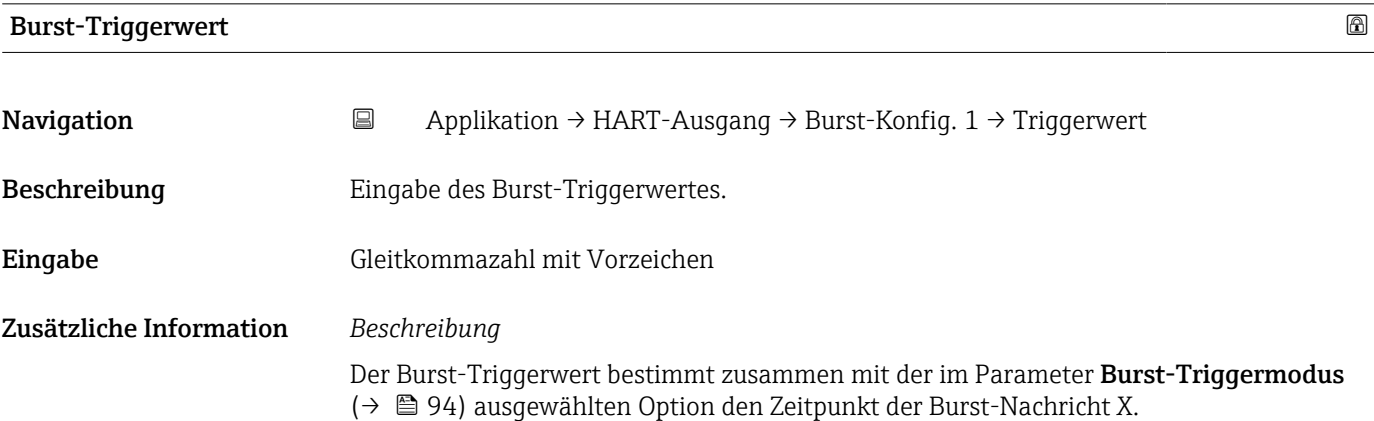

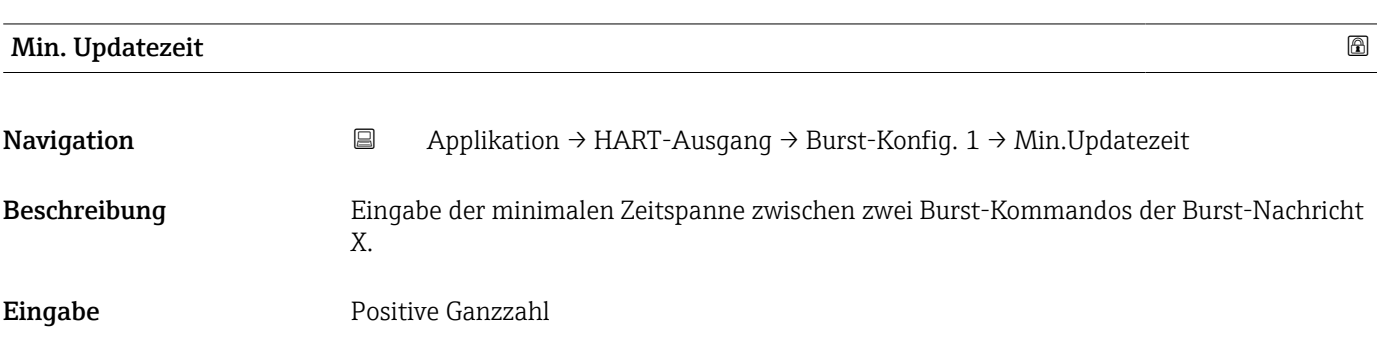

<sup>\*</sup> Sichtbar in Abhängigkeit von Bestelloptionen oder Geräteeinstellungen

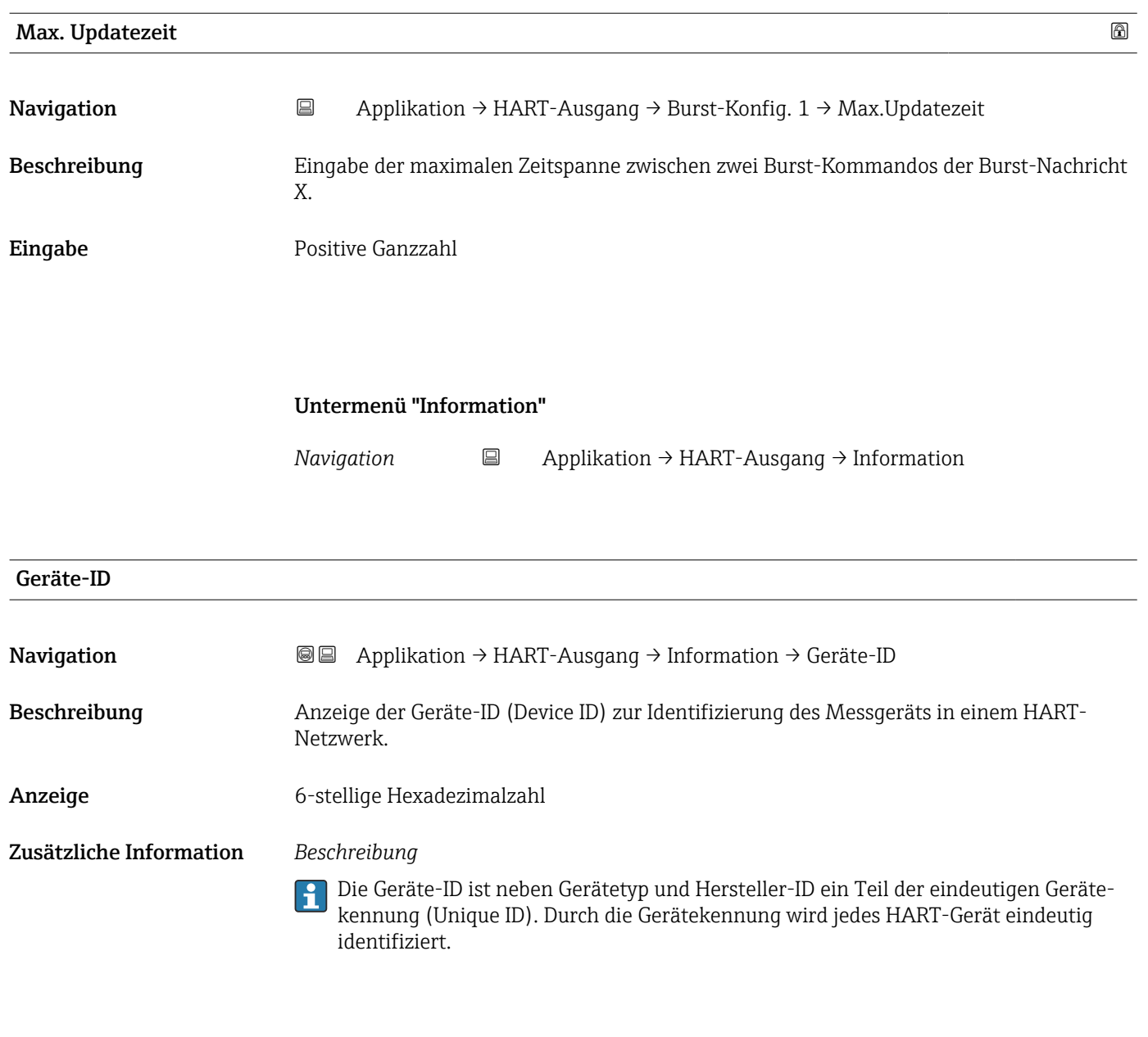

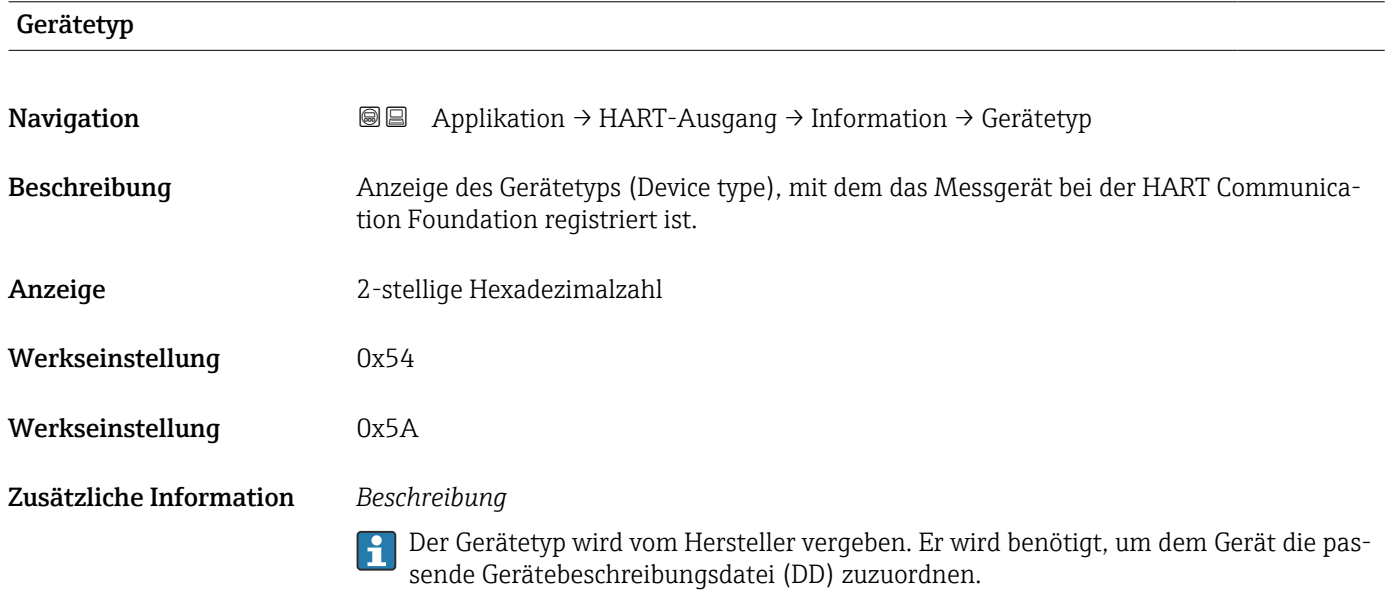

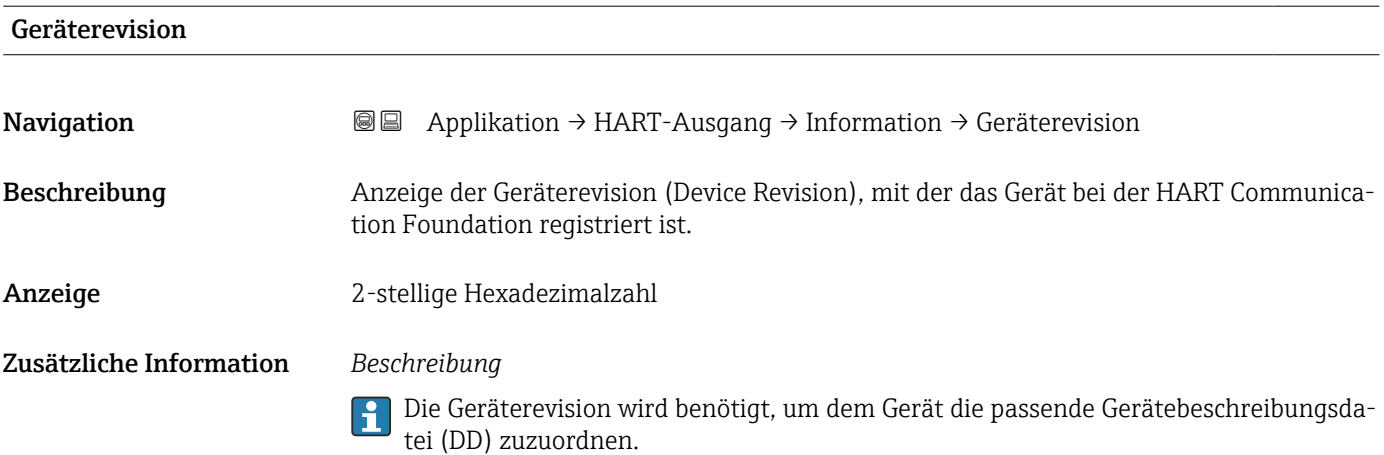

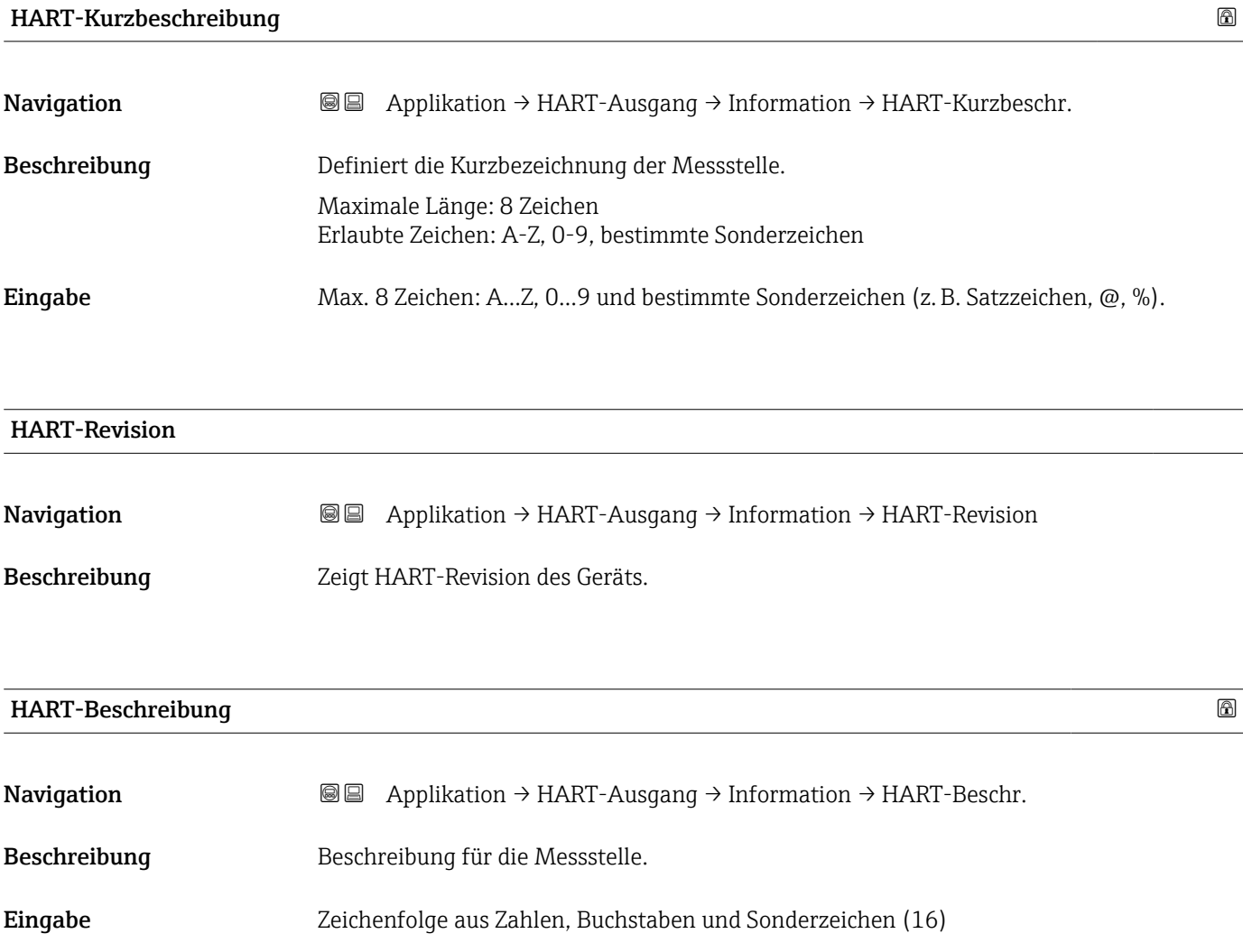

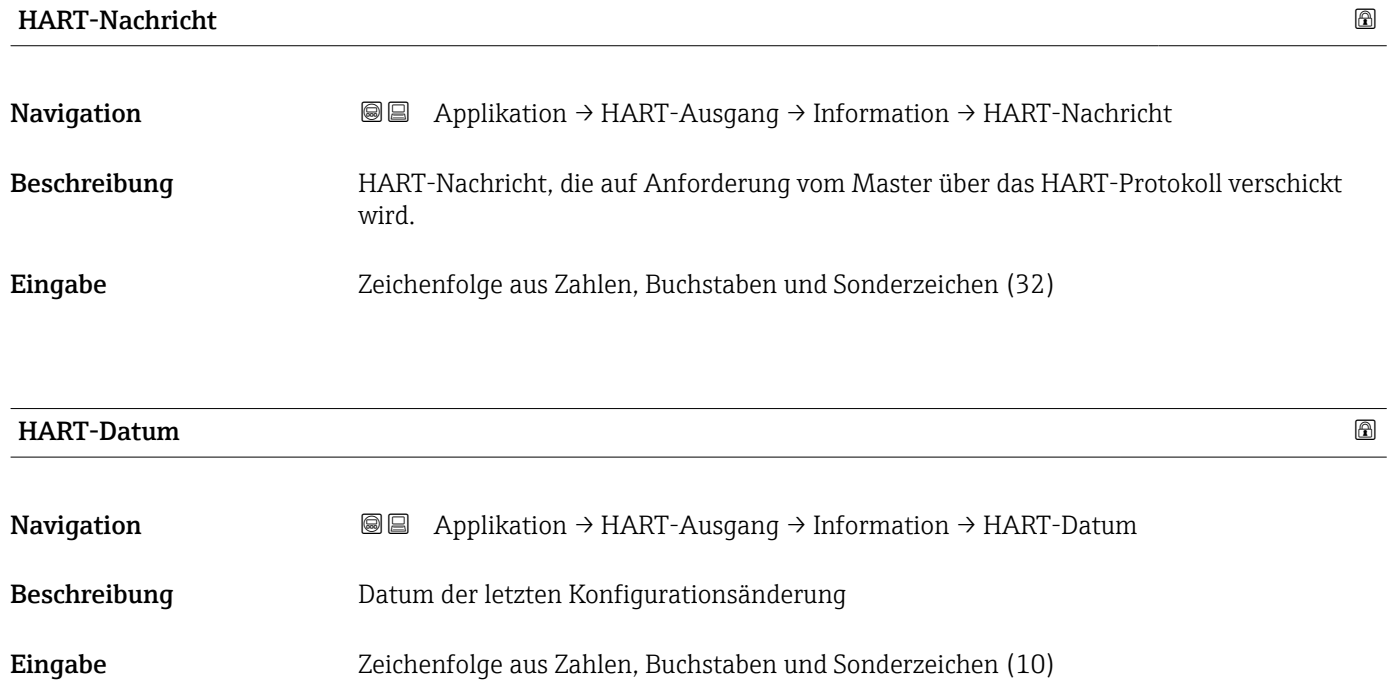

Zusätzliche Information Datumsformat: JJJJ-MM-TT

Dieses Format ist bei der Eingabe unbedingt zu beachten. Ansonsten kann es zu Fehlern bei einzelnen HART-Kommandos kommen.

### 3.5 Menü "System"

*Navigation*  $\Box$  System

### 3.5.1 Untermenü "Geräteverwaltung"

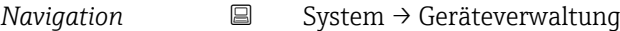

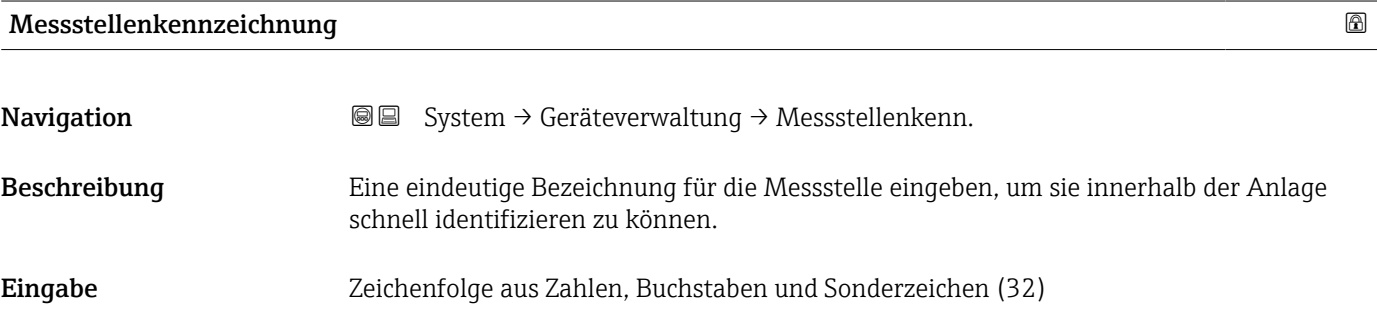

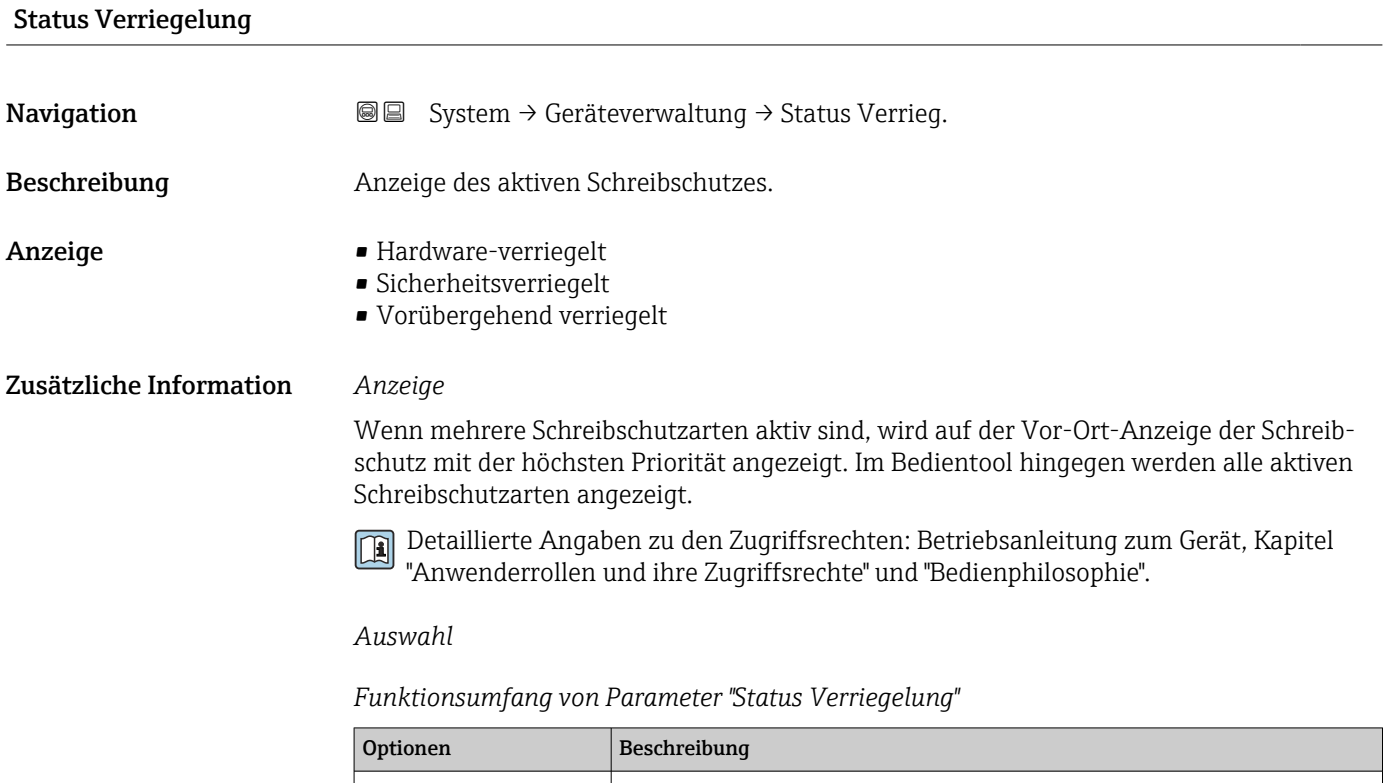

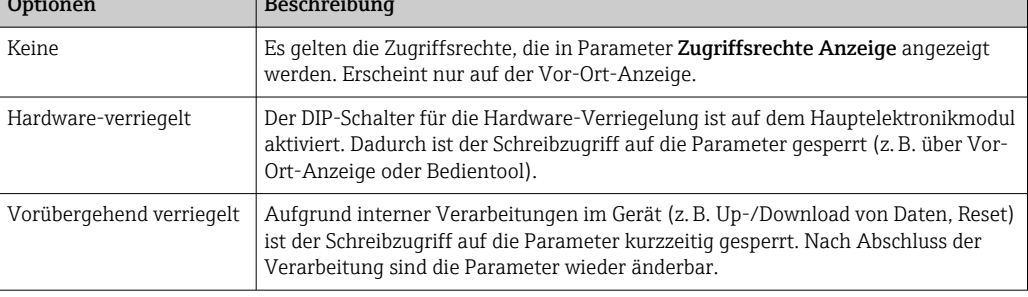

#### Konfigurationszähler

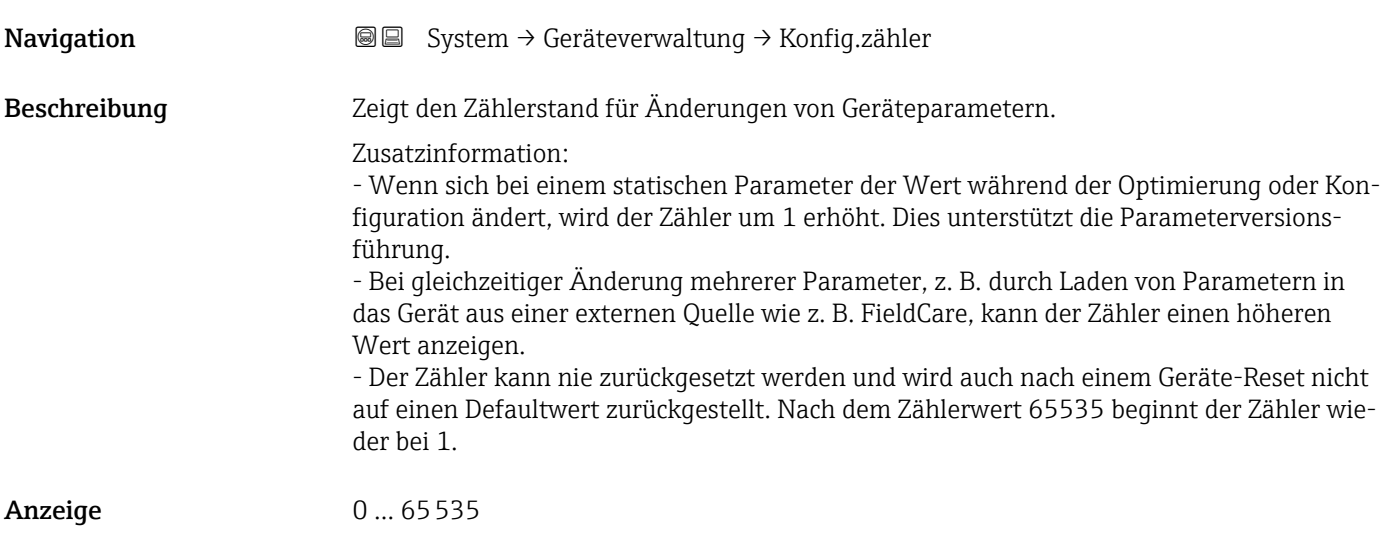

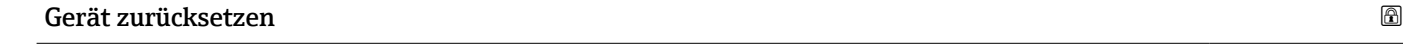

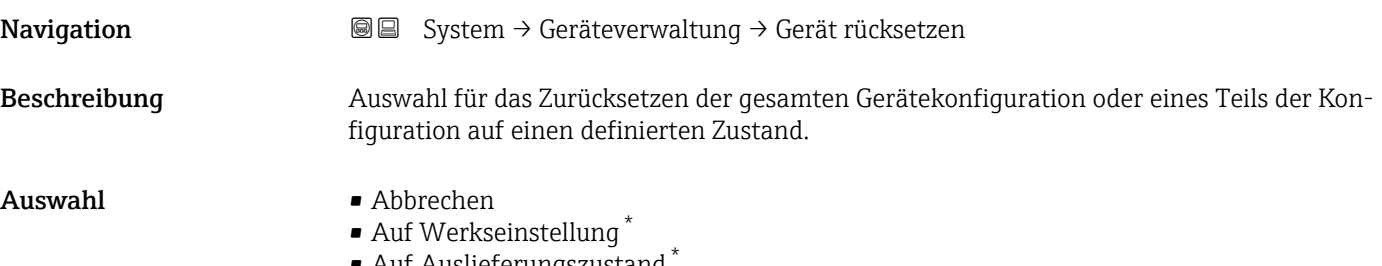

- Auf Auslieferungszustand
- Gerät neu starten

Zusätzliche Information *Auswahl*

Optionen Beschreibung Abbrechen Der Parameter wird ohne Aktion verlassen. Auf Werkseinstellung Jeder Parameter wird auf seine Werkseinstellung zurückgesetzt. Auf Auslieferungszustand Jeder Parameter, für den eine kundenspezifische Voreinstellung bestellt wurde, wird auf diesen kundenspezifischen Wert zurückgesetzt; alle anderen Parameter auf ihre Werkseinstellung. Wenn keine kundenspezifischen Einstellungen bestellt wurden, ist diese Option nicht sichtbar. Gerät neu starten Durch den Neustart wird jeder Parameter, dessen Daten sich im flüchtigen Speicher (RAM) befinden, auf seine Werkseinstellung zurückgesetzt (z. B. Messwertdaten). Die Gerätekonfiguration bleibt unverändert.

Sichtbar in Abhängigkeit von Bestelloptionen oder Geräteeinstellungen

### 3.5.2 Untermenü "Benutzerverwaltung"

*Navigation* ■ System → Benutzerverwalt.

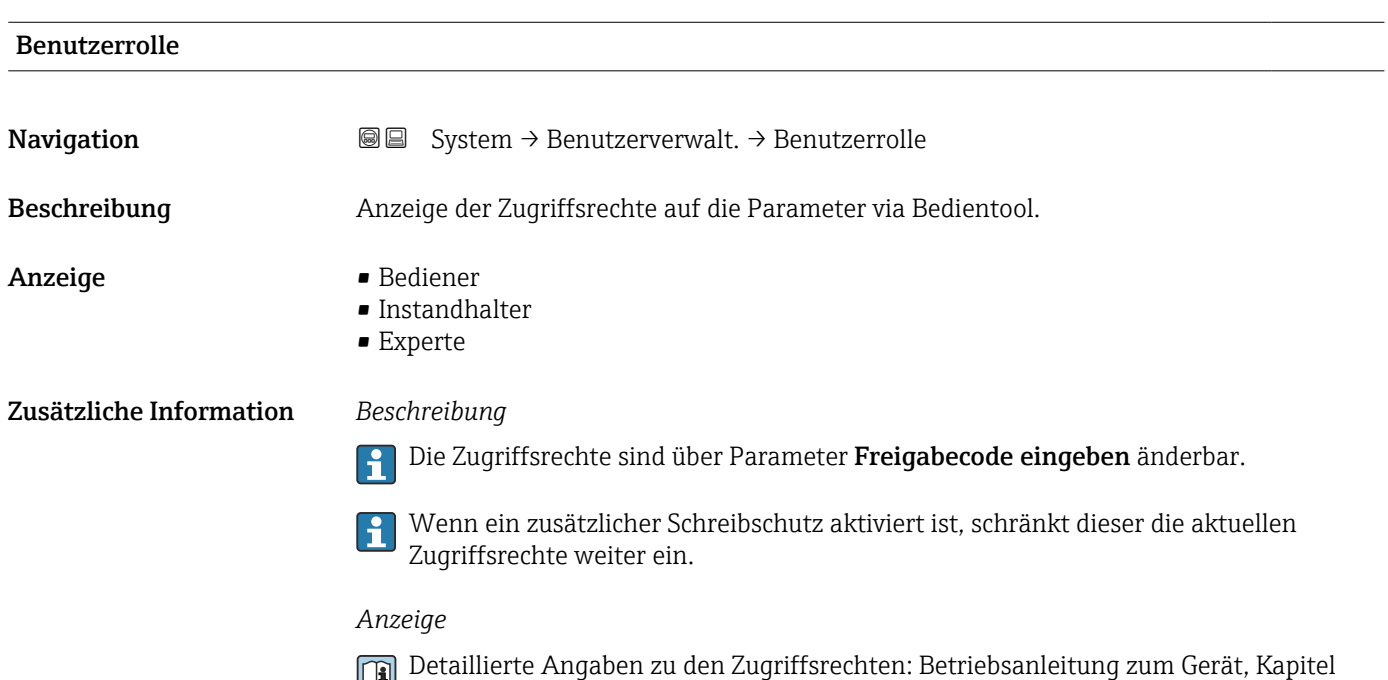

"Anwenderrollen und ihre Zugriffsrechte" und "Bedienphilosophie".

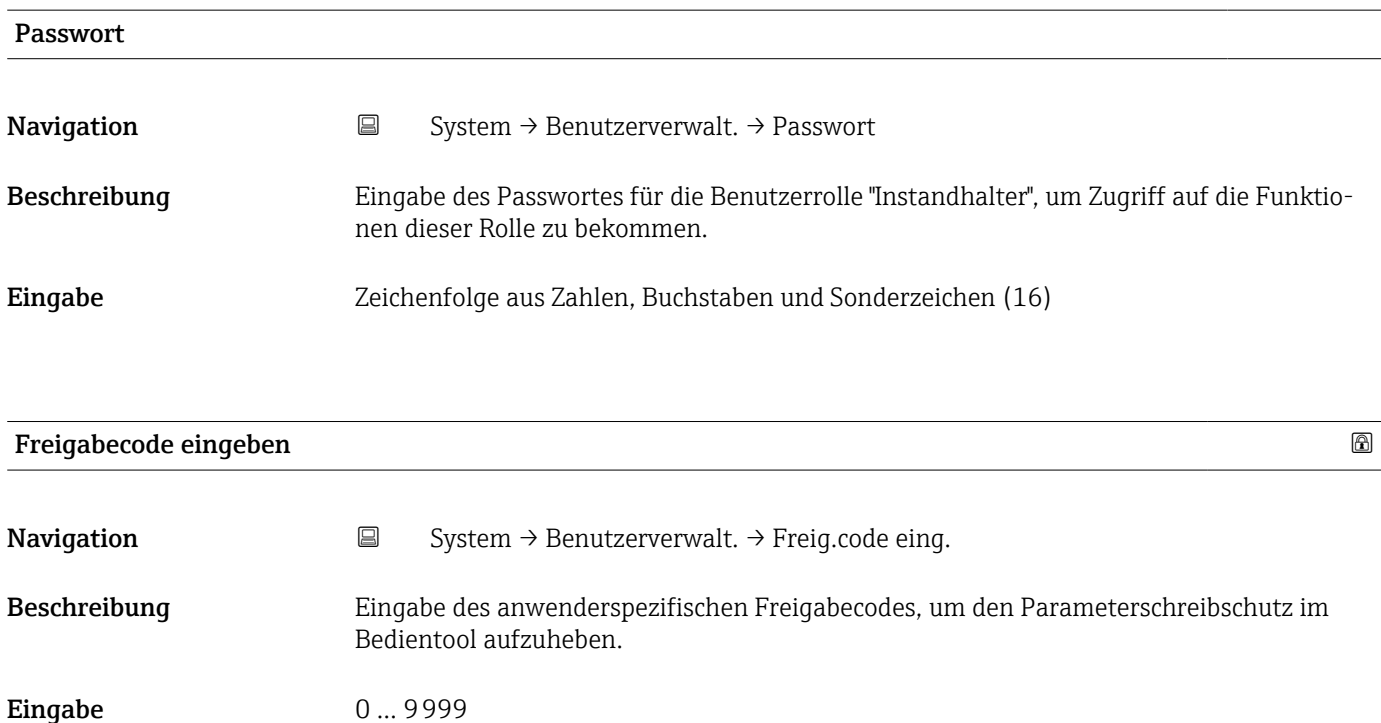

#### Status Passworteingabe

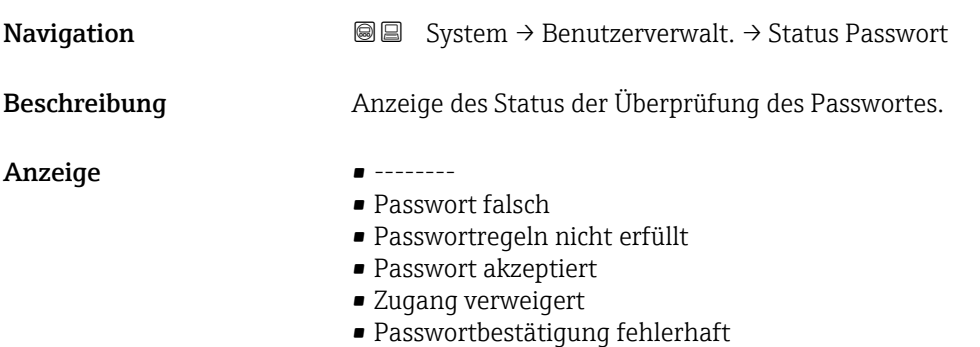

- Passwort rücksetzen erfolgreich
- Ungültige Benutzerrolle
- Eingabereihenfolge falsch

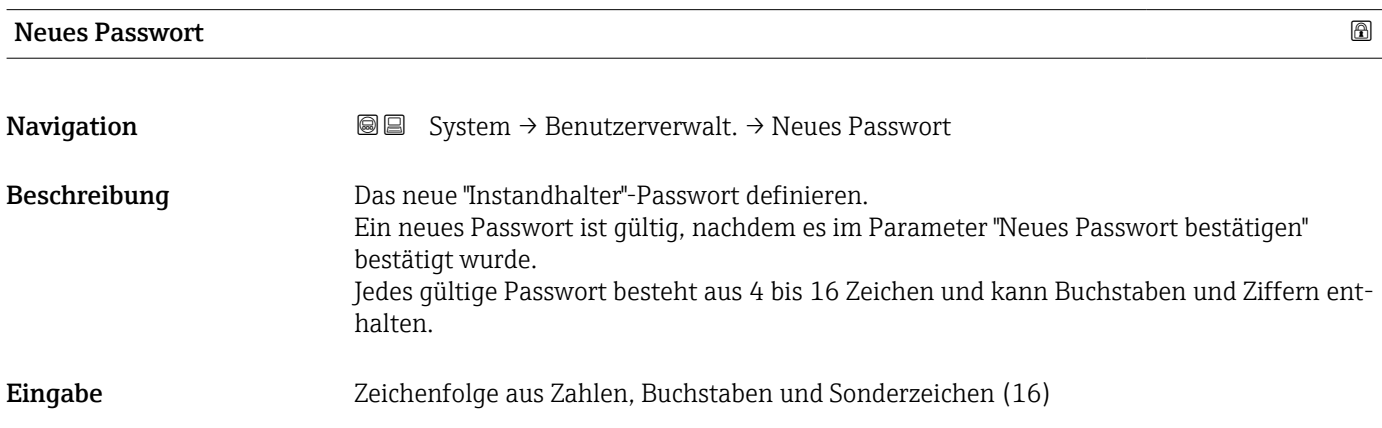

#### Neues Passwort bestätigen

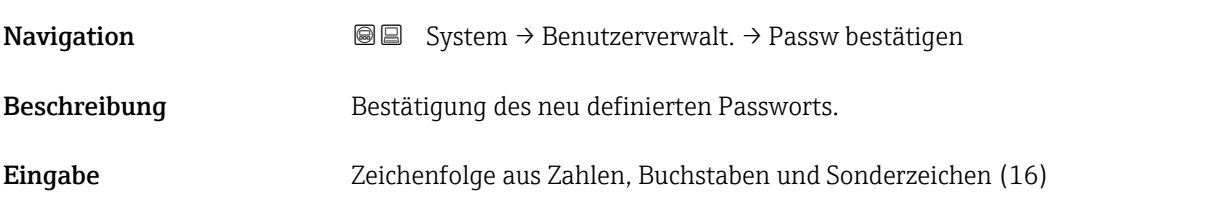

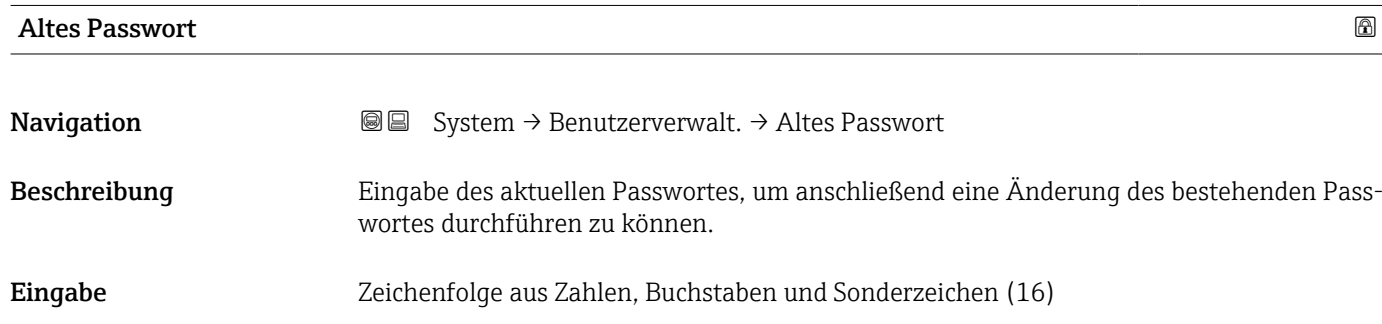

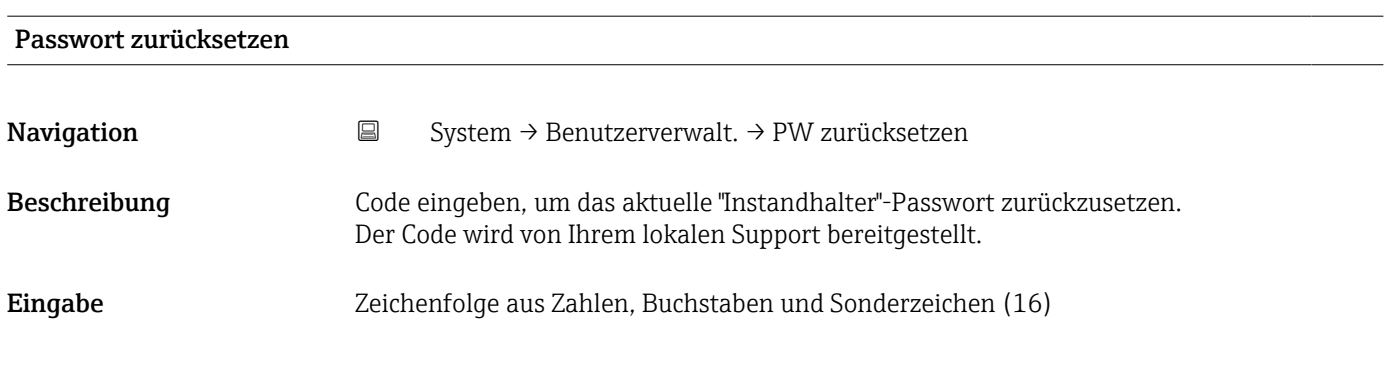

### 3.5.3 Untermenü "Anzeige"

*Navigation* ■ System → Anzeige

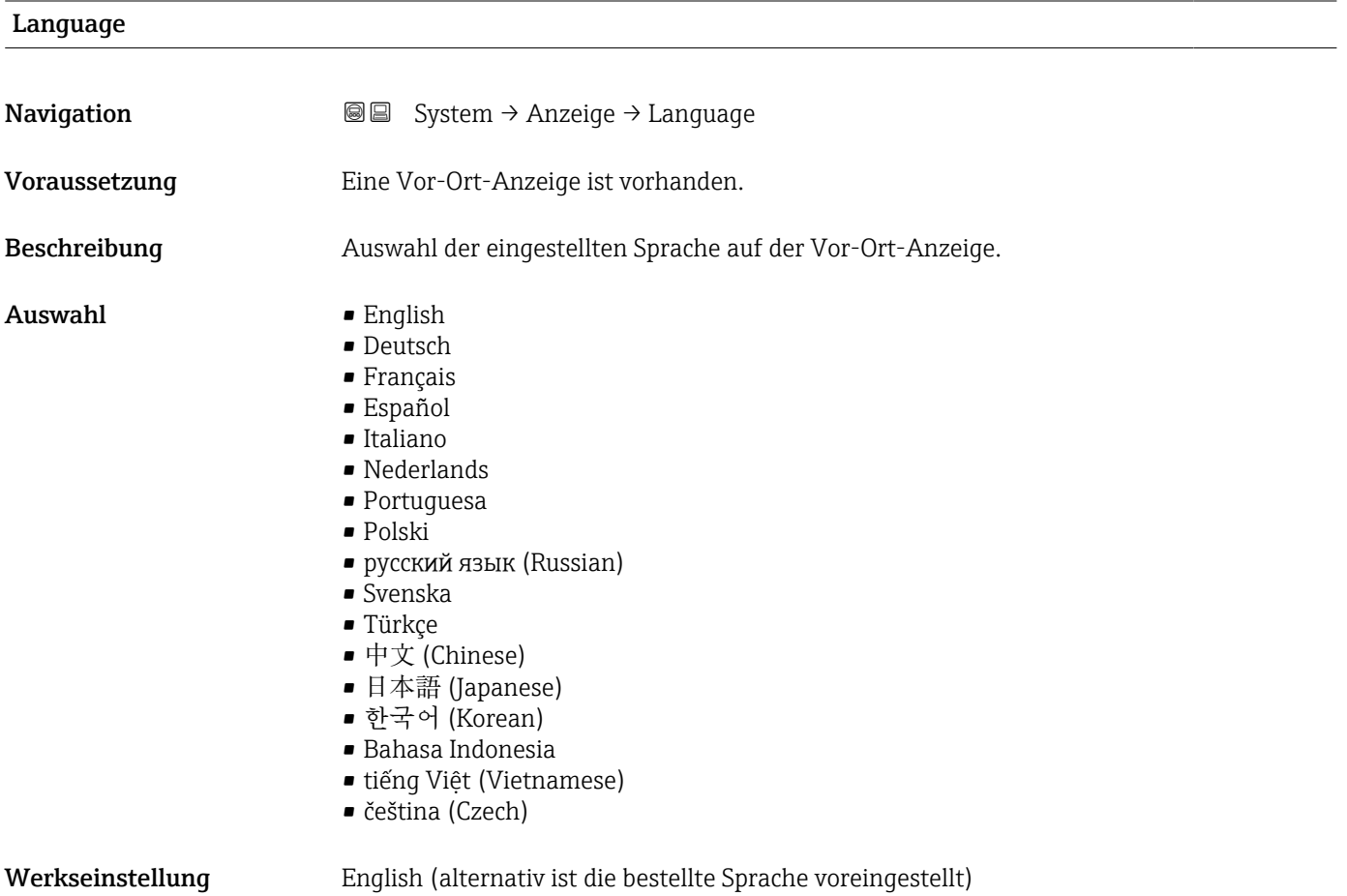

#### <span id="page-103-0"></span>Format Anzeige

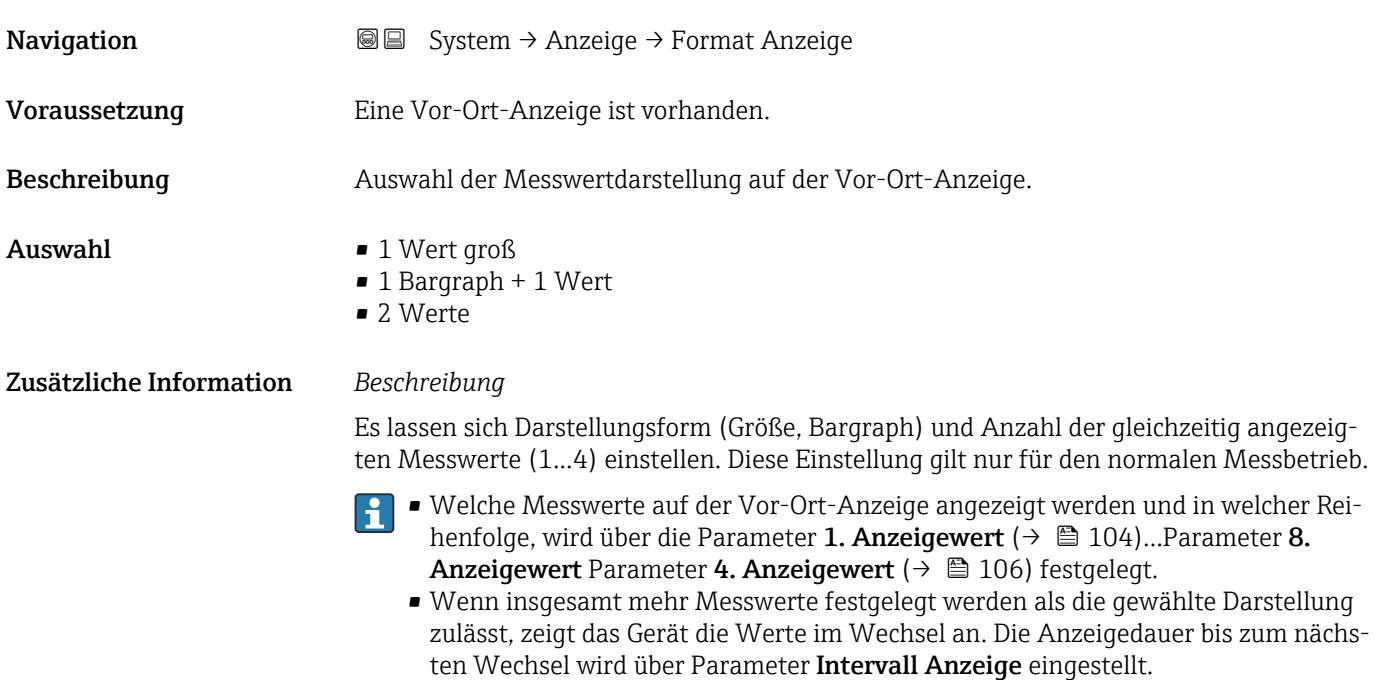

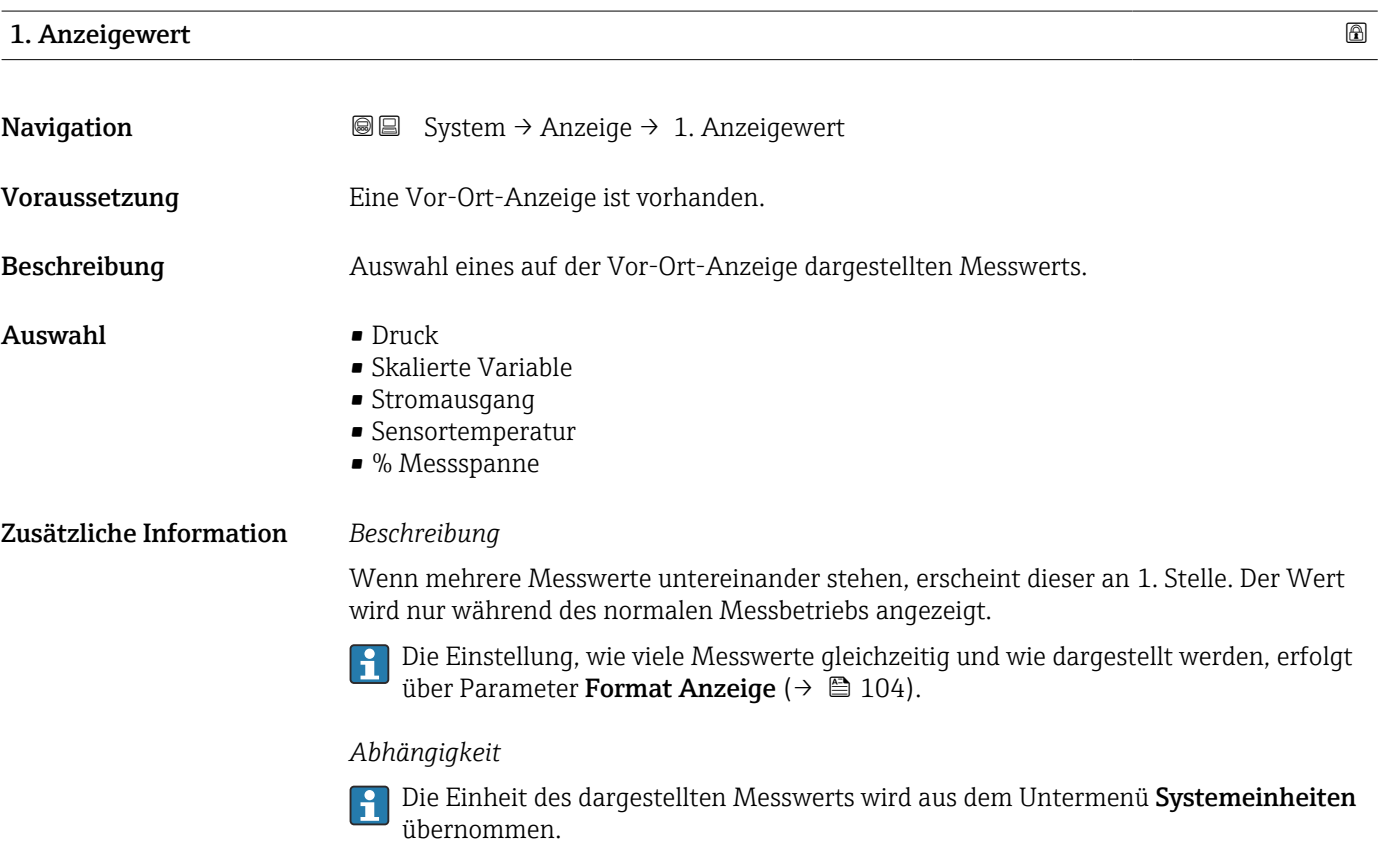

#### 2. Anzeigewert

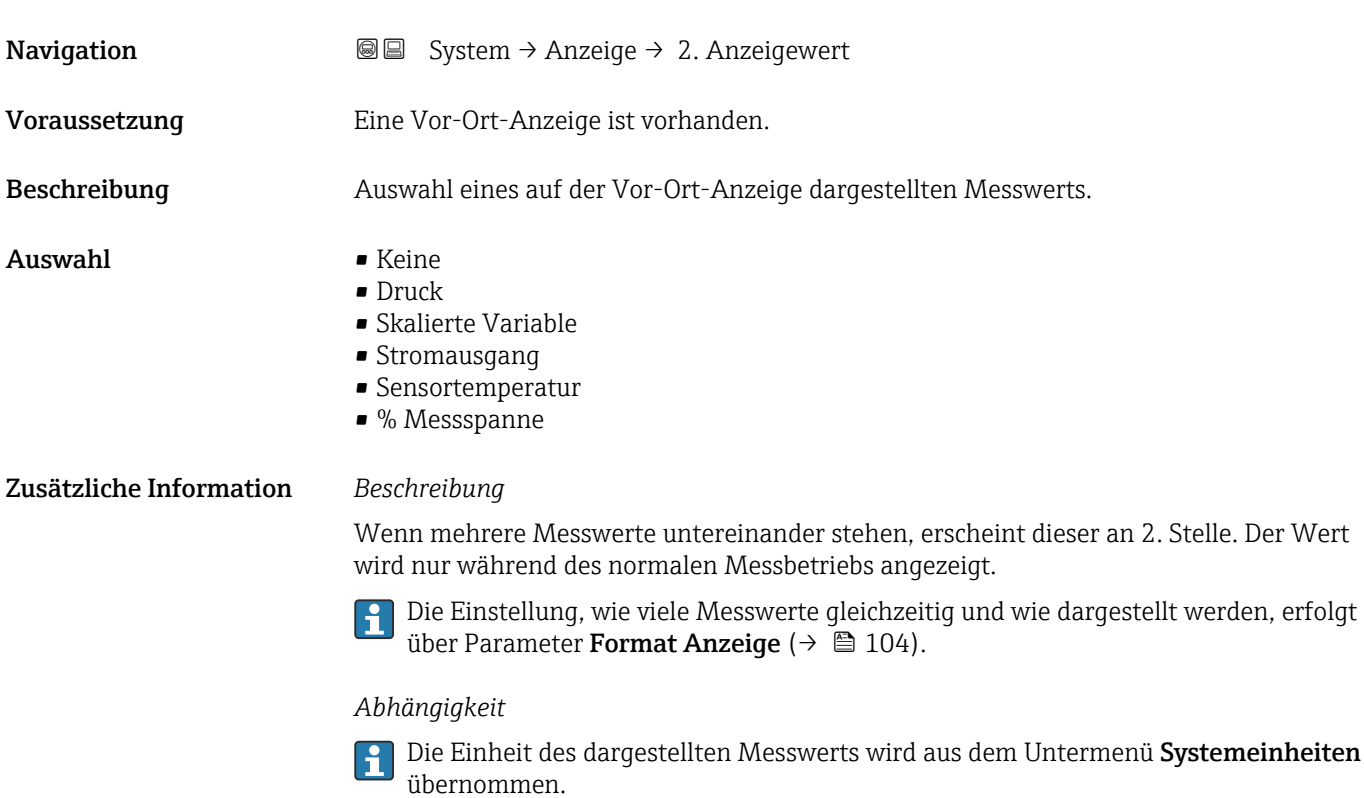

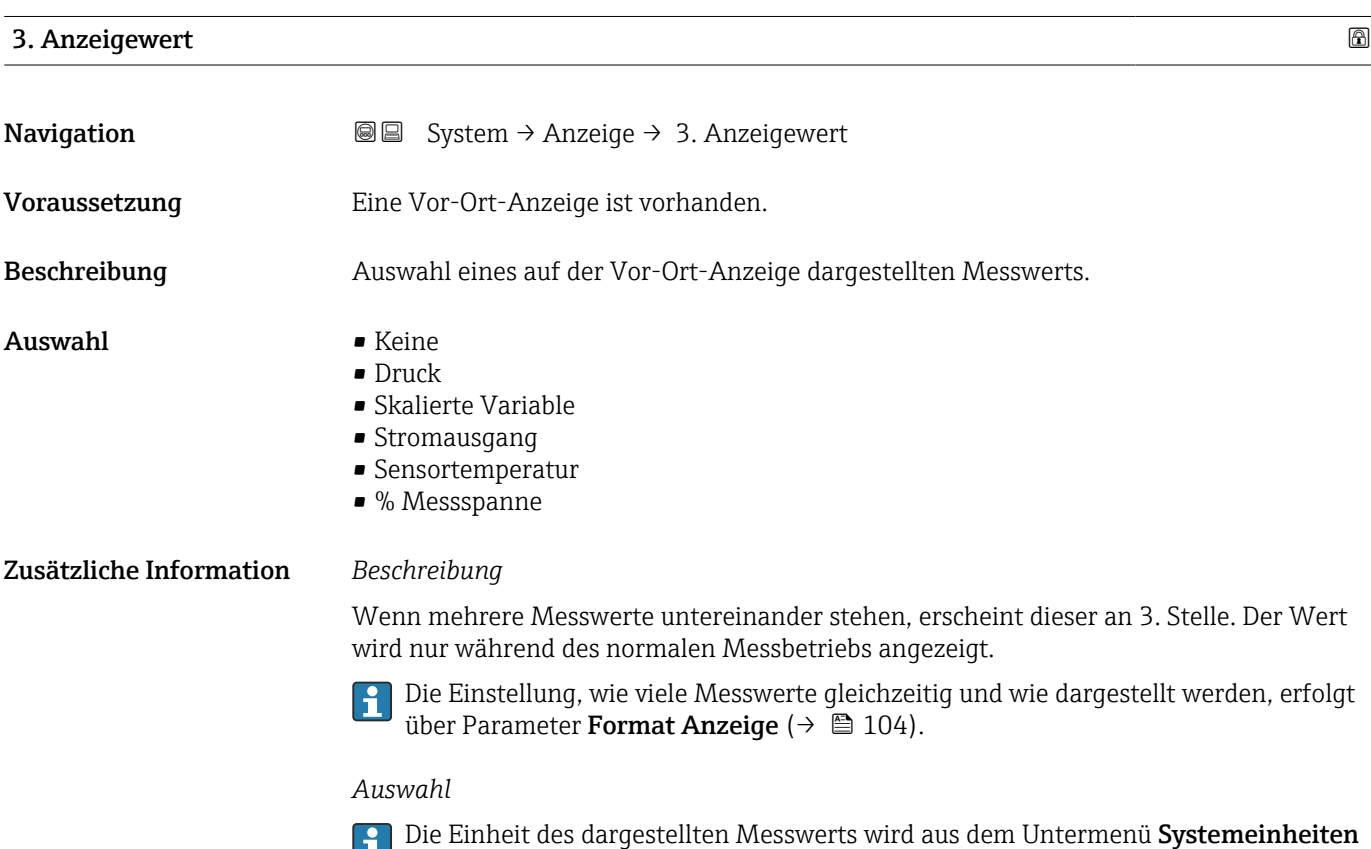

übernommen.

### <span id="page-105-0"></span>4. Anzeigewert

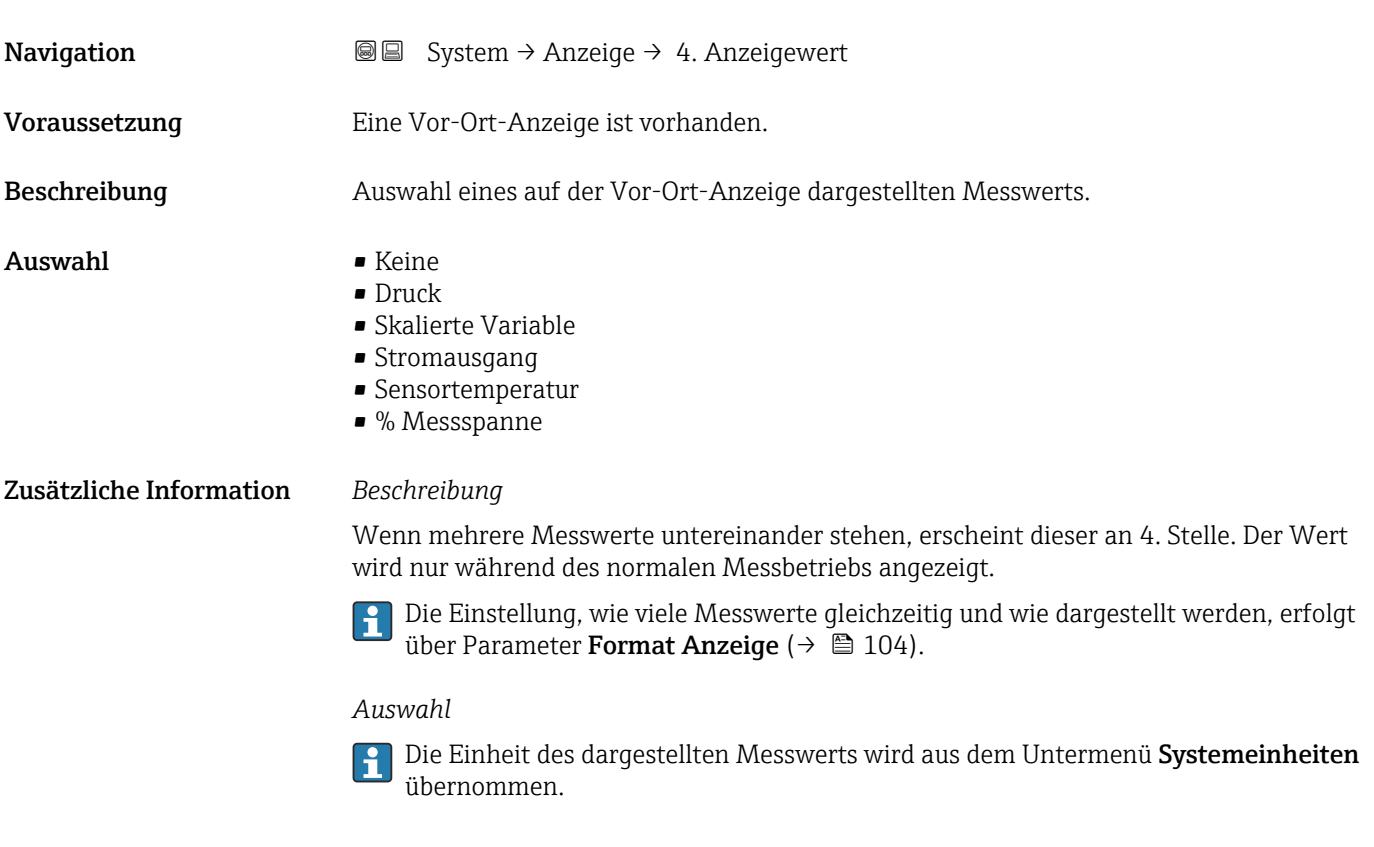

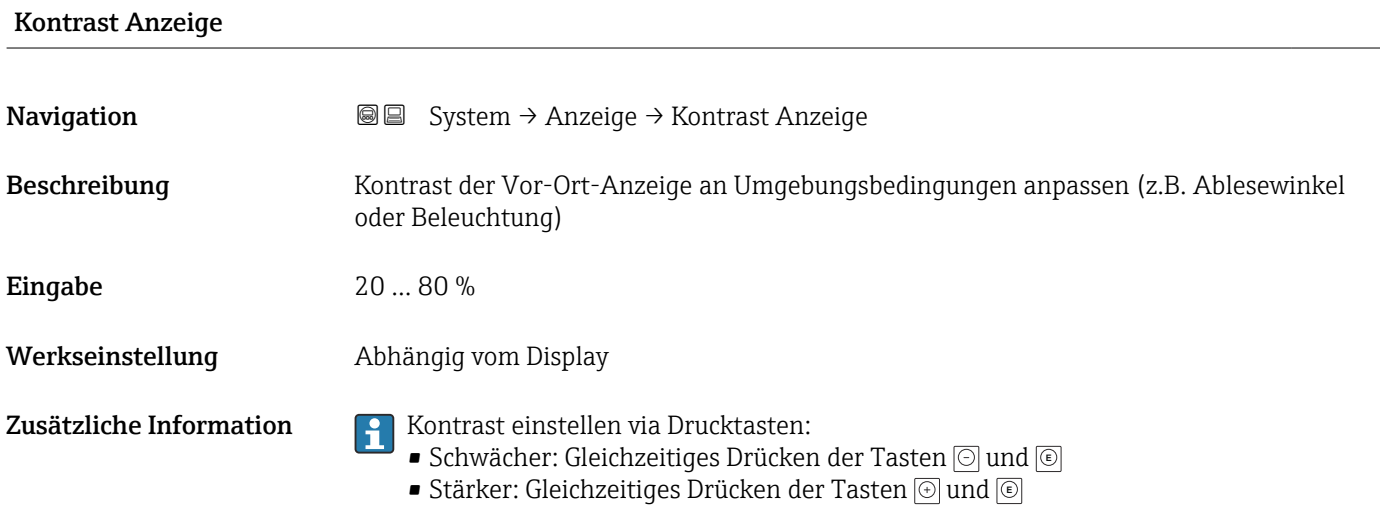

### 3.5.4 Untermenü "Geolokalisierung"

*Navigation* 
■ System → Geolokalisierung

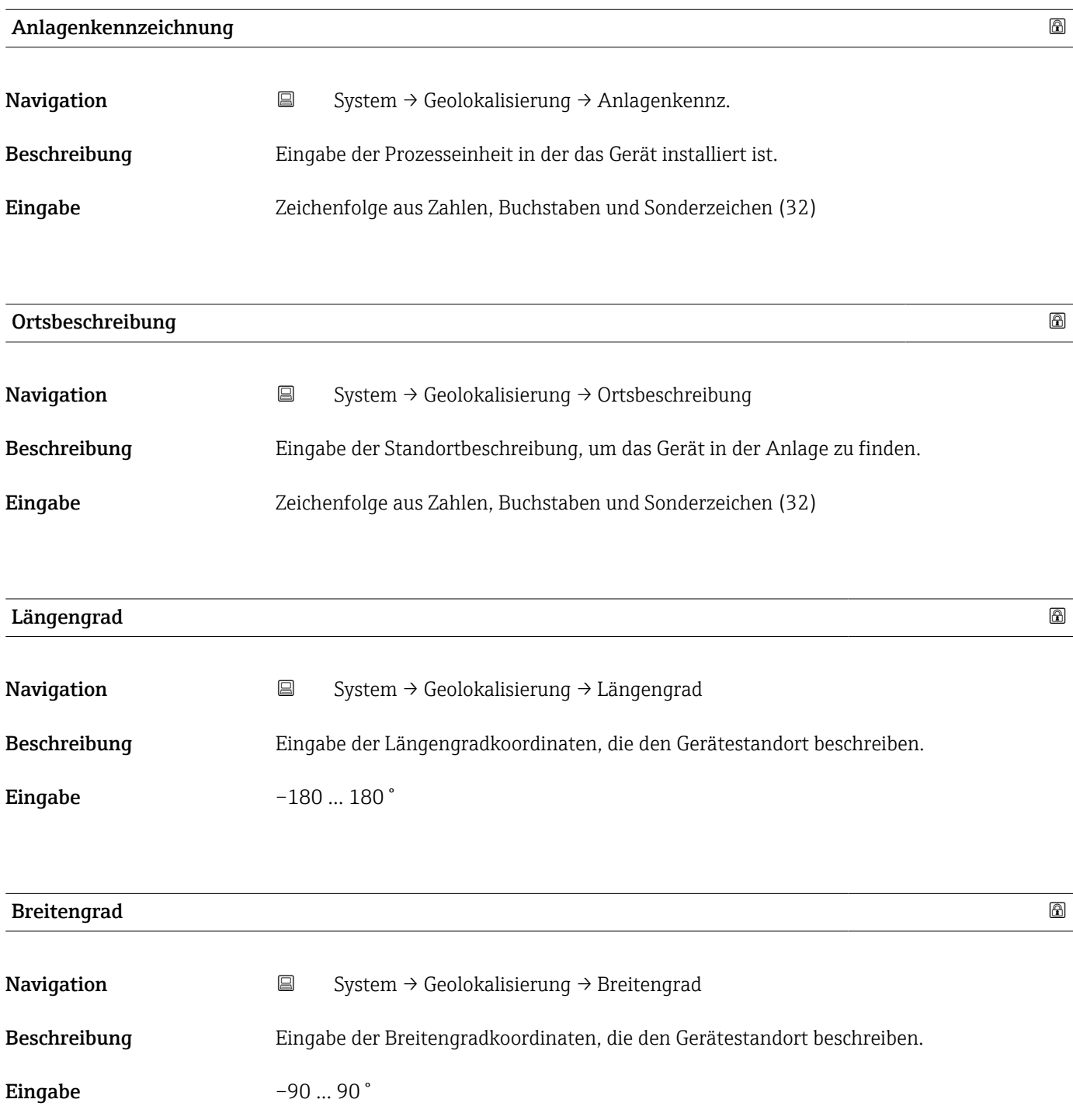

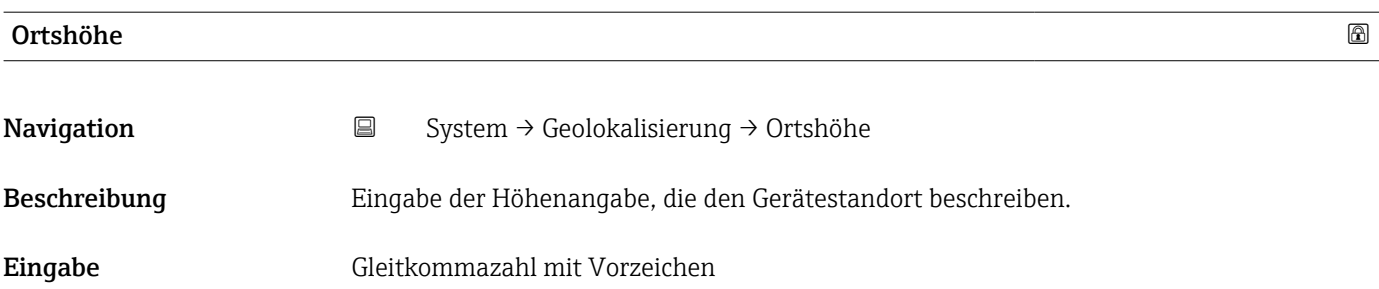

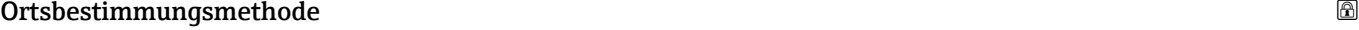

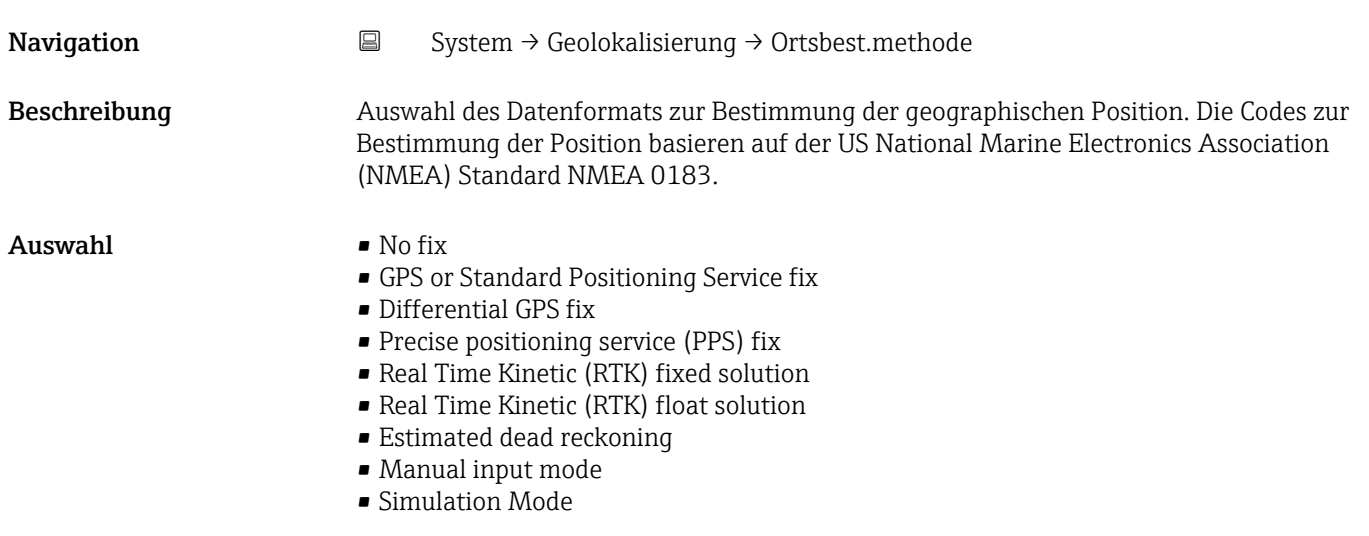

#### 3.5.5 Untermenü "Information"

*Navigation* ■ System → Information

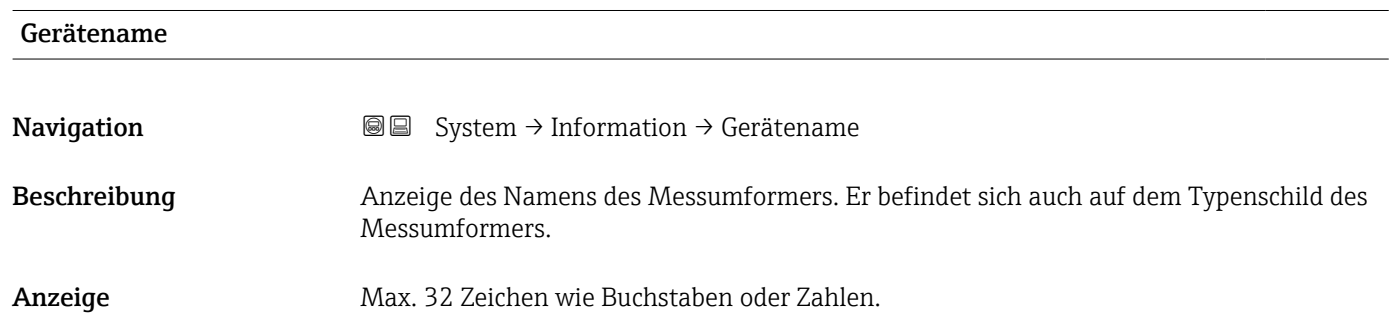
<span id="page-108-0"></span>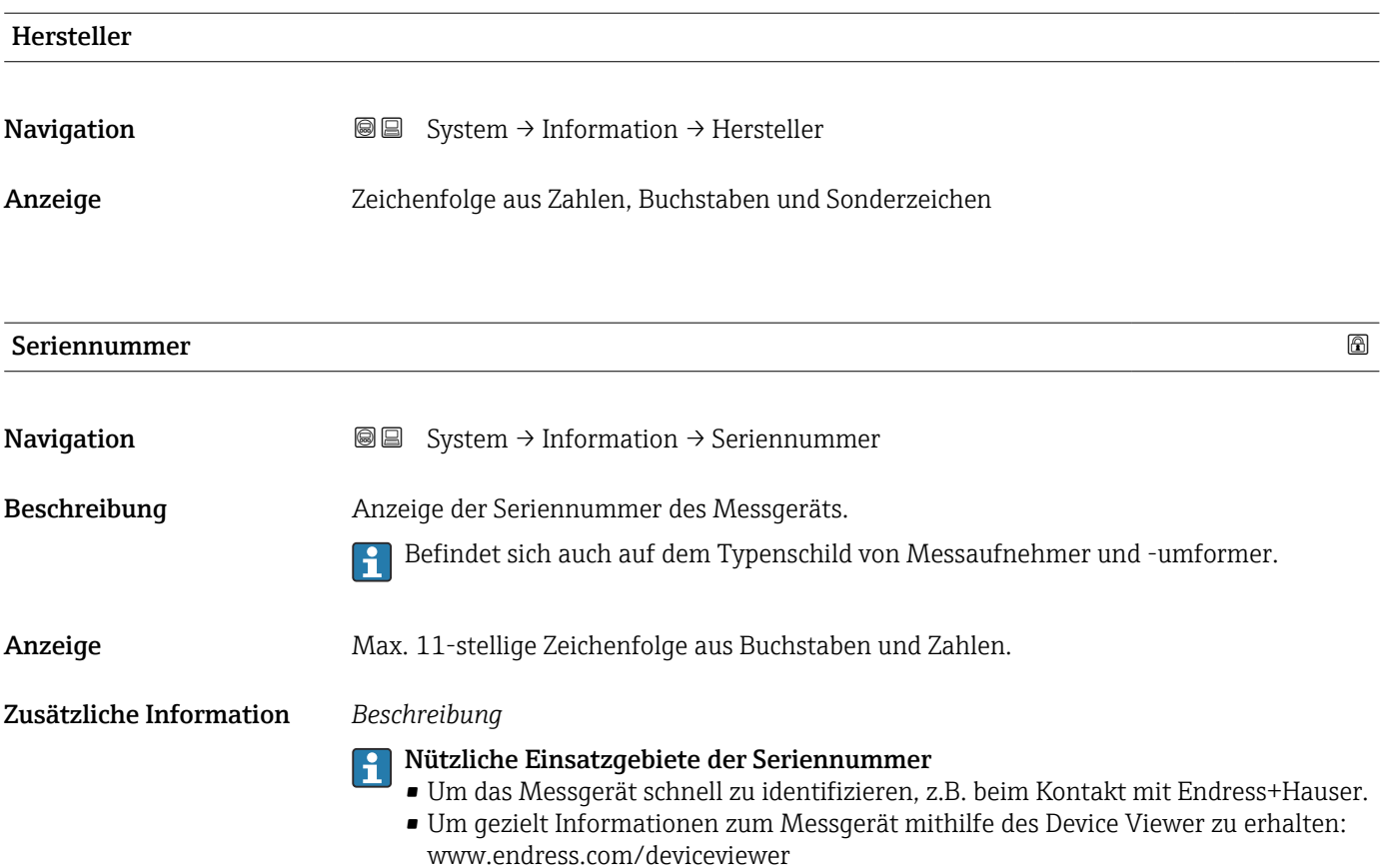

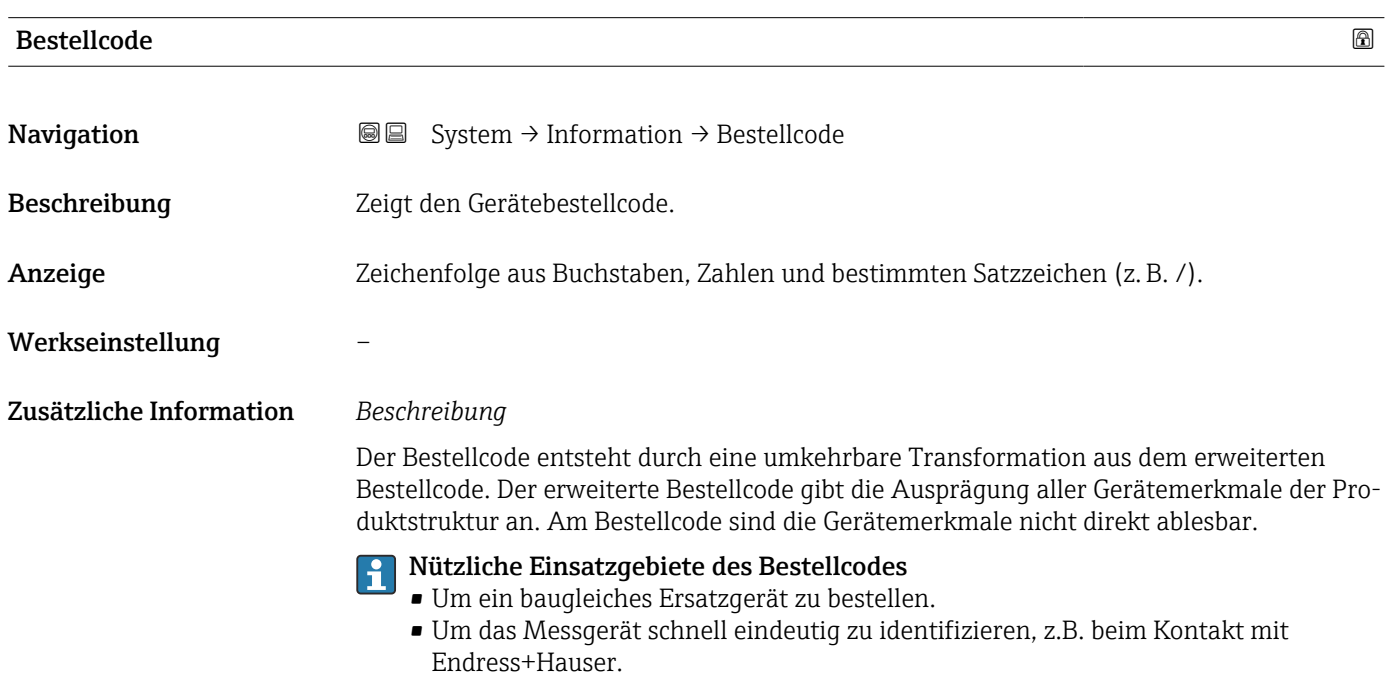

<span id="page-109-0"></span>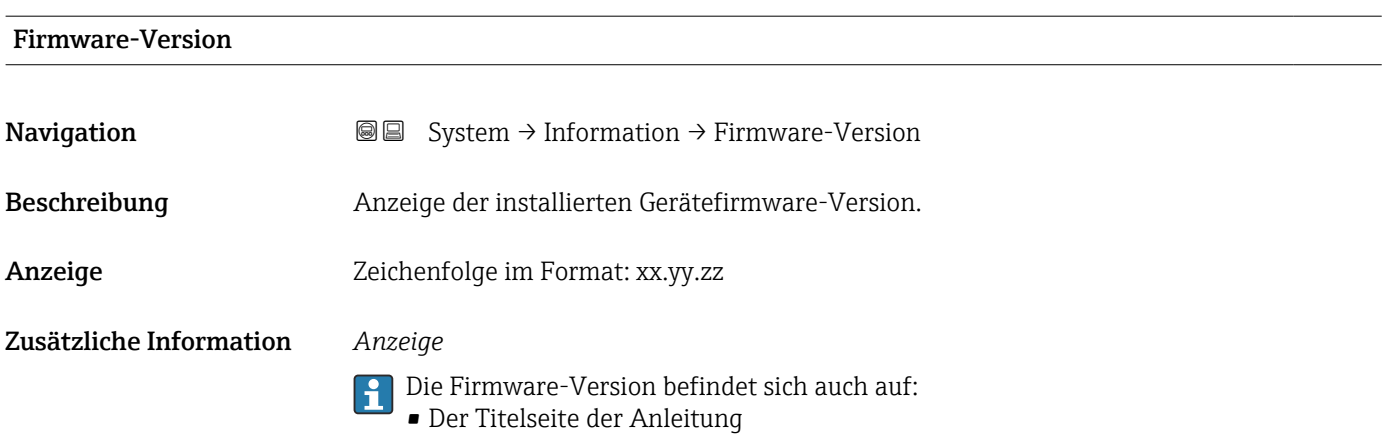

• Dem Messumformer-Typenschild

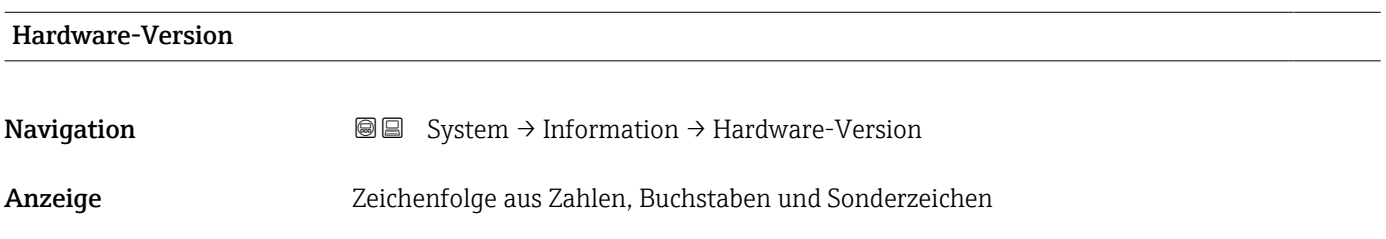

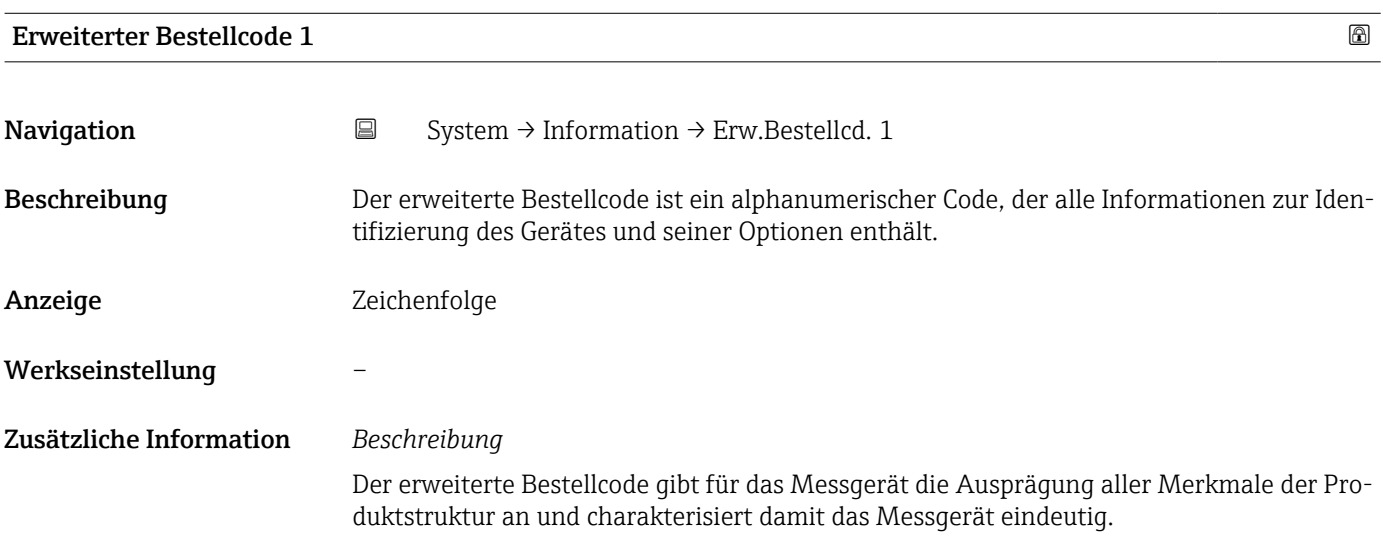

#### Erweiterter Bestellcode 2

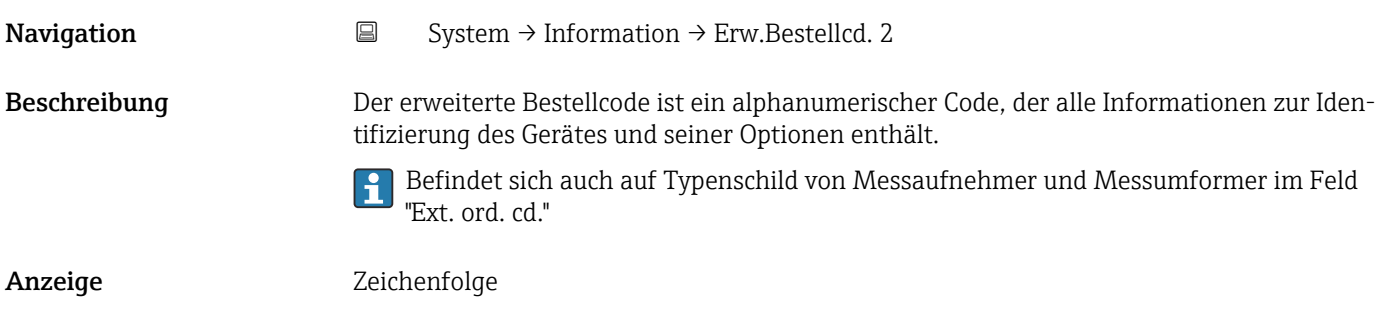

#### <span id="page-110-0"></span>Werkseinstellung –

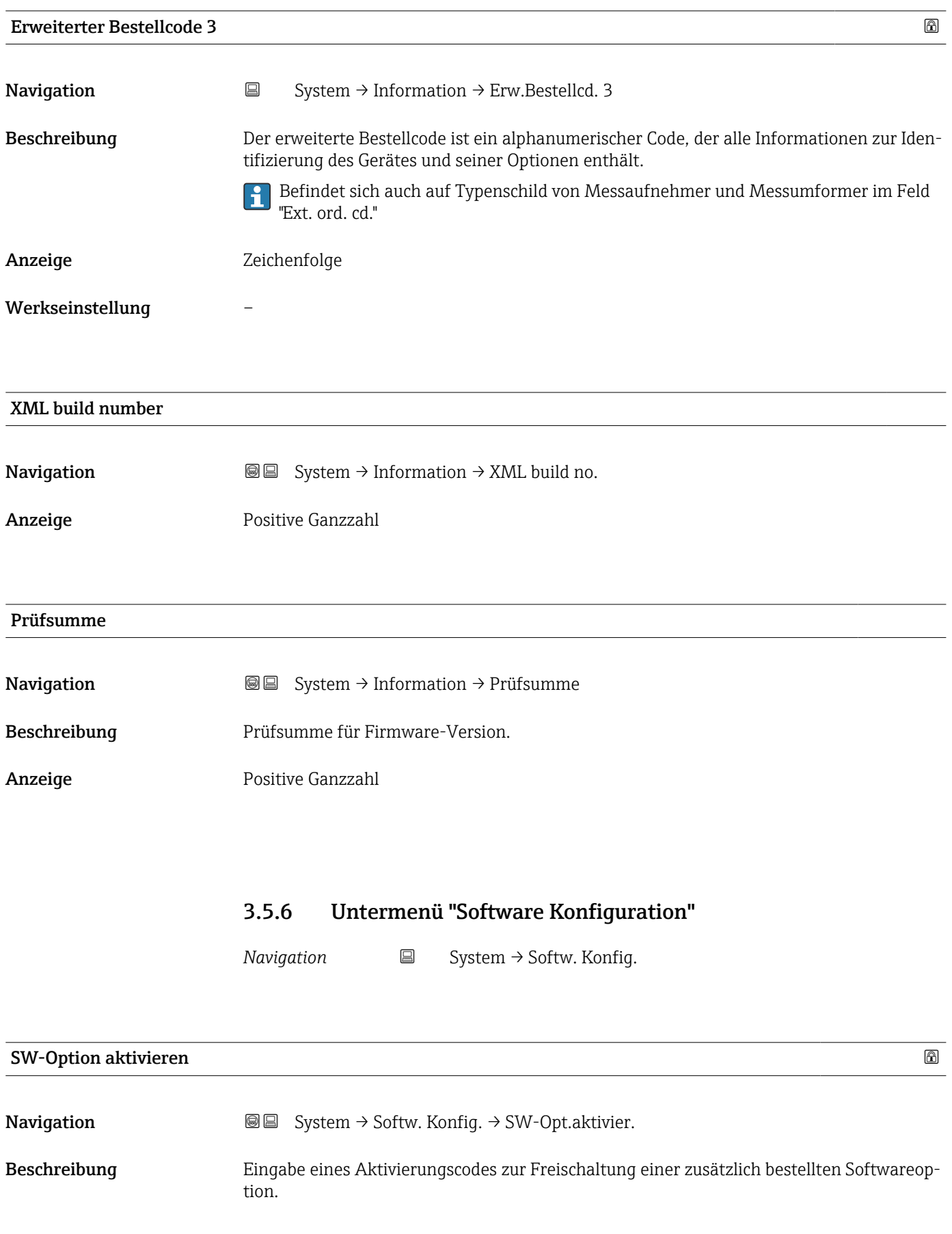

<span id="page-111-0"></span>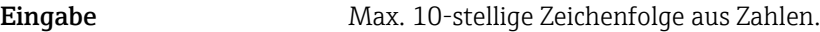

Werkseinstellung Abhängig von der bestellten Softwareoption

Zusätzliche Information *Beschreibung*

Wenn ein Messgerät mit einer zusätzlichen Softwareoption bestellt wurde, wird der Aktivierungscode bereits ab Werk im Messgerät einprogrammiert.

#### *Eingabe*

Für die nachträgliche Freischaltung einer Softwareoption: Wenden Sie sich an Ihre Endress+Hauser Vertriebsorganisation.

#### HINWEIS!

Der Aktivierungscode ist mit der Seriennummer des Messgeräts verknüpft und variiert je nach Messgerät und Softwareoption.

Die Eingabe eines fehlerhaften oder ungültigen Codes führt zum Verlust bereits aktivierter Softwareoptionen.

▸ Vor Eingabe eines neuen Aktivierungscodes: Vorhandenen Aktivierungscode aus dem Parameter-Protokoll notieren.

▸ Den neuen Aktivierungscode eingeben, den Endress+Hauser bei Bestellung der neuen Softwareoption zur Verfügung gestellt hat.

▸ Bei Eingabe eines fehlerhaften oder ungültigen Codes: Den alten Aktivierungscode aus dem Parameter-Protokoll eingeben.

▸ Den neuen Aktivierungscode unter Angabe der Seriennummer bei der Endress+Hauser Vertriebsorganisation prüfen lassen oder erneut anfragen.

*Beispiel für eine Softwareoption*

Bestellmerkmal "Anwendungspaket", Option EA "Extended HistoROM"

#### Software-Optionsübersicht

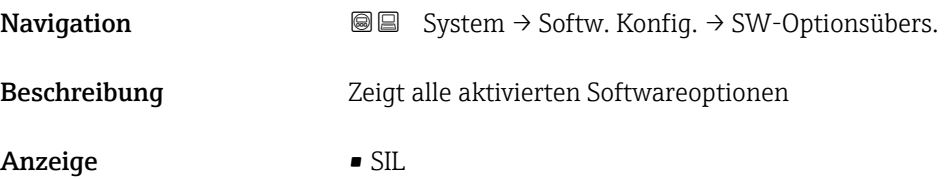

- WHG
- Heartbeat Verification
- Heartbeat Monitoring

# Stichwortverzeichnis

### 0 … 9

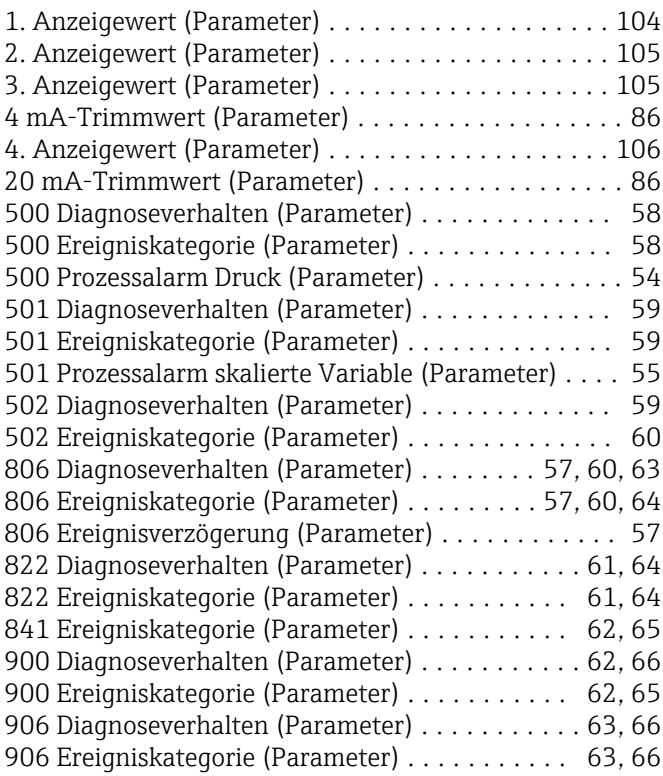

# A

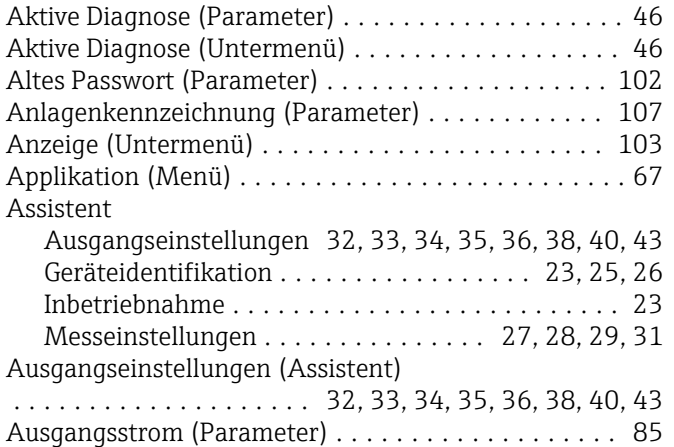

### B

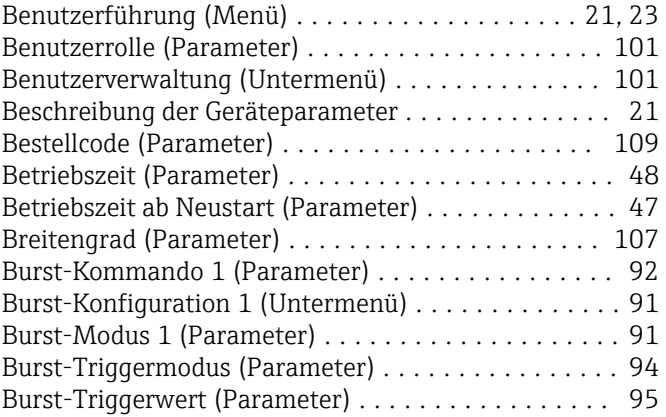

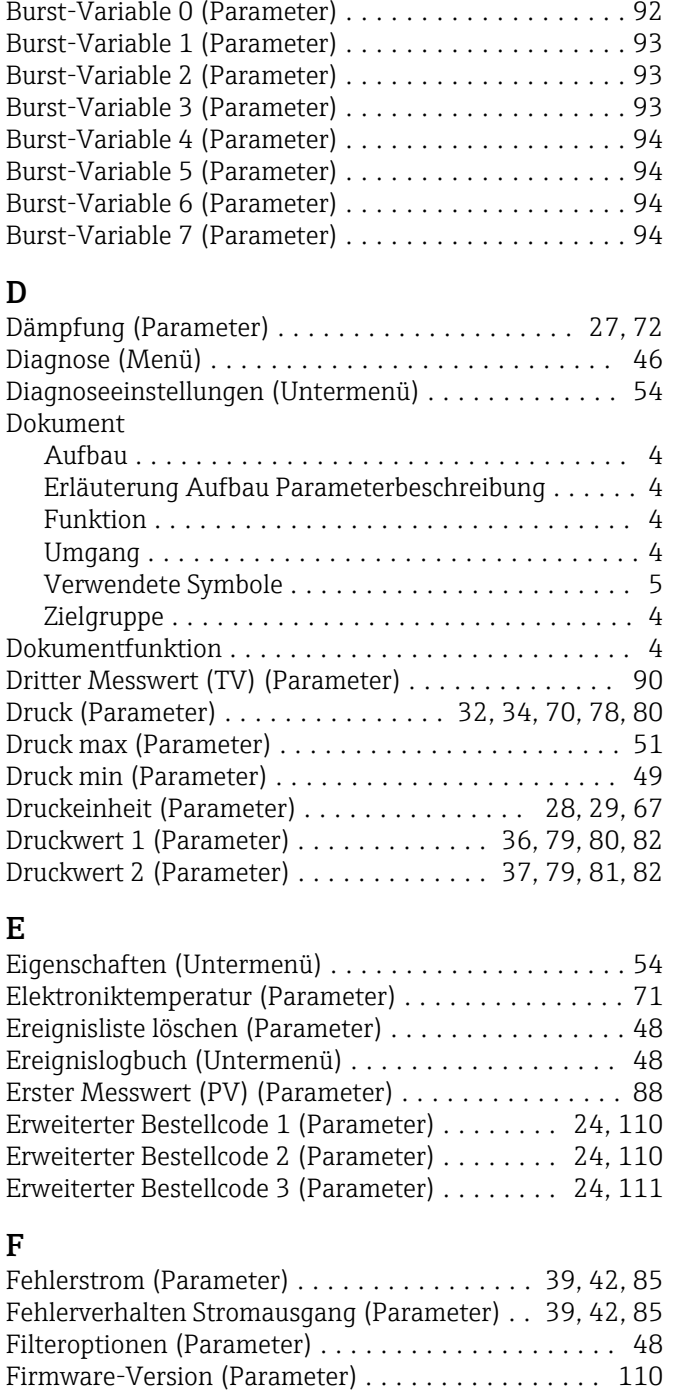

Format Anzeige (Parameter) ..................... [104](#page-103-0) Freigabecode eingeben (Parameter) ............. [101](#page-100-0) Freitext (Parameter) ................... [30,](#page-29-0) [69](#page-68-0), [77](#page-76-0)

Geolokalisierung (Untermenü) ................. [107](#page-106-0) Gerät zurücksetzen (Parameter) ................ [100](#page-99-0) Geräte-ID (Parameter) ........................ [96](#page-95-0) Geräteidentifikation (Assistent) ........... [23,](#page-22-0) [25](#page-24-0), [26](#page-25-0) Gerätename (Parameter) . . . . . . . . . . . . . . . . . [23](#page-22-0), [108](#page-107-0) Geräterevision (Parameter) .................... [97](#page-96-0)

Funktion

G

siehe Parameter

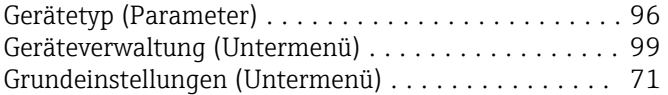

#### H

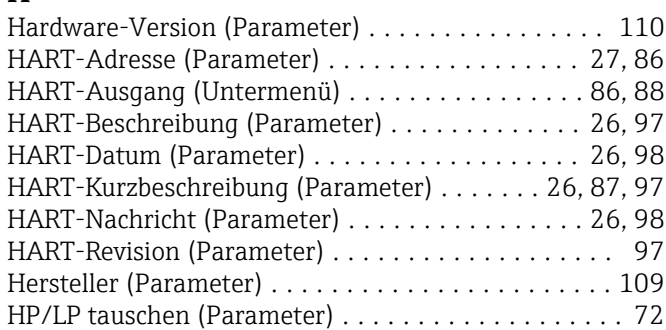

### I

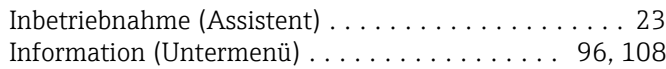

# K

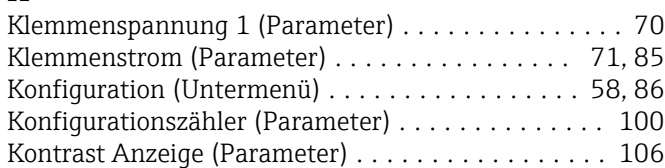

### L

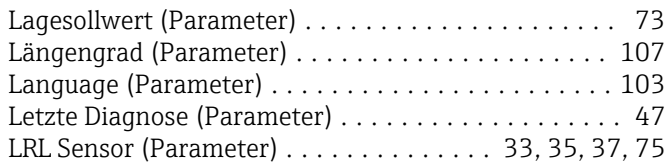

# M

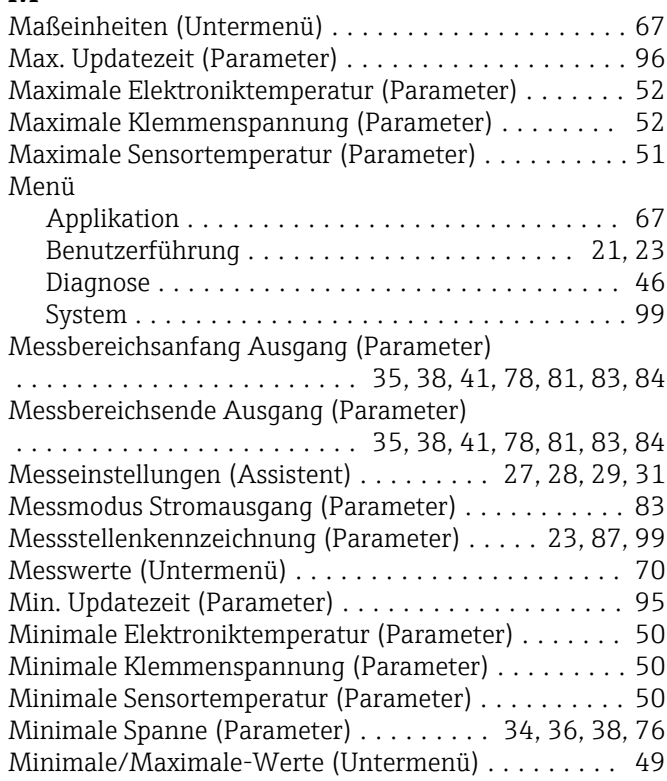

### N

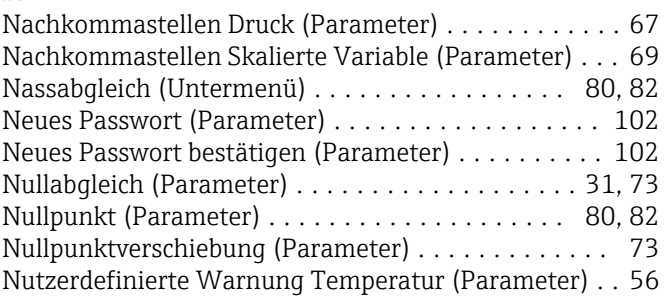

# O

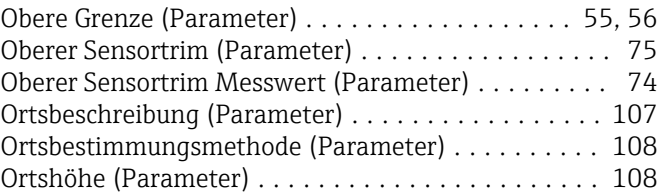

# P

#### Parameter Aufbau der Beschreibung ....................... [4](#page-3-0) Passwort (Parameter) ....................... [101](#page-100-0) Passwort zurücksetzen (Parameter) . . . . . . . . . . . . [103](#page-102-0) Präambelanzahl (Parameter) ................... [87](#page-86-0) Prozess (Untermenü) ...................... [60](#page-59-0), [63](#page-62-0) Prozessgröße Stromausgang (Parameter) .......... [40](#page-39-0) Prüfsumme (Parameter) ..................... [111](#page-110-0)

### R

Rücksetzen Zähler benutzer P und T (Parameter) .... [51](#page-50-0)

# S

#### Schleichmengenunterdrückung (Parameter)

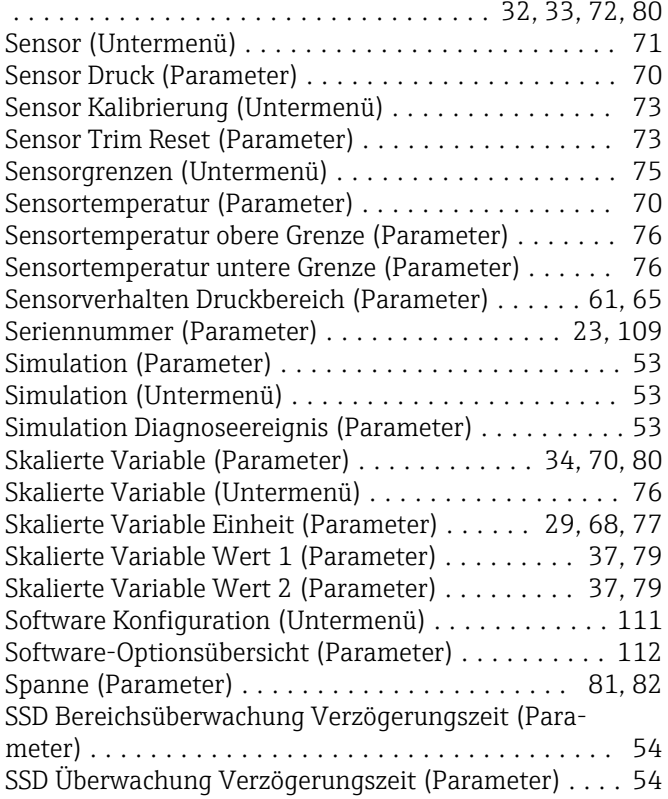

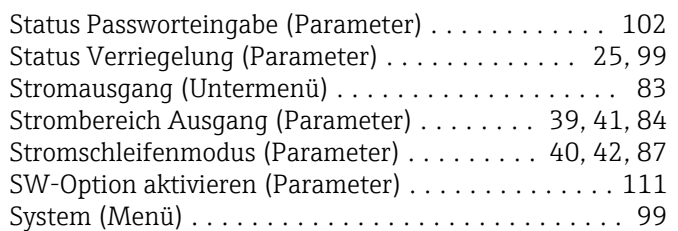

# T

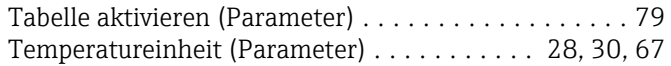

# U

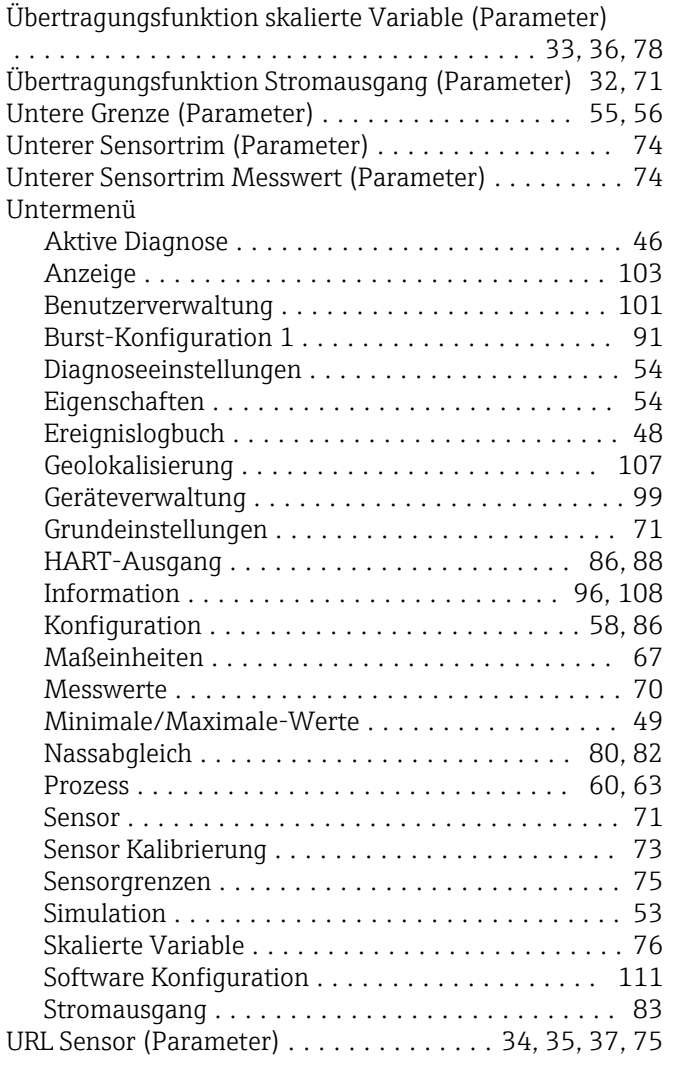

# V

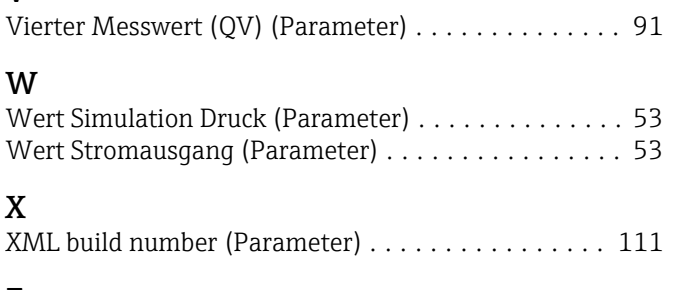

# Z

Zähler Grenzüberschreit. Benutzer Pmax (Parameter) [51](#page-50-0) Zähler Grenzüberschreit. Benutzer Tmax (Parameter) [52](#page-51-0)

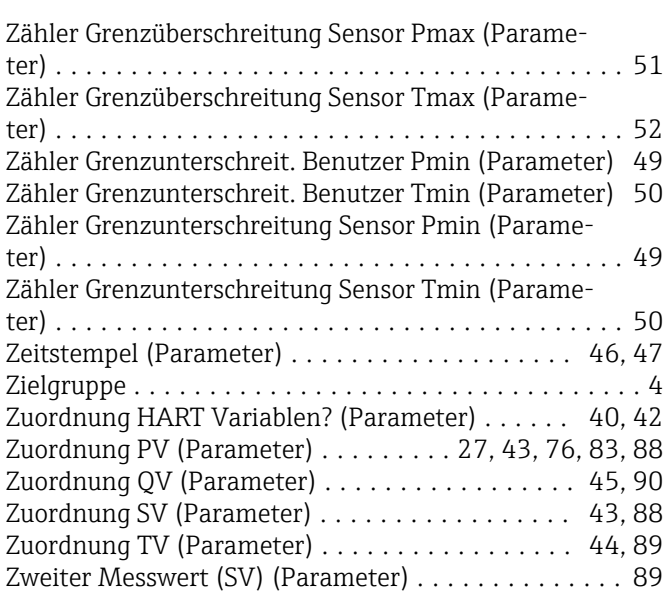

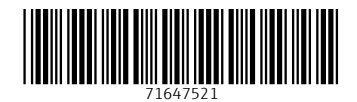

www.addresses.endress.com

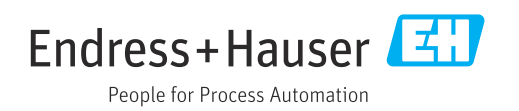